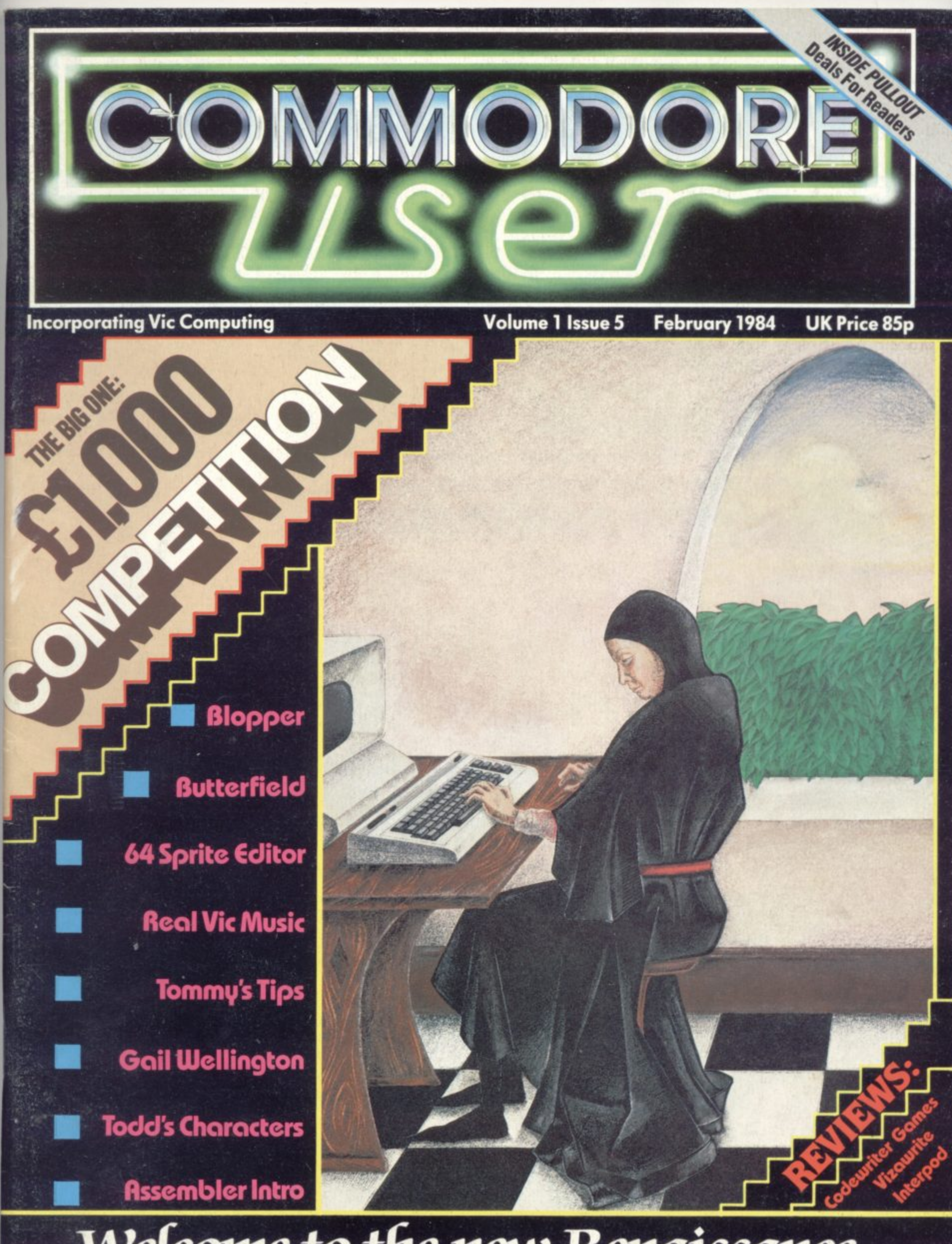

**Welcome to the new Renaissance**

## SERIOUS SOFTWARE FOR THE 6

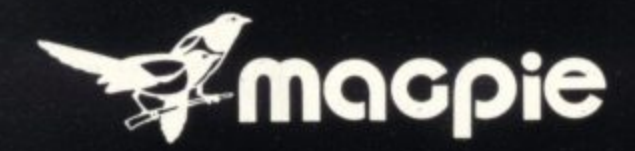

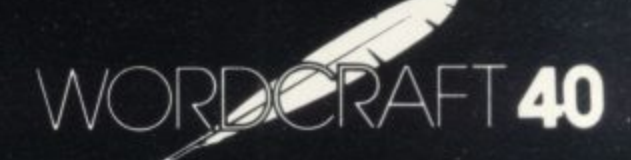

## **WORD PROCESSOR**

## **DATABASE SYSTEM**

Nome

Address

AUDIOGRAFITO

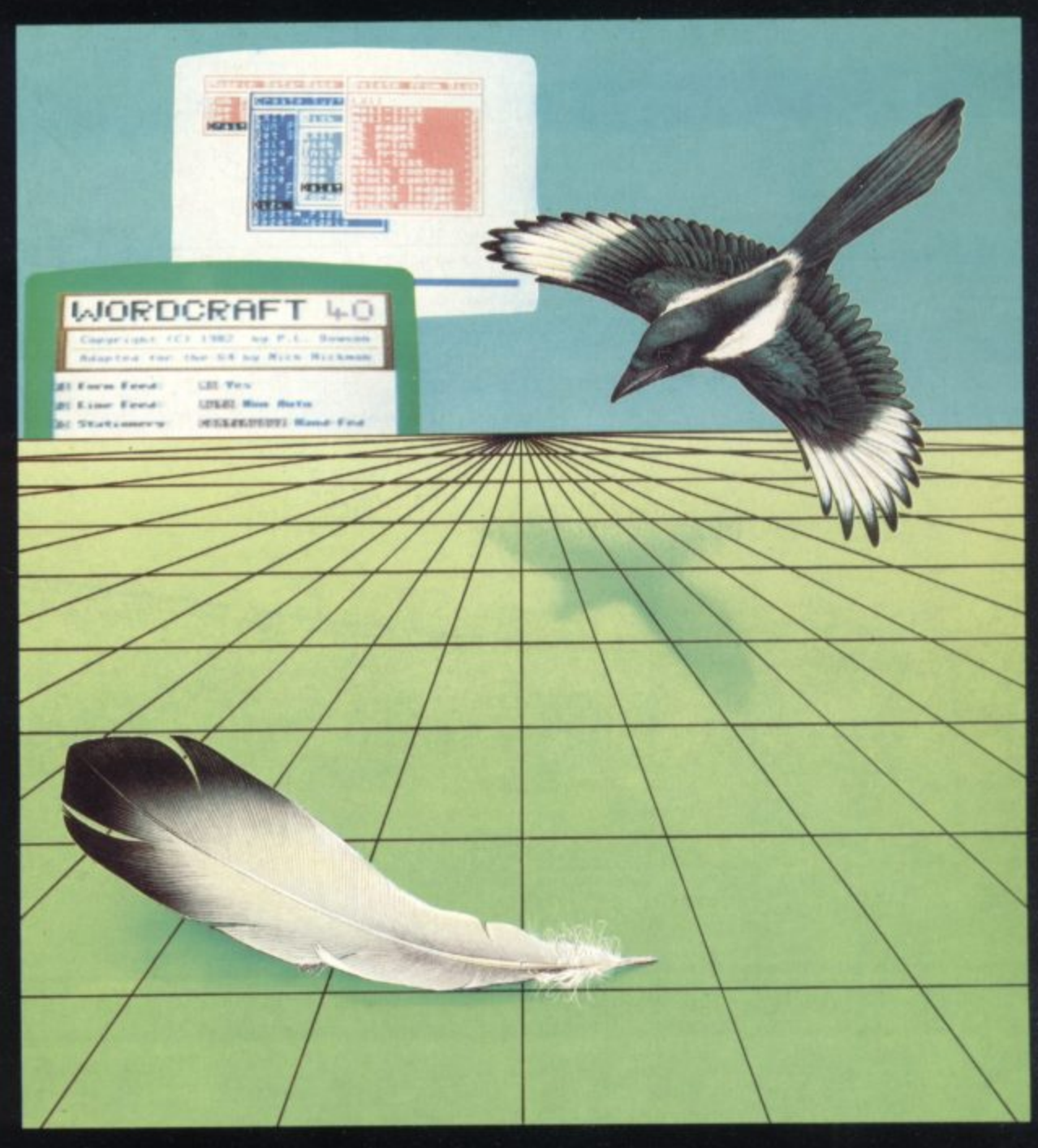

# PLEASE SEND ME FLATHER DETAILS OF **MAILING LIST, INVOICING, STOCK CONTROL, SALES LEDGER, BOUGHT LEDGER, DIARY, EXPENSES, CHEQUE BOOK!**

Now there is one program which can handle all these things  $-MAGPIE -$ 

Audiogenic.

 $CU$ 

## The most powerful Database System for ANY Home Micro!

WORDCRAFT 40 gives you all the powerful Word Processing facilities of an office system at a fraction of the cost. WORDCRAFT 40 works with any printer and<br>because it comes on cartridge you can use it with disk or tape files!<br>SEND FOR FURTHER DETAILS NOW !

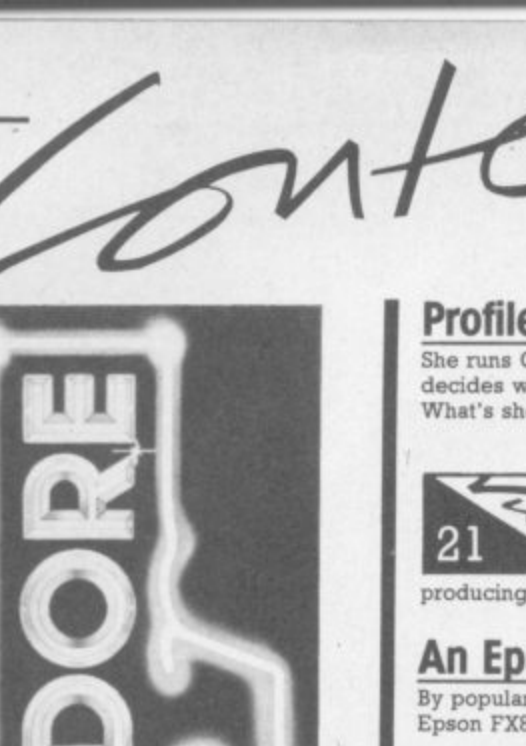

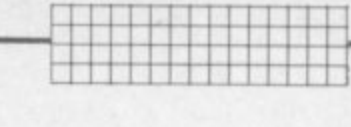

### **Profile: Gail Wellington**

She runs Commodore's Software Department in Slough, so she decides what products Commodore will be trying to sell you What's she like? And what really happens there?

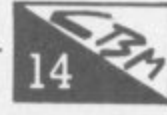

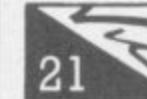

### More Complex Sound on the Vic

**j M** producing music. A real ear-opener Easy to use, very effective - two programs by Jonathon Reynolds that show you just how much the Vic can do in

#### **o An Epson on the Vic**

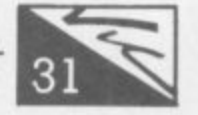

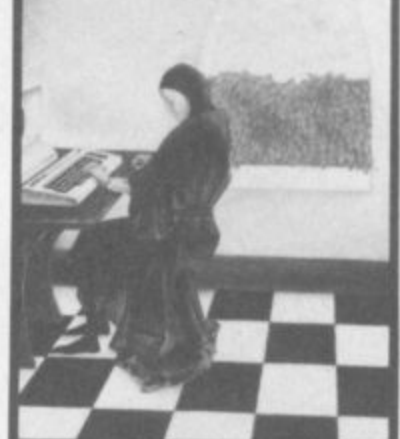

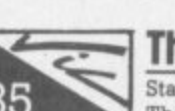

### **The Bridge to Forth**

By popular request, Chris Durham shows how the best-selling<br>Epson FX80 can produce *all* the Vic's characters —

**o** Start of a new regular series on one of the alternatives to Basic There are lots of Forth implementations for the Vic: Richard Hunt will be reviewing them all

#### **m Cheap business computing**

**e**

good...

**process business of the anti-put in Figure 19.11** Is it really feasible to run your business on a £200 computer when the world is trying to sell you systems sta<br>times the price? Tony Harrington starts a series. when the world is trying to sell you systems starting at ten

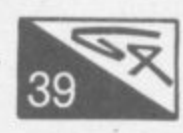

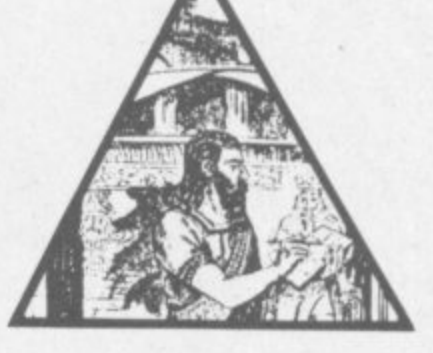

#### **o u Instant programming? Codewriter reviewed**

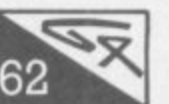

Program generators' are supposed to help you produce good programs for quite complex jobs without demanding a degree in programmin<br>first. Dynatech's Codewriter is one of the first available on the 64; Neville Ash **o** programs for quite complex jobs without demanding a degree in programming put it through its paces.

**Todd's Lore: the Complete** 

values in graphics and text modes for.Vic and 64.

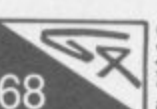

46

**&**

**o**

**s**

**L**

**t**

## **Sprite Away! A 64 sprite editor**

Mike Todd's complete reference guide for POKE and CHRS

Chris Durham's mammoth series of word processing reviews

reaches Vizawrite. It's British, it's very mature, and it looks

**Vizawrite under the microscope**

Beat the complication of sprite handling on the 64 with this tidy<br>and effective Sprite Editor from David Elliott Number functions including multicolour sprites, expansion, inversion... and effective Sprite Editor from David Elliott Numerous

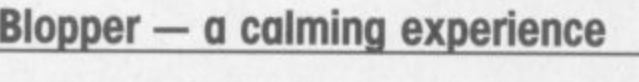

**c A7 Character Tables**

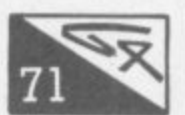

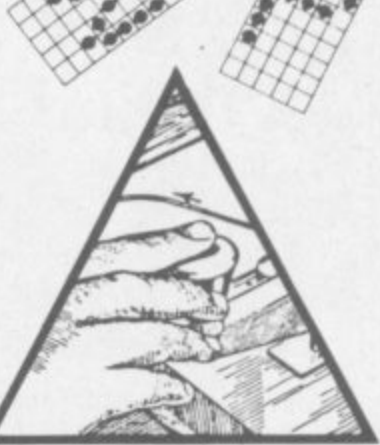

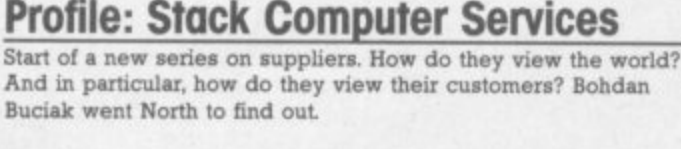

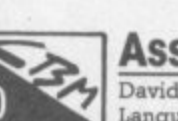

## **Assembler for Beginners — part 5**<br>David Pinless's Complete Guide to the 6502 Assembly

David Pinless's Complete Guide to the 6502 Assembly Language on the Vic and 64 reaches a exposition of the commands you've learnt so far

#### **o** Instant attachment — Interpod **reviewed**

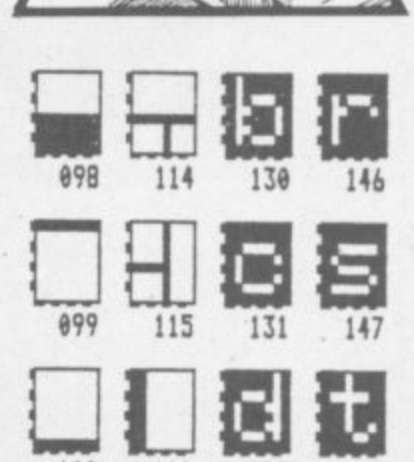

**,gs 116 132 148**

**EVIC WCU**<br>
One small box lets you run practically any printer, modem or **:** Pet device from a Vic or 54. We checked out Interpod's claims.

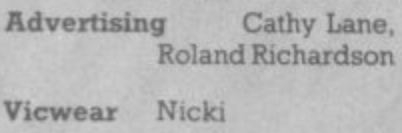

**Reader Services HyWel David**

eople

**Subscriptions Janet Crawford Art/Production Paul HuIme**

**Production Mike Pattenden**

**Maggie Underwood,**

**Edito Writer Editorial Assistant E Business Manager**

**Manager**

**Editor**

**1 4**

**Dennis Jarrett Bohdan Buciak Nicky Chapman**

**Annabel Hunt**

**< •**

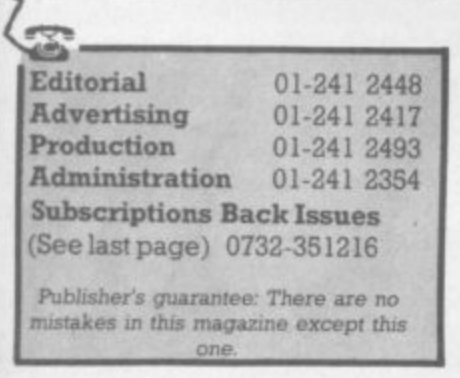

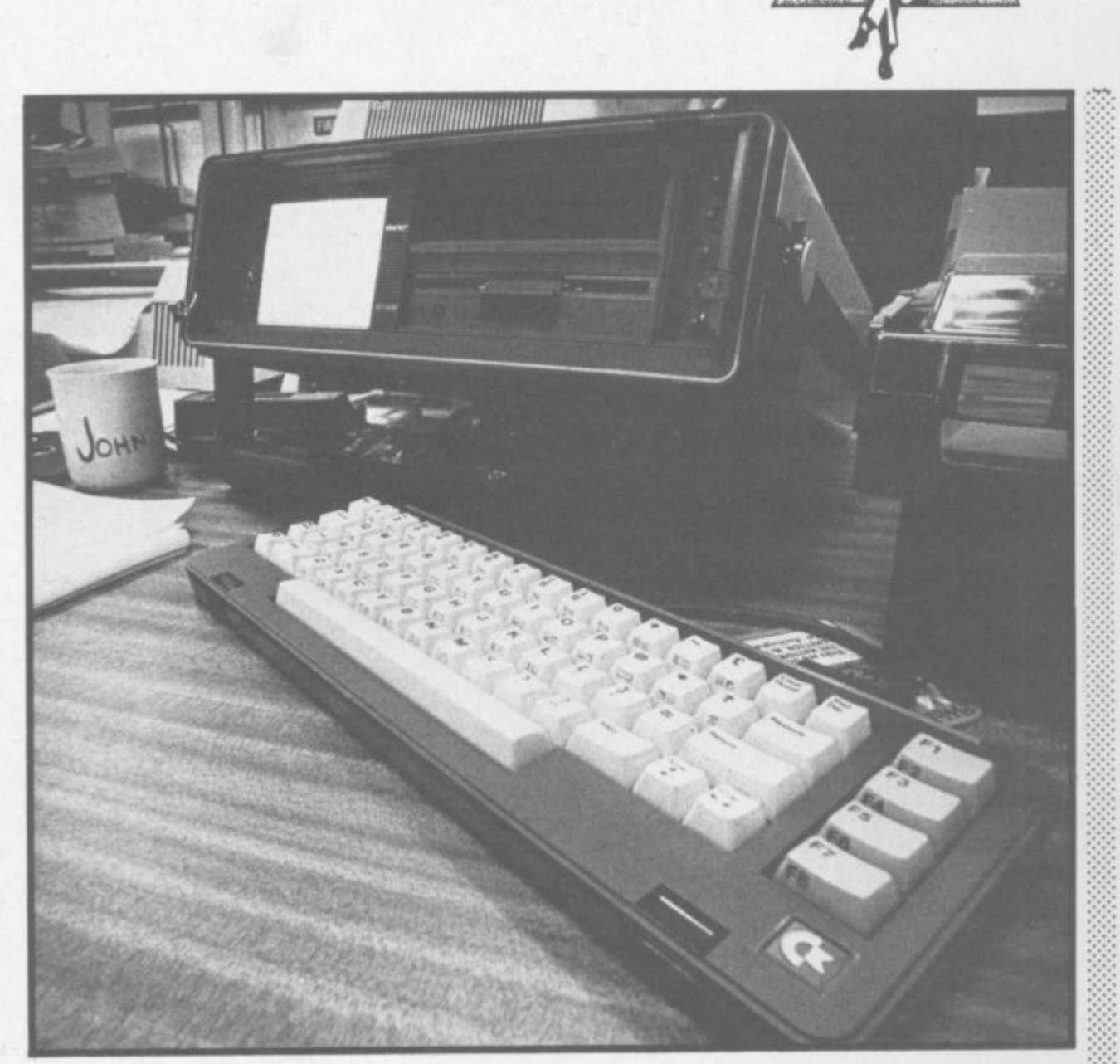

## **Too much SX makes** you blind?

The new Commodore SX-64, you'll all know by now, is the portable and 'executive' version of the homely 64. And (at last) it's on sale here.

It wasn't due to make an official appearance in this country until the Which Computer Show in mid-January. But "due to enormous demand" Commodore flew in about 1,500 machines before Christmas which almost satisfied the 1,800 pre-Christmas orders from dealers.

Now deliveries are winging their way in more regularly, about once a month, and the number of dealers stocking the SX-64 is due to increase after the official launch at the Show.

Commodore professes itself to be "very excited" about the new machine and the alleged enthusiasm with which it's being received bears that out. Still, the £895 price-tag might waterlog that enthusiasm a little. So what do you get for the money?

Primarily, you get a smart 'executive' grey box 14x14x5 ins. The lid comes off to reveal a detachable cable-connected keyboard, restyled from the original - it's still got the same keys, but they look and feel a bit better. Inside the box there's a diminutive 5 in colour screen and a single 1541-style floppy disk drive.

There's a cavernous space above that for a second drive unit or for storing things - like your executive butties?

Commodore reportedly had a lot of problems with the twin-disk machine that was supposed to be available as an alternative to this unit. No word on when (or if) that will appear. The original announcement of a lower-cost monochrome-only version seems to have been quietly forgotten about.

Mathematicians will notice that the same component parts for the original 64 with a monitor and a disk drive work out somewhat cheaper; perhaps because the SX-

64 can't be mass-produced in quite the same way. Building a computer robust enough to be portable also ups the manufacturing cost.

So what kind of person will be carrying this machine around? Commodore, true to its highest traditions, is backing all the runners. "It will appeal to both businessmen and the home user alike," enthuses its dealer blurb. The home user? But the SX-64 has no cassette interface. Oops!

At £895 the SX is pretty cheap among portables, especially with a real disk drive, a real keyboard and a colour screen. On the other hand, its attraction for 'serious' or 'business' users might be diminished by the lack of a second disk drive; the disks are relatively slow in operation too, and the screen is rather small for prolonged use. Anyway, time will tell

Africa Hurrah: Are there any Commodore-orientated clubs or user groups in South Africa? Subscriber Leon Fourie of New Germany is looking for you...

## Rent-aaame

You've bought a Vic 20, you're eager to buy a lot of games, but you don't know which are good/ bad or fun/boring. You'd like to try them out properly before you crack open your wallet.

So being able to rent software might sound like a logical idea. Darren Bird certainly thinks it's a good idea, probably because he thought of it. He now helps manage something called the Vic 20 Users Software Library which he set up last February with help from his family (he's just 18 and doing a business course at college).

Now, the Library is renting out a range of cassettes and cartridges for the Vic on a fortnightly basis, charging £1.40 for a tape and £2 for a cartridge - that includes postage and packing. Membership itself costs £10 for two years, so Darren must be confident his business will have some staying power.

"The membership is around 100 now and expanding at the rate of about five per week. It was very slow at the beginning but I'm quite pleased with the way things are picking up."

Darren's stocking about 85 titles at present - with five copies of each, it's a large capital investment for a teenager. He says most of the software is games but he's taking note of a survey he sent to members which highlighted a demand for more business, educational and utilities software.

An obvious verbal brick software houses might throw at the Software Library is the charge of copying. "Yes, but I didn't even think of that aspect when we set up the Library. At that time, there was a lot of software available on mail-order and our idea was to let people check it out before buying.

Still, the Library won't stock software without the manufacturer's permission. In practice, this means that its stock is somewhat limited. "We're stocking Romik, Llamasoft, Impact, Shadow and Wessexsoft products; they all gave us written permission. We stock Commodore software too. There's nothing official there but they don't seem to mind." Notable refusals came from the likes of Bug-Byte, Quicksilva and Imagine.

Will the Software Library be carrying products for the Commodore 64? "Not yet, we're confined to the Vic at present because we want to build up both our membership and range." Darren's probably got some exams coming up too.

The Library can be contacted on 0332 83147.

**Lost in France**

**Have you seen recent computerpress adverts for the new Cyborg disk drive? You know, the one that supposedly connects to the Vic and Commodore 64? And supposedly gives 720K capacity on a single disk for a bargam-basemert f\_200? Were you filled with joy that there's now an alternative to Commodore's own sluggish offering? And have you sent a cheque to Cyborg?**

**We hope not A phone call to Cyborg in Pans confirmed to us** theat no disk drives for any machines have yet been delivered. In particular, the Commo**dore versions aren't even ready** yet: and according to a Cyborg

**minion they won't be, until the end •:: of March - at the very earliest. Jean Garutti, Cyborg's boss, was not available for comment.**

**Mgr Of Book EVA • JEIPIEMItglill,1 WAR va r dir.**

**1111111111**

**4**

**1'ill**

**IIE**

**111 : 1 4 L**

**But what of the many cheques :••••:: that have already winged their eager way to Cyborg? That same minion told us that people who've ordered the disk drive will be in-**  $\therefore$  formed of the delays. That seems **d th remarkably dilatory to us, espe- •:•::::cially since the company's been advertising the product for quite some time already.**

The company does at least **seem to be producing something. International Technology Limited in Kent supplied Cyborg with a consignment of disk drives early** ville, told us he didn't want to be **connected with the company; and he said he hasn't received any repeal orders. BA**<sup>•</sup> Proposition in the second second

## **Diminutive drives**

**As it happens ITL is manufacturing its own disk drive. the Byte Drive 500, which uses a smaller 3m** floppy disk. It's primarily being **implemented for the Oric and Spectrum, and should retail at** around £193 - the power supply, **though, comes as a separate box** and will cost an extra £30.

**Despite its diminutive size, the 3m disk is doubles-sided and is** claimed to have a 100KB capacity per side. So far, only a single-den- $\langle \cdot \rangle$ :

**sity version has been developed; but there are plans for a doubledensity model, which should mean 200KB per disk.**

**Before you dash out to the shops, the Byte Drive 500 won't be available for either the Vic or Commodore 64 for some time to come. "We've not fixed a definite date for Commodore machines. - confides Melville. ''The maul problem lies in writing the software." A** refreshing piece of honesty?

# **EVERY commodore DESERVES A DATABASE**

**No matter what your business or interest, with Superbase64 you have a totally flexible 'record • system, as big as you want it, as fast as you need it.**

**Create your own formats, enter your records, change layouts and data fields.**

**Superbase64 gives you unrivalled control in home or office, business or professional practice, with an extensive range of features.**

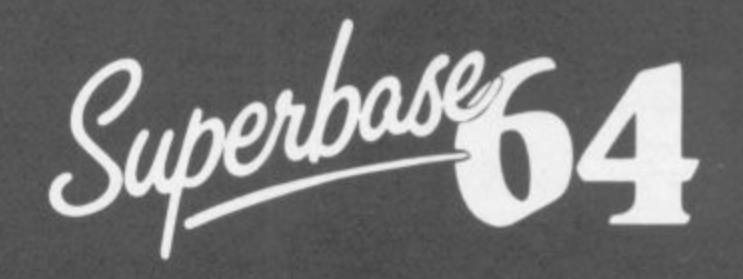

**The complete information control system forthe Commodore 64, By the authors of "Easyscript", the Commodore No.1 word processing system.**

**j P**

**i**

**Precision Software Limited 6, Park Terrace Worcester Park, Surrey KT4 7JZ r PreCIS1011 Telephone. 01-330 7166 Sof twam Telex: 8955021 PRECIS G**

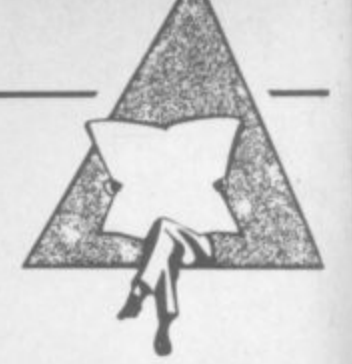

## **Pick your own 64 commands**

**REV SERIES 1111 IIII** *III III <i>III* 

**' D 'AAIUN, di**

**1**

**11110•4**

Now here's a fascinating idea: produce a long list of all the commands you'd like to see on the 64 in addition to those Commodore has given you, specify as many of them as will fit into 7,100 bytes, and send off a cheque for E34.95 to receive by return a cartridge containing them.

Sounds good? Well, that's more or less what Whitby Computers has done under the name Softchip-64. Whitby has quite successfully been selling similar EPROMs for the Pet over the last two years now, so it made sense to extend the coverage to ameliorate the "rather paltry" Basic on the 64; the opinion of the 64's Basic comes from David Tindale of Whitby rather than our own good selves, but looking at his list of pick-your-own mix 'n' match commands we're inclined to agree.

Basically you ask for his order form with its list of 106 available ad ditional commands - and Whitby is working on more! Against each command is a note of how many bytes it will take up on the ROM cartridge. That varies from 20 for the IRQ command (restores normal use of interrupts after other Softchip commands have zapped them) and 30 for a CURSOR command that lets you put the cursor on specified x/y co-ordinates ... up to 1,010 for a line renumberer and 1,500 for a full multicolour sprite editor. Most commands seem to fall in the range 150 to SOO bytes, though.

Softchip allows you 7,100 bytes' worth of commands on the carmidge. So you tot up the number of bytes your chosen commands take, add or subtract commands to get near the 7,100, and send the list off to Whitby with your cheque. Neat, huh?

We counted 106 possible commands on the current list, and more are on the way ... which is just as well, since the present list is notably deficient in a couple of areas -- like sound and graphics. But Whitby Computers says they're coming, along with some other clever goodies like ready-to-go sound effects and auto-start for your programs. What's more, there's an element of future-proofing in the deal Whitby offers: once you've bought your 7,100-byte cartridge you can have extra commands on tape or disk at the rate of just £1 per 400 bytes - minimum order 2,000 bytes' worth, though, up to a maximum of 16,000.

And what commands are on offer? Well, there are three major groups. One is a collection of programmer's aids that seem to cover nearly all the usual facilities - automatic line numbering and renumbering, find and replace, help, trace, merge ... The only obvious omission is a STEP command. Relatively unusual plus points however are SHRINK (removes all unnecessary spaces and REMs); RESCUE (an UNNEW command); and the helpful LINE and VAR - which tell you respectively how many lines you've got and what variable names you've used.

This collection is actually available as a ready-packaged Softchip under the name Programmer's Friend (makes a change from Fishermen). That cartridge also includes a Pet-style machine-code monitor: and a USER command todefine a new command of your very own that's callable from Basic. You have to write your own machine-code for it, of course.

This cartridge also has the second group of Softchip commands, a bunch of disk handling and housekeeping facilities. Some of these, like DCLOSE and SCRATCH, just simplify existing command sequences. Others are brand new - things like RECORD for repositioning the pointer in a relative file: CONCAT to concatenate two sequential files: and COLLECT to free wasted space on the disk.

All good stuff. So is the third group of commands, an impressive series of business-orientated functions that should actually help most people write better programs. Four additional commands, for instance, should largely do away with GOTOs and so enable you to write structured programs (Conditional IF, Else IF, Else, Conditional 6 END).

COMMODORE

Also here are "foolproof' INPUT routines with validation for date checking (even picks up leap years!), numbers, and general text entry. There's a kind of ON ERROR GOTO, a couple of 'window' facilities (load and save one screensworth of information at a time), an ON key GOTO/GOSUB, instant screen copy, PUSH and POP for stack manipulations, multiple-line DEF Fn constructions ... manna!

: Really fancy extras here include SWAP, which loads in a totally different program but retains your present variables; PCTRL to attack different printers; and SORT, which automatically sorts a one-dimen- $:$  called 'shell' sort algorithm. . sional array using the fast and efficient Metzner variation of the so-

A second ready-to-go, prepackaging gives you a Business Commands cartridge including those along with the disk handlers.

And there's more. As well as the sprite editor, Softchip have commands to load, save and use sprites. There are several commands for mathematical functions, many of which are similar to those you'd expect to find in a spreadsheet package. And there are numerous handy oddities, like a built-in interface control facility for a Oume let ter-quality printer.

All in all it's a fascinating pick-your-own mix-'n'-match approach choose what commands you want and they'll parcel them up into a cartridge for you. We have the Business Commands and Programmer's Friend cartridges for review and will report ASAP. Meanwhile. Whitby Computers is on 0947 604966.

 $\cdot$ 

• - • - •

.•

## **Golden Tools**

-

.•

•::

**SM hasn't made big waves in the UK yet. But it's trying to, with a series of software packages for the Commodore 64.**

**SM Software is the UK subsidiary of a West German software house of the same name which, according to one of its UK directors, Ken Godden. is "the leading European supplier of Commodore software". It also developed the Commodore 8096's operating system, so it might well know what it's talking about**

**The 64 line is called the Golden Tools senes, an adaptation of similar packages SM produced four years ago for Commodore 8096 machines. The five packages are now being tested for the UK market; they've already been translated from the original German and should be available soon,**

**Three of the five are programming aids. There's Kit-64, a debugging program resident in ROM, which gives a number of debugging and test commands'. looks very useful. MAE-64 is a macro assembler for programnung in machine code allows you to construct a machine-code routine, give it a name and build it into your code (having done that, you can list the named routines again).**

**The third package, ISM-64, seems very good indeed on specification. It is an index seguemai file manager which comprises** set of commands for file-handling routines in Basic - and that **sounds Like being pretty useful, since Basic doesn't include ous commands for setting up and :::::: maintaining files.**

**All three packages will retail at between E40 and E50 apiece on floppy disks.**

**More interesting for the business-orientated user wanting load**and-go software is Text-64, a **word processing package. Also on floppy disk, it will retail for a** very competitive £60. Text-64 ap**parently makes use of the 64's function keys, scrolls up to 120 columns horizontally and uses the machine's colour facility. We can't say more until we get our review copy**

**The package is complemented by Cuda-64, an address database** with which it can fully integrate **"they work together so you can do mail-merge," says Codden Cuda-64 is being pnced at E50\_**

**"We see the 64 as a very adequate small business system," he enthuses- Certainly, SM's prices alone should attract interest. especially since rumours abound that Commodore has recouped its investment cools on ::: the 64 and is likely to make more •:• drastic price cuts.**

**Monitoring: At long last**

**Commodore's 14in colour monitor seems to be available. You gel much better screen definition\_ than on an ordinary TV and at an RRP** of £230 including VAT they **don't look to be bad value. Still, you might have expected a model that could be switched between TV and monitor modes at that price**

## **THREE EXCITING NEW GAMES IN THE LIVEWIRE SERIES FOR THE FROM**

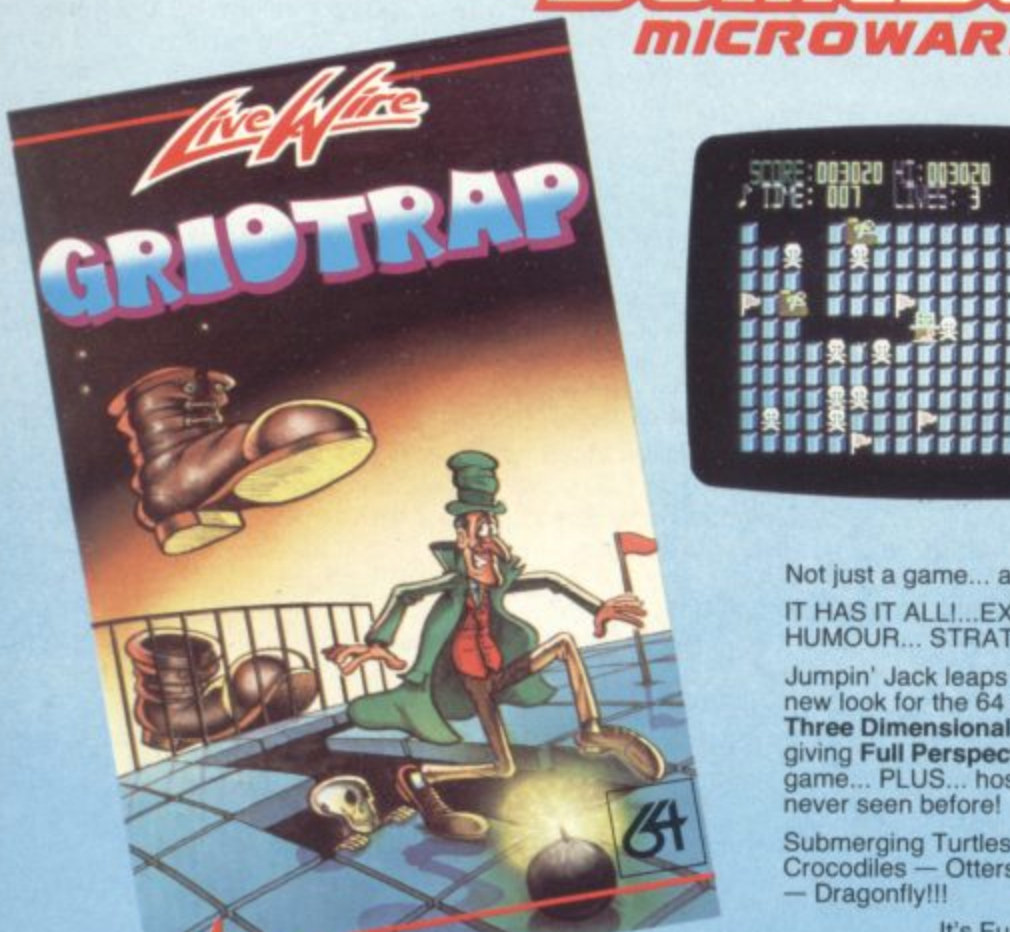

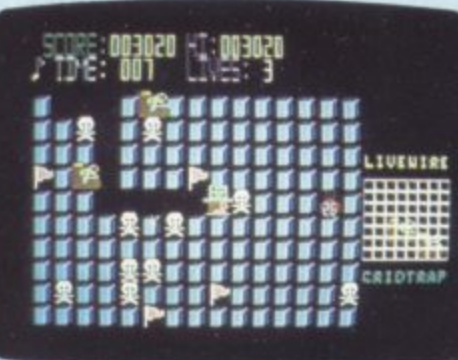

Not just a game... an Experience! IT HAS IT ALLI...EXCiTEMENT... HUMOUR... STRATEGY

Jumpin' Jack leaps into a totally new look for the 64 created by Three Dimensional Graphics giving Full Perspective to the game... PLUS... hosts of features never seen before!

Submerging Turtles — Snakes — Crocodiles — Otters — Lady Frog — Dragonfly!!!

**w**

**w**

**1 1**

**g**

**t**

**ELE PRINT** 

HINGHUORAT **ISSNESS** 

**4b ilmalmn ie 4**

It's Fun \*\*\* **IT'S FROGRIFFIC \*\*\* Program No. LWO2 E8.95**

## **GRIDTRAP 64**

We promise you won't be able to turn it off! It's a real skill tester and loads of fun to play!

Play with the Keyboard or Joystick. Choose your own operating keys **with our User Definable System,** Compete with an opponent by **selecting Two Player Mode.\_** Great graphics, super sound effects in the Livewire tradition including a selectable Melody Mode where the tune is available at the touch of a key and Melody On is ndicated by a quaver graphic.

**Program No. LWO4 E8.95**

## **JUMPIN JACK 64**

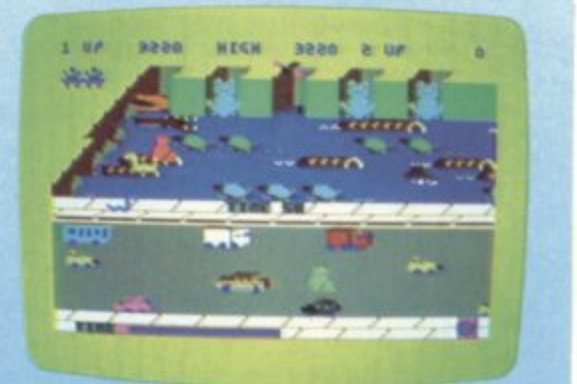

## **TRIAD 64**

NEVER BEFORE HAS A COMPUTER GAME LOOKED SO EXCITING...

..FELT AND PLAYED SO EXCITING..

Watch astonished as the Triad<br>hurl themselves towards your craft in a remorseless battle against your intrusion.

Feel the heat blast of their antimatter fields.

Your pulse laser will have to turn white hot before this encounter is over Featuring:-

A new DIMENSION... Into the realm of TOTAL PERSPECTIVE GRAPHICS..

law

#### **Program No. LW03 £8.95**

Clip the coupon below and return to Sumlock **M 1** MIcroware Dept: CU-S12 198 Deansgate. Manchester M3 3NE. **1** AMERICAN or Telephone: 061-834 4233 VPSA

**111 0** a i

**KIN** 

**RI** 

**ROX** 

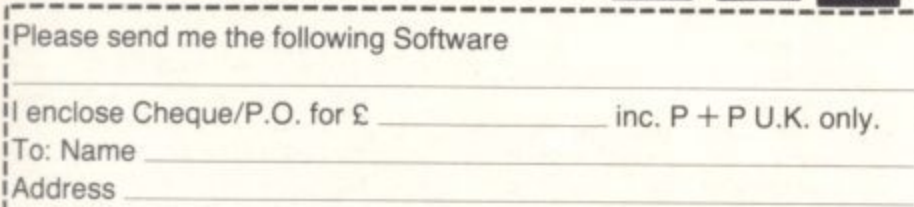

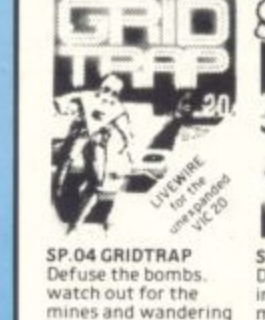

mines and wand boot. Joystick or  $M$ /code  $E7.95$ n Keyboard M/code

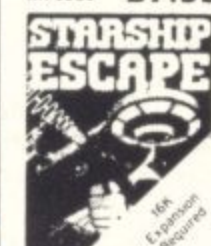

e SP. 13 STARSHIP **ESCAPE A compelling**<br>and exciting real time graphic space adveng rure game Joystick or And exciting real time keyboard<br>M/code

SP.01 SKRAMBLE DeStroy the enemy installations and missiles in their under ground silo. Joystick<br>or keyboard **or 7 O** M/code **£7.95** M/code **£7.95** Cross a busy road and<br>treacherous river to get keyboard Multi-colour

 $48$ e<br>S

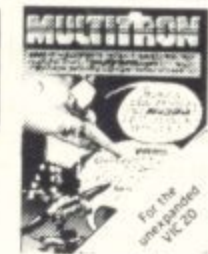

SP. 16 MULTITRON The biggest alien encounter of all time Wave after wave of invasion action JOyStick Or keyboard SP.06 ASTRO **FIGHTERS** A space duel prayed by TWO payers at once Requires Joystick

 $\overline{\mathbf{b}}$ 

.  $\epsilon$ 

**Trade n q u ir.4 4 4 Ae iCO ls9 T rad e**

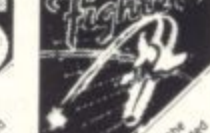

**MICROWARE** 

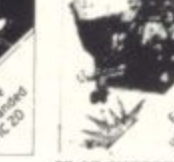

 $M$ /code  $E6.95$  M/code SP.07 CHOPPER Attack and destroy the enemy<br>base but watch out for guided missiles. - •<br>Joystick or keyboard.

**E6.95**

Post Code

Also available from good computer dealers and bookshops nationwide.

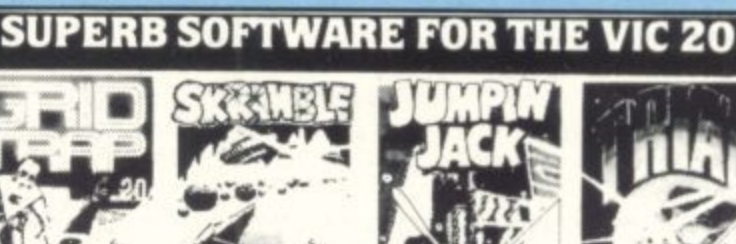

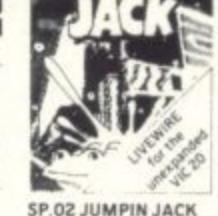

SP.03 TRIAD Defend

your base against the<br>suicidle fleets of alien hoverships. Joysticks<br>or keyboard.

PA/code **67.95**

**Yi)**

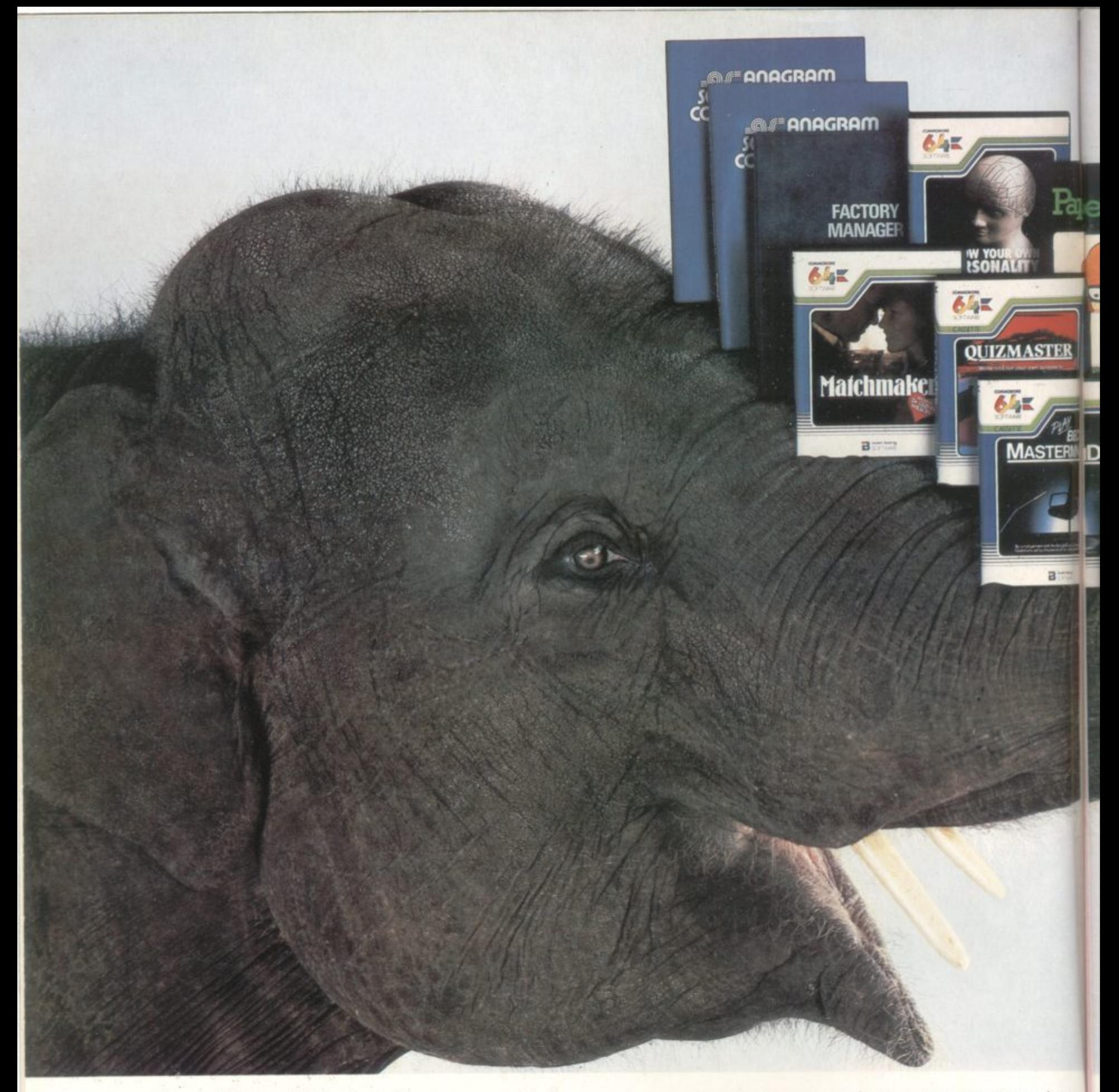

The problem with buying a home computer, as you may already have discovered, is there's often very little software to go with it. Or all that is available is games, games and more games.

There's no such problem, however, with the Commodore 64. It has a more extensive range of serious software than any other home computer.

It also has an unusually large (in fact elephantine) 64K memory, as well as every peripheral you're ever likely to need.

Put simply, this means the computer has the capacity to run more interesting, entertaining and complex programs.

You can teach yourself just about any subject

you care to mention, even computer programming. And for the office there are programs like word

processing, financial planning, information storage and stock control.

Finally, when you're mentally exhausted, you can even entertain yourself — yes, with games.

When all's said and done, however, we do have to admit that in one respect the Commodore 64 isn't up with the competition. It costs around £229, much

less than any compar- able machine.

And that's a fact we hope you'll never ever forget.

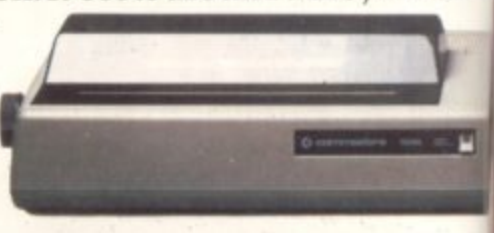

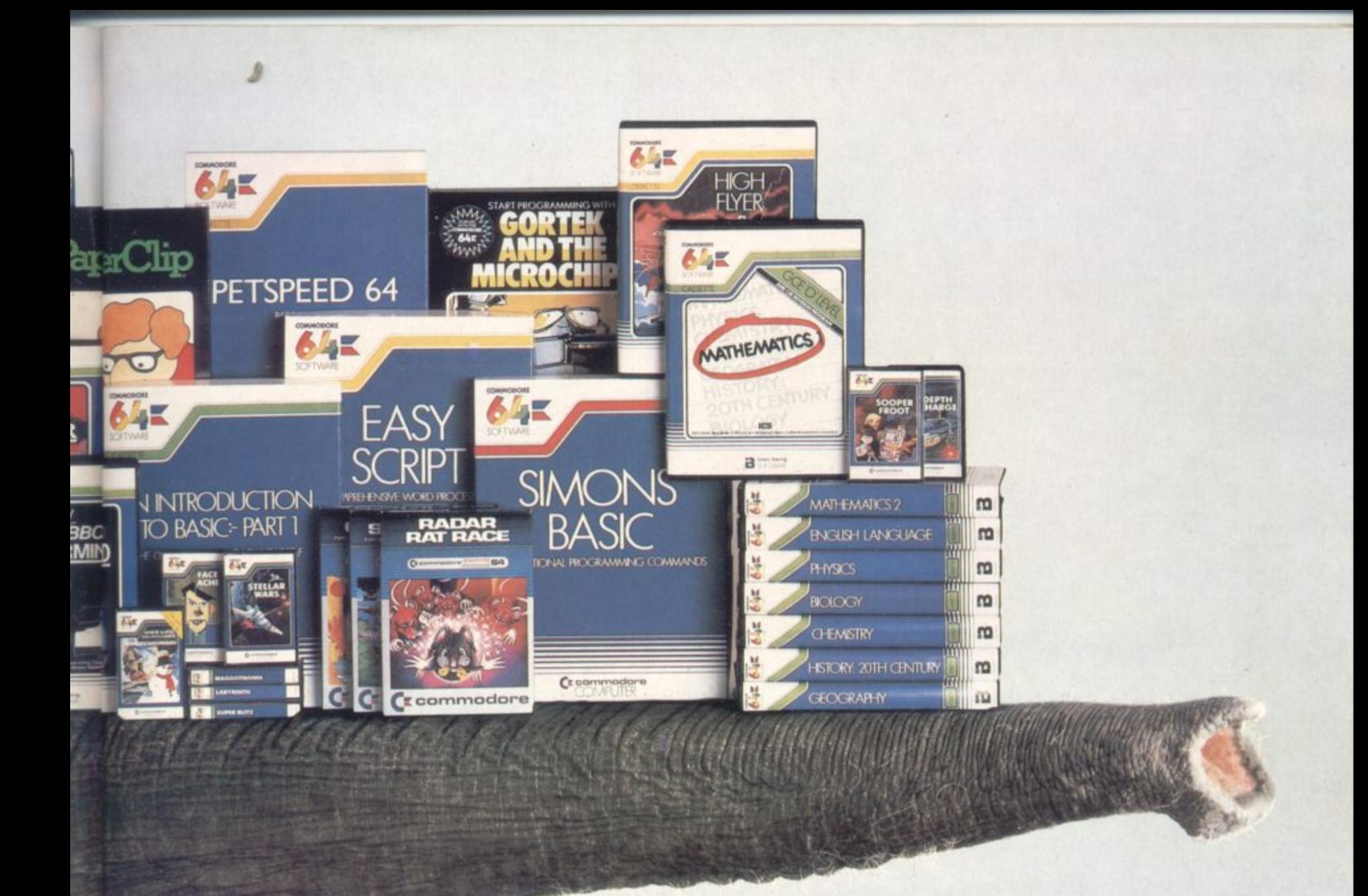

## **When you have an enormous memory there's no end to the things you can do.**

**u**

**R**

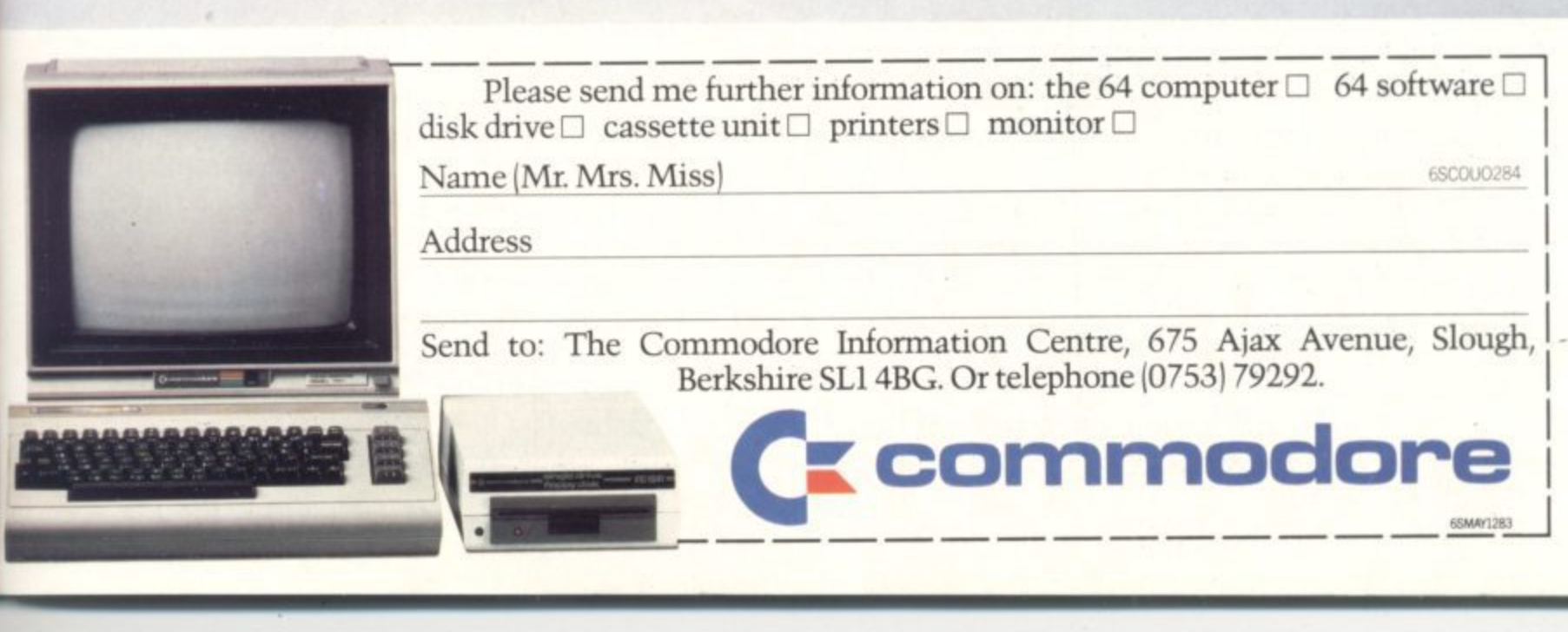

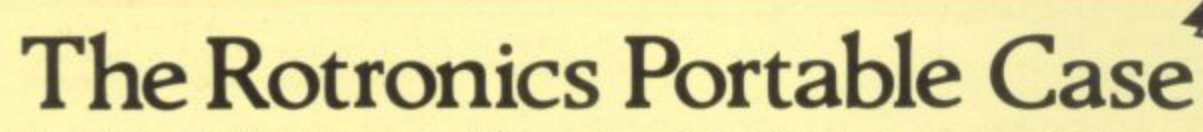

r • -

Here is the ideal portable work station for home, school or work. Specially made for most home microcomputers, it contains your VIC 20 or CBM 64 within a smart executive style case with removable lid for convenience in use.

-

A STORES

The best

accessory for

•

The individually tailored foam insert securely protects your micro and cassette recorder (both types) during transit. Additional storage space in the lid holds manuals and up to twenty cassettes. A scalpel is provided to modify the insert for expansion units and an alternative insert can be supplied if you change your hardware in the future. The case is also available with uncut foam inserts.

All components remain fully operational within the case via inter-connections

routed between the double layers of foam, so there are no unsightly leads.

CP+P E2.50)

E34

1  $\overline{\phantom{a}}$ 

 $\Box$  VLT

**C U**

1

This is the first case designed for easy use with each component positioned for convenient operation. The overall dimensions are 138mm x 700mm x 363mm.

## **VIXEN RAM Cartridge**

Versatile unit with switchable memory blocks. Allows standard 16K BASIC memory expansion, or RAM to be relocated for machine code use Two VIXENs may be combined (using the Motherboard) and set so as to fully expand the VIC to  $32K$ . £34.45 ( $p+p 50p$ )

## **VIXEN Motherboard**

Allows up to four cartridges to share the VIC 20 expansion connector. Switches allow two of these ports to be switched in or out, or to be relocated in

memory. The VIXEN also incorporates a socket which accepts software in PROM form: a utility PROM is already available (not supplied) which adds 18 new and useful

**BOO** 

8 10

------

commands to VIC BASIC. £31.95  $(p+p 50p)$ 

### • **Order Form**

#### Trade Enquiries Welcome

Please send me (tick appropriate box)

- Rotronics Portable Case at £36.99 (inc. £2.50 p+p) for VIC 20/CBM 64/Uncut Foam (please delete as necessary)
- D Vixen 16K Switchable RAM Cartridge at £34.95 (inc. 50p  $p+p$ )
- 
- $\Box$  Vixen Switchable Motherboard at £32.45 (inc. 50p p+p)

All prices inclusive of VAT<br>I enclose a cheque/PO for £ **EXECUTE:** made payable to SMT.

> Name **Address**

Please allow 28 days for delivery. Send to (no stamp required) FREEPOST Greens Norton Towcester Northants NN12 8BR

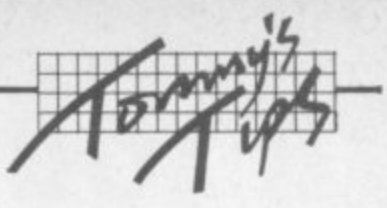

## **TOMMY'S TIPS**

**•:•:.:**

•••••

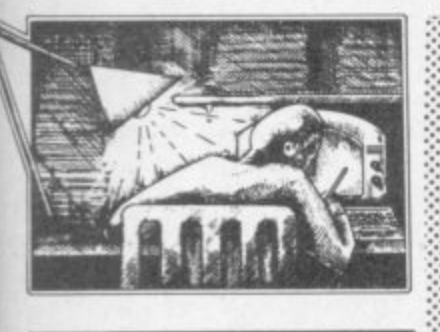

**Dear Tommy, I have a number of questions about the Vic-20 and I wondered if you'll be able to answer them. One of the reasons why I bought a Vic** in the beginning was its  $expansion$  possibilities; and yet **as I expand my system I am coming across a number of wierd features.**

**• When using a I6K RAM pack and the Super Expander ••••• together in a motherboard I •• was suprised to see that the bottom 3K of the user RAM is used for the hi-res screen (rather than the isolated 3K below the screen). I read a bit about this and I gather that as weU as this I can't situate a**  $user-defined character set or$ **relocate the screen in this area.** Could you please qualify what **I have observed? If it is so, is there any way round it? And why could the screen not have been located at decimal 1024 so that when more RAM is added there would be none of this reconfiguring nonsense?**

Why is the screen/colour **RAM held only as four-bit nibbles? Would the Vic not be more flexible if it were in** whole bytes, thus providing a 512K area for data or M/C **routines?**

**• In graphics commands, why is the screen formed in a 1024x1024 matrix when the screen is only 160x160 pixels? The 1024 format requires 10 bits to hold it; could you tell me how this value is used to decide the chosen location? Is the 1024 format used because of possible future expansion?**<br> **••** I have an Anadex printer with the appropriate RS232 **interface. My question: why is handshalcing not implemented on the Vic? According to the reference guide the command** register is not required; so how **do I get my machine to hold off until the printer is ready? • A number of my**

**peripherals use locations in the 1 0 area, notably a speech synthesiser and a 64K RAM pack with bank switching. With •** the exception of the VIA and **VIC chips which are well documented could I obtain a**

**more detailed memory map of •::"••••• the area?**

**• Why is it not possible to GOTO or GOSUB a variable, as in 100 A-200:GOTO A? • My final query relates to a simple MC routine I have ••••••••••• written which 'saves' a Basic program from its usual place** and 'loads' it into a higher **protected area. It also downloads a saved Basic program to its proper place. This means I can have a number of Basic programs in** the machine at one time - or I could have if it worked ... but it **doesn't,**

It saves and downloads a program all right; and **afterwards I can LIST it too. I** can also run it ... until it **reachee a GET. INPUT or READ statement, whereupon the Vic comes up with an UNDEFINED STATEMENT ERROR. Any attempt to regain the system hangs everything.**

**Obviously simple copying of Basic bytes is not enough. Bow** can I preserve my GET/INPUT/ **READ statements? And in connection with this, how do I get access to the NEW command in assembler?**

**:-:••• Whew! What an epistle! Well, here goes. The areas occupied by the screen and colour RAM areas in memory are decided by the design of the 6561, the VIC chip which gave the Vic-20 its name. In order to simplify the design of the chip (i.e. to cut costs) there are only a few areas of memory which can be used for screen and colour RAM,** Unfortunately, \$400-FFF is not one **- is not of them. Short of redesigning the one 6861 there is not much you can do about it.**

**The colour RAM is only in nibbles because there are only 16 colours available on the Vic, 16 colours can be expressed in four bits. so only four bits of each byte in the** colour RAM are used. The nibbles **could have been packed two to a byte to halve the size of the colour RAM area, but that would only save 256 bytes (not 512): and it would make program - 6561s more difficult, because you** *<u>round</u>* lose the  $\alpha$ **design video RAM and a rubble in the col**our RAM. **would lose the one-to-one relationship between a character in the**

 $\mathcal{P}_\mathcal{P}$ **griven by our RAM ••••••• The graphics commands use a**  $1024 \times 1024$  matrix to allow for future **expansion, as you suggest. If X contains a value in the 1024x1024 system, the actual location selected in the 160x160 system is**

#### $X1 = X^*160/1024$

**Moving on to the RS232 problem, it**

**sounds as if your interface is not really 'appropriate'. The Vic can implement full handshaking so as to transrmt data to the printer only when the printer is ready. (As the printer is much slower than the Vic this is obviously necessary: otherwise the Vic will send out data much too fast for the printer to print IL)**

**Not all RS232 interfaces have full handshaking, though. You may** have a simple 'three-interface', **where the three Imes are Transmitted data. Received data and Ground. This type of interface is only really useful for sending data between two computers, whose** speed is higher than the transmis**sion rate (the Saud rate') of the RS232 link. Even then it is not much use for serious work.**

**You can tell if you have a full interface by looking at the number of wires connected to the plugs; if it is more than three or four you have a full interface (there may be two ground leads giving you four wires altogether in a three-line interface).**

**If you do have the full interface and the printer and interface are both working properly, your most likely problem is that the plug to the printer is not wired correctly for that printer. There are unfortunately several varieties of the RS232 'standard' and different** printers use different pins on the **connector to signal 'not ready'. A good dealer (or failing that a letter to the Interface manufacturer) should son you out.**

**Apart from the 6561 VIC chip and the two 6522 VIAs there really isn't much in the 110 area. The only way to obtain technical information on your peripherals is to write to the manufactuers, although they may not be too happy to tell the world how their devices work for** fear of piracy.

**It is not possible to say COTO A because the Basic interpreter was not written to allow it. That's the glib answer: the serious response is that what you want to do is generally frowned upon by experts. You have a very powerful ON X GOTO facility in Basic; and if that will not** cope with your needs, I'm afraid **that your program is badly designed or badly written. In fact, many of the structured languages such as Algol or Pascal try to do away with GOTOs altogether on the grounds that the GOTO statement encourages bad program**ming.

**Without more detailed informa**tion I can't tell exactly what is going **wrong with your routine, but there is nothing very complicated about what you are trying to do. When you 'save' your program you mast copy as far as the three consecu-**

**•:••:•:**

**tive zero bytes which mark the end of the program. When you 'download' the program back into the normal program space, the second** of these zeros is the end-of-pro**gram address to be sorted in locations \$2D and \$2E. Having done this you have to perform a CUR operation to set up all the other pointers, For which you use JSR \$C660. After this you should be able to run your program without any problems. The address of the NEW statement is SC644.**

**Dear Tommy. I would like to make games on the Commodore 64 more interesting by making the music more sophisticated. I have tried all the attack, decay, sustain, release and waveform values which are given in the manual; but I have found them incorrect for example, I do not think that the values supposedly given for the trumpet generate a sound even similar to that of a trumpet. Can you give me more adequate values for the following instruments: piano, flute, harpsichord, xylophone, accordion, trumpet and drums?**

**Admittedly the values given in the manual aren't very good. But then the people writing the manual are not musicians and do not have the** time (and probably not the ability **either) to find the best values for each instrument. On the other hand, the 64 is not a musical Instrument; and Its ability to mimic real mstruments is liriuted - just as the horn and violin diapason stops on an organ do not sound exactly like the mstruments they are named after,**

**As Tommy is renowned for the complete lack of musical ear (as many a Saturday night at the local has proved) I would not presume to try to make any suggestions myself. How about some musical** whizzkid writing in with some in**formation? The flute should not be too difficult as it produces an almost pure sine wave; but a full 93 piece drum might prove a little tricky!**

**Dear Tommy, I have a tip to pass on to other readers, and a few queries of my own. First the tip: rather than risk damage to the video lead and TV aerial socket by constantly plugging the lead in arid then unplugging it at the end of each operating system, fit an** aerial splitter/combiner. All **leads then stay permanently**

## If you own a Commodore 64 be sure that you also get a Calc Result

Calc Result is the worlds most effective spread sheet for the Commodore 64.

### **Calc Result at home**

There are many practical uses, for example loans and mortgages, family budgeting, cash flow, stock portfolio, income tax analysis, gas and electricity bills, and many more areas.

### In business

Use it for budgets, calculation, simulation, construction, planning etc. Used by managers, salesmen, scientists, doctors, lawyers, dentists, consultants, accountants....

### **Three-dimensional**

Sum pages to get a grand total.

### **Help functions**

Eugenet se

Press a button and you get help on the screen.

## **Built in graphics**

All figures can be presented graphically with multi-coloured bars. Barcharts can be presented on the screen or on a printer.

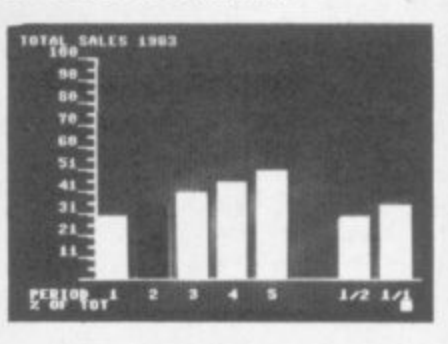

There are two versions of Calc Result

Choose the one that is most suitable for you.

## **Calc Result Easy**

Vear 摺

6698

鷭

,,,,

.鵡

. 35<br>17

ii.

2318

**CHAPLITE!** 

Single page spreadsheet (64 columns X 254 rows). built in graphics. Formula protection, flexible printout, colour conditional functions and mathematical functions. Delivered on plug-in cartridge. Data storage on cassette or disk

## Get your Calc Result today! Buy it at your nearest computer dealer.

Commodore 64 is a trademark of Commodore Business Machines.

## **Calc Result Advanced**

All functions in Calc Result Easy plus 32 pages (Threedimensional viewing). Page add, window, split screen (up to four pages on the screen at the same time), and

help functions. Delivered on plug-in cartridge plus disk. Requires disk drive.

**Index House, Ascot,** Berkshire SL5 7EU. Tel: 0990 23377.

Telex: 849426.

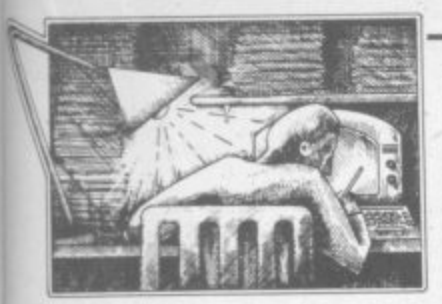

**connected. The effect is of having two alternative aerials to the TV - one front the computer and one front the real** aerial. (If you have a video **recorder, then the splitter combiner must be connected between the recorder and the** TV.) The splitter will only cost **a few pounds and can be bought at any TV spares shop.** (Highly recommended  $-$  we use one ourselves. And we'll be adding one at a discount price to our Deals for Readers catalogue  $soon - Ed.$ )

#### **Now my queries:**

**• When printing from my Simply Write 64 word processor to a 1515 printer, the printer** often hangs up midway through text. If the printer itself is **turned off and then on, printing resumes but usually with the loss of one line of text. Is this the result of the famous timing 1 problem, and what can be done .•.•.-. about it?**

**• I have installed Simon's Basic, and I find it an excellent product which really does all that it promises. But there is ••••••• one problem, again with the .-.• • printer. Having written a program, I am quite unable to LIST** it to the printer if Simon's **Basic is still fitted - the printer :-:•:•.: simply puts out a few lines containing one graphics character, and then stops. The effect disappears if I shut off the 64, remove the cartridge, • power on again, reload the program, and LIST in the normal way. In this mode, all Simon's Basic instructions are tokenised and printed as such, which makes reading the listing rather tiring. Has anyone else hit this problem?**

**• At work I have a 4032 Pet with 4040 disk drive. Any program written to the Pet can be written to a 4040 disk which can be read by my 1541 drive, loaded on to the 64 and normally run without trouble. But I cannot manage to do the reverse - save a 64 program on the 1541, transfer the disk to the 4040 and then load it and execute it on the Pet, I imagine that the program header contains a load address and that the program is being loaded at the point in Pet RAM above the start of normal Basic text. How can I get at it?**

**The word processor should not simply hang up when printing to the printer. Presumably this does not happen when you drive to the printer from a Basic program,** or LIST a program on the printer?

**:**

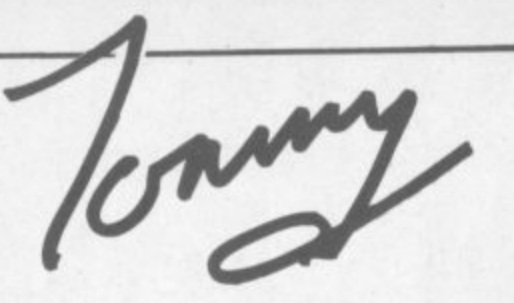

If these are alright then the problem probably lies in the Simply Write program, in which case your dealer should change it for you.

**Simple Software, purveyors of** the WP program, tells us they've had a couple of instances of this: they're baffled, especially since it doesn't seem common - and in at least one case the bug disappeared of its own accord, which suggests a hardware problem like a loose connection.

Simple Software suggested that anyone with this bug should conact them direct on 0273 504879.

The LIST bug in Simon's Basic is very irritating. To list a program, do not follow the instructions in the manual. Instead type all the print commands on one line, for instance **OPEN 4,4: CMD4: LIST. And to do** second listing, you have to **CLOSE 4, turn the printer off and on again, and type a new OPEN/** CMD/LIST sequence.

**The Pet Basic program starts at \$400, the 64 program starts at \$800 So we have a problem. The way h)und is to move the Basic pointers to \$800, although you lose IK of memory like this. Before you load** your 64 program, type in the fol**lowing instructions on the Pet:**

#### **POKE 41.8: POKE 2048.0**

.......

 $\cdot \cdot \cdot$ 

:- :• :• :

> •:: • • •• •- •• • •• •• •• **• • • •**

:•:•:.:

••••. - ••• ••• •••••.• •••••••

•:

.-:-:-:

You should then be able to load the program without any problem

••••••

1

: • : : : : : • :

to byte 6144. Now, recently I **typed in a game program** which needed 3K expansion: as **I only had a 16K RAM pack, I tried to convert it for my use. I altered the memory address and also used 206 instead of 254 for calling the user-defined graphics; but the program never seemed to work. Dear Tommy, I have mastered the technique of using POKE 36869,254 to send the machine**

• •-•- **DATA** errors; and when I listed **the program, the lines were all changed to rubbish.**

**In the program there is a machine-code routine to make the screen scroll from right to left. This sits in the cassette buffer and is called up by SYS 829. Do you think this has got** anything to do with it not work**ing?**

**Last, when I use the Programmer's Aid with the I6K RAM I found that the function key does not function - when I typed in KEY I found that all** changed into the graphic forms, **So I re-functioned all the Key commands; but after a few minutes they just changed back again. Is there something**

#### **wrong with my I6K RAM? Or is this supposed to happen** when the Vic is expanded?

It can be very difficult converting programs which use a 3K expan**sion to run on a Vic with a larger expansion. The reason is that a 3K expansion fits into the memory from locations 1024 to 4098. whereas an 8K or larger expansion fills memory from 8192 upwards. Also, when you add a 3K expansion, the start of screen memory moves to 1024 which is where your Basic program is located with the 16K expansion!**

**The result is that the screenscrolling program is scrolling your Basic program! The best way round the problem is to rewrite the ••• • memory at 4096-4607, which is** where it moves to with the 16K ex-**: pansion. machme-code to use the screen**

**: Alternanvely, if your expansion is a 16+3K expansion, there is** some memory at 1024-4095. Then **, into thinking that it is a +3K Vic by you can fool your expanded VIC a few POKEs before you load your** program:

### **POKE 642,4: POKE 644,30: POKE 648.30: SYS64824**

**If you have fitted a I6K expansion, then Basic overwrites the memory** area used to store the function key  $definitions!$  Sorry!

**Dear Tommy, I have been working on a Sine Wave program for the Vic-20. All I have done so far is to plot the sine wave using the Super Expander cartridge. Could you show me how to make the wave keep moving across the screen?**

**•••••• ,•:•:-: ••••••'-'**

**•:**

.•

.•

Before we get carried away with **": this program, you must not expect** anything too spectacular from **Basic. It is simply too slow to provide a convincing moving wave. I assume that you are using a routine** like this to plot the wave

 $100$   $\textrm{FOR } X = 1$   $\textrm{TO } 1023$  $200 \text{ Y} = 500 + 200 \text{ *SIN} (\text{X}/50)$ **300 POINT I,X,Y 400 NEXT**

What we have to do is then redraw **the sine wave displaced slightly.**

```
100 FOR T=1TO10
```

```
200 r OR X = I To 1023
300 Y = 500 + 200<sup>*</sup>SIN(X/50)
```
**400 POINT 0,X+T-1,Y: REM ERASE POINT ON LAST WAVE**

**SOO POINT 1,X + T,Y: REM PLOT NEW POINT 600 NEXT: NEXT** 

**Be warned though: this is very slow'**

**Dear Tommy, Where is the machine-code routine that prints a number in the FAC located? Also, where is the routine that converts a base 10 number to a floating point number? And what are the parameters?**

What machine are you talking **about? I hope you mean the Vic because that's all you're going to get! The routine which prints the PAC is at SDDD7. but you must load the Y** register with 1 before calling it

#### **LDY #1 'SR SDDD7**

**What do you mean by a 'base-10' number? The base of a number, be it 2, 8, 10 or 16, is just the way we humans write the number down. The actual value is independent of the base; so 11000 in binary is the same as 22 in octal, 18 in decimal and 12 in hexadecimal.**

**There are two routines which convert numbers into floating point, \$D7B5 converts an ASCII string to floating point (the equivalent of the Basic VAL function). The address of the string should be stored in \$22 and \$23 (in the normal low-high format) and the length of the string is held in the 6502 accumulator. The routine at SDC49 converts an unsigned integer (0 to 65538) in \$62 (IBB) and \$63 (M5B) into the floating point. In both cases** the result is held in the FAC.

**Dear Tommy, I have hooked up an IBM typewriter to the user port of my Vic. By means of an assembly program which is POKEd into the top of memory and protected by changing the end of the Basic pointers, I can now send the converted bytes to the user port.**

**For printing out files this works fine. The problem is that when I want to make a Listing of a program I can find no other way than to LIST a small section to the screen and then copy it to the IBM. Is there some fancier way to get a listing?**

Locations \$326 and \$327 hold a pointer to the output routine, and the pointer normally sends characters on the screen. All you have to<br>
do is modify these two to point to<br>
your assembler routine; and any-<br>
thing which would have gone to the<br>
screen will now go to the IBM. You<br>
can now type LIST and away it will<br>
col Mak do is modify these two to point to your assembler routine; and anything which would have gone to the screen will now go to the IBM. You can now type LIST and away it will go! Make sure that your routine clears the carry flag before it reclears the carry flag before it re-<br>turns though.

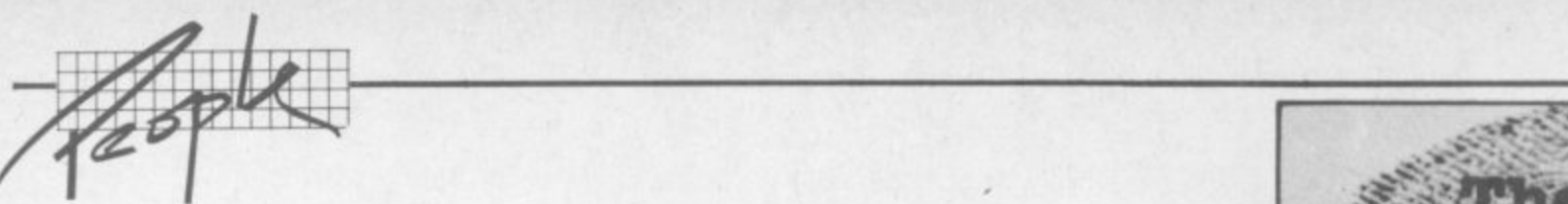

#### **I M M O 011 101 19' 1 7,IIE The soft side of Commodore?**

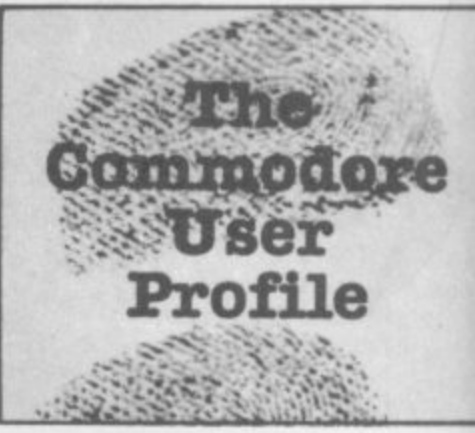

## **Gail Wellington: up at the sharp end**

"If it's software it's mine", she'll tell you: but then she does have a capacity for the abrupt one-liner. Gail Wellington is American. She used to write fiction, she exudes an air of purpose and authority, and she's Software Products Manager for Commodore UK. That means she is now in charge of a key department for the company - one that not only produces software for the Vic 20 and Commodore 64 but also acquires and assesses software products for future development.

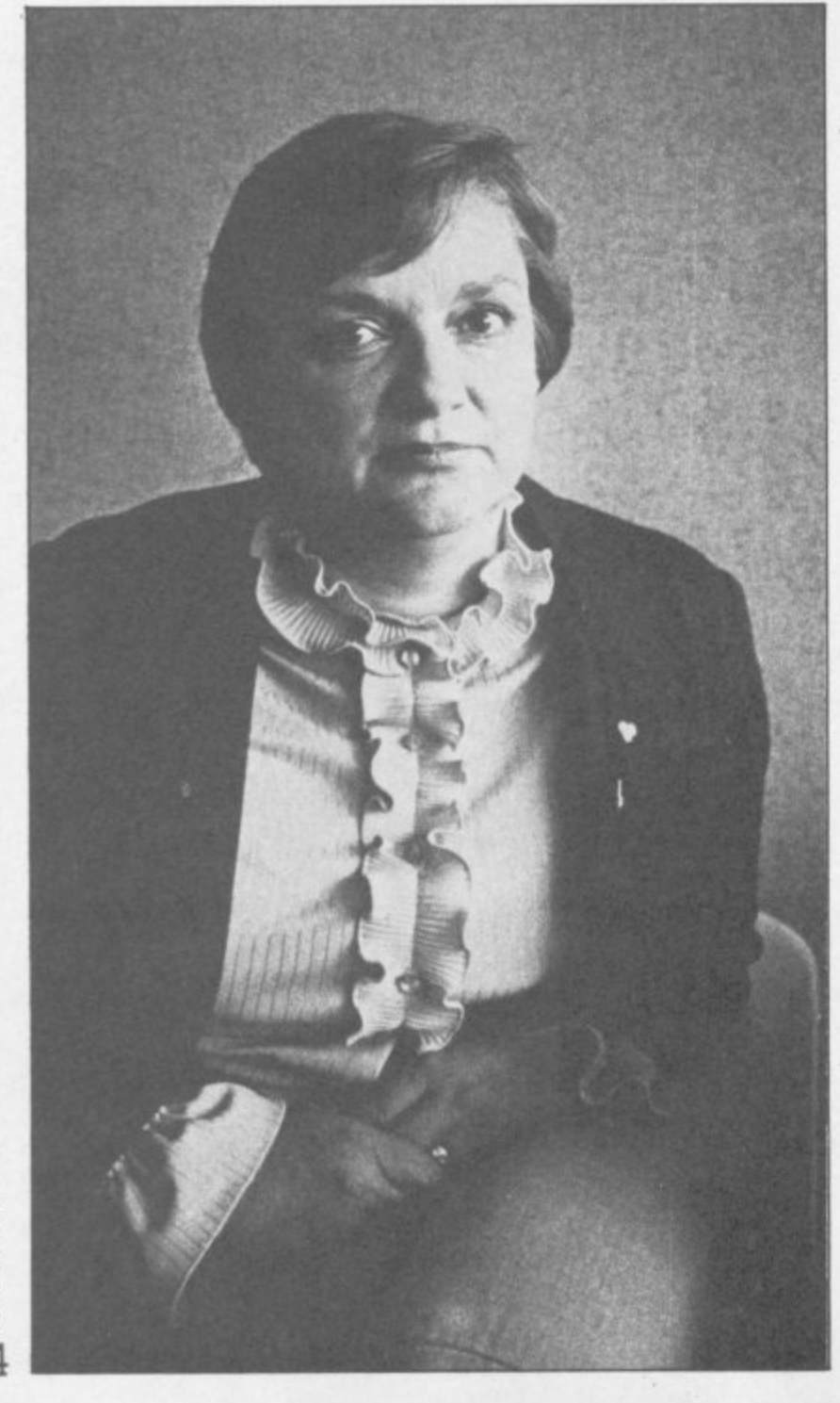

Her operation is now completing its first year in the software **business, an area she admits Commodore entered rather casually. Now, she doesn't hesitate to assert its importance:** "Instead of being second class, we're now a viable factor in the **corporate business" - Commodore UK is making a stronger commitment towards software, carrying out a dictum recently** made at the highest corporate levels. We sent Bohdan Buciak up **to Commodore Towers in Slough to find out how Gail Wellington runs her domain.**

**Gail Wellington came to Commodore through a mixture of skills which, at first glance, looks incompatible; she's got a US degree in mechanical engineering and she's also acquired writing skills along the way. "I used to be a freelance journalist: I've written fiction and I've contributed to both women's and computer magazines."**

**But her writing career was brief; she was soon told to devote her skills to editing rather than doing the pen pushing herself That didn't last long either. When the software products** manager's position became vacant Gail Wellington got the job.

**Today she extends her influence (she likes to think she does it in a motherly way) over 14 people and has split her department into four main areas.**

#### **Floppy copies**

**The first thing that strikes you on entering Gail Wellington's domain is the crowd of Commodore Pets with dual 4040 disk drives perched rather incongruously on top of their screens. Oldstyle Pets? Old-style disks? But these machines have nothing to do with actual software development, they're just used to make endless copies of the stuff.**

**At present, there's a production run on the Easy Script word processing package for the 64. Next week it could be Easy Stock or High Flyer, the Commodore 64's business simulation game.** And we're talking big numbers - there are 20 machines **producing 16,000 disks per week, all day, six days a week. You'd expect a hi-tech organisation like Commodore to have a sophisticated disk copying machine, but according to Gail Wellington, the Pets do the job just as well, or so it would seem: "there's no capital investment because the equipment belongg to us. The Pets are also practical for the volumes we produce."**

**But the real activity in Gail Wellington's department starts with** the support technicians - three of them at present. They're all **programmers but they don't actually originate software themselves; "They advise people who are writmg software for Commodore: they write the protection programs and utilities. they make reports and develop information on new products.**

## **• HOW TO MAKE A RED DEVIL SEE RED with accurate control from Suncom**

**AC** 

Beating the game requires positive response and fast accurate control.

That's why beating the game requires Suncom from Consumer Electronics.

iahtc

A range of 3 quality joysticks all with arcade-style features plus Joy Sensor, the ultimate, with precision, touchsensitive control.

No stick to move, no resistance to movement.

Together with a range of C.E,L. Adaptor leads, they're compatible to a wide range of machines.

Check them out at your dealerthey're sure fire winners.

For details of your nearest stockist contact-Consumer Electronics Limited. Failsworth, Manchester M35 OHS. Tel: 061-682 2339.

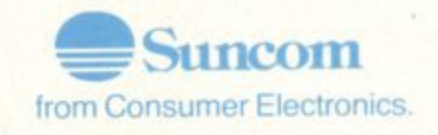

Compatible with

**.61 1 4.**

**' S .**

 $P$   $P$   $P$   $1$ 

**AVA** 

101111111111N1Ww

**CYRY** 

Suntam

**Sumtoson** 

Atari C X2600 Game System' Commodore 64 & Vic 20 Computers' An adaptor (sold separatety) is available for Texas Instruments TI 994A Computer\* Adaptor Model No. 11060

<sup>-</sup>These are the registered Trade Marks of the individual con-**CONCERNED CONCERNED** 

a

## ANIROG SOFTWARE **COMPUTER GAMES OF TOMORROW AVAILABLE** P J

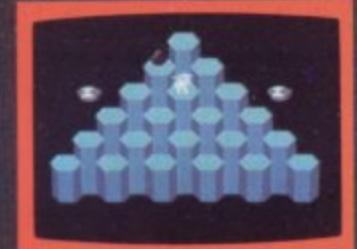

**HEXPERT** 

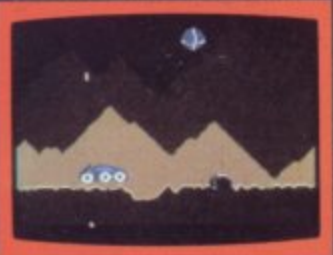

**MOON BUGGY** 

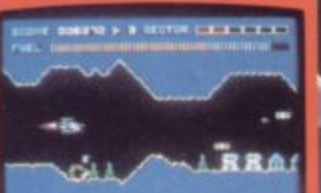

**SKRAMBLE** 

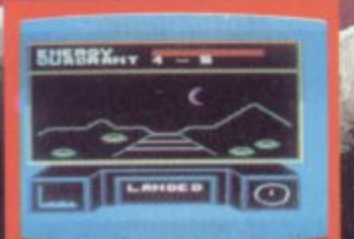

**3D TIME TREK** KONG K.B./J.S. £7.95<br>4 SCREENS WITH BRILLIANT ANIMATED GRAPHICS £7.95 £7.95 **6 SECTORS TO TEST YOUR SKILL** £7.95 TRAIN BERT TO BE HEXAERT ON THIS 3D HEXAGONAL PYRAMID MOON BUGGY J.S. £7.95 YOU DEFEND THE MOON BUGGY FROM ALIEN ATTACK. £5.95 A POPULAR ARCADE GAME. FUN FOR THE WHOLE FAMILY. **3D TIME TREK** £5.95  $K.B./J.S.$ SPECTACULAR 3D GRAPHICS STAR TREK GAME.<br>
DUNGEONS KAB. E6.95<br>
ENTER THE REALMS OF FANTASY IN THIS ROLE PLAYING CAME.<br>
DARK DUNGEONS K.B. E6.95<br>
2ND IN THE SERIES OF FOUR DEFINITELY NOT FOR THE FAINT

## **COMMOI**

#### GALAXY

AVOID CAPTURE BY THE ALIEN<br>MOTHER SHIPS TRACTOR BEAM AS

 $\rightarrow$ 

APPROVED GAMES **FOR NEW STACK LIGHT** THE

## **INDIAN ATTACK £5.95** COSMIC COMMANDO £5,95 VENGEANCE OF ZENO £5.95

24 HR. CREDIT CARD SALES HORLEY (02934) 6083 PAYMENT BY CHEQUE, P.O., ACCESS/VISA 8 HIGH STREET HORLEY, SURREY. Overseas 50p post & packaging

**TRADE ENQUIRIES WELCOME** 29 West Hill Dartford, Kent. (0322) 92513/8

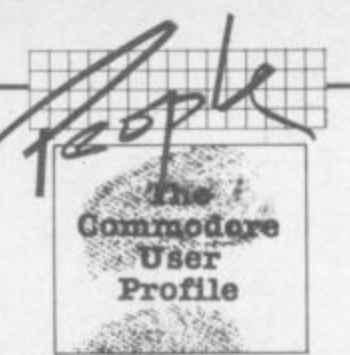

**1** - is to make money for Commodore, and there are good and bad **3** ways of doing that. "Our goal is to produce the best value for money software around. It must be high quality but at an affordable price – 'for the masses, not the classes'." Ah, those one-liners\_

e-liners.<br>With games software constantly changing, it must be difficult to **4** pinpoint what the customer wants at any particular time. "You've **T** got to recognise the fashions of the time. We're trying to do that; **e** we're now looking at strategy and decision-making games rather than zapping. So you'll be seeing new games based on thinking and strategy rather than reflexes."

But that's the games market: Gail Wellington confesses to being more interested in education and what she lumps together as 'the home market', which has now become general Commodore policy. "We're trying to realise the potential in these markets. The B J Bear range of software, for example, will be available early next year (on the Commodore 64). It's aimed at early primary school children, helping them with reading, counting and thinking. It'll be one of the implementations of our new speech synthesiser; the program talks to you in digitised human voice speech." Ah-ha, at last it's coming! More about that later. "But I'm more attracted to things that are commercially viable."

#### **Commercial viabilitY**

That brings us to the eagerly awaited speech synthesiser. A new game, Wizard of Wor, based on the arcade version, will soon be available. It's going to be the first to use the speech synthesiser to approximate more closely to the arcade effect (it does work without it too). The speech module, reputed to have only a 250 word vocabulary at present, should be available early this year "at under E50".

#### **Tapes, cartridges, floppies**

This year's games cartridges should be more spectacular too: "these days, a game on cartridge has got to have the highest standards of graphics, playability and originality." Soccer. for instance, already fits these categories. "We have to feel a cartridge will sell 100,000 copies before going ahead with production. For tape, the graphics still need to be good but we'd only expect to sell about 10,000."

Then there's floppy disk software. "We're not producing disk based software on the Vic for recreational purposes."

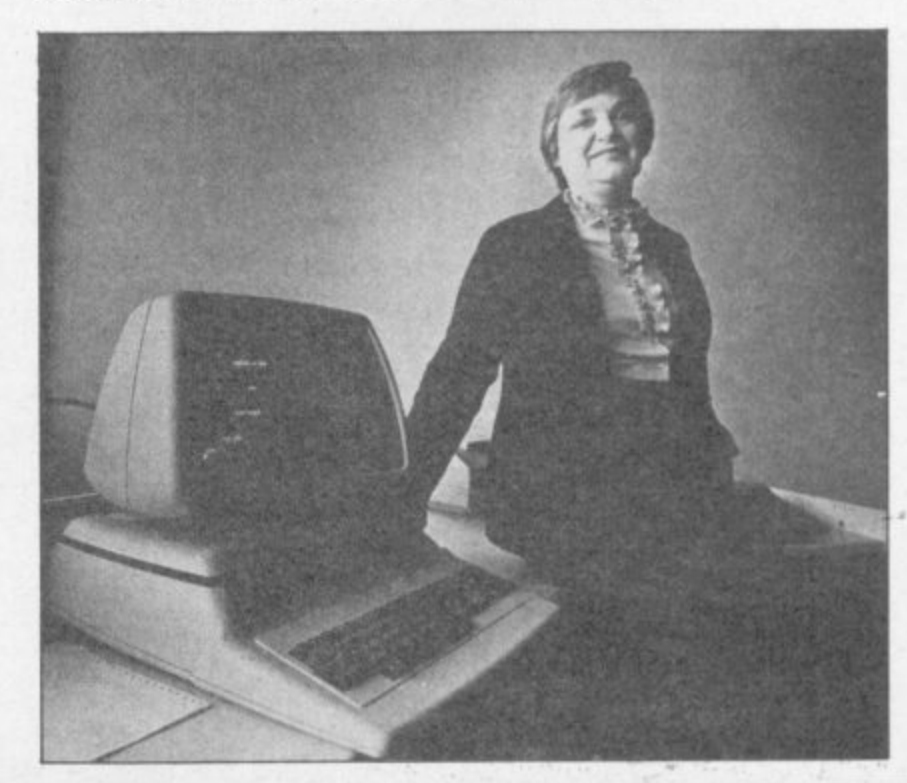

•P'499-1-1-20 -- PT . Part of the Part of Day 2010 -- Personal Property of the Party of the Party of the Party

**U ' d I**

They also do a lot of talking to software houses.

"It takes a special type of person to do this job. Apart from the programming requirement, it involves a fair amount of interface with the outside world: and it requires the ability to write. We give everybody a writing test before they start; knowing how to communicate is an important part of the job."

#### **Home-grown software?**

Looks as though she's got software development sewn up. But what about the coding side? How much original programming is done in-house?

Not a lot, it seems. "We write very little ourselves. Sometimes we have our own ideas developed by somebody outside who we've commissioned because we know he already specialises in that field." Andrew Spencer, for instance, was approached by Gail Wellington to write the 64's Soccer cartridge game - one of the best games we've seen in terms of its use of the 64's

We also get a lot of ideas sent in to us. Gortek and the Microchips, for instance, appeared in the postbag one day with a letter asking for advice on publishing the idea; we snapped it up." Gortek is a clever space-age story that teaches youngsters the basics of programming: we'll be reviewing it soon.

Commodore receives a great deal of material from hopeful programmers. around 100 programs per month. She insists that every program is given a fair and formal assessment - 'formal' because evaluators use a structured assessment sheet which is completed and returned to eagerly awaiting programmers whether they're spotty kids or hardened professionals. "Obviously we can't do much if a tape won't load or the programmer doesn't supply adequate instructions ...

Why make such an effort to accomodate a lot of hopefuls? The cynical answer might be that a really good game or program occassionally makes an appearance, so it may be an investment future Commodore software. Gail Wellington would lean more towards notions like \*providing a service'. 'going out to the public', 'keeping abreast of what's going on' and perhaps trying to overcome the sense of impersonality that usually emanates from an international corporation. She seems to be reflecting these notions in the type of people she employs.

#### **Masses and classes**

h

o t

o

But does her consideration and thought for staff percolate down to the customer; to you, the readers out there? That's probably not a fair question because part of her business - the major part

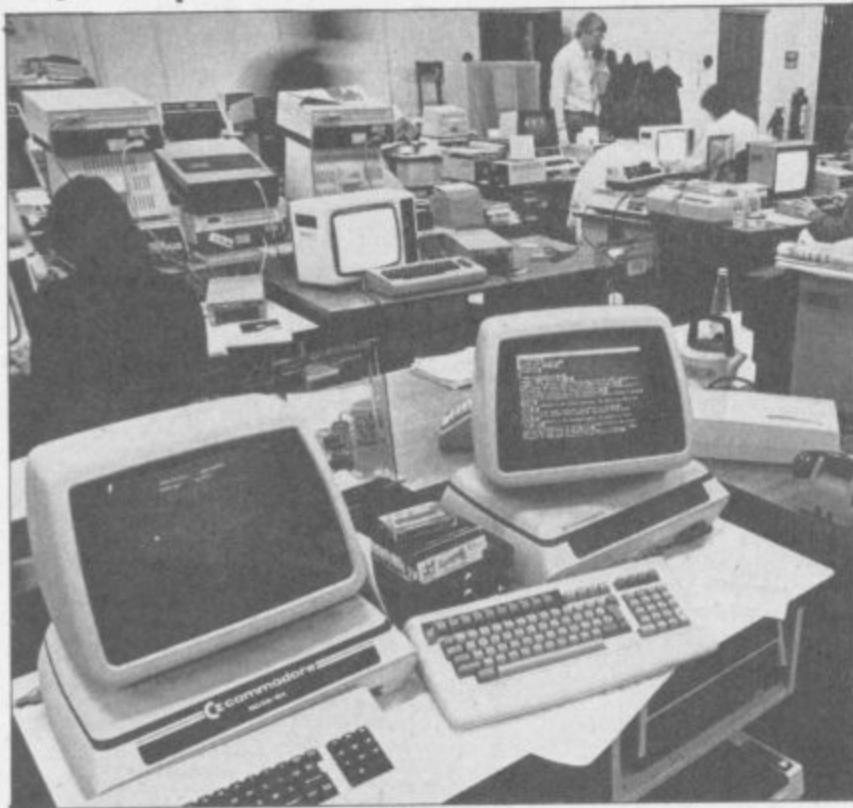

Understandable enough since a disk drive costs about three times as much as the basic Vic, "But disk based games are getting to be more feasible on the 64, and we're responsive to the demand. For example, we produced the Introduction to Basic on disk for the 64 because people asked us to.''

There's no technical reason why we can't do all games on disk and we probably will on the 64. In the States, about half our 64s are sold with disk drives. But here we have a product shortage." Now there's an admission.

#### **Peripheral interests**

To promote software on disk, there's got to be some connection with the people involved with peripherals. Some joint work is already being done with the speech module: will there be any more such ventures? "We're bringing out a low-cost lightpen early next year and that will have software produced for it. We're also working on a digitising pad. You'll be able to draw on the pad and see your work reproduced on the screen. With an overlay, you'll be able to use it as an input device."

That no longer sounds novel: similar devices like Grafpad from British Micro have already arrived. And the lightpen? Numerous

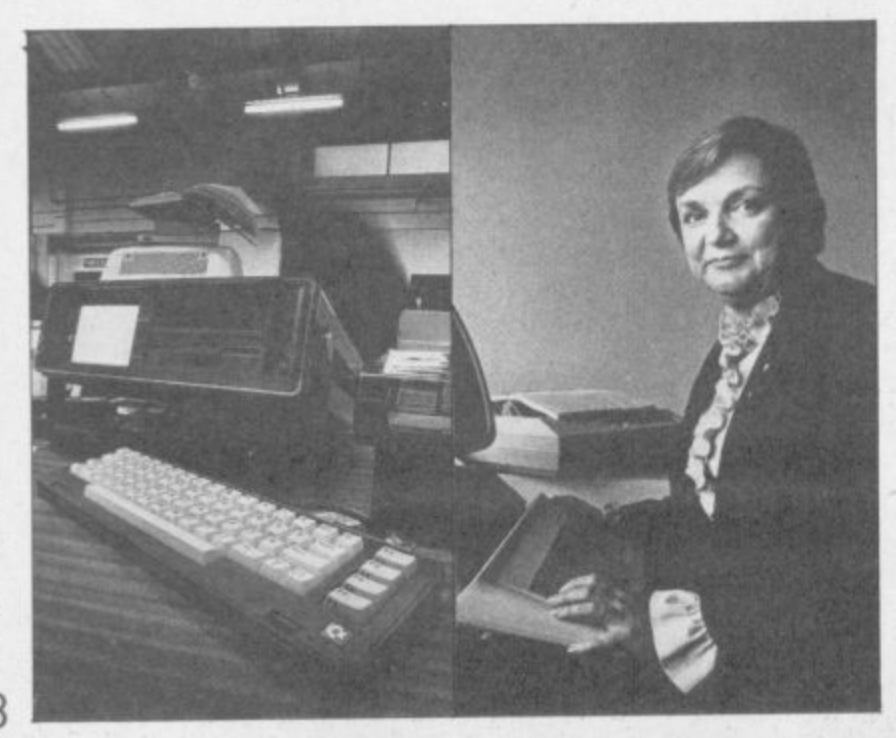

models for Commodore machines are already available (we've got three ourselves to review).

Commodore may have been late there; but tardiness in its software activity could be more detrimental, granted that competition in the software industry continues to be 'lively' with games appearing and disappearing like mayflies? Gall Wellington for the defence: "We're always expanding our range of titles. Few things get to be classics. But they can last from six months to a year depending on their originality, so there's constant activity.

"In terms of competition, we have the advantage of good distribution and we can link hardware and software into an attractive package."

A major plus for Gail Wellington (and for her confidence) is the fact that she likes the machines she's working with. The Vic's great selling points? "It's big, it's got a lot of software and it's got a moving keyboard". All right, it is just a little bigger than some home computers. And the Commodore 64, "is a helluva lot of computer for the money".

#### **Lots of languages**

It may soon prove to be a greater investment as a clutch of programming languages will be implemented during 1984 including professional programmer stuff like Cobal and UCSD Pascal (now reaching the test stage at Commodore). Commodore has already demonstrated the 64 running CP/M based software. Lots of demos and lots of claims: no product yet. But a cartridgebased Z80 processor card that allows access to CP/M, the most popular disk operating system for micros, should finally be available by early 1984.

The cartridge together with the CP/M system will cost £50, and that will open up a huge range of business software ... though you won't be able to link 'native' 64 programs and files to anything running under CP/M, and you will have to hope that your preferred CP/M programs come on a 64 compatible disk

Likewise, only the 64 will get Commodore's very promising Magic Desk. This series of programs was developed in the States where it has been at computer shows: but "we've not established a release date for the UK", says Gail Wellington rather cautiously. Magic Desk is a little bit special because it uses icons or symbols a little like Apple's new Lisa computer. For example. by pointing to a filing cabinet (the pointer 'ooks like a hand) you select the filing function.

#### **Playing the hostess**

Still, 1984 looks like being interesting for Commodore software. Gail Wellington is pleased that she's soon to be playing hostess in a formal gathering of her worldwide Commodore counterparts. about 40 people.

"It's going to be the first of regular quarterly meetings with people who do jobs similar to mine. I'm proud that the first meeting's here in the UK; it's indicative of our standing." What she's really saying is that far from being a corporate afterthought her department is now making itself felt as an important part of the company.

But her saying this comes as no real surprise. Her ultimate boss, Commodore International's heavyweight chief executive, Jack Tramiel, was recently taking the same line when he talked to the American press. "We believe that software is going to be a very important part of our company," he asserted at considerable length. So Gail Wellington is carrying out policy formed at the highest level: it's almost fortunate that the policy happens to fit her personal preferences.

**The logical conclusions for such a policy? Tramiel's pronouncement is to the point: "I believe computers are very similar to razors and razor blades. The most important thing is that every home or office should use a Commodore razor.** Then we should deliver blades to them and make money on **the blades."**

Gail Wellington has the job of making sure the Commodore<br>blades are sharp enough.

## gives you more games to play... for a package you can pay!

#### **GAMES FOR COMMODORE 64.** DRAGON, SPECTRUM,

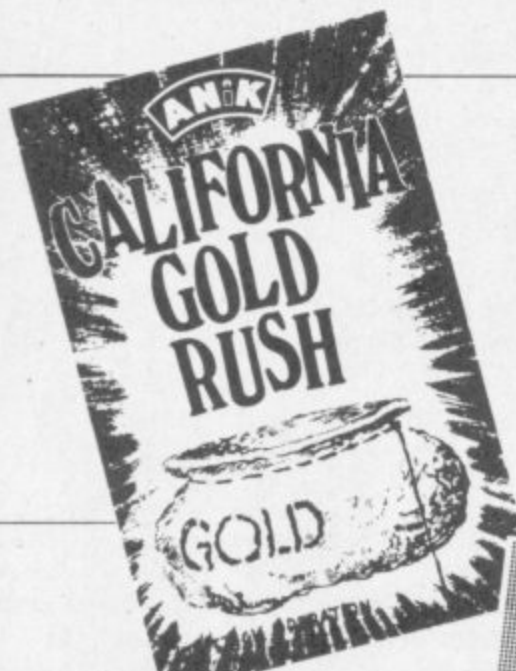

Just look at our range . . . and prices! and do<br>not forget, only 3 games are at £7.95 each<br>inclusive of post & packing, all other games<br>are priced at the amazing low price of £3.95! all inclusive.<br>Buy any 6 games for the Very Special Price of

£19.95 inclusive of post & packing.

#### HOW DE DO PARDNERS?

#### YEP FOLKS - IT'S HERE "CALIFORNIA GOLD RUSH"

This here's Prospector Jake, I sure am havin' one helluva time<br>tryin' to peg ma claim with those damned frijuns a hootin' and<br>a hollerin' all over this territry. Ma job gets harder as I move<br>from one Gold Field to another.

ciaims.<br>Can YOU help Jake become rich, help him peg his claim.<br>dodge the arrows, avoid the tomahawks, and plant the<br>Dynamite in just the right place?\_\_\_\_YOU CAN!!!

**YIPPEE** Git yer Picks an' Shovels and join the<br>CALIFORNIA GOLD RUSH NOW<br>Amazing Arcade Action . . . Stunning Sound and Graphics<br>Available NOW for Commodore 64.

£7.95 motuding P&P

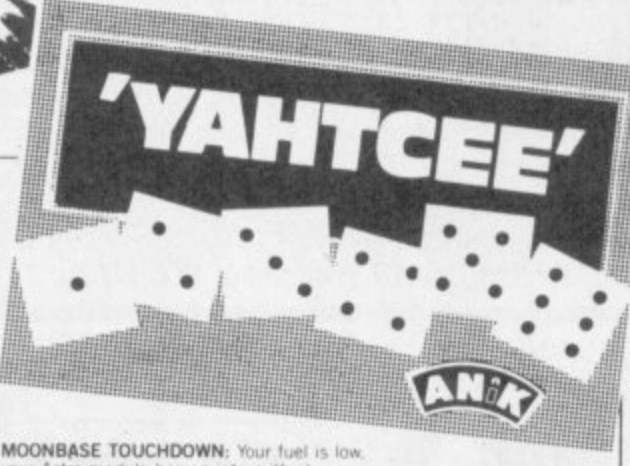

your Astro-module has an intermittent<br>malfunction, can you reach your base<br>SAFELY!!! (Joystick required)<br>VEGAS SLOT: You'll hand it to this Bandit<br>It's great £3.95 £3.95 It's great

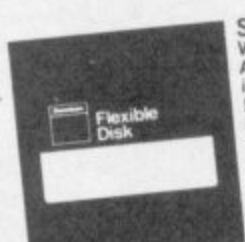

STOCKING FILLER . . . VIDEO LIBRARY CASES<br>Amazing Value at only £1.45 for 3<br>5.25 Disk Library Cases incl P & P.<br>5.25 Disk Library Cases<br>hold ID disks, blue plastic, just the<br>thing for that extra present.<br>Normally £1.98 each.<br>Our price. 2 for £1.95 incl P & P.

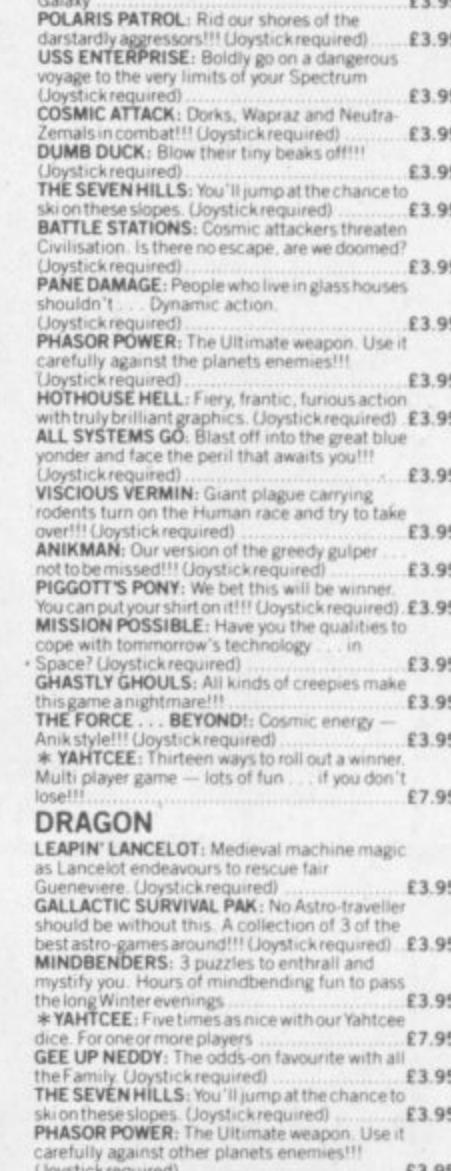

**SPECTRUM** 

STARSHIP 2100RD: Repel the Invaders from<br>Zenos and thwart their plans to take over the

£3.95

ANIKMAN: Our version of the greedy gulper not to be missed!!! Upystick required)<br>BATTLE STATIONS: Cosmic attackers threaten<br>civilisation. Is there no escape, are we doomed? £3.95 £3.95 Loystick required)<br>ALL SYSTEMS GO: Blast off into the great blue<br>yonder and face the peril that awaits you!!! £3.95 (Joystick required).<br>PANE DAMAGE: People who live in glass houses

shouldn't . . . Dynamic action. (Joystick £3.95

BELLINGE

14.28

Tel (day) (eve)

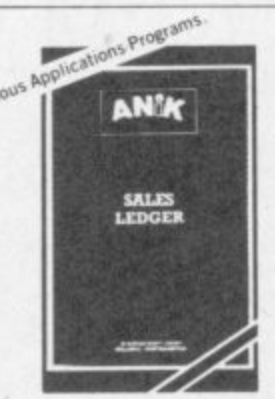

**MICROSYSTEMS** 

COMMODORE 64<br>\* CALIFORNIA GOLD RUSH: PCN says<br>\* CALIFORNIA GOLD RUSH: PCN says<br>\* E7.95 

sprites the easy way...<br>CHAIN REACTION: Control the atomic<br>reaction in this game of skill. Great graphics

enjoyment<br>L.A. SUNSET: Could it be the final sunset for<br>L.A. as the returning Space Shuttle goes out of

STAR TREK 64: Kirk, Spock and Co. beamed

down to your 64. (Joystick required)...<br>COLOUR ME QUICK: A fascinating game of

nage, that is nightly addictive<br> **NAUTILUS NAVIGATOR:** Manoeuvre your<br>
nuclear powered Sub thro' undersea chasms,<br>
vaults and maybe tombs. But what other<br>
creatures lurk in the Deep<sup>111</sup> (Joystick<br>
required)

- super sound...<br>LINK-A-LINE: Make the connection 4

 $£3.95$ 

£3.95

£3.95

£3.95

£3.95

£3.95

£3.95

£3.95

SALES LEDGER Specification as for Purchaser Ledger<br>SALES LEDGER for CBM 64.<br>SPECTRUM, DRAGON  $E14.95$ 

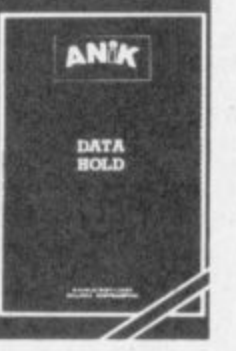

DATAHOLD<br>The DBMS for the CBM 64. Up to 15 field. Calculations. Report generation.<br>MAIL LABELLER incl. with DATAHOLD<br>MAIL LABELLER incl. with DATAHOLD 

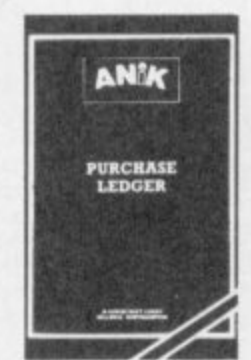

PURCHASE LEDGER entry, invoicing and payment control.<br>Full search and sort facilities. Print<br>option. Will account and analysis. Status report generation.<br>PURCHASE LEDGER for CBM 64.  $£14.95$ 

TEL: (0604) 411013

#### **HOW TO ORDER**

To order any games all you have to do is enter the title you wish to receive in the coupon<br>below, write your name and address, enclose ATHOROGEN COURT bour cheque or postal order made payable to<br>ANIK MICROSYSTEMS and post to us.<br>DON'T FORGET—Buy any six games at<br>£3.95 each and pay only £19.95— SAVE £4!

Your games will be despatched within 48 hours! Post to: Ally Microsoft Agains

Please

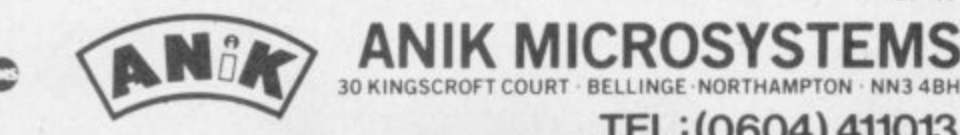

## $S$ OFTCHIP $=$ 64

#### **POWERFUL NEW COMMANDS FOR THE COMMODORE 64**

What is Softchip? ... a Softchip is a plug-in cartridge custom-made to your **specification that slots quickly and simply onto the back of your 64 giving you immediate access to powerful new commands like:**

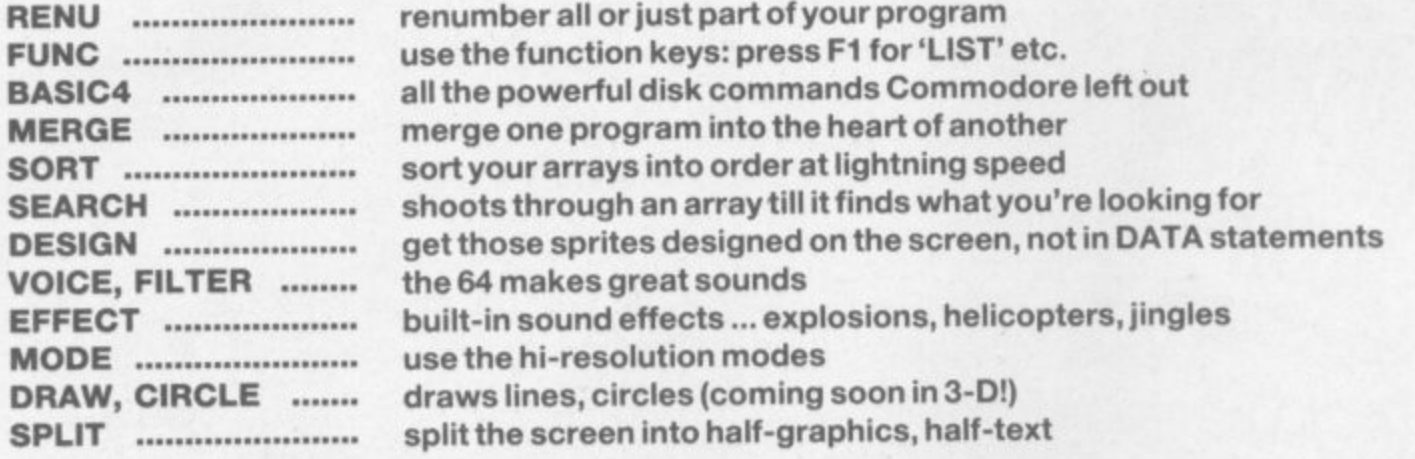

But this is only a small selection - we have over 120 different commands available now. We're on **the end of 0947-604966/8 ready to help or write to us for free details at the address below. At £34.95 all inclusive for as many commands as will fit into an 8K cartridge, can you find better Value for Money?**

> **SOFTCHIP-64 another fine product from Whitby Computers Ltd. 7 Chubb Hill Road, Whitby, North Yorkshire, Y021 1JU. Tel 0947**

> > **O**

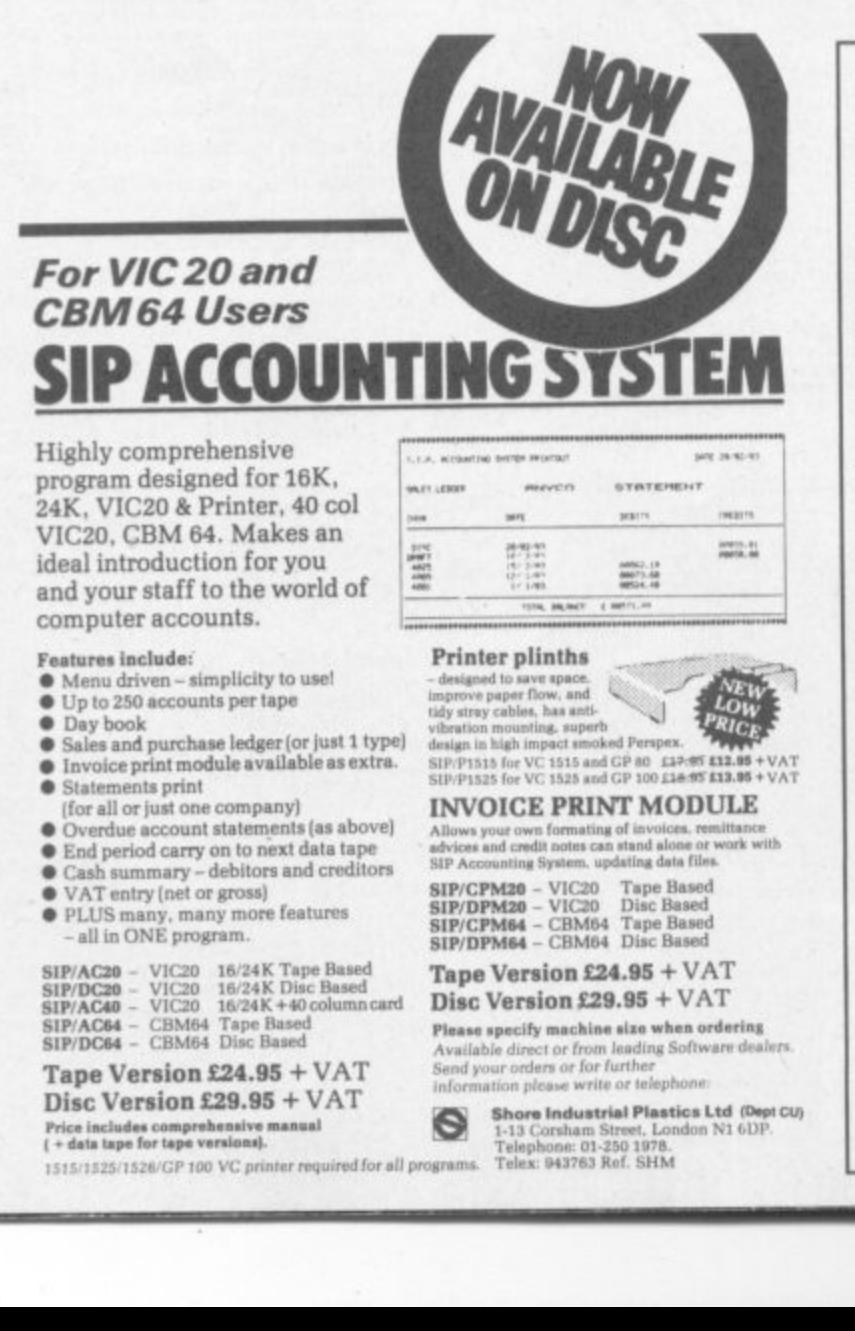

**-**

EOCK

8 **20**

## **6 STATISTICS PACKAGE**

**2**<br>Now available for the Commodore 64, a most sophisticated statistical<br>package. With the aid of 64-STATSPOWER you can become a statistics **1**<br>schools, students, research workers, hobbyists, marketing, sales,<br>administration, scientists.<br>The possible uses of 64-STATSPOWER are limited only by your c **package. With the aid of 64-STATSPOWER you can become a statistics expert in a matter of hours, ideal for forecasting, business, home use, administration, scientists.**

mayin<br>guides<br>technik<br>progra **The possible uses of 64-STATSPOWER are limited only by your own imagination. Comprehensive manual (with numerous worked examples) guides thenovice user through the use of the various sttisbcai techniques — invaluable to students of statistics. In addition, the programs themselves are extremely user-friendly.**

**THE STATSPOWER HAS HUMEROUS SUVATILED TESTING OF STATSPOWER HAS HUMEROUS SUVATILES;** Semi 10 range; variance; S.D.; mean<br>quadratic); median; quartiles; semi 10 range; variance; S.D.; mean<br>mean point of the semi-film of th & kurto<br>recipro<br>**length**)<br>square sp<br>alt<br><sub>VO</sub> **64-STATSPOWER has numerous advanced features not lobe found on other much more expensive statistical packages. Contents include ascending data sort; Means (arithmetic, geometric, harmonic, (absolute) deviation; max and min values, range; measures of skewness & kurtosis; deseasonalisation of data (weekly, monthly, quarterly); logreciprocal dine trend estimation; moving averages (user-defined length); linear arid constant-growth rate time trend estimation; crilsquare test (one-way classification & contingency tables); sophisticated** multiple regression program (options include: dummy variables; user**specified data transformations; user-defined artificial variables; data alteration); regression coefficients; standard errors; R** von-Neumann (with calculated asy. mean & variance); F-statistic.<br> *<u>A</u>* 

Avail Only £14.95 (including p&p) **Only E14.95 (including p&p) Available on cassette or disc (E2 extra). Cheques & P.O.'s to:**

#### **SCIENTIFIC SOFTWARE**

**BALGLASS HOUSE, 39 MAIN STREET, HOWTH, CO. DUBLIN, EIRE. Phone 326703. Trade enquiries welcome.**

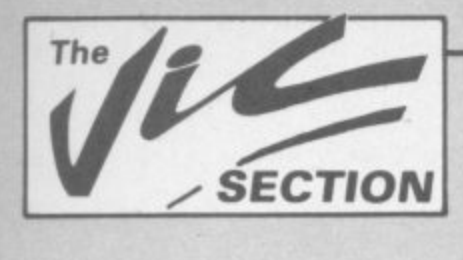

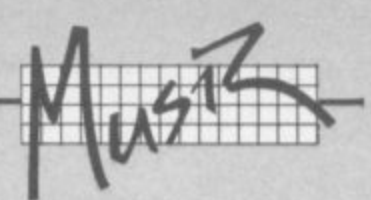

# **N More complex sound on the Vic**

**by Jonathon Reynolds**

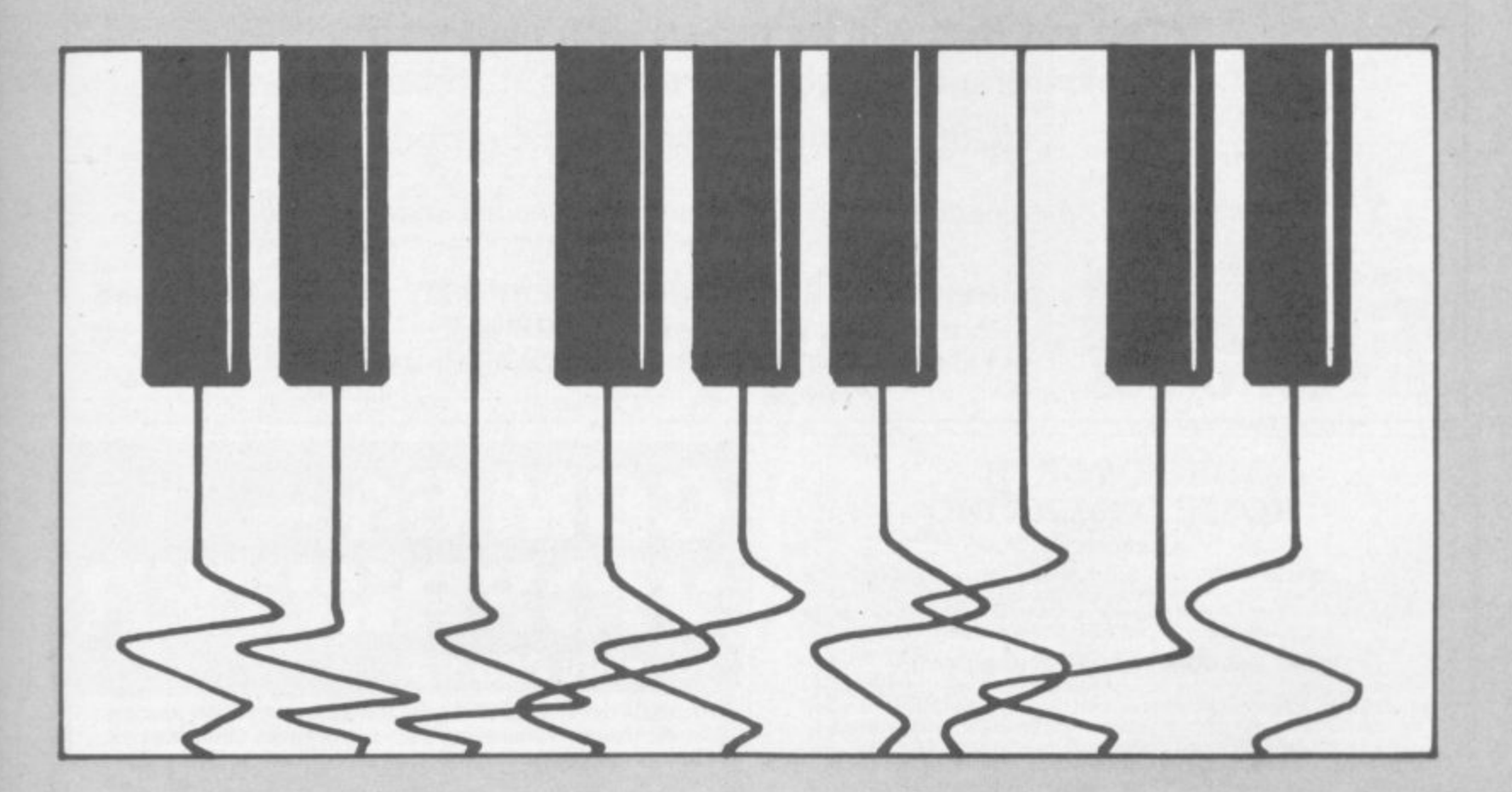

**.•**

**The PEEK and POKE method of accessing sound on the Vic is fine. But at times it can be quite annoying to stop what you were doing, poke values out to the VIC chip, and then resume. Wouldn't it be nice if you** could give the Vic a command which allows **you to play music and sound without Interrupting your program? Jonathon ::• Reynolds has the answer**

I was inspired one day while playing a game on a BBC Micro belonging to a friend I was happily pounding away at the keyboard — while the machine played a tune in the background. "How do you make it do that?" I inquired "Using the SOUND command" replied my friend. "The machine stores .:.:.:. several notes in a special buffer, then executes them."

decided that it would be worth the effort to try and produce a similar effect on the Vic. The objectives I set myself were as follows:

- $\circ$ the Vic must continue doing any job it was doing before, during, and after executing the sound command.
- **you should be able to set up a 'tune buffer', so a jingle or song** could be played\_
- each voice must be programmable
- **the volume must be programmable** 0
- 0 the duration of the note must be programmable

Looking at the first point I realized that machine code would be needed. (Beginners, I'll try to keep the descriptions simple). Therefore an IRQ interrupt routine would be needed.

#### Explanation:

Every 1/60th of a second the Vic stops whatever it's doing with your program to do its own 'housekeeping': when it has finished it returns to your program. It is possible to trick the Vic into executing a piece of your own machine code during this interrupt The Vic doesn't know any different, so it treats your machine-code routine as if it is part of its usual housekeeping chores\_

The latter four of my requirements meant the use of a word table, or in simpler terms the need to reserve an area of memory for the storage of values. I then had to break this table into smaller blocks, each block being six bytes long. Each byte (or each memory location) holds a certain value: when the Vic reads a certain block in the table each byte has a different meaning. I defined the block as follows:

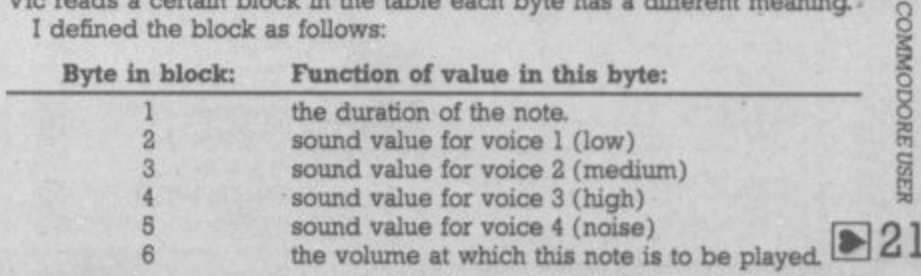

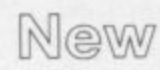

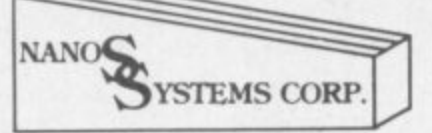

**"QUICK REFERENCE" CARDS** 

## **Easy to handle!**

## **Easier to use than the manuals!**

**Why waste time and frustration struggling with books? These cards have it all.**

- **\* Commodore 64 E3.95 \* Vic-20 E3.95**
- **\* 6502 microprocessor £2.95**

**"The set that will be hailed with gladness" "everything the publishers claim it to be"**

**(Commodore Computing October 1983)**

**Available from good computer outlets — or send cash, cheque or credit card no.**

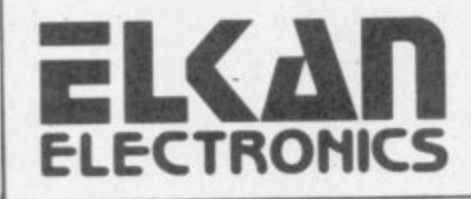

**to ELKAN ELECTRONICS, FREEPOST, 11 Bury New Road, Prestwich, Manchester, M25 6LZ. or telephone 061-798 7613 (24 hour service).**

#### **DUCKWORTH HOME COMPUTING**

a new series<br>All books written by Peter Gerrard, former editor of Commodore Computing **All books wntten by Peter Gerrard, former editor of Commodore Computing** International, author of two top-selling adventure games for the Commodore **64 or by Kevin Bergin. Both are regular contributors to Personal Computer News, Which Micro? and Software Review.**

**USING THE COMMODORE 64** Peter Gerrard<br>A complete look at the latest home computer from Commodore Business A complete look at the latest home computer from Commodore Business **=dunes. Starting with a refresher course in Basic Programming, it moves on through machine code, before considering in weal detail sprites. graphics and sound. A section on peripherals, and then the heart of the book an indepth look at the chips that make it work, including the 6581 Sound Interface Device and the 6566 Video Controller Chip, as well as the heart of the computer, the 6510. The comprehensive appendices cover the full Basic and Machine Code Instruction sets, as well as several useful reference**

**tables, and a complete machine code assembler,' d Personal Computer News said:** "In this case, we are dealing with a gem of a book. It deserves a place on the bookshelves of every 64 user whether beginner or expert.

Available now £9.95

#### **THE BEGINNER'S GUIDE TO COMPUTERS AND COMPUTING Peter Gerrard**

Written for the person who knows absolutely nothing about computers, this **book introduces you gently to this exciting and fast-moving world, It guides you through the history of computers into the 1980s and introduces you to many of the personalities who dictate how computers will develop in the future. It comes complete with a glossary of computing terms, including all** the often used 'buzz words', and even an alternative' computer glossary January £6.95

**Other titles in the senes include Sprites & Sound on the 64, 18 Simple** Electronic Projects for the VIC, Will You Still Love Me When I'm 64, **Advanced Basic & Machine Code Programming on the VIC, Advanced Basic & Machme Code Programming on the 64, as well as Pocket Handbooks for the VIC 64. Dragon. Spectrum and BBC Model B.**

**Write in for a descriptive leaflet (with details of cassettes),**

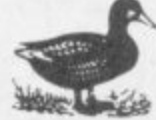

**DUCKWORTH**

**The Old Piano Factory, 43 Gloucester Crescent, London NW! 7DY Tel: 01-485 3484**

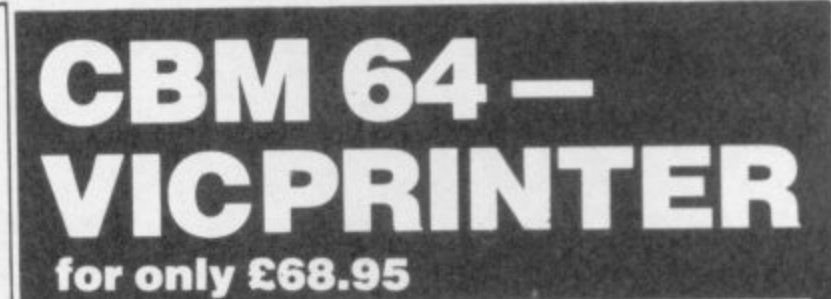

Probably the world's cheapest Vic/64 Printer! Put a Sinclair ZX **Printer (order Printer and Power supply from Sinclair or many High Street stores — R.R.P. £48) on your V1c164 using the**

#### **SOFTEX PRINTERFACE**

Costing only...£19.95 + £1 P&P.<br>Complete system... £68.95 + £2.95 P&P.

- **Complete system... £68.95 + £2.95 P&P. Very high resolution graphics (higher than Vic!)**
- **Full Vic/Pet character set + user defined**
- **graphic characters 43 Column Printer with superb formatting facilities (up to 80 columns of print to be available soon)**
- **Operating commands same as Commodore Vic/64 printer**
- **Simple to use! No extras required**

**Send orders/enquiries (dealer enquiries welcome) to:**

**The printerface also interfaces the new Alphacom-**<br>32 Spectrum/ZX printer. (RRP £59.95) **32 Spectrum/ZX printer.** 

#### **SOFTEX COMPUTERS**

**Department US, 37 Wheaton Road,** Bournemouth BH7 6LH. **Tel: 0202 422028**

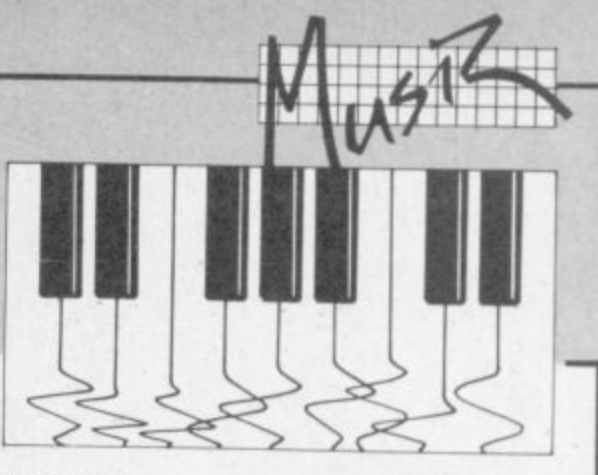

I decided to let the program reside from memory address 7264 (&1C60) onwards; the parameter table was to start at 7424 (&1D00) and go to 7676 - enough room for 42 notes.

Rather than endeavour to give an in-depth explanation of the program I recommend that experienced machine-code programmers take a look at the disassembled version.

Idec<br>
Idec<br>
ward<br>
enou<br>
Rat<br>
recon<br>
disas:<br>
Bas<br>
from t<br>
Vic w<br>
or pla<br>
Not<br>
Comm Basically the program fools the Vic into thinking that it has to read blocks from the table during an interrupt and act on the information found there The Vic will continue to look at the table until it finds a duration byte equal to zero or plays all 42 notes.

Note to Editor: Give dissassembled version of machine code. Use the Commodore MCM or similar.

Open 4,4: CMD 4: SYS(start address of monitor) · D 1c60,1cfb+(ret)

#### Using the programs:

Now carefully type in the MINI ENVELOPE program. Take great care when you come to typing in DATA statements, it is very easy to make a mistake! Once it is typed in SAVE it to tape - just in case when you run it the Vic decides to crash.

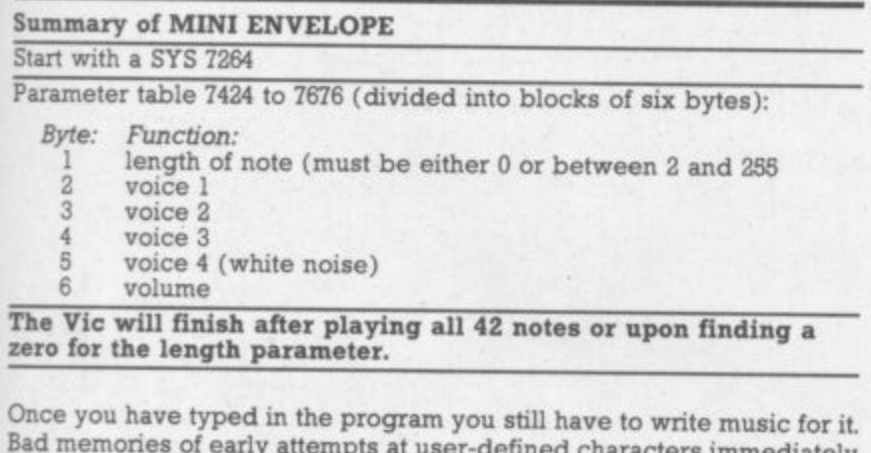

Bad memories of early attempts at user-defined characters immediately come back to mind: scraps of paper everywhere, important pieces of paper mislaid or thrown out or eaten by the dog. But never fear: there is a **program to go along with MINI ENVELOPE which should lessen the stain.**

ENVELOPE PLANNER allows you to experiment with the MINI ENVE-**LOPE routine. Just type it in and load it after you run MINI ENVELOPE,** and you're in business!

#### How to use the envelope planner

**When run the screen will display a column of words with values beside** each word. Below this there is a constant menu displaying all the options available:

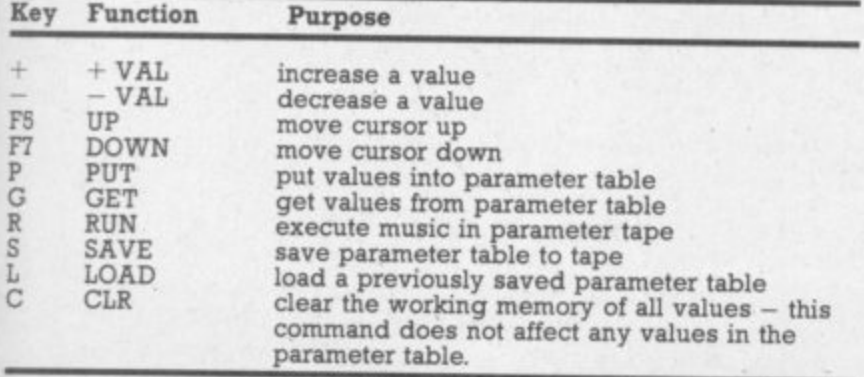

1

MINI ENVELOPE \*\*\* 10 POKE55,95<br>11 POKE56.28 11 POKE56,28<br>12 CLR CLR 13 DATA7264:REM \$1C60<br>14 DATAA2,00,86,FF,78 DATAA2,00,86,FF,78 15 DATAA2,71,8E,14,03<br>16 DATAA2,1C,8E,15,03 16 DATAA2, 1C, 8E, 15, 03<br>17 DATA58, 60, A6, FF, E0 DATA58,60,A6,FF,E0 18 DATA02,F0,13,BD,00 19 DATA1D,C9,00,FO,OC 20 DATAC9,01,D0,17,A9 21 DATA02,9D,00,1D,4C 22 DATA71,1C,78,A2,BF 23 DATA8E,14,03,A2,EA 24 DATA8E,15,03,58,4C 25 DATABF, EA, A6, FF, BD<br>26 DATA00.1D.85, FE, E8 26 DATA00, 1D, 85, FE, E8<br>27 DATABD.00.1D.8D.0A 27 DATABD,00,1D,8D,OA 28 DATA90,E8,BD,00,1D 29 DATA8D, 0B, 90, E8, BD<br>30 DATA00, 1D, 8D, 0C, 90 30 DATA00,1D,8D,OC,90 31 DATAER,BD,00,1D,8D 32 DATA0D,90,E8,BD,00 33 DATA1D,8D,OE,90,E8 34 DATA86,FF,78,A2,02 35 DATA8E,14,03,A2,1C 36 DATA8E,15,03,58,A6 37 DATAFE,CA,E0,00,F0 38 DATA05,86,FE,4C,BF 39 DATAEA,8E,OA,90,8E 40 DATA08,90,8E,OC,90 41 DATA8E,OD,90,8E,OE 42 DATA90,78,A2,71,8E 43 DATA14,03,A2,1C,8E 44 DATA15,03,58,4C,BF 45 DATAEA, \*\* 46 PRINT"ICLRUCUDX81"TAB(3)"MINI ENVELOPE V3" 47 PRINTTAB(5)"[CUNICUDICOPYRIGHT BY" 48 PRINT" JONATHON REYNOLDS"<br>49 PRINTTAB(5)"[CUD](APRIL 198 PRINTTAB(5)"[CUD](APRIL 1983)" 50 READL<br>51 READA 51 READA\$ 52 C=LEN(A\$) 53 1FA\$="\*\*"THEN63 54 IFC<10RC)2THEN62 55 A=ASC(A\$)-48<br>56 B=ASC(RIGHTS 56 B=ASC(RIGHT\$(A\$, 1))-48<br>57 N=B+7\*(B>9)-(C=2)\*(16\*  $58$ 59 POKEL, N  $60 L=L+1$ 61 GOT051 62 PRINTL"'"A\$"' ???":END  $63$ 64 65<br>66 67 PRINTTAB(4) "EACH PARAMETER" 4 8 68PRINTTAB(6)"SIX BYTES:ICUDI"  $N=B+7*(B>9)-(C=2)*(16*(A+7*(A>9)))$ IFN<0ORN>255THEN62 PRINT" [CLR]\*\* MINI ENVELOPE V3 \*\*" PRINTTAB(3)"PARAMETER TABLE:" 65 PRINTTAB(5)"7424 TO 7676" **PRINT** 69 PRINTTAB(5)"£1 LENGTH"<br>70 PRINTTAB(5)"£2 VOICE1"  $70$  PRINTTAB(5)"£2 71 PRINTTAB(5)"E3 VOICE2" 72 PRINTTAB(5)"E4 VOICE3"<br>73 PRINTTAB(5)"E5 VOICE4" 73 PRINTTAB(5)"E5 VOICE4" 74 PRINTTAB(5)" $E6$ <br>75 PRINTTAB(6)"[C 75 PRINTTAB(6)"[CODISTART WITH" 76 PRINTTAB(7)"SYS 7264" PRINTTAB(3)"[CUD]STOP WITH A ZERO" 78 PRINT" FOR LENGTH PARAMETER": POKE198,0

23

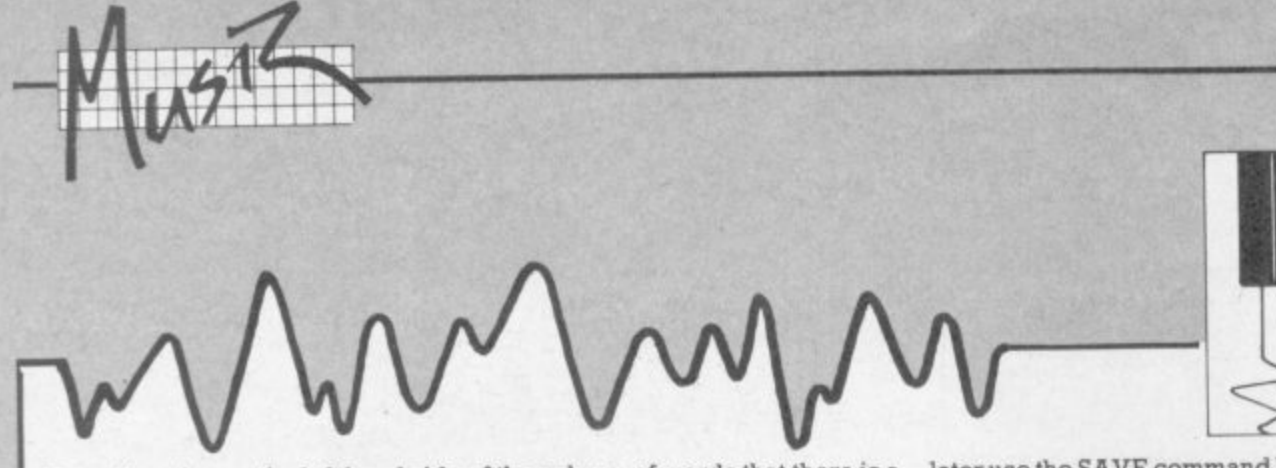

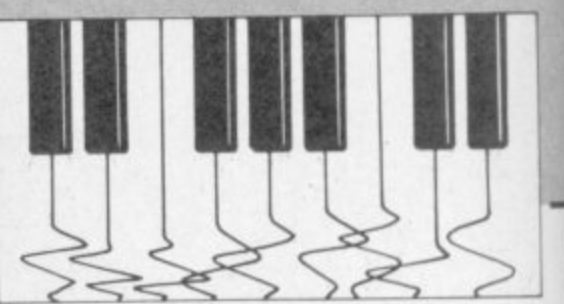

 $\bullet$ 

You will notice on the left hand side of the column of words that there is a big arrow. This is your 'cursor'; by hitting the F5 and F7 keys you can - move this cursor up and down beside the words shown\_

Once you have positioned the cursor bea Once you have positioned the cursor beside the word you want, you may change the value assigned to it by using the  $+$  or  $-$  keys to increase or decrease the values.

When you have finished defining one note you take your cursor up to the word 'NOTE' and hit the '+' key. You can now define your next note; and so on, up to 42 notes. To tell the Vic that you have finished your tune. make the length of the note after your last note equal to zero: otherwise the Vic will automatically stop after 42 notes or until it comes across a zero for the length parameter.

When you have finished defining your tune you must place it into the parameter table using the PUT command. Hit 'P' to do so. Now it is possible to run your tune by using the RUN command: hit 'R'.

You may wish to clear what is in the working memory by using the CLR command\_ Just hit 'C'. This will reset all values to zero, but will not affect any values already in the parameter table.

later use the SAVE command by hitting 'S'. Later you may like to recall the previously stored data. use the LOAD command by hitting 'L'. But before you can start to modify the data you will have to recall it back into the working memory with the GET command — hit 'G'.

The shortest duration for a note is 2/60ths of a second (the program automatically converts durations of I to this value to avoid system crashes). The longest possible duration is 255/60ths of a second.

The volume must be set with values greater than zero or you will not hear anything. The voices may be set with values between 128 and 255 for audible sound: refer to pages 135 and 138 and the chapter on music in the Friendly Computer Guide for what kind of sounds you can actually produce.

**The obvious application for this program is in games. Now you can shoot your aliens and have your music too - in three-part harmony? More ambitious programmers may like to convert the program to allow more than 42 notes or convert the machine code so it will run with 8 or I6K in place. (just change the branch addresses in the machine code.) Anyway, happy experimenting...**

If you decide that you want to save the tune in the parameter table for

\*\*\* ENVELOPE PLANNER \*\*\*

```
* *
                                E
                                N
                                \frac{1}{4}L
                                P
                                E
                                *
*
1000
IFI=5THENN=N+1:IFN>42THENN=
*
1020
1IFI=61THENN=N-1:IFN<1THENN=
1030
2000
2020
2030
3000
3030
(
3040
P
CUP
0IFI=63THENP=P+1:IFP>6THENP=
 3050
6000
,N)=255
)
6GOT0200
6020
 6100
 6110
 6120
 6200 IFPEEK
 6210
0 6
1 )
GOS0138500:PRINTTAB(7)"(RVSIRUNNING.ERV
 6220
*
0
SYS7264
 6230
 6300
- 1
I
GOSUB8500:PRINTTAB(5)"[RVSIPLAY 8000 ON TAPE[RVO)'
 6301
 6302
 6310
 6400
 6402 GOSUB8500: PRINTTAB(5)" [RVS] SAVING DATA [RVO]"
 6402
 6410
 6420 P0KE183,0 :POKE820,0
 6430 POKE187,52:POKE183,3:POKE
 185
 ,
 1
 9030 PRINT"
 9040 PRINT"
 : G
,
 OSUBRITUS
 8000 PRINT"[HOMI(CDDX111 ":GOT0100
 8500 PPINT"[HOM)tCUDX1
 9000 PRINT"(CUDI)(CUDA3) | MV3) + MOVICI C LEVOL GET LCUDI"
 9020 PRINT" [RVS] - [RVO] -VAL<br>9030 PRINT" [RVS]F 5[RVO] UP
                                       [RVS] G [RVO] GET [CUD]'<br>[RVS] R [RVO] RUN[CUD]"
               [RVS]F 7[RVO] DOWN [RVS] C [RVO] CLR[CUD]"
              [RVS] S [RVO] SAVE [RVS] L [RVO] LOAD[CUP]":RETURN
10 CLP:DIMP(6,42):N=1:P0KE6
5 0
,
12<sup>8</sup>
\frac{1}{2}110 PRINTTAB(12)" [CULX4<br>120 FORI=1TO6: PRINTTAB(12)"
20<sup>1</sup>210 PRIN
20 PRINT"ICLIMWHT) [RVS)ENVELOPE PLANNERIRVO)
30 PRINTTAH(6)"NOTE NO.":PRINTTA8(6)"LENGTH":PRINTTAB(6)"V0ICE1":PRINTTAB(6)"VOICE2
70 PRINTTAB(6)"VOICE3":PRINTTA8(6)"VOICE4PRINTTAB(6)"VOLORE":GOSUB9000
100 PRINT•tH0REICUDX21":
110 PRINTTAB(12)" (CULA4)
120 FORI=1T06:PRINTTAB(12)" ICULX4)"P(1,N):NEXT
200 PRINT"(HOM1":F0RI=OTOP:PRINT:NEXT
210 PRINT"(C0P) --->":I=PEEK(197):1FI=5
5 0
221 IFI=34THENPUN
R
223 IPI=19THEN6100
1
224 IFI=10THEN6200
=
225 IFI=21THEN6300
6 3
226 IFI=41THEN6400
THEN
3000
240 IFP=0THErti1000
222 IFI=13THEN6000
    230 IFI=64THEN200
250 GOT0200C
      GOT0100 4 2
      IFI=STHENP(P,N)=P(P,N)+1:IFP(P,N)>
      255
IFI=61THENP(P,N)=P(P,)
      GOTO10
      ,N)=0
P
      1:10:2000 PRINT LEOWS-UPPE
      (
(
IF1=55THENP=P-1:IFPOTHENP=
      GOT0100
      PRINT" [HOM]":FORX=0TOP: PRINT: NEXT: PRINT"
      GOS0138500:PRINTTAB(7)"(14VS) P [RVO) WAIT":FORJ=IT042:F0RI=IT
      0 6 POKE(7424-1-((J-1)*6)+I-1),P(I,J):NEXTI
      ,
GOSUB8500:PPINTTAB(7)"1RVS1 G IRVO) WAIT":FORJ=1T042:FORI=
      J;GO
1
P(I,J)=PEEK(7424+((J
      6)+I
FORI=1T0500:NEXT:GOT0
      )
•
      NEXTI,J:GOT08000
       IPPEEK(7264)<>162THENGOSUB8500:PRINTTAB(4)"[RVS1PROGRAM ERPOPLRVOI":G0T06230
       IFPEEK(37137)<>62THEN
      GOSUB8500:PPINT1AB(5)"(RVS)LOADING 6301 DATA(RVO)"
       LOAD'",1,1:CLR:RDN
       GOSUB8500:PRINTTAB(6)"[RVS1PLAY 4 PEC[FIVO)"
 IPPEEK(37137)<>62THEN640
       GOSUB8500:PRINTTAB(5)"[RVS)SAVING 1 DATAIRVO)"
       POKE172,0:POKE173,29:POKE174,255:POKE
       175,29
       :POKE
       193,00:PORELS IN THE LOCAL LIBRARY PROPERTY AND INCOME.
                                                                                               •
```
REI 8

**24**

o s

 $1/1 - 165$ 

**METAGALACTIC LLAMAS BATTLE AT<br>THE EDGE OF TIME**<br>A fast and onginal game for the unexpanded VIC. Challenging<br>and coixuriture with good somes and a unique game ackon<br>and design. this promises to be the most exciting new 3.5

 $\hat{\mathcal{Q}}$  $\blacklozenge$ 

siance Laser Zone - an utterly NEW totally<br>h NAL masterpiece of Video games design<br>h to control two spaceships at once. Feel<br>XHILARATION as, after long bours of<br>ice, you contri as, after long bours of e EXH Exertication of the two control the two<br>cition as a smooth, co-o<br>raw POWER as you luton and BLAST your en side of<br>quired

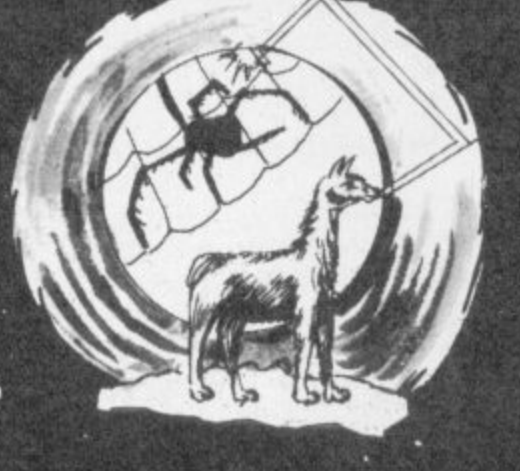

**HOVER BOVVER** 

 $\mathbb{A}$ 

**MATRIX**<br>Jeff Minter has taken Gridrunner - the game that<br>topped bestseller charts in USA and UK - and<br>created an awesome sequel.<br>Graphically superb. it features multiple screens, net<br>aliens and attack waves, mystery bonus nd into 20 mind-zapping zones and<br>mpanied by incredible sonics<br>igansion required<br>table for Commodore 64 £7.50<br>and VIC-20 £6.

 $Z^{(0)}$ 

The for C64 featuring outstanding graphics and a<br>professional Piano Wizard. Gordon Bennet has<br>borrowed his new through our way through as<br>wou can before the<br>wou can before the 16 law<br>ore the<br>ighbour ip you out<br>ad don't<br>mer. Try<br>rough the  $ur$  to  $l$ ghbour<br>light spi nnoy the<br>ot to plou  $is$  or ower €7.50

## **REVENGE OF THE<br>MUTANT CAMELS**<br>At last the long awaited sequence<br>the Mutant Camely foot high

of p

GRIDRUNNER ly true arcade quality<br>re unexpanded VICI

in the se down the segmented<br>DS invading the gnd<br>re of the pods and zappers!<br>wesome speed, sound and<br>available for unexpanded VIC<br>available for unexpanded VIC<br>bie for VIC-20 £5.00<br>nodore 64 £5.00 Atari 400/800 £7.50 AWESOME GAMES SOFTWARE

 $\blacksquare$ 

o

49 MOUNT PLEASANT,<br>TADLEY, HANTS. RG26 6BN.<br>TELEPHONE: TADLEY (07356) 4478  $\frac{1}{\sqrt{1-\frac{1}{2}}}$  $N \sim 1$ 77  $\frac{1}{2}$ 

п

LLAMA SOFT GAMES NOW IN BOOTS.<br>LASKYS AND MANY OTHER RETAILERS.

**ATTACK of the MUTANT CAMELS**<br>
Planet earn needs you<sup>l</sup> Hostele aliens have used genetic<br>
engineering to mutate camels from normally harmiess be<br>
90 foot high, neutronium shielded, laser spitting death car<br>
Can you fly you r be able to<br>Awesome

tor<br>tore 64 £7.50.

All orders add<br>50p postage and packing  $\frac{1}{2}$  $3/$ 

A

TON

## **LASER ZONE**<br>Experience Laser Zone<br>ORIGINAL masterpiece

Available for Commodore 64 £7.50<br>and VIC-20 £6.

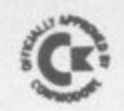

#### **EPROM PROGRAMMER MK3**

**t f t ;** programming. 14 functions including Check-Empty, Prog-This advanced version of our Mk 2 Programmer will program the popular industry standard 2516, 2716, 2532, 2732. 2564, 2764, and 27128 EPROMS Disk-based software with all the essential functions for fast and reliable EPROM ram, Verify, etc; plus 6502 Disk Assembler and Assembler Hex-File loading (CBM or JCL Assemblers). With built in power supply and new custom case, this is the Programmer Commodore use at Slough! Price £299+VAT including 2716 personality card,

#### **IEEE BUS-ADAPTOR FOR VIC 20 AND CBM 64**

A superior adaptor at a reasonable price. This brand-new item allows you to use standard CBM/PET IEEE disk drives and printers with your VIC or 64. Many advanced features including.

- \* MINI-DOS support
- $\star$  Batch file loading
- tor for long term reliability
- \* Selectable default device number for load/save
- \* Gold-plated edge connec-\* Multi-user bus sharing and simultaneous use of the serial bus.

Supplied with instructions detailing these features plus many more. Price £59+VAT.

**JCL SOFTWARE 47 London Road, Southborough, Tunbridge Wells, Kent.** 

**M** *for* 

These games are very much bigger than normal adventures yet cost E9 90 each. The number after each name is an estimate of how many weeks an average player may take to solve the

**1. COLOSSAL ADVENTURE (4 weeks)**

with all the original puzzles plus 70 extra

game - for your information.

The classic mainframe game  $\cdot$ 

Over 100 puzzles to solve and

40 treasures to find. **4. SNOWBALL (2 weeks)** Save the interstar freezer, Snowball 9, in a huge space adventure with over 7000 locations

. **2. ADVENTURE GUEST (4 weeks)** An epic puzzle journey through Middle Earth.

**3. DUNGEON ADVENTURE (8 weeks)**

**BBC 32K COMMODORE 64 SPECTRUM 46K LYNX 48K NASCOM 32K ORIG 48K ATARI 32K**

**LEVEL 9 ADVENTURES** 

**IT**LI 7 LI 7 **LI I** LI **LIT LqLITLI** LI 7 **LITLIT**

-

 $\theta$ ; s

**LI?Lq UI LIT**

**4 -**

**TIMNEY** 

were the

25

 $47/4$ 

**. or Second (1)** 

te 7

4 o

1

4

s

 $\overline{z}$ 

 $\overline{\phantom{a}}$ 

LI 7 **LI**

**LIT**

**1'**

**-**

ec

### **JCL 700 WORKSHOP**

Superb NEW cartridge for the CBM 700. Your programs will<br>become faster, more reliable, smaller and much easier to Superb NEW cartridge for the CBM 700. Your programs will write!

- $\star$  10 TOOLKIT-type programming aids.
- \* Bi-directional screen scrolling
- ★ 10 TOOLKIT-type programming aids.<br>★ Bi-directional screen scrolling.<br>★ Enhanced BASIC with 39 new KEYWORDS.
- \* Comprehensive data input systems with efficient File Interfacing.
- \* DOS-SUPPORT available all the time.
- $\star$  ASCII-editor for text and assembler files.
- $\star$  Elementary word processing facilities.
- BANK•SYS, Kemal in ever
- $\star$  Design and add your own BASIC extensions.
- $\star$  Extra RAM in system bank
- $\star$  Comprehensive manual.

Available now, price £120.00 + VAT.

#### **BUSINESS ROM**

The BUSINESS ROM for 4000/8000 Commodore Machines adds 25 additional keywords to BASIC. Super screen management & input systems coupled with efficient easy-to-use relative file handling . . . and more. Includes DOS-support. Used by many major UK companies who require the best! Price £80.00 + VAT

#### **ROM PAGER**

ROM PAGER boards for 3000/4000/8000 machines give 8 extra expansion sockets for ROMs or EPROMS, easy to fit, leaves user port free. Price £45.00 + VAT.

#### Phone 0892-27454 **for data-sheets or contact your nearest Commodore dealer**

#### Lei LI 7 LI 7 LI LI 7 **111 4".• .., • I . Nakib444 LITLIT LIT LIT Lq L9 LIT Lq L9L9**  $L_1$  $L_{1}$  $L^2$  $L_1/L_2$ Snowball was too new to have been reviewed when this ad. was placed, but here is a sample from the superb independent reviews of our first three adventures: "The Level 9 Adventures are superbly designed and programmed, the contents first rate. The implementation of Colossal Cave is nothing short of brilliant; rush Out and buy it. While you're at it, buy their others too. Simply smashing , - -SOFT September 83 "Of the programs reviewed here, the only one that is wholly admirable is Level 9's Colossal Adventure." - plann interesting." - Computer & Video Games, September 83 "This has to be the bargain of the this is your adventure.  $\mathbf{p}$ "There are three excellent adventures on offer from Level 9 . . . the descriptions are r 8 11 • 'I found Dungeon exceedingly well planned and written, with a fast response. There are well over 200 locations and the description are both lengthy year . . . If adventures are your game then Home Computing Weekly, 30th August 83 so good that few players could fail to be ensnared by the realism of the mythical worlds where they are the hero or heroine  $\dots$  great fun to play. - Which Micro?, August 83 **Price: E9.90 each inclusive** Level 9 adventures are available from good computer shops, or mail-order from us at no extra charge Please send order. or SAE for catalogue, describing your<br>micro.to: micro.com/micro.com micro, to: LEVEL 9 COMPUTING Dept 229 Hughenden Road High Wycombe. Bucks HP13 5PG

15 11.7 ||17||17 11:111:11 15 11:71 11511511

COMMODORE USER 26  $\overline{\phantom{a}}$ 

rooms

T.

LI

Note: a lot of players take much longer<br>than the times above Don't be discouraged it you are one of them!

 $L_{\mathrm{L}}$ 

).

 $L^2$ 

**T**

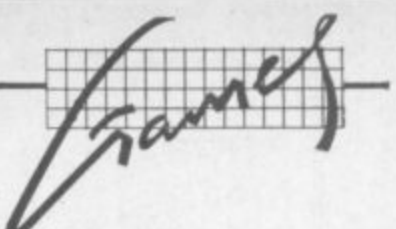

**1**

**• 1**

## Screen scene for the Vic

#### **Our regular round-up of games reviews 1 • • •**

**We get to see a lot of games here at Commodore User, so many in fact that we can't handle all the reviewing ourselves - we farm out some of them, which is why our reviews have someone's initials at the end of them. We look at everything we get, but we don't necessarily print all the reviews we write: instead, we tend to stick with (a) all the best games we come across and (b) those games that you're most likely to find in the shops or the mail order ads.**

Our games reviews are separated – this page for Vic games, page 55 for 64 games.

How do we assess them? Well, basically we just play the games. Which may sound obvious, except that all the reviewers have seen so many games that they can apply a bit of comparative experience to the evaluation.

We rate games out of five for each of four criteria. Presentation means how well the thing is packaged and how good it looks on the screen: dull graphics and poor sound get marked down here. Skill level refers to how much skill (of whatever kind) is required to play the game - so if pure chance is involved, the game gets a low mark. (But don't dismiss it on that: some 'chance' games are great fun.) Interest is an answer to how well the game did at maintaining the reviewer's interest in it. And Value for Money is obvious enough: it's our overall conclusion about how it compares with other games and whether we'd buy it ourselves.

> •  $\ddot{\phantom{a}}$ • • • • • •

 $\cdot \cdot \cdot$ 

•:-:•:.  $\mathcal{P}(\cdot)$  $\mathbb{R}^n$ 

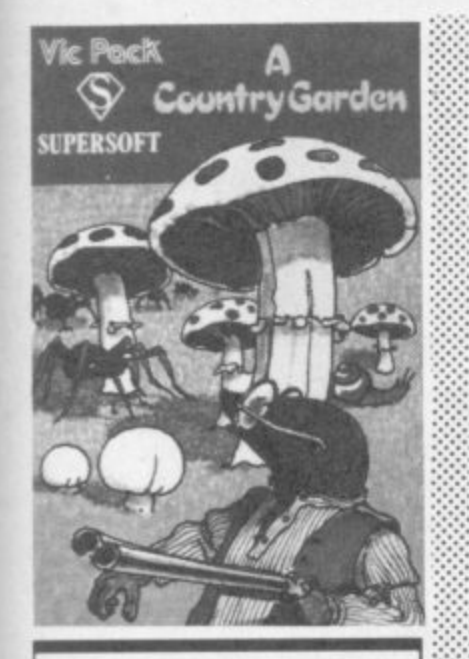

**A COUNTRY GARDEN**  $Vic-20 (+8K)$ Keyboard or Joystick Price £7.95

This is a Centipede-style game: your remote-controlled Mole must protect your garden from caterpillars, fleas and snails. The graphics are very clear and moderately clever; sonics are only ordinary (despite the little tune at the beginning).

I really liked this game but I think it needs tidying up a bit. My copy had a magic mushroom that I could shoot constantly, gaining points as I did so: but it never disintegrated so my score just went up all the time. I also thought the way the bonus points were awarded was a bit strange: but I expect that was just me. I

**Presentation: <br>Skillevel: <br><b>ME+110 Presentation:** <br>Skilllevel: <br>**ME+110 Presentation:** <br>Skilllevel: <br><br><br><br><br><br><br><br><br><br><br><br><br><br><br><br><br><br><br><br><br><br><br><br><br><br><br><br><br>  $S$ kill level: **WWW Value for money: NUME EXECUTE: Value for money: NUME** especially liked the way this game is playable for a novice or a younger child at first go - it's always good to have an encouraging beginning. For the hardened games freak, however. I think this will not be so much of a challenge Audiogenic **ALPHOMS Vic-20 (Unexpanded) Keyboard only** /DC

Since Romik puts an actual screen photo on its cassette covers you always see just what you are getting - unlike some companies whose artwork is excelled only by their **Imagination! In the case of** Alphoids. what you get is an Invaders-cum-Space Rescue game with extras such as Space Worms that break up and have to be destroyed segment by segment whilst your laser fuel decreases and laser tube overheats and more aliens attack and acid rain falls from the heavens and

**Price E5.99**

A very hectic game to play, and an excellent version of this genre - though the graphics are only moderate and the sonics nothing to shout about. The game lacks any conclusion, though, as **you don't seem to be able to**

•••••.•

return to your Mother Ship no matter how clever you are maybe I just wasn't good enough, but the scenario set by Romik doesn't suggest any return to safety. Screen clarity is very JIDC ::::::: good despite the black **background.**

**Rormlz Software**

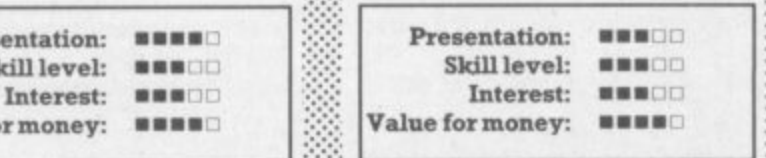

**ROMIK SOFTWARE x RLPHOIDS FOR THE UNEXPANDED VIC 20** 

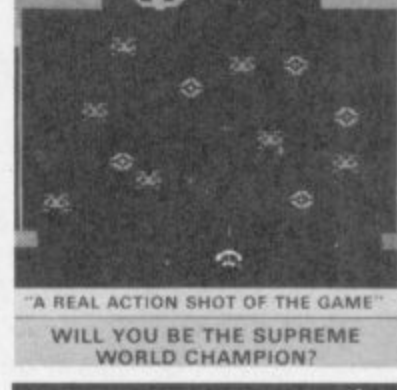

**ALIEN DEMON' PLAGUE Vic-20 (Unexpanded) Keyboard only Price £6.95**

**Another double game cassette from a name better known for**

**quick and cheap bulk packaging of last month's hit singles. This** one had just a hint more to offer than K-TEL's other offering: Plague is an Invaders game but with a multicoloured, multidirectional feature which made life interesting. Unfortunately there were no instructions with my copy so I had not a clue what it was all about: the Aliens seem to attack from several directions at different levels and over the whole screen. Interesting, but m **demonstration if I were you** wouldn't buy unless I had a

**I couldn't get Alien Demon to load at all so I mustn't be too** critical overall. At least worth checking out if you see it in the shops, but I don't think you will<br>be impressed. [DC] be impressed.

•

.•

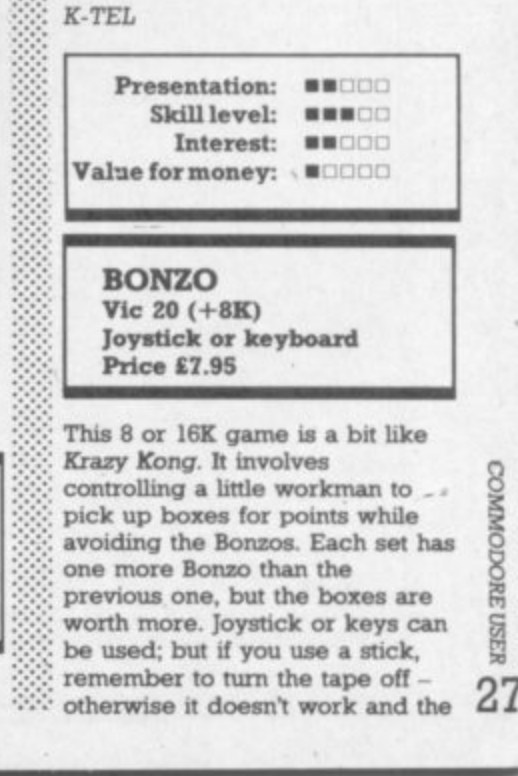

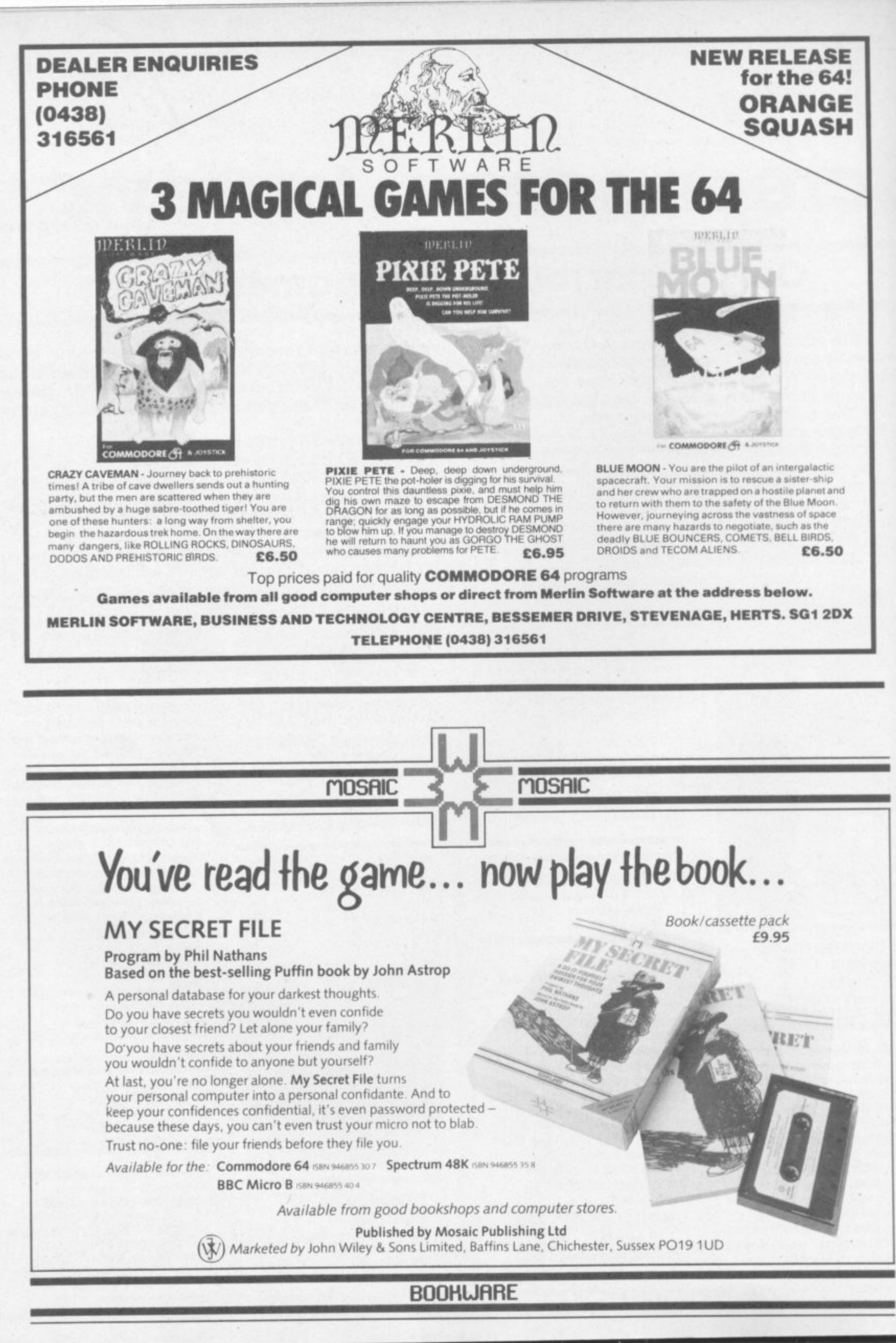

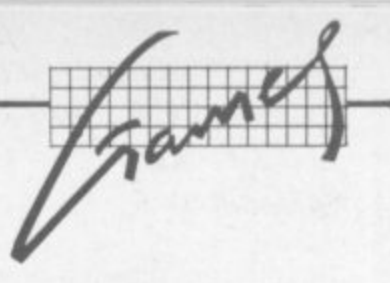

**keys do (a point not made in the** instructions).

The top ten high-scores can be **recorded, up to 10 letters, and a 'rub facility is provided using one of the function keys.**

**eB** The game is a bit boring, **however; after you lose a life it resets the ladders and boxes, which takes about 10 seconds** each time ... **set out Audiogenic** 

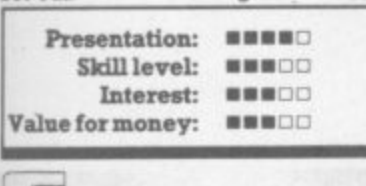

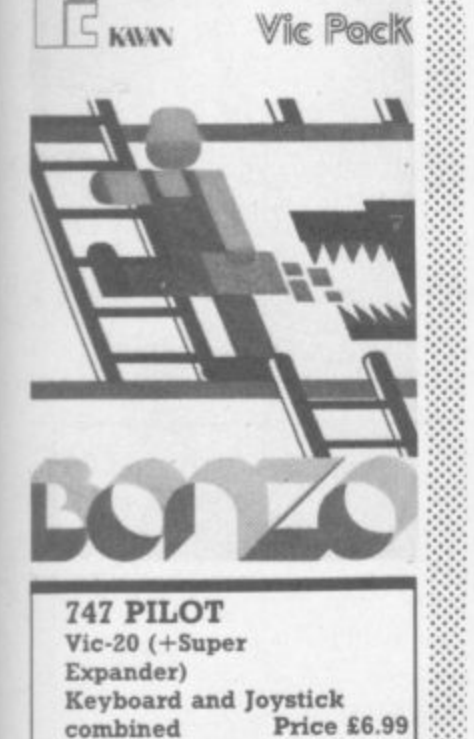

**Up. up and away in your •••:-: beautiful Vic-20? Alas. no, After a long search for something to make my Super Expander cartridge come alive I was really disappointed with this effort, and it grieves me to say so.**

**As a flight simulation it is quite acceptable in terms of speed, thrust, load factor and so on: lots of things to keep you occupied as you indulge your Luke Skywalker fantasies. But the graphics are feeble. It hardly** far as I could see, most of the **display being in the form of digital readouts - boring, boring I would gladly pay twice the price for something that did the** job properly. GRRRRRRRRRI! **(See also the correspondence on this one in the January issue Ed) Victay JDC**

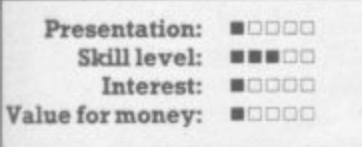

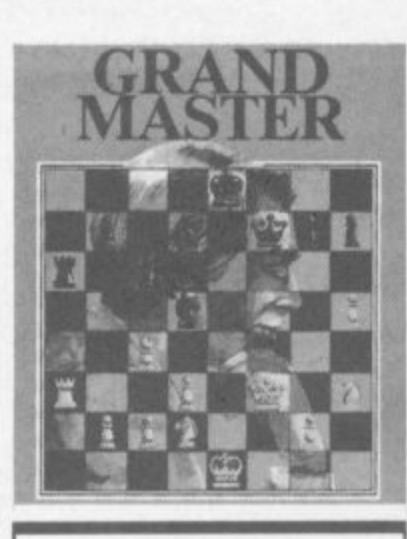

••••

••••'••

•

•••••

•••••• ••••• •

**GRAND MASTER Vic-20 +8K Keyboard only Price E17.95**

**If you want all the features of chess, this is the one to buy. Nine levels of play, automatic play mode (fascinating), endless choice of screen, border and board colours (great), interlace mode for cranky TV sets, gives hints, allows you to revoke a bad move (cheating), and so on.**

**Very easy to operate once you have worked out all the commands. And the square board display makes it a bit easier for beginners; I give this one top marks for graphic clarity because of the superb range of colour choices. Don't worry about the levels of difficulty offered by** the different programs - almost **anyone can win at the lowest level with a bit of practice, and very few players will win at the highest levels: so there is plenty of scope for everyone.**

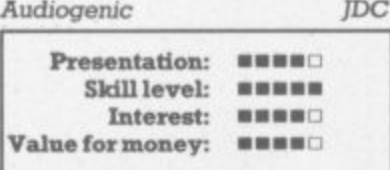

**JETPAC**  $VIC-20 (+8K)$ **Joystick or keyboard Price E5.50**

•-:

•••:.

•••::

•::::

**At last a really excellent and original new game for the Vic-20 with SK expansion. This is one of the best games we've yet seen for the Vic: and the graphics are so good that it is easy to forget this isn't a CBM 64 game.**

**Using either joystick or keys, you control a spaceman with a •etpac\_ He can thrust himself around the sky and fire his Impressive quadruple laser blasters at the numerous &lents which drift across the screen. The immediate task is to assemble his spaceship which**

**initially is in three parts. Once assembled you collect six fuel elements which appear at random on the screen and drop them onto the assembled ship. At the same time pieces of treasure appear (gold, jewels, etc.) which can be collected for extra bonus points. The spaceship begins to flash once it is fuelled and the ,)bject is then to enter the ship without crashing into an alien, and take off for pastures or** planets new . . . where you **collect more treasure, more fuel and shoot yet more devious aliens.**

**Almost as exciting as watching Columbia land, this game cannot** be faulted - it is thoroughly **playable and totally addictive for all members of the family (except** perhaps the dog). **Ashby Computers & Craphics**

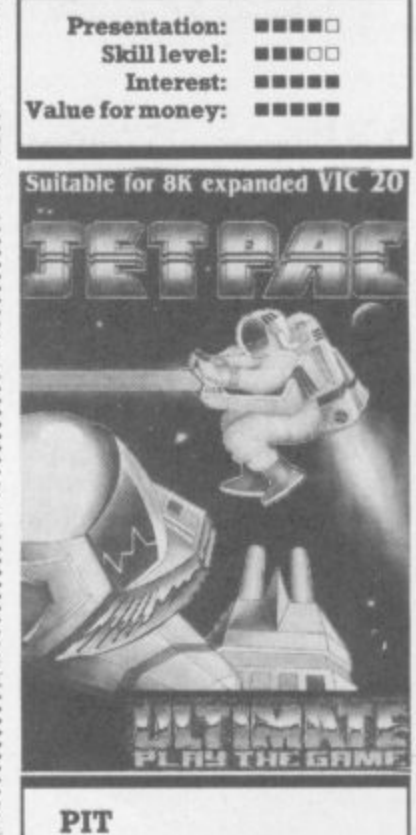

**Vic-20 (Unexpanded) Keyboard or Joystick Price £7.95** 

**Pit is apparently still selling well, so I had another look at it in case you haven't come across it yet. Hans the Handyman must collect bags of gold from the pile at the right of the screen and get them safely home to his side by dodging the acid rain which is gradually eroding his protective covering. Hans has only three lives in which to grab as much gold as possible.**

**The graphics are very clear; the walking figure is well simulated; and the whole thing seems bug free. The more gold you get faster falls the acid ram thus making the game harder**

**and harder. That said, I still can't see what is so exciting about this**  $e^+e^-e^-$ •••••• **game** JDC  $\cdot$ : **Audiogenic**

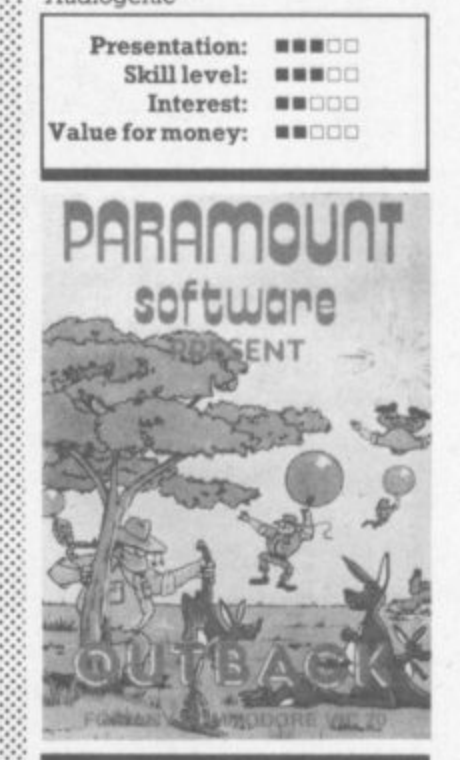

**OUTBACK Vic-20 (Unexpanded) Joystick only Price £5.50** 

•••••••

 $:$ : $:$ 

•

 $\cdot$  $\mathbb{Z}$ 

• • • • • • •  $\cdot \cdot \cdot$ 

**We're in Hoppy Valley amidst some effective scenery, serenaded by 'Waltzing Matilda'. As Boss Roo, our sole aim in life As to save baby kangaroos from abduction by the Swagmen who are descending menacingly with the aid of balloons.**

**Thankfully we had the foresight to erect a pulley system on which we can zip up and down with the aid of our trusty joystick. Thus liberated from gravity we can launch our arrows with some precision to burst the balloons. Hit a Swagman, however, and he will retaliate with a boomerang. Oh, and we must keep on the ball in order to hit the bonus object at the top of the pulley.**

**The scoring is crystal-clear, featuring double height text (such** as we can all conjure up - cue **for Mike Todd!). Each wave of Swagmen is marked by balloons of a different hue, and nastier tactics.**

**In short, quite a lot in 3.5K with excellent graphics and sound effects. Definitely addictive.**  $\frac{1}{15}$ <br>Paramount Software LS **Paramount Software** 

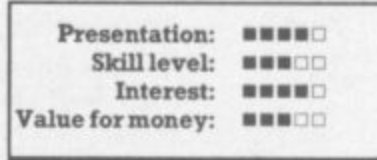

COMMODORE USER  $2<sup>c</sup>$ 

## **A QUALITY LIGHTPEN**

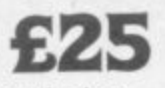

inclusive. Two different drawing programs provided free with each lightpen.

### **SUPERIOR PERFORMANCE**

**•Insensitive to ambient lighting •Responds to different colours •Program accessible LED lamp readout •Switch for program control**

Jataper

### **SUPERIOR PROGRA**

- **•Tape storage of your work**
- **•Good documentation**
- **\*User routines provided on tape and on printout**

**Please state CBM 64. VIC-20.** BBC or DRAGON 32

Send cheque P.O. for £25 to: DEPT CU1. **Datapen Microtechnology Limited, kingsclere Road. Overton, Hants. RG25 3JB Or send SAE for details. Now available from good computer shops**

## **SOPHISTICATED GAMES FOR VIC 20**

**VIC CRICKET Realistic game of skill and luck with all the major rules of cricket correctly interpreted. Full scorecard, printer and game save facilities. Needs 16K expansion. E5.99\***

**LEAGUE SOCCER League championship game for 2 to 22 teams/players. Automatic fixtures, full action commentaries, match facts. League tables, results check, postponed games, etc\_ Non league matches also playable — the VIC will even make the cup draw. Printer and game save. Needs 16K expansion. E5.99\***

**WHODUNNIT? Twelve guests have gathered for drinks at Murder Manor. However one of them has more than drinks on his mind. Thrilling detective** game for 1 to 6 players, with genuinely uncleand **murder every time. You can even re-name the** suspects! Needs 8K expansion. *L*4.99

**TOP OF THE POPS Money making game about the music business. Make your own records and see them climb the chart. Printer and game save facilities. Needs 8K expansion. E4-99\***

**ViC PARTY Contains MASTERWORD, A DAY AT THE RACES, GAME X (Strip Poker), and CONSEQUENCES. Four games ranging from the serious to the ridiculous. All good fun — nothing offensive. Needs at least 3K expansion. E5.99\***

**Available from**

**SOPHISTICATED GAMES,<br>Dept. CH, 27 Queens Road, Keynsham, Dept. CH, 27 Queens Road, Keynsham, Avon BS18 2N0. Tel 02756-3427 WRITE FOR DETAILS OF OUR FULL RANGE**

**\*P&P free (U.K.) only. All games sold subject to our conditions of sale, which are available on request**

## BYTEWE 4 ,1 •••••

#### **IMPORTANT ANNOUNCEMENT FROM BYTEWELL**

**It you have difficulty in obtaining a C2N cassette deck Don't panic. We have arranged with Microtech of Barry to supply us with an interface to allow you to use any domestic tape recorder to load and save programs on your Vic-20 or CBM64.**

**Compatible tape decks also available.**

**For full details please write enclosing stamped addressed envelope to:**

> **BYTEWELL 203 Court Road, Barry, S. Glamorgan, CF6 7PN.**

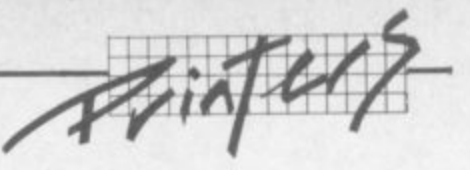

# **Epson and Vic**

## **Down-loading the Commodore character set**

## **by Chris Durham**

Following on from my article on using the Epson FX-80 with the 64 (Commodore User, October 1983), it appears that there are readers using an FX-80 with the Vic-20 who would also like to be able to download the Commodore character set. Always willing to oblige, here is a version of the program for a Vic-20 with any size of memory.

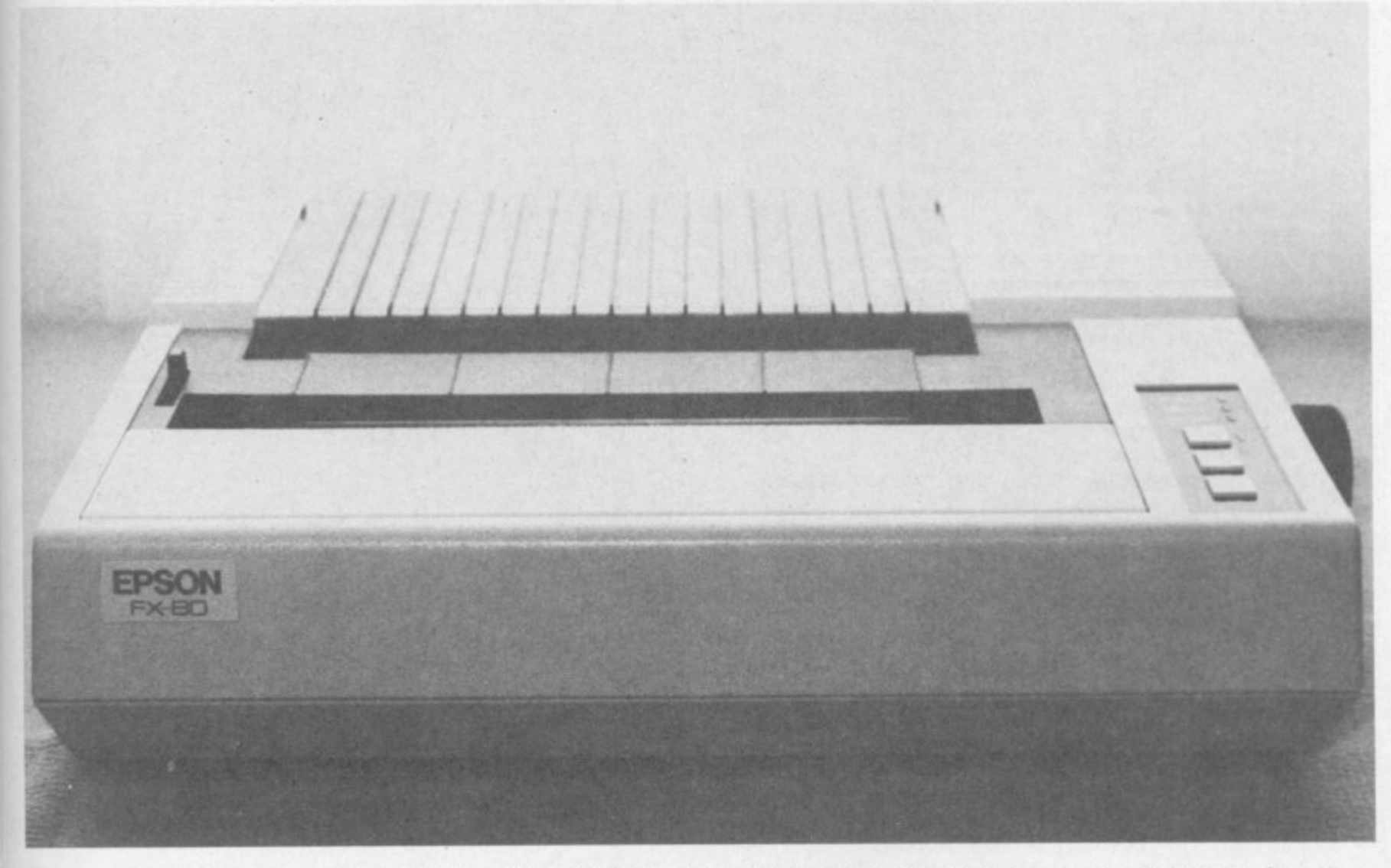

::::•••

There are a couple of points to note. If you have an unexpanded Vic the program only fits if you leave out all the REMarks, .ncludmg those on the ends of lines.

Second. spaces which have been added for clarity can be omitted apart of course from those inside PRINT statements.

Next. the control codes have been changed to readable strings. But you must press the relevant keys and not type them out as shown (eg  $\leq$ CLR $>$  means press SHIFT and CLR/HOME)

v

Lastly, the comments regarding

limitations of the program in the 64 article apply equally to this ver sion.

#### Done it yourself?

••••••• • ••

 $\overline{\phantom{a}}$ 

For those of you who may have tried your own conversion and had problems, there are one or two funnies when using the Vic which must be overcome.

Because the Vic characters are double the width of those of the 64, the vertical lines are

represented in memory by only a single bit in each row; the 64

always uses two bits for a vertical line to avoid colour problems on the screen. Since the program only passes the middle six bits out of eight used on the screen, some characters lose their vertical lines completely. Line 195 in the program overcomes this by adding a new vertical line to the relevant characters

Also, because the Vic can expand its memory so easily, Imes 42 to 45 are needed to check how much memory is available and then reserve space for the character set accordingly. Lines 430 then resets the top of

memory pointer; so after typing NEW your Vic will be back to normal again

•:•:.: :•:•:.

**.•.•.•.**

#### Interfaces

For those people considering purchasing an FX-80 for use with the Vic, the majority of the 64 article is applicable. The Ibek interface works with both the 64 and the Vic-20, while a separate **version of the RAM Electronics** interface is available for the Vic at the same price of £57.50.

**10 REM \*\*\*\*\*\* \*\*\*\*\*\*\*\* \*\*\*\*\* \*\*\*\*\* \*\*\*\*\* \*\*\*\*\*\*\*\*\*\*\*\*\*\* 2 0 REM PROGRAM TO DOWNLOAD COMMODORE CHARACTER SET 3 0 REM TO AN EPSON FX-80 PRINTER — BY CHRIS DURHAM 3 5 REM (VIC-20 VERSION — OCT 1983) REM \*\*\*\*\*\*\*\*\*\*\*\*\*\*\*\*\*\*\*\*\*\*\*\*\*\*\*\*\*\*\*\*\*\*\*\*\*\*\*\*\*\*\* 4 2 IF PEEK(56)=30 THEN TP=24:00T045 4 3 IF PEEK(56)>30 THEN TP=PEEK(56)-5 4 5 POKE 52,TP:POKE 56,TP:CLR1REM RESERVE SPACE FOR CHAR SET** 50 PRINT"<CLR><CUR DN> SWOP CHAR SET INTO **6 0 CS=32768:CL=CS4-512:LOC=PEEK(56)\*256 4 - 7 0 PRINTCHR4(142):REM SWITCH TO UPPER CASE PEEK(55):ML=LOC 9 5 FOR A=0 TO 511:POKE ML+A,PEEK(CL+A):NEXT AsREM TRANSFER CHARS 100 ML=ML4-512:FOR CH=1 TO 27 105 READ X:FOR A=0 TO 7** 110 IF CH<25 THEN POKE ML+A, 255-PEEK(CS+(X\*8)+A); REM TURN INTO REVERSED CHARS **4 115 IF CH>=25 THEN POKE ML4A,PEEK(CS4-(X\*8)+44): REM CHARS NOT IN EPSON SET -(X\*8)+A):REM TURN 120 NEXT AsMILML-0.8:NEXT CH INTO 135 PRINT" CONVERT CHARS TO PRINTER FORMAT<CUR DN>" REVERSED 137 DIM B1(8):FOR A=0 TO 7:131(A+1)=2 CHARS - 140 PL=LOC-1-7291MP=LOC "A:NEXT A 145 FOR Y=PL TO PL+546:POKE Y,O:NEXT Y** 150 FOR Y=PL TO PL+540 STEP 6 **160 FOR A=7 TO 2 STEP —1 170 FOR 13=0 TO 7** 180 IF (PEEK(MP+B) AND B1(A)) THEN POKE(Y+7-A), PEEK(Y+7-A) OR B1(8-B) **- 190 NEXT B,A:MP=MP-4-8:NEXT Y 8 ) AND 195 FOR A=1 TO 61READ XsPOKE PL44,255:NEXT A Bl(A)) 200 OPEN4,4 THE 210 REM TRANSFER EXISTING EPSON CHAR SET TO USER AREA N 215 PRINT04,CHRS(27)1"R"ICHR4(0);:REM SELECT USA SET POKE(Y1 220 PRINT\*4,CHR4(27);"m"ICHR\*(0);CHR\*(0)1CHRS( 1-7— 0 225 PRINT"NOW TRANSFER COMMODORECHARS<CUR DN>" A),PEEK ) g 227 FOR L=1 TO 21READFC,LC ( Y 230 PRINT\*4,CHRS(27);"&";CHR4(0)1CHR\*(FC);CHRS(LC 4 - ) 235 FOR CH-0 TO 31:PRINT\*4,CHRS(139); 7 ; 240 FOR A=0 TO 4 — 250 PRINT414,CHRS(PEEK(PL A ) 4 255 NEXT AsPRINT\*4,CHRS(PEEK(PL+(CH\*6)+5)); O .(CH\*6)+A));:PRINT\* 260 NEXT CH:PL=PL-1-(32\*6)INEXT L R 262 REM ALLOW ALL ASCII CODES (0-255) TO BE PRINTABLE 8 1 4,CHR\*( 264 PRINT\*4,CHRS(27)1"I"sCHR4(1);CHR\*(27);" ( 8 0 6 266 PRINT"NOW TRANSFER CONTROL/ COLOUR CODES<CUR DN>" - 8 ) ; " ; 268 REM ALSO INCLUDES CHARS NOT IN STANDARD EPSON SET ) 270 FOR CH-0 TO 26 280 READ CP** 290 PRINT#4, CHR\$(27); "&"; CHR\$(0); CHR\$(CP); CHR\$(CP); **1 300 PRINT04,CHR4(139); (CR); 310 FOR A=0 TO 4** 320 PRINT#4, CHR\$(PEEK(PL+(CH\*6)+A)); PRINT#4, CHR\$(0); **425 NEXT A: PRINT#4, CHR\$ (PEEK (PL+ (C ,CHRS( 4 - 330 NEXT CH 0 (CH\*6) 335 REM SWITCH TO USER DEFINED CHAR SET ) p 4 . 340 PRINT\*4,CHR4(27);"X"sCHR4(1)1CHR4(0); 5)); 350 PRINT104,CHRS(27);"E"s:REM SET EMPHASISED MODE 360 PRINT\*4:CLOSE4 375 PRINT"<CLR><CUR DN> COMMODORE CHAR SET 377 PRINT"\*\*\*\*\*\*\*\*\*\*\*\*\*\*\*\*\*\*\*\*\*\*<CUR DN>" 380 PRINT"TO SELECT EPSON CHAR SET, TYPE:" 390 PRINT"<RED>PRINT\*4,CHR\*(27);"CHR4(34)"X"CHR CHR4(0);CHR4(0);<BLU><CUR ( 400 PRINT"TO RE—SELECT COMMODORECHAR SET, TYPE:" 3 4 410 PRINT"<RED>PRINT\*4,CHR4(27);"CHR4(34)"%"CHR\*( CHR4(1);CHR\*(0);<BLU><CUR )"; 3 4 DN>" DN>" )"; 420 PRINT"ENSURING STREAM 4 IS OPEN FOR PRINT OUTPUT.<CUR UP>" 430 POKE 56,PEEK(56)+51CLR:END 1000 DATA80,5,28,95,92,30,31,94,65,85,86,8 71010 DATA88,89,90,91,18,70,83,19,81,17,66,29,28, 3 1 1015 DATA72,90,101,222,239,353,192,223,16 , 0 1020 DATA144,5,28,159,156,30,31,158,129,1 9 4 , 4 9, 1030 DATA152,153,154,155,18,146,147,19,1 191 4 SELECTED<CUR DN>"** •

**COMMODORE** 32

**USER** 

**,**

**1 7**

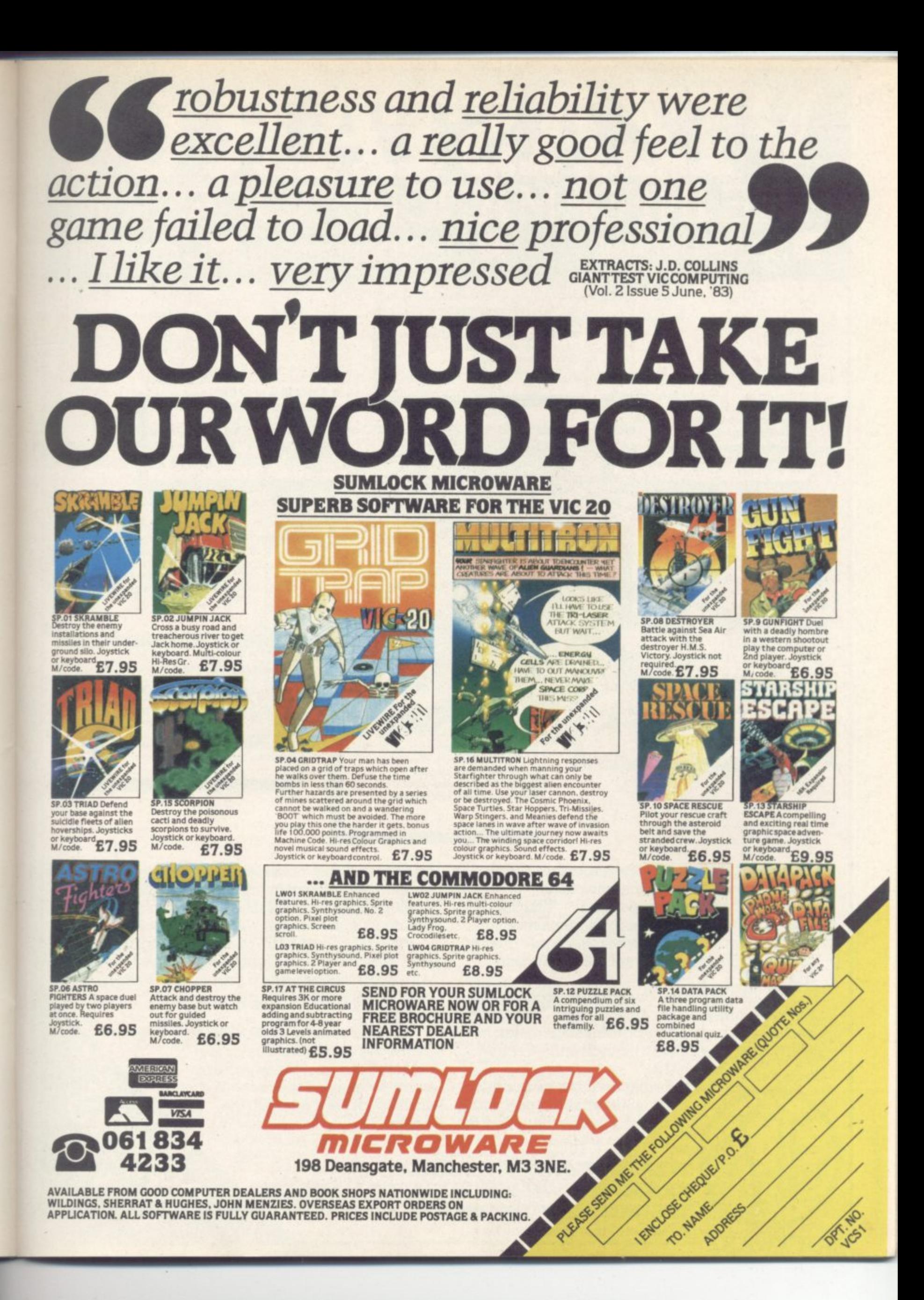

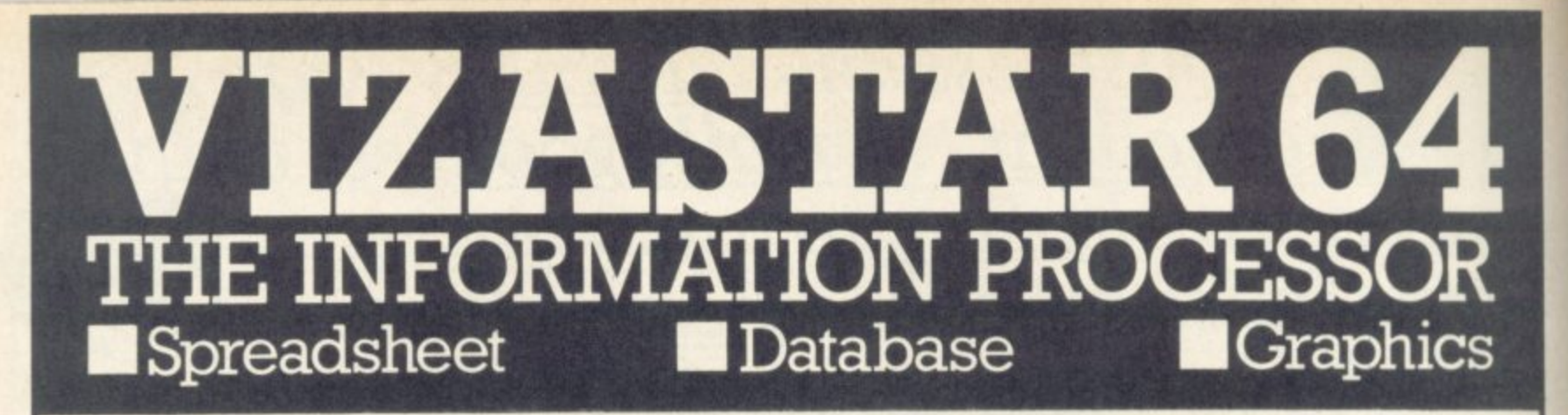

**• One word menu lines for easy** selection of facilities. **• The high resolution grid pattern frames the worksheet giving an easy-to read display.**

> **fi l o**

**W**

**0**

**1 0**

**1**

**• Extract from your information files and include them into the worksheet for fast, powerful calculations and easy reporting • Instant, on-screen design of your information records**

**• Add or remove items from your records without having to reconstruct your existing information records**

**• Records up to 1.000 characters long with each item up to 250 characters**

> **• Supports virtually any printer -CBM, EPSON, JUKI, BROTHER, OLIVETTI and many others • Parallel printers require ONLY a low-cost cable.**

**Extensive use of 'Windows' allows you to view one part of the worksheet while working on another**

**4 z**

**:**

**. -**

**1**

**1**

**"**

**"**

**1**

**1**

**,**

**111 A 1000 Row by 64 Column wide worksheet with large memory**

> Advanced spreadsheet features include individually variable column widths, protected cells, a programming facility plus a wide range of maths functions.

**0 1 • Include information directly into the Worksheet from VizaWrite and** almost any other system.  $\blacksquare$  Simultaneous display of work**sheet and line or bar graphs.**

**111 Worksheet manipulation lets you Search. Sort. Copy, Move, Delete and Insert by row, column or a range**

 $\blacksquare$  Text editing facilities for letters, **invoices, report headings etc**

**VizaStar integrates three important electronic aids to your business or home office.** A fast and easy-to-use package - VizaStar is a

**comprehensive information processor that includes an electronic worksheet, information filing system and simultaneous on-screen graphics. VizaStar has been designed to incorporate**

**the very latest in user-friendliness - so now you can handle your all-important information in many new ways and in a quick and effective manner.**

**The information filing capabilities**

**of VizaStar enable you to store your information onto disk in**

**an ordered and instantly retrievable form. This means that you can quickly pick out indiv'dual or entire groups of related information tc create lists, statements, labels or reports.**

**VizaStar is the ONLY program of its kind on the Commodore 64. Completely consistent with the VizaWrite word processor, VizaStar provides a totally comprehensive office system.**

**VizaStar costs just E99.95 (incl. VAT) from your computer dealer and selected stores. Please write for more details and the name and address of your nearest dealer.**

COMMODORE USER

**VIZA SOFTWARE, 9 MANSION ROW, BROMPTON, GILLINGHAM, KENT ME7 5SE TEL: MED WAY (0634) 813780 Dealer enquiries welcome.**

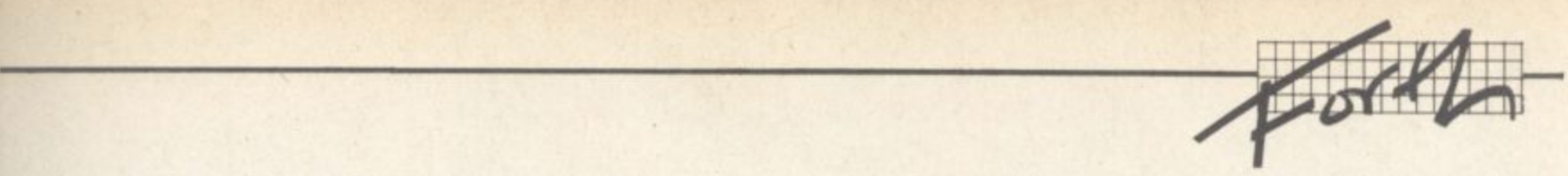

f

# **Forth and the Vic:**

## **Part One — an introduction**

## **by Richard Hunt**

**"...Begin at the beginning" the King said gravely, "and go on until you come to the end; then stop." (Lewis Carroll: Alice in Wonderland)**

**This is the beginning of what will become a series of articles about Forth and some of its implementations on the Vic and 64. The intention was originally to review two cartridges and a book, but such is the length of the first of the reviews that I decided to preface it with an article on Forth in an attempt to explain to those unfamiliar with all but the name Forth something of what it is all about.**

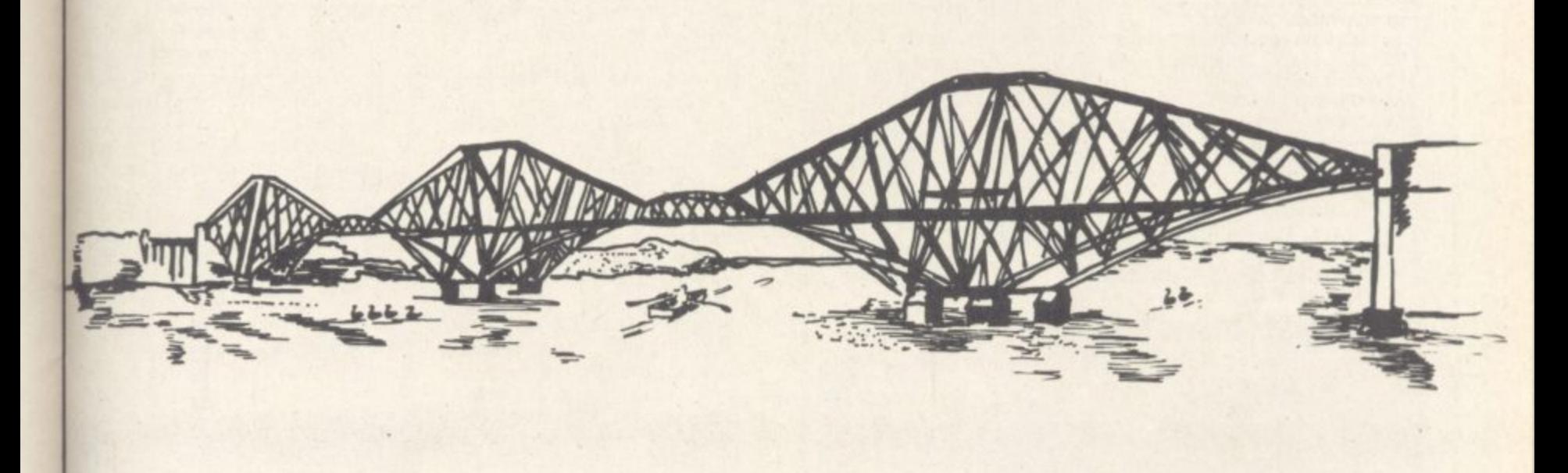

 $\mathbf{e}^{\mathbf{e}}$ ••

**First I consider it appropriate to set Out what it is that I think qualifies me for this task. A reviewer may indeed have many qualifications; or he or she may have (in the magic words of Paul Daniels) "not a Lot".**

**I have to admit that as a computer technician my qualifications are few and untutored. By early training I am a linguist and I have discovered that this can be of help: computer languages obey rules of syntax and grammar perhaps even more than a living spoken language. Application of what are essentially the same disciplines that enable a student to learn one language apply almost equally to a computer language. (A good examination question?)**

**I began with Forth before Christmas 1982 and am still learning. But as a representative of the great masses who** **have inquiring minds (you do, don't you?) and consider Forth as a useful extension to one's learning, I feel that I am as qualified as anyone to undertake the task. I offer no further apology to any reader who knows more than**

**Forth is described by the pundits as a 'threaded interpretive language'. As far as I can tell this means that every construction in Forth is 'linked' to the preceding construction — 'threaded' — and is interpreted at the complication stage. From now on I shall refer to a Forth \*word' rather than construction and place any Forth word quoted** between square brackets thus **e [word].**

Words worth

**n squ**

**t s**

**Words are all we have".**  $\otimes$  (Samuel Beckett)

The most vivid feature of the

**language is its extensibility. At the heart of Forth lies the Dictionary: a quantity of 'words' known as primitives are compiled in the dictionary, essentially as a series of addresses which call up machine-code routines at run time,**

**Each 'word' is linked to its predecessor, and interpretation begins by searching from the last (most recently-created) 'word' back through the Dictionary until the 'word' is found and executed.**

**From these primitive definitions new 'words' may be defined, each in terms of and linked to its predecessor in the Dictionary. New 'words" so defined are also compiled with an address, but instead of calling machine-code routines the addresses of the elements of the 'word' are compiled and called as subroutines. (The two main dialects, fig-Forth and Forth-79, differ in the 'words'**

**supplied in the Dictionary but as will be seen deficiencies can be remedied easily.)**

••••••

 $\mathbb{P}^{\mathbb{P}}$ 

• • •

•

:\*:•••• **New Forth words are defined by the user by means of the 'colon definition' process. That is, the Forth word [word] may be defined for example as**

#### **: word element 1 element 2 element 3;**

**The colon begins the definition\_ The name of the 'word' is [word) and its runtime action is defined as elements 12 and 3. The definition is ended with the semi-colon.**

**The equivalent in Basic would be:**

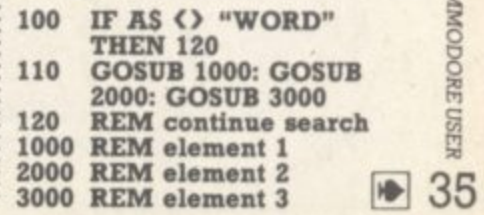

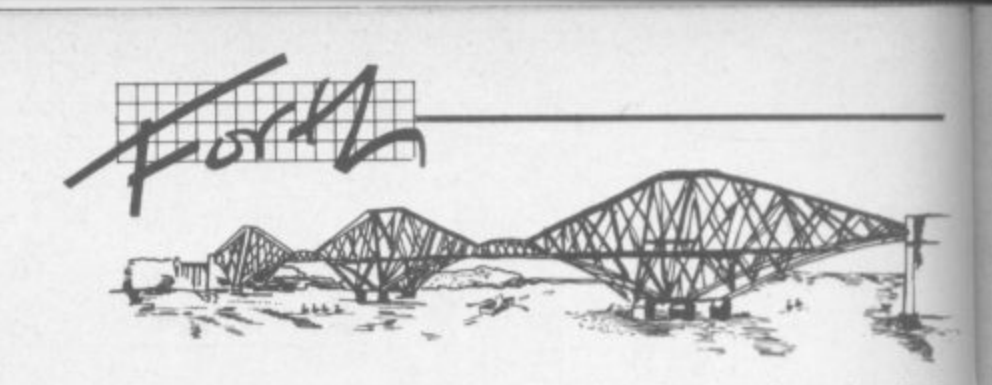

 $P_{\alpha}$ 

••••••

••••••

51 Meadowcroft, Radcliffe, Manchester M26 OJP Tel, 061 724 8622

**Quality arcade action games for the**

**COMMODORE 54**

GHLHXIONS The earth is being invaded by an alian force, the GALAXIONS have arrived from a dying planet, determined to destroy civilization as we know it. They came in formation, swooping and diving towards the planet earth. You and you alone can save mankind from the terrifying destruction the alians threaten us with.

100% Machine Code 3 lives

Bonus ship at 10000 Progressive levels of play

**MUACE MAR 64** A fantastic version of this popular arcade game.

100% Machine Code 3 Lives. Bonus fruit Power pills 4 Very inteligant ghosts

**Mobili to the Mescue** In days of old when 9 5 ilottio to fi r knights were bold and the sheriff was in power, to play this game guide Robin Hood, to Marian locked up in the tower.

II. 100% Machine Code y s Sprite Graphics 3 Lives

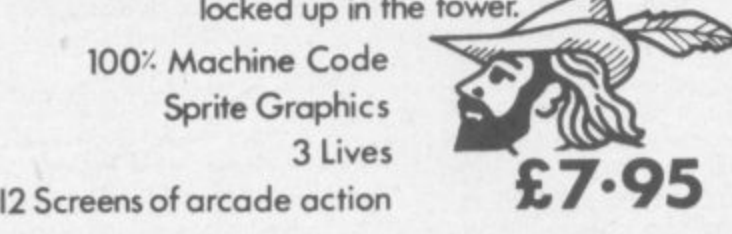

**IMO MI**

Ito 0  $\sim$ 

 $\precsim$ 

o All our games are available moil order P&P included l from the above address. Orders sent by return post. Also available from all good computer shops.

h PC.S. Darwen, CENTRE SOFT West Midlands e ALPHA TAPES. Merseyside. TIGER, Cheshire. n CALISTO. Birmingham, LIGHTNING, London, Distribution. PROGRESSIVE London, LEISURESOFT, Northampton.

**In this way the Forth Dictionary may be extended at will, with each new word linking back to and indeed often dependent on the definition of the previous word.**

**Other characteristics of the Language to note are its use of a data or parameter stack and the infamous RPN (Reverse Polish Notation, or 'Postfix' as opposed to 'Infix' notation).**

**RPN is characterised by the placing of the mathematical operator after its operand(s) instead of in the position familiar to us in ordinary algebra For example [2 + 2] because in RPN [2 2 +I. (Note: Forth demands at least one space between each word. Numbers, even, are treated as words.)**

**To return to the simple sum above, Forth places the arithmetical sum (4) on the top of the data stack, deleting in the process the two operands. In this way stack manipulation permits much speedier number crunching and avoids to a large extent the declaration of large quantities of variables as in Basic.**

**There are some other features that should be mentioned. Most Forth systems use a screen of 64 columns by 16 rows, 1024 characters maximum per screen. (Where have I seen this number before?) Forth systems of source code are transferred back and forth (excuse me — small fl) between disk and disk buffers which are accessed for display by a [list) command. This too makes for speed and efficient, automatic storage of source code.**

**The implication is that a cassette-based system is less well suited to Forth, and that an implementation of Forth for a home computer such as the Vic is likely to be limited in this direction\_**

#### **Disciplinary Proceedings**

"Discipline must be maintained ..." (Charles Dickens, Bleak House)

**The technique for writing programs in Forth differs from programming in Basic, especially if you expect to sit down at your machine and compose code directly on to the screen. It is probably true that a Forth program is always conceived on paper first, so that each step may be duly considered and its most primitive 'word' identified and compiled first.**

**This is sometimes described** as 'top down' programming, **though in one worthy periodical recently 1 saw it described as** 'backwards' programming! In **effect the object of the program is stated at the outset and then in increasing complexity the detail of the individual modules and routines derive from this object**

**It can bear repeating that a new word can be defined only in terms of existing words. Therefore logical thought and con**struction is imposed upon the **programmer even before he or she starts to compose source code. In other words, the programmer must define the complete structure and content of the program so that the most primitive levels of word definition are identified Disciplinel**

**The concept of discipline in programming seems to be something of an anathema, certainly to our younger brethren who are brought up on Basic and interactive machines in the horns and at school. There is a serious** argument that Basic is not a suit**able language for beginners after all, simply because program structure can be nonexistant unless it is imposed from outside. Forth does not have this disadvantage.**

**Moreover, it is faster in execution than Basic because of the way a system is constructed. Forth's inventor (if that is the right term), one Charles Moore, produced it because he saw a need for greater productivity in terms of program output Forth is designed to test and debug code as it is entered to the computer 11 is fast in every sense.**

**For these reasons then, I commend Forth to you for serious study and, equally important, for the mere fun and enjoyment of creating your own words!**

**Next issue I review the VIC-FORTH cartridge produced by AB Datatronic in Sweden and sold here by Kobra. Following that will be a review of The Complete Forth, a new book by Alan Winfield published by the Sigma Technical Press; and a review of the Audiogenic Forth cartridge is on the stocks too,**

**For further reading, essential to the reader who wishes to learn Forth properly, there are a number of books that can be recommended. The standard textbook has undoubtedly been Starting Forth by Leo Brodie (Prentice-Hall); The Complete Forth by Winfield is also good.**
## **Exposition**

The range of books for the Vic-20 seems to grow daily. This one is trom Melbourne House, which has a pretty good track record for

books and games.<br>strained, through the initial principles of basic frough the several authors.<br>Its scope runs from the initial principles of Basic programming,<br>Its scope runs from the program variable explained, through the **several**

with every *devery devoted* to the chapters devoted to that it is, how techniques of graphics and sound and so to using joysticks, paddles, the<br>chniques of graphics and sound and so to using joysticks, paddles,<br>disks and cassettes. There are also chapters devoted – what it is, how<br>ing how the **disks and cassettes. There are also chapters devoted to understand**ing how the Vic works and some on machine code – what it is, how<br>it is used.<br>**it is used.**<br>**it is used.** 

**it is used. of Basic programming. This is developed further in chapter 2. which**

of many wear remming. This is designed alphabetical order, it **looks at all the Basic commands in alphabetical order; you get de-**

**scriptions with examples in a useful reference form** The style changes slightly for chapter 3, Advanced Basic Tech**niques. Amongst other things it explains how to keep programs short, how to append and merge programs, and how Basic programs**

**Graphic techniques on the Vic are tar from simple and chapter 4 ar**

explains the techniques, By this point in the social quite understand erything inside the Vic. By this point in the book, the overall writing style is becoming a bit muddy; but it is certainly quite understanda**minirmun**

**ble.**

High-resolution and this result how the next of memory at does however go available. Like the result they assume **64)(64 dots. It does however go on to explain how the full screen can be set up if enough memory is available. Like the rest of the book, the chapter contains a few example programs. although they assume that the screen starts at location 76e0 (in other words, that the**

Ryan (Ed)

Price House

maximum expansion used is 3K).

Vicc.20 Exposed

e<br>n

ë

Sound is covered briefly in chapter 5, and the cassette unit in chap-<br>deals with all the disk commands available, but spends are unit in chap-<br>CATE and BUFFER-POINTIER and available, but spends most of its<br>niques in any de ter 6 - which also goes on to examine the disk drive. This section deals with all the disk commands available, but spends most of its<br>CATE and BUFFER-POINTER and commands such as BLOCK-ALLO-<br>principy. Chapter 7 is four pages on how to use the joysticks and<br>keyboard, with a few lines on co time examining more advanced commands such as BLOCK-ALLO-<br>
rery briefly. Chapter 7 is four pages not cover normal disk tech-<br>
revolved, with a few lines on games on how to use the joysticks and<br>
Chapter 8 takes a close loo **CATE and BUFFER-POINTER and does not cover normal disk techchapter 7** is four pages on how to use the joysticks and chapter 8 takes a close look at the hardware, describing what each section of the circuit hand of the inside of the Vic, show-

Edited by **JOHN VANDER** REYDEN

**Machine code is the logic circuit board. describing how** follow<sub>c</sub> does. **Machine** code it of the circuit am of the **u** the book this is follow on the set the Vic, show-Machine code is the logical follow-on from all this. Like the Basic section of the book this is not a tutorial; beginners may find it rather

bles, manuscle are several and code from the save and tips **them.** on where to put machine-code programs and how to save and load Finally there are several appendices covering the usual character<br>tains a description of some of the many routing the usual character<br>which could be of use to the many routing and so on. Appendix I com

tables, memory maps, KERNAL routines and so on. Appendix I conhine-code - ROM **met. which could be of use to the more advanced machine-code program**  useful examples throughout - though not without the occasional

Overall? Generally speaking the book is well put together, with<br>error. The presentation is sometimes difficult, where the cocasional<br>rectly from listings.<br>The section on cassettes and disks could have been better, with error. The presentation is sometimes difficult, where tables are not The secal **rectations**. derstood of the technical disks could be printed d

**k**

*Vic Exposed* **to f place in such as examination of the techniques of the techniques of the techniques that are most needed yet often to <sup>o</sup> cover too - has fallen into a book. The examination of some disk cast ook of exposition** in too small too comments com-*Vic Exposed has fallen into the all too common trap of trying book of expositions, it is a great improvement on the book of revealed as a set of money? Well, at £6.95*  $P$ *d give it 7 out of 10.* 

**the contrept of the coverage of the book of the book of the book of the book of the book of the space.** 

**book of the state it is a give it 7 out of 10. /a none. Vaine for money? Well, at 16.95 I'd glee it 7 out of 10.**

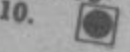

COMMODORE 31

 $\overline{M}$ 

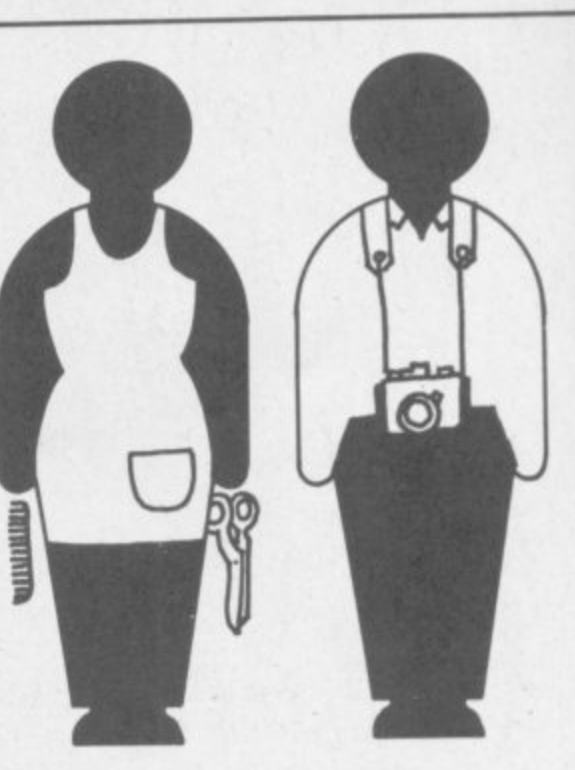

 $\overline{D}$ 

**MARKANI** 

Ū

COMMODORE USER

38

### **Codewriter puts computers within everyone's grasp !**

**You needn't be frightened off by the technology of computers, because anyone can use one with Codewriter. You work in plain English, whilst Codewriter writes all the basic code. Within minutes you have written your own personal program for whatever your need.**

**Codewriter is computing !**

ΰ

### **DYNATECH MICROSOFTWARE**

**Rue du Commerce, Bouet, St. Peter Port, Guernsey, Channel Islands. Telephone (0481) 20155 Telex 4191130**

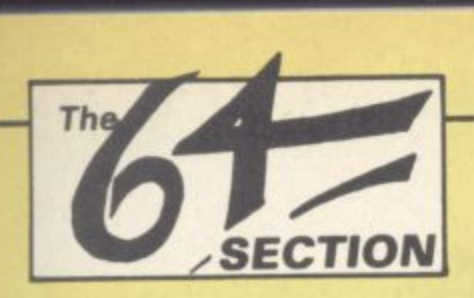

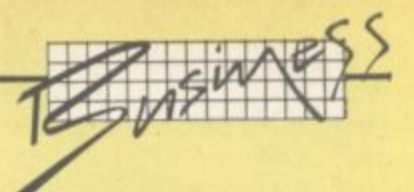

### *<u>kus</u>* **Business on the 64 An introduction to business packages**

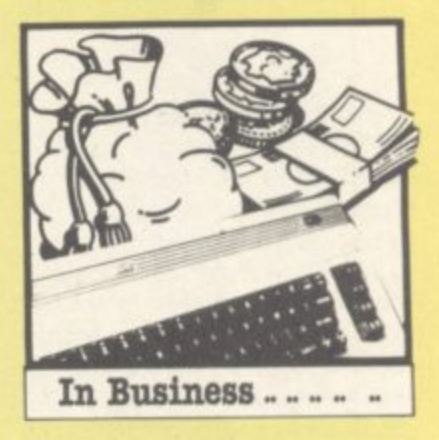

**10 business packages**<br>With all that memory and processing power the Commodore 64 is bound to tempt some<br>people away from games to more serious applications. Anyone with business interests and With all that memory and processing power the Commodore 64 is bound to tempt some a Commodore should sooner or later ask the question: what can this machine do for my 1 business? 1  $\mathbf{r}$ 1

Tony Harrington offers some answers - and some advice.

ess?<br>y Harrii<br>y specific so<br>o mainly wi<br>onsidering a<br>system you micros like the IBM PC, the<br>Sirius, even Commodore's own<br>big' business systems like the<br>8032 and the 700.<br>How different? Well, the<br>minimum configuration you<br>can get away with as far as<br>using the 64 for business is con-It is a very specific sort of question, to do mamly with price. li you're considering a 64-based business system you are thinking about a different beast from the  $£1,500$ -plus business Sinus, even Commodore's own 'big' business systems like the 8032 and the 700.

nter. Ir<br>an a q<br>I woul<br>ro-bas<br>all sw<br>all sw<br>config How different? Well, the minimum configuration you can get away with as far as using the 64 for business is concerned is the computer, the cassette recorder and Commodore printer. In price terms this is less than a quarter of the cost of what I would call the mainline micro-based business systems.

But it's all swings and roundabouts. You save money on this low-cost configuration: but you lose out on the benefits of fast data storage and information retrieval that comes with disk. based programs and plenty of storage and processing power.

that comes<br>
rograms and<br>
and process<br>
ams writte:<br> **i** micros ta<br>
the fact tha<br>
frive set-up<br>
work and a Programs written for the business micros take advantage of the fact that the twinfloppy drive set-up can use both a work and a data disk. The programs, needless to say, can be larger and more complex than anything you can get on a cassette. And they can do all the good things that fast read and write facilities allow.

n anyth<br>sette. *A*<br>good t<br>i write i<br>susines<br>with a<br>nal mer<br>achine. The business programmer working with a cassette-based 64 has to do everything within the internal memory capacities of the machine. He or she can't expect the user to save everything to a cassette every two or three minutes: it would be too slow and too dull.

Yet despite these restrictions, there is no shortage of cheap business packages for the 64. A number of different business programs by various suppliers aim to use the 64's potential to solve your accounting problems.

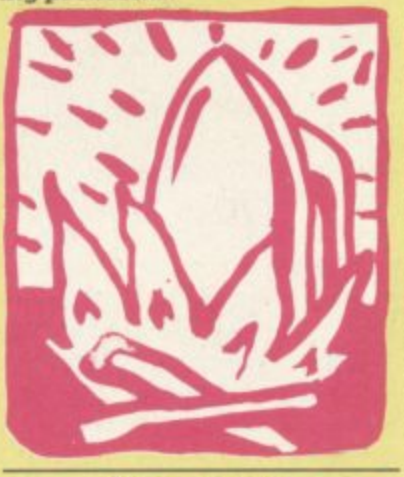

### **The crunch**

But before you rush to computerise your business on a shoe string budget, consider **this: the capital investment cost is just the tip of the iceberg as far as business systems are concerned. No matter what computer and what programs you buy, the real costs are in setting up and maintaining a working system. It takes hours and hours to key in the data for even a minimal** accounting system.

And if you do all this and then find that the programs you have bought are inadequate for the job, a lot of effort will have gone for nothing. If you have staff that are involved, you might well succeed in frightening them off computerisation for good. At the very least if you decide to press on with a different supplier's programs after one disaster you'll have to do all the data entry work all over again.

The other aspect of the problem is that when you start shifting your vital business records on to a computer, you run a major risk. Lost data here doesn't just mean a few hours of programming time wasted unless the right precautions are taken it can mean losing track of vital transactions and invoices. Cash that should have **come to your pocket won't: and** invoices that you should have paid won't be met. The result? Trouble all round.

### **The good news**

**On the other hand, if it is done properly, then computerising your accounts should mean just the opposite. It should mean increased efficiency, prompt access to vital data and the smooth generation of reports. invoices and accounts.**

Before looking at business programs for the 64. it is worth asking yourself what you should expect from such applications. Accounting systems cover the sales, purchases and nominal ledgers, stock control and sales invoicing as well as 0 other, more exotic applications like sales order processing and bill of materials.

1 Payroll is a separate area and needs to be considered in its own right. I am going to limit this introduction to a consideration of the three main ledgers. namely sales, purchase and nominal.

### **The sales ledger**

**In a sales ledger the basic requirements stay the same re**gardless of whether you keep **the books by hand or on a computer. You need a customer** master file and you need to keep track of the current transactions between you and your customers.

The sales ledger programs provided by leading suppliers of business systems software for the  $£1,500$ -plus machines vary primarily in the amount of detail you can record on the customer master file. When it comes to cassette-based programs for the 64, the limitations on this sort of data become quite drastic - as we will see in future reviews.

In general you need to record the customer name, an **address and the telephone** number. You will also want to be able to identify each customer by a unique customer **account number. You nught** also want to keep additional **details like the credit limit assigned to each customer and a contact name at that custom**er's site\_

**Sales ledgers can be rim as either a balance brought forward or as an open-item sys**tem. The difference is that in a **balance brought forward system, the history of what has happened between you and any particular client is cleared off the system at the end of each accounting period. All that is carried forward is the balance still owing on that account. (In the more sophisticated balance-foward systems, that balance will be** 'aged' - that is, it will show how **much of the amount has been outstanding for 30 days. SO days and so on.)**

**ELLIPPINE AMERICAN**  $\mathcal{L}_{\text{max}}$ 

**An open-item sales ledger, by contrast, keeps a history on each customer's account of all transactions that have not yet been paid off. If someone buys SO crates of widgets off you and sends in a cheque for 30 crates at the end of the month, the account (once it has been updated) will show the date that the 30 crates were paid for, and it will display the fact that there is an amount still owing for 20 crates.**

**With both systems, the only way to keep a full record of all the transactions (both fully paid-up and still owing) that you have done through a year is by the regular printing and filing of all the postings to all the accounts.**

**The postings routines (that is, the procedures for entering transaction details against customer accounts) should be able to cater for different types of transactions\_ At the very least, the system should recognise the difference between art invoice and a credit note. If someone is returning goods for whatever reason, and being credited for them it is not enough to post a negative balance to his account: You need to be able to put through a proper credit note.**

**Because customers, particularly companies, tend to pay lump sums which you (or your sales clerk) then have to allocate against particular transactions, you need a way of handling cash allocations.**

**To get the best out of your computensed system you need reasonable reporting facilites. After all, if you are hold-** **ing data on all your customers, why shouldn't you be able to sort it and analyse it quickly** and easily? That's what com**puters are supposed to be good at, after all\_**

So in addition to your sales **ledger day book, with its history of all the transaction postmgs, you should be able to get reports on things like credit** limits, sales analysis reports, **turnover and so on. Customer** statements, of course, are a **necessity and the system should produce these as a matter of course.**

**But remember: the more information you want to process and store, the harder it gets for a cassette-based system to cope.**

••••••

 $\ddot{\phantom{1}}$ 

 $: \mathbb{R}^n \times \mathbb{R}^n$ •

#### **Purchase control**

**Purchase ledger systems have a lot in common with sales ledger packages. The sales ledger keeps track of what is owed to you: the purchase ledger does the same for amounts you owe to others\_**

**Because they deal with payment. many purchase ledger packages have additional facilities for producing printed cheques or bank giros. You are unlikely to find this kind of sophistication in cassettebased programs for the 64. But, as with the sales ledger. you will need a master file and a** transaction history file, as well **as a set of posting routines to update and maintain both files. And you will want to be able to get reports from your system.**

**In place of the customer master files, you will need a supplier master file. Ideally, the supplier master file will be able to record the discounts offered by various suppliers: this simplifies the preparation of remittances.**

**Anything claiming to be a purchase ledger program should be able to show you the year-to-date value of all the** purchases made from any par**ticu/ar supplier and at least the** current period payments to **that supplier (with printed records of previous period payments). It should also provide** an aged analysis of items you **have left unpaid.**

**Remember that you will**

**probably want to pay certain suppliers the same amount every month. So a facility for automatically generating these** remittance notes and updating **the supplier accounts with the values is definitely handy. Again, though, this is likely to be beyond the scope of a tape package.**

**You will also want to be able to look through a pre-payment listing of what you owe to all your suppliers so that you can make up your own mind how much to pay to whom. There should then be some simple way of going through and paying each account. This again assumes that the package can generate proper remittance** notes.

**The more sophisticated PL packages allow you to use selection criteria to generate payments. For example, you might tell the program to pay everyone you have owed more than 100 for over 30 days. This** sort of refinement involves fairly extensive sorts and **searches on your data, and once more it's hard to do on cassette.**

**Because there will be occasions when you will get a refund from a supplier (for damaged goods, or whatever), the purchase ledger system has to have a way of recognising credit notes.**

**Posting transactions to the PL should be as simple as possible. They will be based on the invoices and credit notes sent to you by suppliers, plus any journal adjustments.**

**Because postings are normally done in batches, the program should have all the necessary controls associated with batch entry. For example. batches should be totalled be** fore they are entered. This **: 'control total' then acts as a check to see that all the : amounts in the batch have \_ been entered correctly. The : program should not allow you : to finish a batch until the , amounts input on all the invoi- • ces add up to the control total.**

**: You will not always want to :: pay a particular supplier in full at any one time. Alternatively, you might want to pay two or :: three different invoices for that supplier simultaneously. Be-** **cause of this, you need a facility for allocating payments across ! several invoices in a supplier account.**

I

As far as management infor**matton from the PL is concerned, in addition to the payment listings you should demand an aged creditors report You'll also need one which shows the total invoices posted for the accounting period broken down into goods values. VAT values and goods plus VAT. This last report should also show the total cash paid** out by you to your suppliers for the period and the total of any **credit notes received. If you can get all this from a cassettebased program, you will be doing very welL**

#### **Nominal ledgers**

**The last of the three main ledger programs is the nommal ledger, sometimes called the general ledger (especially in the States). It's at the heart d any accounting system: it consists of a series of account headings under which you classify all your income and expenditure, and it aims to provide you with a total picture oi** what is happening to your busi**ness.**

**Because it is a complex pro** gram which works best whenit **is fully integrated with other ledger programs (so that values can be transferred and accounts updated automat**cally), this is not the sort of pro**gram that can be squeezed on to a cassette. Nominal ledger programs on tape usually limit themselves to adding up wha! you are owed and what yoc owe: so they present you with just two totals, rather than a detailed analysis of your business.**

#### **The reviews**

**We have a series of reviews over the following months on ledger programs — next issue we look at the cassette-basec SIP accounting system. You can draw your own concln. sions on whether this type of package meets the requirements I have outlines here. It's all a question of deciding what you can live without.**

**USER** 

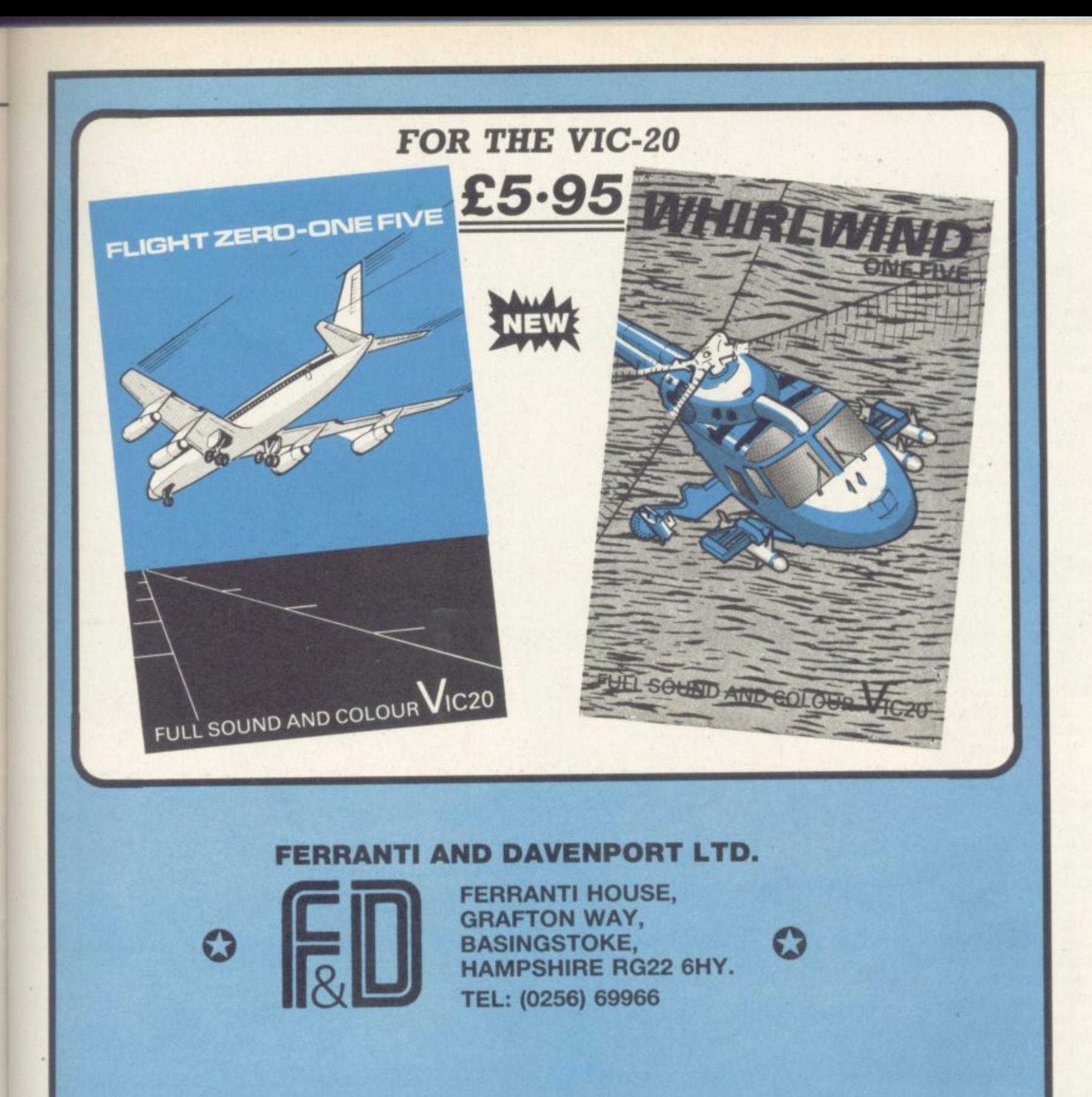

### $\times$  DEALERS  $\times$

**WE ALSO DISTRIBUTE OVER 400 TITLES NATIONWIDE · 24 HOUR** DELIVERY SERVICE · RING DAVID **GILES FOR DETAILS** 

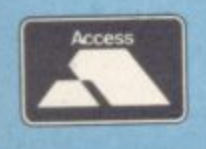

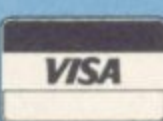

COMMODORE USER

41

# **Instant Competition**

### **Win a Vic or Commodore User** sweatshirt!

### It's simple to enter: write a one-line program

No real restrictions, though we do ask for original offerings - and do use the form below! But you can use Vic or 64, and on the Vic you can assume any memory size and/or the Super Expander if you want.

WINNERS OF THE DECEMBER SINGLE-LINE COMPETITION A surprisingly small number of entries for this one, but some surprisingly good ideas among them. Here are our five sweatshirt winners (in

If you want to submit more than one entry, you're welcome to do so: at least one of them must be on the form, the others should be on a separate sheet with your name and address on the sheet.

The five best entrants, those with programs that do as much as possible In a single line, get Fame. Exposure, Success, and a sweatshirt (not necessarily in that order).

Use the form below. Remember, you can use Basic abbreviations in you 88-characters-per-line maximum, and if you call it line '1', that saves one whole character ...

no particular order of merit!): all but one run on the unexpanded Vic. Bear in mind that you'll have to use abbreviations (Appendix D of the Friendly User Guide) to enter them.

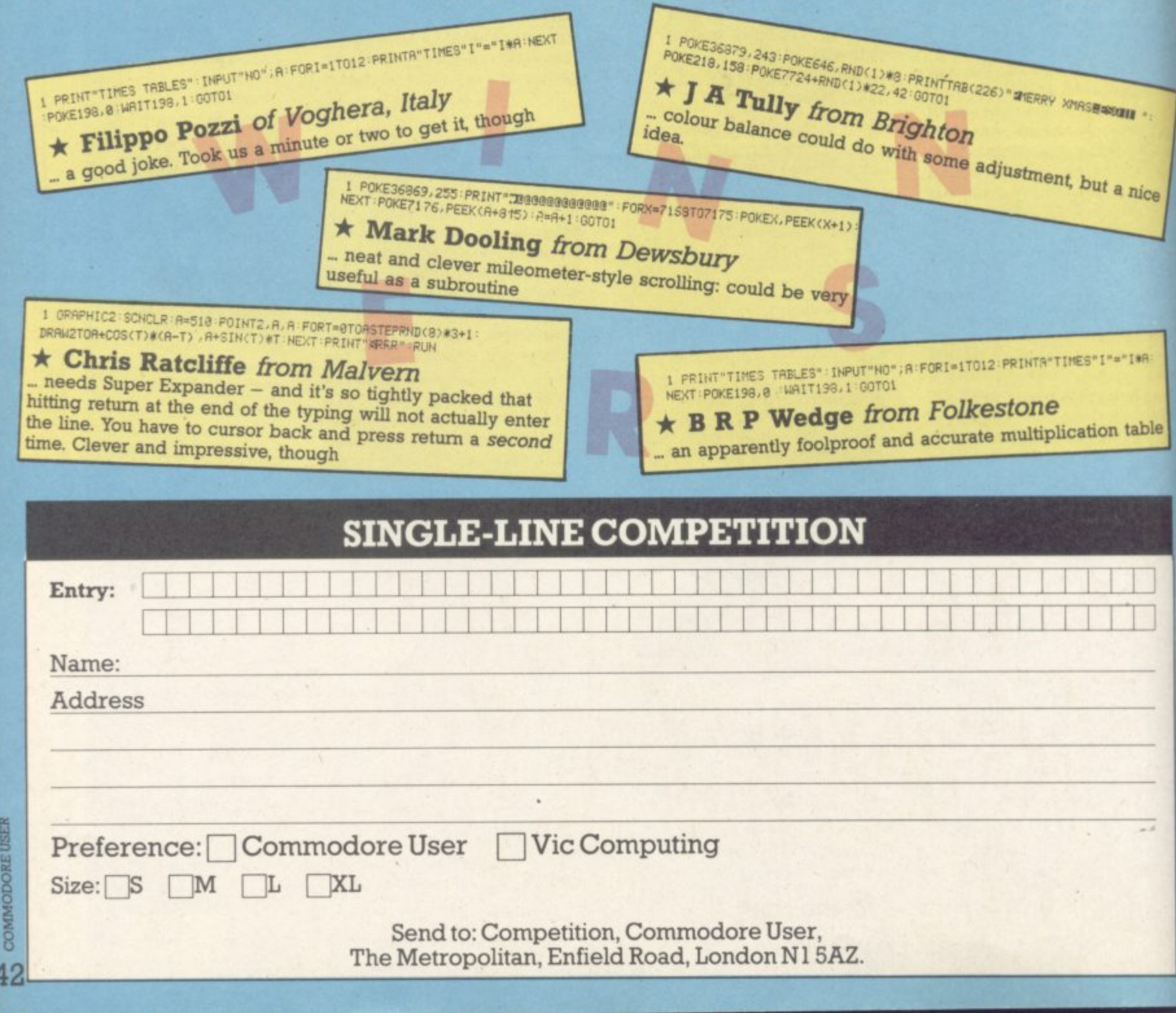

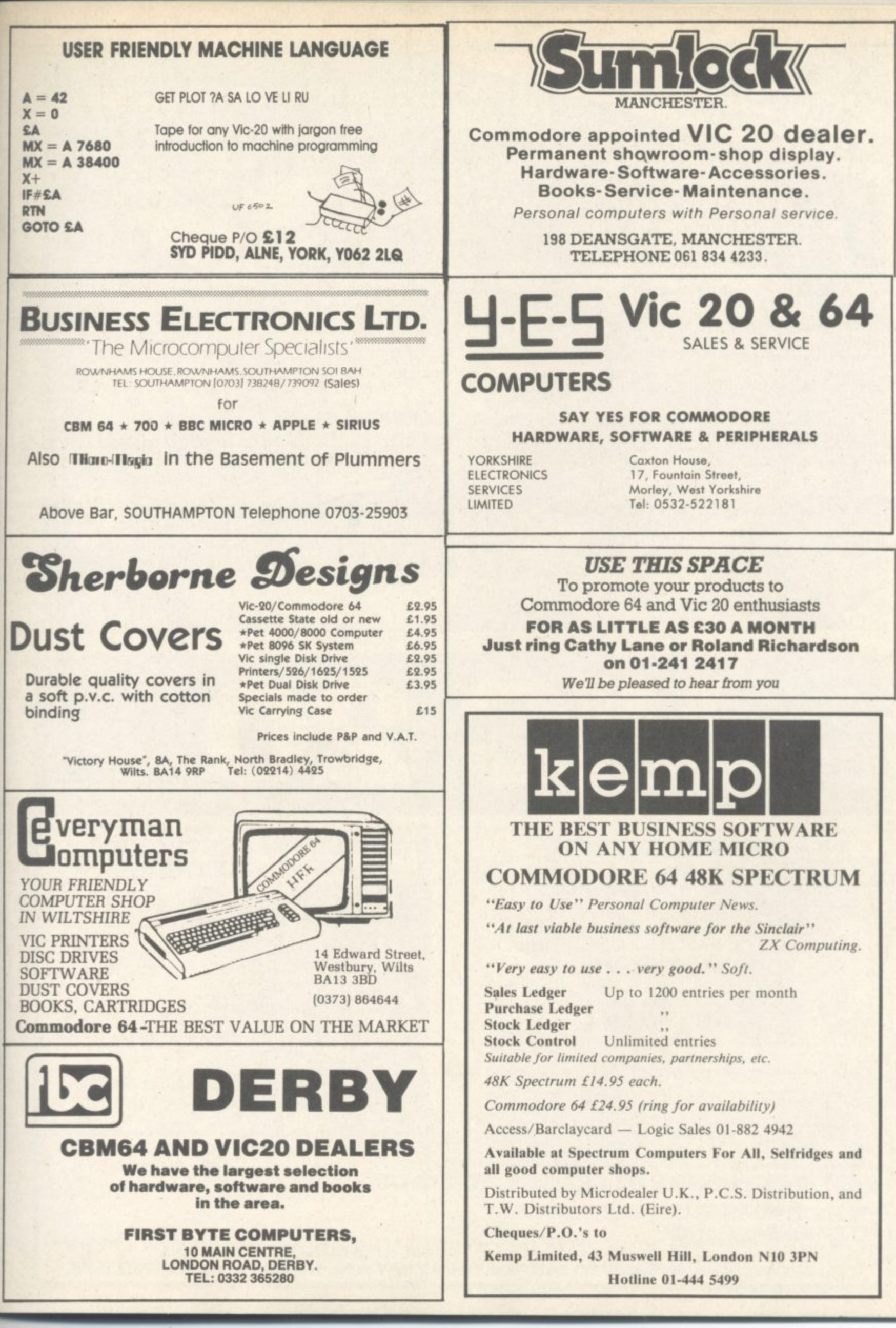

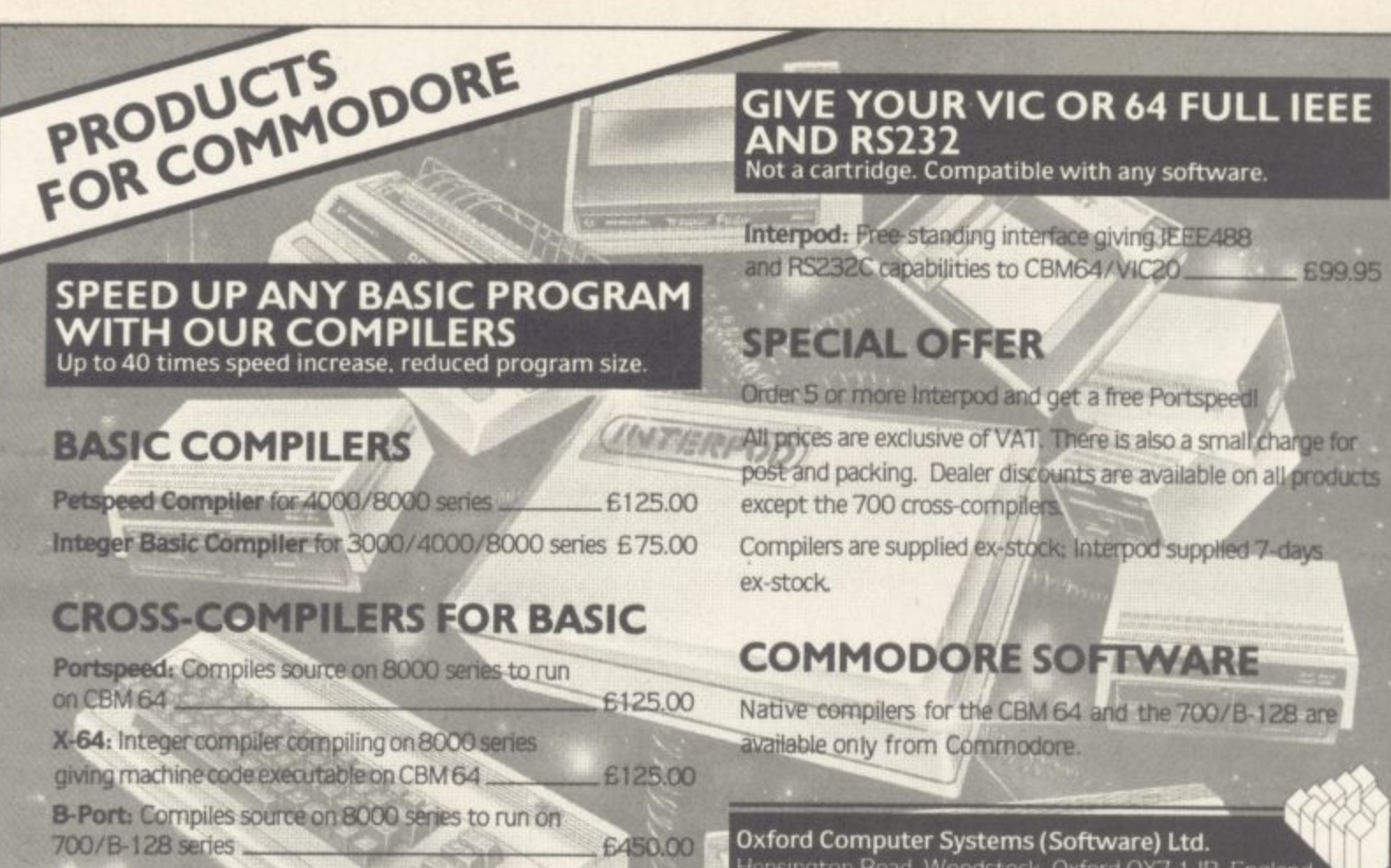

X-700: Integer compiler compiling on 8000 series giving machine code executable on 700/B-128 \$450.00 Hensington Road, Woodstock, Oxford OX7 1JR, England Telephone (0993) 812700 Telex 83147 Ref. OCSL

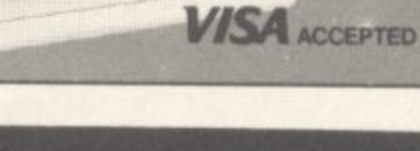

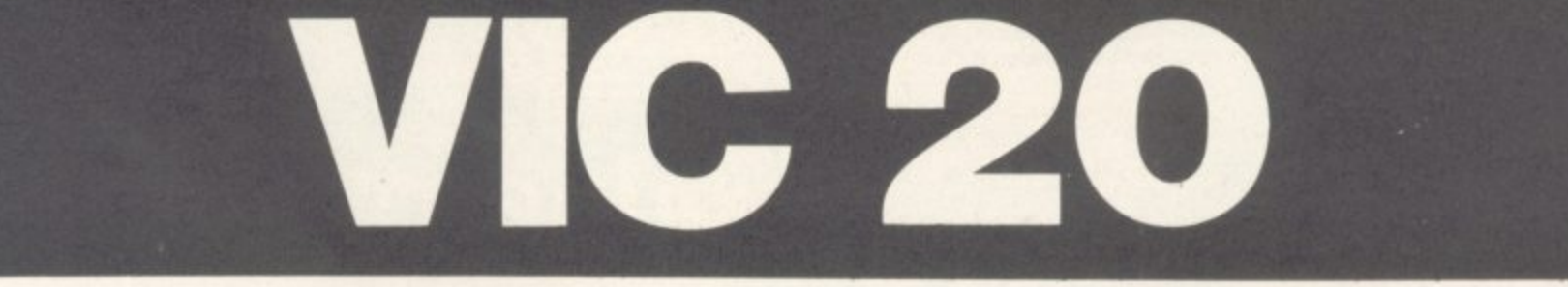

**32K SWITCHABLE TO** 3K, 16K, 24K, BLOCK 5. E49.95 inc. VAT

**16K SWITCHABLE TO 3K.** 

£34.95 inc. VAT

**VICSPRINT 64 CENTRONICS ADAPTER CARTRIDGE TA-10** inc. VAT

**16K STANDARD** 

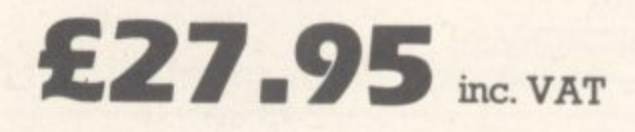

ALL UNITS GUARANTEED 2 YEARS. ADD £1 P&P. **OVERSEAS ORDERS ADD E3 P&P. TELEPHONE YOUR ACCESS OR VISA CARD NUMBER** FOR DESPATCH BY RETURN POST, OR SEND YOUR CHEQUE/P.O's TO:-

**RAM ELECTRONICS (FLEET) LTD., (DEPT. CU),** 

106. FLEET ROAD, FLEET, HANTS. GU13 8PA. TELEPHONE (02514) 5858.

CALLERS WELCOME MONDAY TO SATURDAY. HALF DAY WED. TRADE ENQUIRIES WELCOME.

## **64 BOOK LOOK**

**•••••••••••**

**•••• • : • • •**

The front cover of Owen Bishop's The Commodore 64 Games Book proudly **boasts 21 Sensational Games'. Well, that is not quite the case. The games pay the penalty of being written in Basic: they are slow. Only one, Bomb Run uses a machine-code routine to scroll the screen horizontally: but the rest of it is in Basic, resulting in a sluggish response to the controls and an overall jerky appearance. In general the graphics are coarse and the sound effects rudimentary.**

**On the other hand the principles of the games are simple, but some of the :deas are good. Smper, for instance, is an excellent concept; and if converted :a machine-code with high-resolution graphics could be a best seller.**

**The book consists of 132 pages containing 21 games programs listed originally on a Commodore dot matrix printer. The introduction warns of the legibility problems associated with such listing and the documentation describ- .ng each program includes a table of control key sequences and the lines on which they occur: very sensible. There is also some good advice about saving your programs before RUNning in case your 64 has a lit on encountering a :mstake And I was glad to see that Mr. Bishop does not use the variable** names I or O; in his programs to avoid confusion with 1 or 0: again very sensi**ble, and to be encouraged.** very sensi-

Each game is presented with a (rather fuzzy) monochrome photograph. **The background and purpose of the game is described and a full description of the controls given together with recommended tactics. To reduce the amount of typing the listings do not contain REMarks: instead the program** is described separately together with any interesting programming points. The listings are just long enough not to become too tedious to type in.

**The second in our brace of identically-priced similarly-named 64 games books is 192 pages long and offers 30 games. Better value, therefore? Well,** the paper quality is poorer than Bishop's book; and the print is smaller too.

**In order to avoid the problems of dot-matrix printer listings, the programs are printed with special control characters. A character is introduced to indi**cate the presence of spaces - a good idea since the number of spaces in a **long text string can otherwise be ambiguous.**

**Again each program is accompanied by an out-of-focus over-exposed screen photograph. Very brief instruction and program structure precede each listing.**

**The majority of the programs are very long; and unless you're a very good typist, they will require several sessions to complete without you becoming**

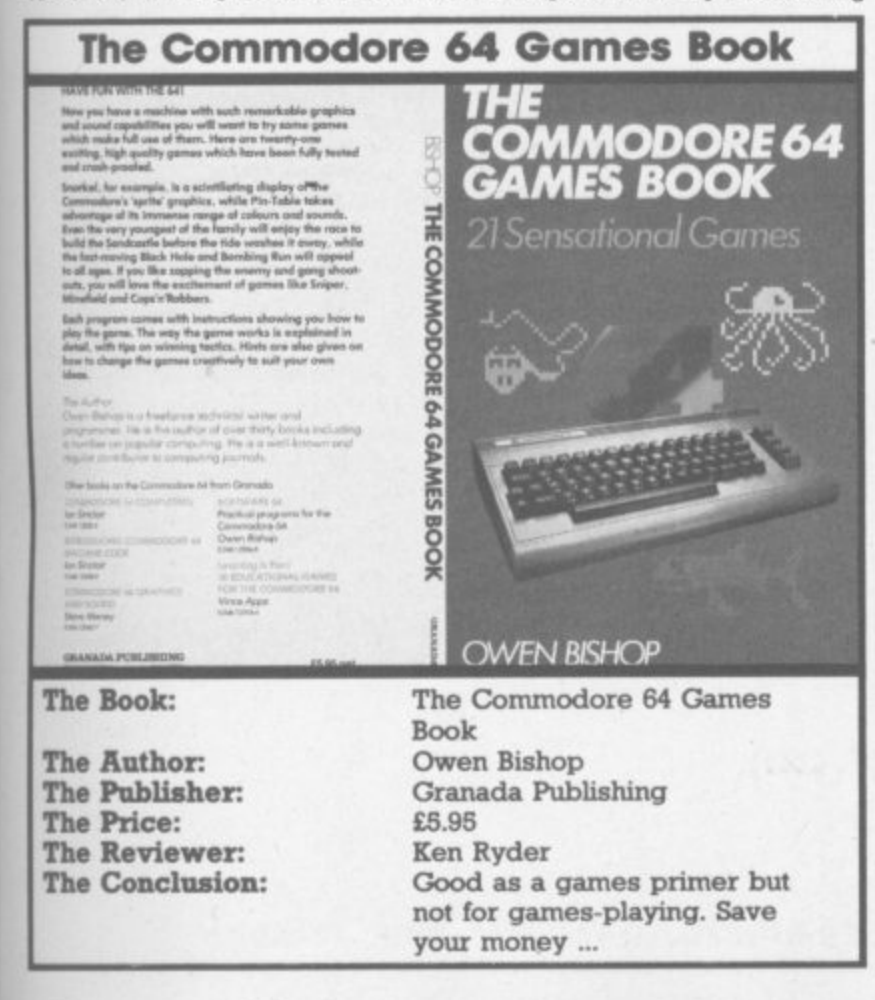

**cross-eyed. Arid as fax as programming technique is concerned, Mr Bishop has nothing to fear from these two gentlemen. They use T as a variable name. they start programs at line number 0, and they increment the line numbers by 1: not recommended.**

**MEM11111111110PRIPIIIIIM MOSIIIIIIMProor - : Pl•purri in-andiLd ir.dimin••••• of-**

When writing such a book the authors should try to reduce typing to a mini**mum. It seems as though the Remshaws have tried to incorporate a typing tutor in to their book. At times they use five-figure line numbers, and there are numerous occasions where five-figure PEEK/POKE addresses are used throughout the program when they could have been replaced with a single- . character variable.**

**They do not seem to have heard of subroutines, either. In one program three pieces of code are each used on three separate occasions.**

**There are more machine-code routines in these programs, but again they are so deeply embedded in Basic that the end result is still slow. On the other** hand the graphics are far superior to Mr. Bishop's, often incorporating user**defined characters and sprites.**

**At the end of the book are four appendices. The first contains some hints on problems which may be experienced whilst entering programs, and how to overcome them. All the games use the keyboard for controls: appendix two lists a crude conversion routine for joystick control. The third and fourth appendices have a Basic listing for a sprite generator and an assembler listing for horizontal screen scrolling.**

**At first sight these two books offer dozens of games for the price of one cassette. But arcade - to cope with the multitude of seemingly simultaneous events: the odd** machine-code routine in our otherwise isaste program does not offer a<br>great increase in speed. It is frustrating and demoralising to spend hours **action typing in a long program only to find it fails to meet the promises of the** introduction. **machine-code routine in our otherwise Basic program does not offer a**

**are Besides, even if the listing is correct you are bound to make typing er**rors. So the program must be debugged - which may take at least a couple **e n of hours, representing up to 60 hours' work for one book.**

**i n Neither book teaches much about programming, and their only advan**tage is that your typing speed should improve ... I cannot recommend<br>cities health fixed your ff 00 instead and you have lived like Gridrunner. Or, better still, buy a book on machine-code and learn **e to write your own!** either book. Spend your £6.00 instead on a good-quality cassette game

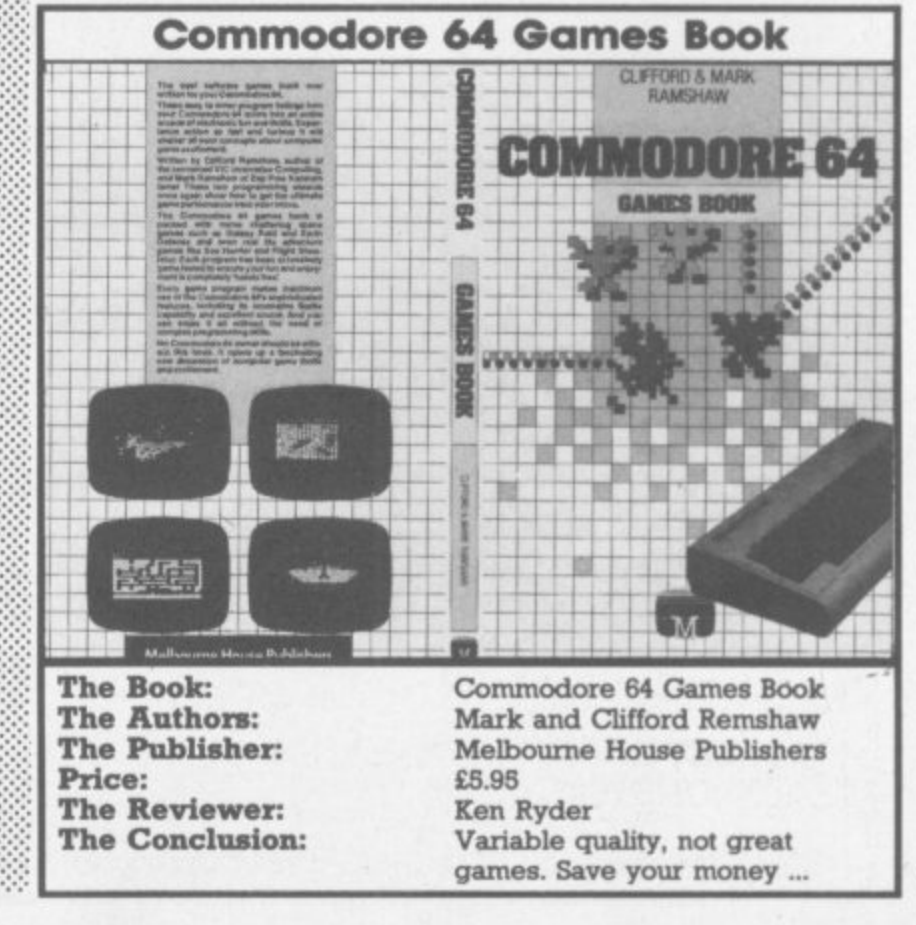

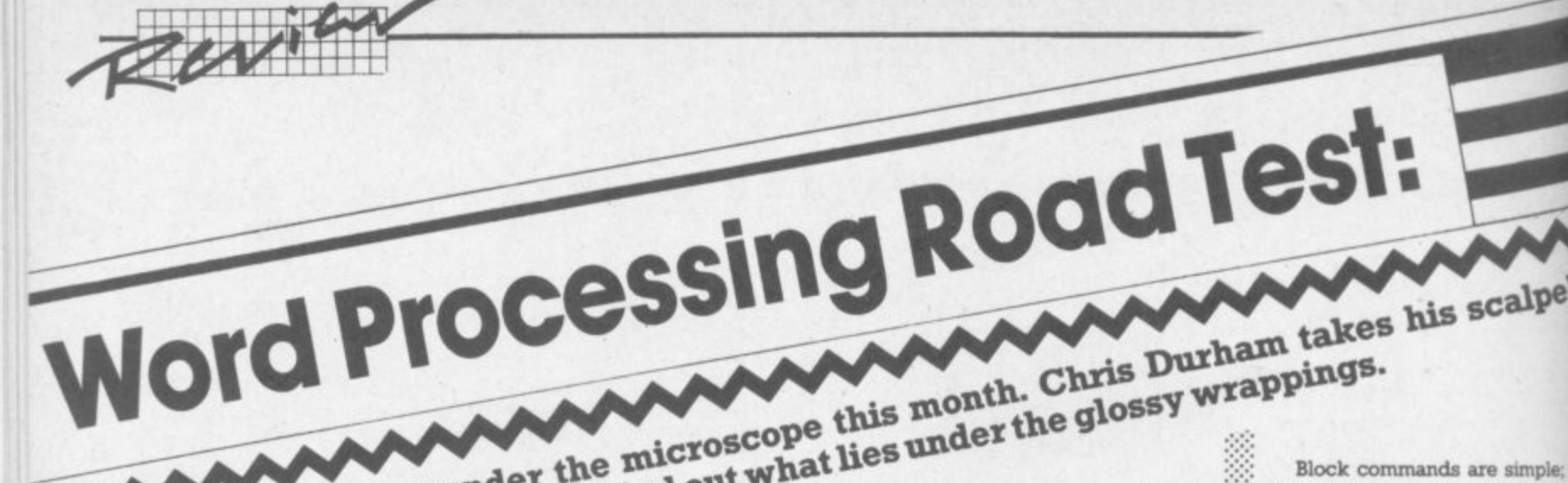

 $\mathcal{P}_\mathcal{P}$  $\cdot$  . .•••••

•:•:•:

• , •

**, d 1 1**<br>**1**<br>**1**<br>**c** the al **1 tote <sup>a</sup> Another process Wizawrite below** previous line it is moved back. Start of the text you wish to start of the text you wish to

**1 Vizawrite 64 was written 1 0 - available in cartridge form as • well as the disk version we re-1 viewed. Vizawrite 64 was write specially for the 64. If<br>available in cartridge<br>well as the disk versi l specially for the 64. It is now** ewed.<br>Vizawrite allows over 35,000

**characters of text, an**<br> **impressive figure – e**<br> **when you consider y**<br> **link files together for as well.** impressive figure - especially **when you consider you can**<br>link files together for printi **t There la also an associated link files together for printing as well.**

spening checke<br>the amount of to<br>checked in one<br>the limiting fact<br>use both togeth<br>the subject of a **i spelling checker, Vizaspell, and s checked in one chunk will be h use both together. (Vizaspell is the amount of text that can be the limiting factor when you the subject of a separate review; it's due to be published later this year.)**

**Functions available**

**Example 2015**<br> **EUNITED After loading the program you**<br> **After loading the program you get a menu from which you**

**left options by using the left options by using the left option is a see all the text while**<br> **be able to see all the text while**<br> **detail function keys.** Creating a new **function keys. Creating a new document or loading an existing one requires you to enter the name of the document. Unlike other WP programs I have used, this one uses the document name for filing and other disk operations, so avoiding the need to retype the same name every time (changing the name is easily**

**done by pressing the CBM** 'command' key and 'n' - typing **the new name then renames the document).**

**The name is always visible on the top line to remind you which document you are working on.**

**Vizawrite formats as you type, allowing up to 241 characters per line. The screen scrolls sideways as you type and any word which will not fit on the end of a line is •. recreated in full on the next line. Using a hyphen allows you to •: break a word at any point; if the : part word will now fit on the**

**For those people who like to typing, there's a neat trick: pressing CBM and 'w' immediately changes the text width to a displayable 38** columns. The 'w' of the word Vizawrite' on the top line is then **highlighted to show you are in 'narrow' mode; repeating the command again automatically reverts to the width originally specified.**

**It doesn't take long to realise that Vizawrite is extremely easy to use. The majority of the commands use a single letter, and you can almost guess what the commands are without having** to look them up. Any command **which would have dire consequences if used by mistake has a safeguard: you have to press RETURN to confirm, or else move the cursor to indicate** a block of text. Pressing RUN/ **STOP will cancel any command made in error.**

**Block commands are simple; for example, to move some text you position the cursor at the start of the text you wish to** move. Pressing CBM followed by **'n•i' changes the cursor to white and you are free to move the cursor along the line, down the** page or even jump straight to the **end of the page. All the text that the cursor has passed will turn white. When you have highlighted the relevant block you press RETURN You now position the cursor where you want the text moved to and press RETURN** again; the text is then **changed**

**The same method is used for block deletes and copies Singlecharacter inserts and deletes are done using the normal screen editing facilities.**

**Because Vizawnte formats as you type there are no embedded** control commands - apart from **ASCII codes for the printer, of which more later. Instead, the CTRL key is used much as CBM to allow direct control. So CTRL followed by a t is the tab, CTRL and the full stop is the decimal**

#### **established COMMANDS VIZA WRITE 64 Commands initiated by the CBM key**  $\begin{array}{c} c \\ d \\ f \\ f \\ F \end{array}$ **Copy text from one part of the document to another Send a disk command Find an exact phrase in the document Find a phrase in either upper or lower case letters Go to specified page** g **Move text from one part of the document to** m **another** M **Merge a document or other WP file Rename the document** n **Print the document** p **Quit to the activity (initial) menu** q **Replace a single phrase by another** r  $\overline{\mathbb{R}}$ **Globally replace a specified phrase with another** s **Save/Replace the document on disk Change colour tones** t **Overide document width to equal screen** W **width Display disk directory on the screen \$ DEL Highlight and delete text from the document INST Insert text into the document SPACE Display number of characters free**

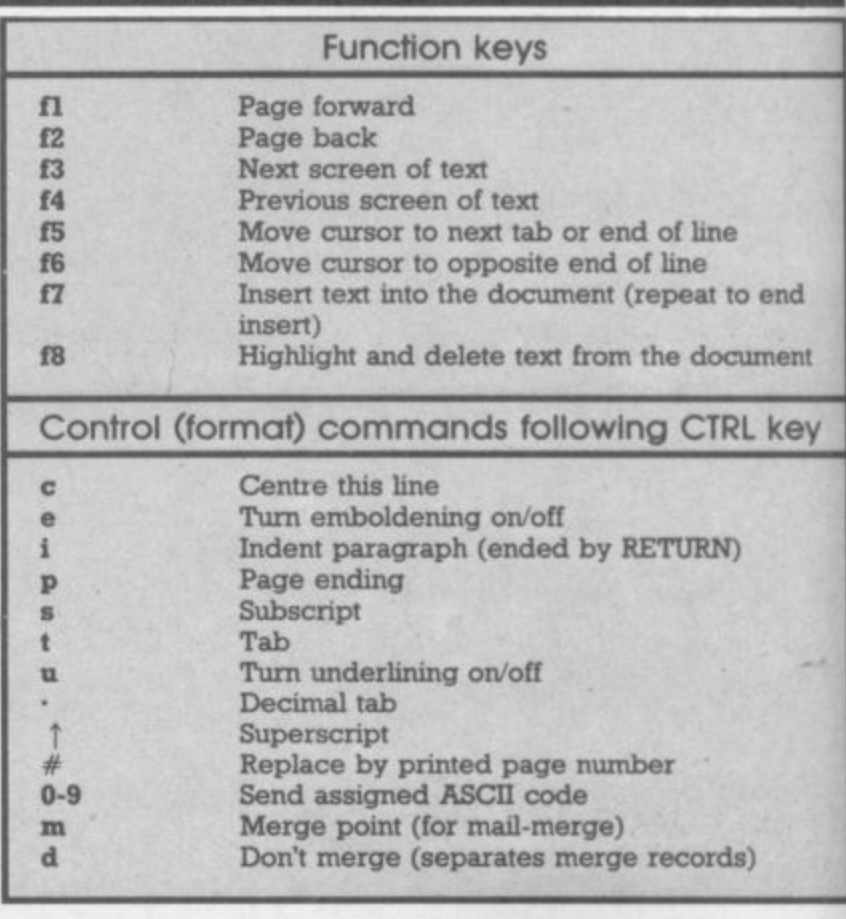

••••••

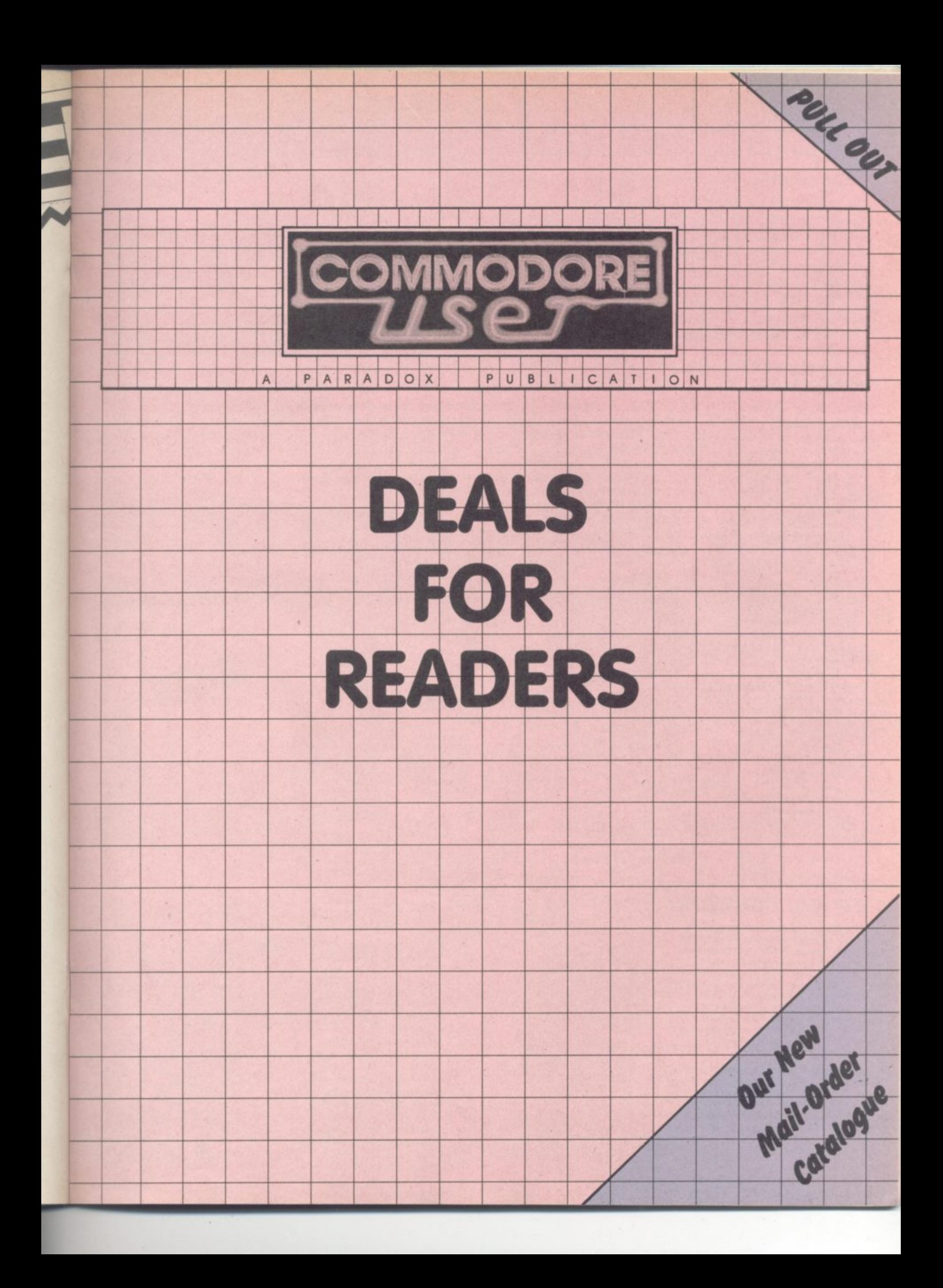

## **SPECIAL OFFER VOUCHERS**

### **The deals**

We have fixed up some deals for readers for a number of suppliers of Vic and 64 products. It's easy — and offers you substantial savings on a whole range of products!

This month JCL are giving you another chance to take up their special deal and next month we'llhave more deals lined up for you

Collect the approrpiate number of coupons from successive issues of the magazine — the number you need varies from one supplier to another. When you have enough to claim your discount you send of the coupons with a cheque or postal order to the supplier in question (NOT to us!).

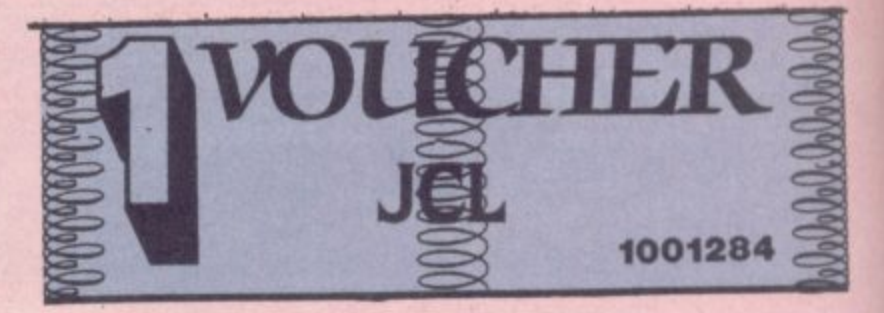

**The Contract of the Contract of the Contract of the Contract of The Contract of The Contract of The Contract of The Contract of The Contract of The Contract of The Contract of The Contract of The Contract of The Contract** 

### Welcome to DEALS FOR READERS, a collection of Special Offers from Commodore User magazine.

This Catalogue offers you excellent deals on Vic and 64 products. Some of them, like the dustcovers and the Victuals<br>tapes, we have produced ourselves. The others are things that we regard as Good Ideas and Good Value, mos tapes, we have produced ourselves. The others are things that we regard as Good Ideas and Good Ideas and Good I reviewed in Commodore User before we decided to sell them. On most of those we have have up discounts for readers

(while we aren't allowed to sell books at a cut price, we can include P&P in our price). If you want to take up any of the offers, just use the Order Form on the back page. And WEAR take a look through the Catalogue: even if you don't want to buy now, we'd know in the space provided on commodore User tee-shirts and sweatshirts are in good-<br>the Order Form.<br>and the low of the low of the low of the computer of the Pig and like to know what you might be interested in seeing in future DEALS FOR READERS catalogues - let us **YOUR**<br>MAG Grey, with the mogazine's logo big and bold across the chest. **did order Form. The Order Form. The Conduct Form of the Conduct of Torremolings of the Conduct Form of the Chefs** the beach at Torremoment and bold across the chest **Whistle** A BETTER BASIC State size when we have size when  $\mathcal{L}$ extra large. **a** THE  $F$ <sup>OR</sup>  $\circ$   $\circ$ Tee<sup>-</sup> shirts **In the December issue you'll 64 BC BASIC provides a set of extra co t find a review of Simons' r** find a review of Si<br>Basic, the 'official'<br>Commodore cartr graphics, sound, I/O and **o Commodore cartridge that** Sweat-**The Commodore cartridge that**<br> **provides extensions to the** miscellaneous programmit<br>We concluded **in the sound** shirts **64's standard Basic. We** ШТ *<u>Ross</u>* concluded the £7.00 *<u>ore</u>* professional it's much compare it with a tape **s g more professional than called BC BASIC that does rmons' Basic, and since it's much the same kind of thing;** much better value for money nuch better you. much the same kind out so especially at our price! well that we subsequently **Specially at our price! Basic normal** fixed up a discount **y reoders E** 19.95, and you at just **i** from us at £17 or order **E'50 it from us of C17-95. DESIGN YOUR ;** £4.20 **OWN VIC SCREENS B C We came ocross this brilliant idea at the** end of the Summer. It's simple really: the **FALLING APART Cybergrarn Designs Vic-20 Graphks Aid Pock is a set of overlays and printed** £3.99 **shoots on which you con design screen Our Commodore user**

**displays. With them you can immediately tee the POKE locations you need for display and colour; and you can use successive sheets to set up a specific** 'storyboard' from which to organise and **visualise the sequences in a graphics program.**

**Your pack includes planner sheets for the** standard 22 x 23 screen and plotter sheets for 1023 x 1023 hi-res graphics using the **Super Expander; you also get a set of handy character designer sheets that** shapes. **Wery neat, yet we can offer the disc** 

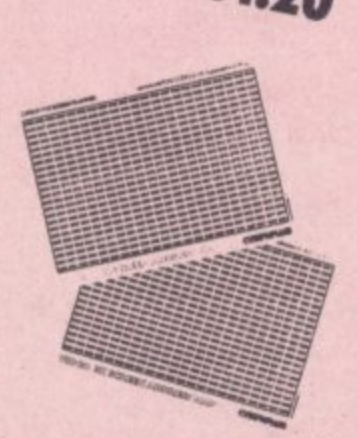

 $\overline{\phantom{a}}$ **o**

shapes. **We've glad we can one at a discount of t v P** the normal

**r f**

**:**

**binder bolds 12 issues of the magazine (and Vic Computing his it foal) Dark blue with the magazine's name in gold on the spins: smart, sturdy and sensible — the magi are held in by strong elasticated grips, easier and neater than the kind of binder that has metal rods for the purpose\_ And compare our price with what other magazines charge you for binders!**

ORD BROKE PAGE

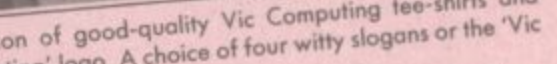

**Teeshim**

**E3.40**

**Sweatshirts**

**£7.00**

Ah, happy memorial the characteristic Vic Computing victors and a condering; we have sweatshirts, all with the lorge. **Tee-shirts in white, blue or grey: sweatshirts in grey. State colour and size when ordering: we have** Computing' banner writ large.

Victim

EXPANDED

**small, medium, large and extra large**

### **VIC: ALL YOU NEED TO KNOW**

VICWEAR

**VC 20 User Guide by John Keilbom and Ron Talbott, published by McGraw-Hill.**

ı

¢

There are dozens of books about the **Vic. But this one is across. No** cheap, maybe, but you get a beef large-format paperback ormatic pages, packed with **beautifully** presented with professional indicates and clear the contract of the contract of the contract of the contract of the contract of the contract of the contract of the contract of the contract of the contract of the contract of the contract **rounder we've oome across. Not Matings** 

Ideal for beginner and expert Vic; but Hand-holding intro to the Vic; but also includes increase well. on disk and primerics and Excellent on graphics and animation, on writing games, on sound (eg a good chunk on combining sound and animation).

## **Commodore 64 — getting the most from it by Tim**

**Hall .** ages ous large-formally at the purpose manual/tutomat up' allnave found to date), the best we and get codere-supplied, cunk the Corn sensible old into this, an manual tten, Anne Presentation and sensible, wear presentation. Well- **wrItten. Appandlce8 include** xcellent on the 64% of from Butterfield on the 64's memory and<br>excellent exposés of sound and excellent exposés of sound and

e book to get on the to

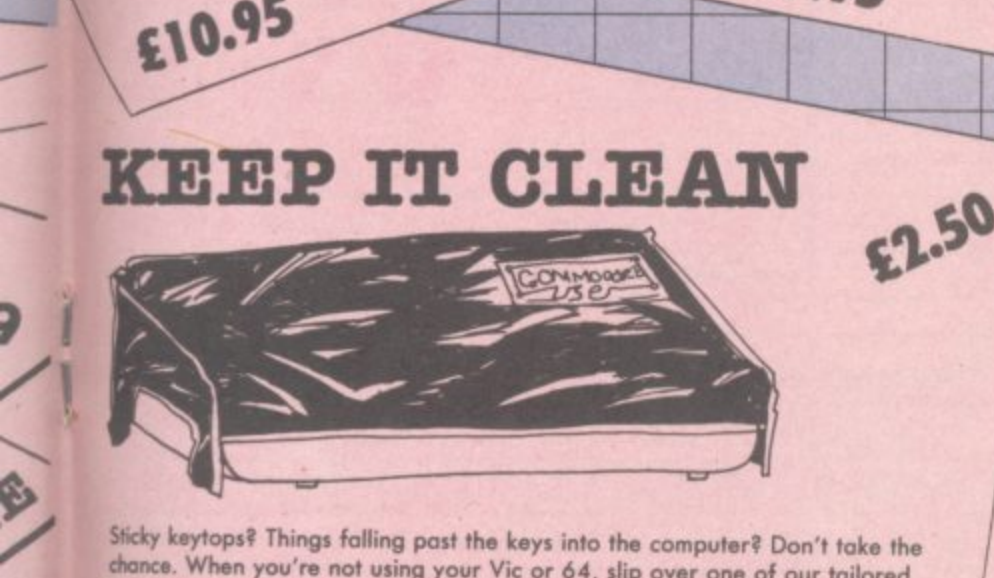

chance. When you're not using your Vic or 64, slip over one of our tailored<br>Commodore User dustcovers — smart black nylon, featuring the magazine's **Commodore Oser dustcovers — smart black nylon, featuring the magazine's logo On top. They do keep out dust, but they'll also cope with coffee splashes** lanything less than a thunderstorm in fact!), paperclips, cigarette ash, the **magnet of longhaired cats, and the general detritus of daily life. One size fits** 

Compare our price, too. How can we do them so cheaply? And we're not **compromising on quality, either, these are some of the best covers we've seen.**

**POKE 3687** 

## **GET INSIDE THE 64**

**Prentice-Hall, published by errific** 

this one. top of your 64, buy

£7.95

### **VICTAPES:**

### **PROGRAMS WE'VE PRINTED**

**Both cassettes have ten programs on them. We use a high-quality tape, recorded both sides for security, with instructions on the liner card and references to the back issues in which the original appeared.**

- **VICTAPE ONE for any Vic**
- **0 BIG RACE by John Tully**
- **0 DIY CHARACTER EDITOR by Andy Finkel**
- **0 FLYOVER by Andrew Millen**
- **C ICY ROAD by Soren Koroson**
- **MORSE TRAINER by Clarence Buckley**
- **C MOTHER HEN by Tim Duncan**<br>
C PEST EXTERMINATOR by John Tully
- **0 PEST EXTERMINATOR by John Tully**
- **0 SEAGULL by Josh Rai O RESISTANCE ESCAPE by David Hearn**
- **0 VIC RHINO by Tim Duncan**

**• VICTAPE TWO for expanded Vice and more advanced programmers:**

- *O ANALOGUE CLOCK by Trevor Starr . . . for any Vic*
- **, DIY CHARACTER EDITOR by Bill Buck . . . for 8K+ Vick EXTRA HI-RES COMMANDS by C French . . . for 8K+ Vick**
- **CEATRA HI-RES COMMANDS by C French . . . for 8K-**
- **4 • GRAPH by Finnur Larusson . . . for Super Expander**
- *<u>O MOVIES by M Valentine*  $\ldots$  *for any Vic*</u>
- **POLYGONS by J P Mensinck . . . for Super Expander**
- **0 POSTER PRINT by Roger Peacock ... For ext Vic and printer**
- **0 UPSIDEDOWN by JOSH ROL • · FOR ANY VIC**
- **O VIC JACK by M Hinks . . . for T6K+ Vic**
- 03D UFO by Leonard Morrow . . . for Super Expander

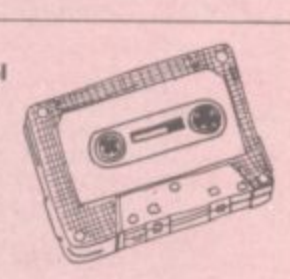

## **Order Form**

**The prices below include postage and packing within the UK and Eire only.**

**European and International orders please add the amounts given opposite to the prices below,**

ä

k  $\ddot{\cdot}$  **Expect delivery In 28 days. Contact us If you haven't had your order within that time.**

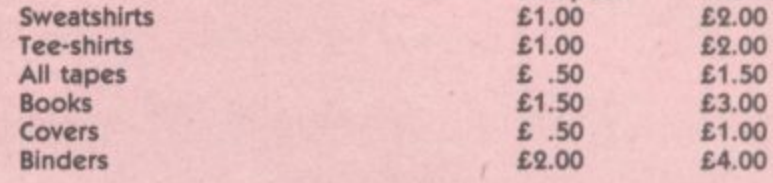

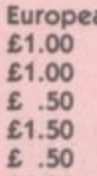

**European International**

ago

۱

r

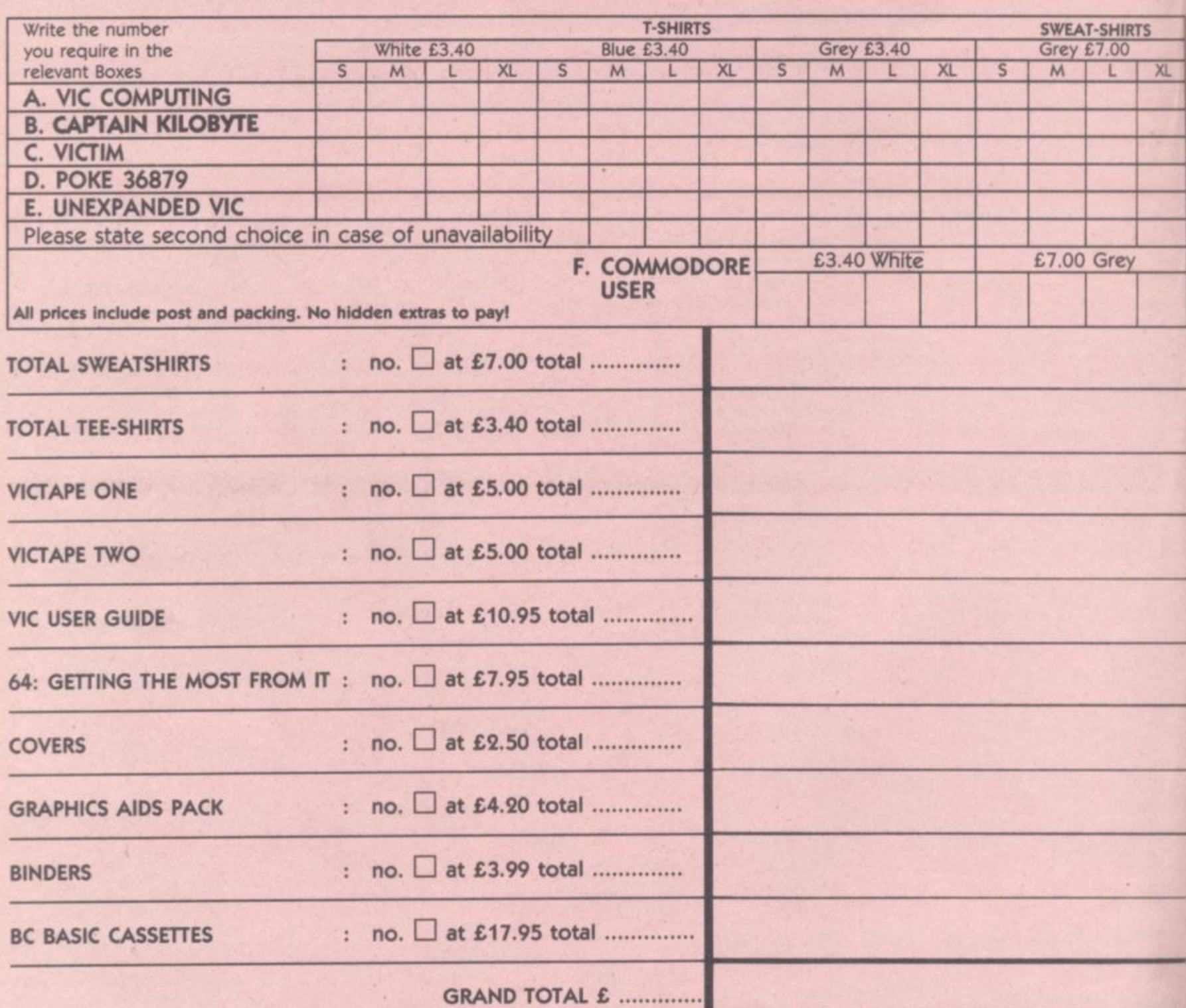

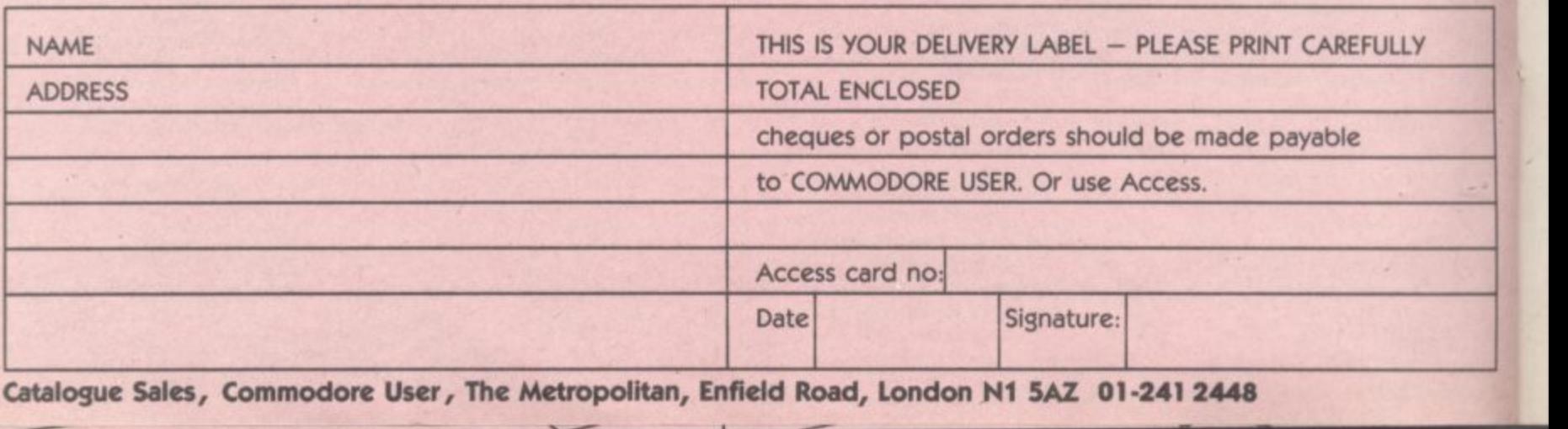

-----------

 $\sim$ --

 $-8------$ 

### **Vizawrite 64** by Chris Durham

tab function, CTRL plus 'i' indents **a Paragraph.**

 $\overline{\mathbf{r}}$ 

**The decimal tab is particularly good: the number moves to the left until the decimal point is typed, then extends to the right. This means that all the decimal points line up under the tab position. It may seem obvious. but many WP packages are much less obliging.**

All the 'ruler' info - tab **positions, print control codes, margins etc - are contained in a lonrue line'. Most WI' format lines like this have to appear at the top of a page; Vizawnte's can be placed anywhere in a document. It then affects the remainder of the document until another format line appears. Changing a tab position, for example, immediately changes the document: you can juggle** your layout as you wish. You can **even have different tabs for three Imes and then revert to the anginal positions for the rest of the document.**

•.:-:•:

•: •

**New format Imes are obtained** by typing CTRL 'f. A copy of the **previous format line is then mserted where the cursor is and you can alter it as you wish.**

**The Function keys are also well used. Fl to f6 allow rapid movement through the document: fl toggles the 'insert' mode, which continually opens up a large gap while you type new text then closes text up correctly** when turned off. F8 duplicates **the 'delete' function of CBM 'DEL'**

### **Output**

Vizawrite has a full 'print page' **menu, allowing you to choose exactly what you want to do with the text. You can chop and change easily, with the cursor moving straight to the next field won; either RETURN or the cursor keys\_**

The first field is ingenious; **typing the first letter of the name selects the printer type - and by typing either a capital or a lowercase letter you select which port the printer is connected to. Thus typing 'el selects an Epson** printer on the serial port, typing **'0' selects a Qume printer connected to the User port.**

**Vizawnte contains its own Centronics parallel interface routine too, so parallel printers can be connected directly to the User port**

**The GlobalTill' and Tile' fields are used to select files for merging text from or for linking into a tingle document. The nage of pages can also be selected**

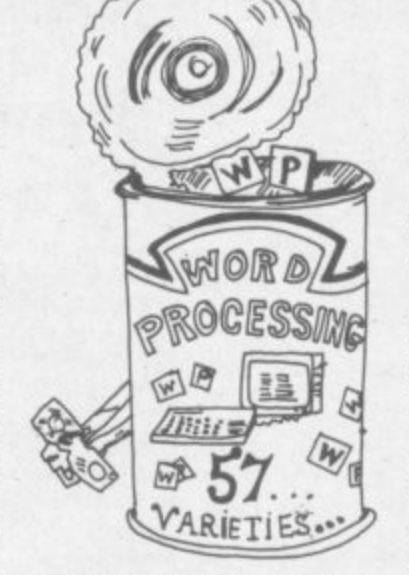

. . . •

**The great beauty of this system is the flexibility it offers; two** printers could be connected at **the same time allowing draft quality on one with an immediate :0 letter-quality print on the other\_ Once set, the options remain on** the 'print page' and are even **saved with the document.**

 $\mathbb{R}^n$ **A useful feature is the ability to :••••:• ,.•••-••• assign ASCII values to the CONTROL keys 0 to 9. Many printer features are selected by ASCII codes. By typing 'CTRL I=2T on the format line, the ASCII code 'ESC' can be sent to the printer when you embed CTRL 1 in a document. All ten numeric keys can be assigned in this way, allowing almost any printer facilities to be used.**

### **Other facilities**

**Vizawrite also makes good use of the sound and colour facilities of the 64. FL 13 and f5 are used to change the text, background and border colours respectively** following a CBM <sup>T</sup> command (for **tone). The colours you select are saved with the document The 64's sound is used for**

**warnings and errors. For example, if you try to quit the program (you probably guessed that's CBM 'cf) and have made any changes to the document since the last time you saved it, you get a tone with a message the bottom line reading "WARNING - CHANGES NOT SAVED".**

**In contrast to many WP packages, Vizawrite has separate pages for headers and footers so you can type as much as you like for these\_ Footers always appear, headers can be selected by an** option on the 'print page'. **Automatic page numbering is done by putting the page number**  $symbol$ (CTRL#) anywhere on **the footer page.**

**There is also a 'Work Page':** this allows you to store blocks of **text, ideas, addresses or whatever and then incorporate them into your document or just •**

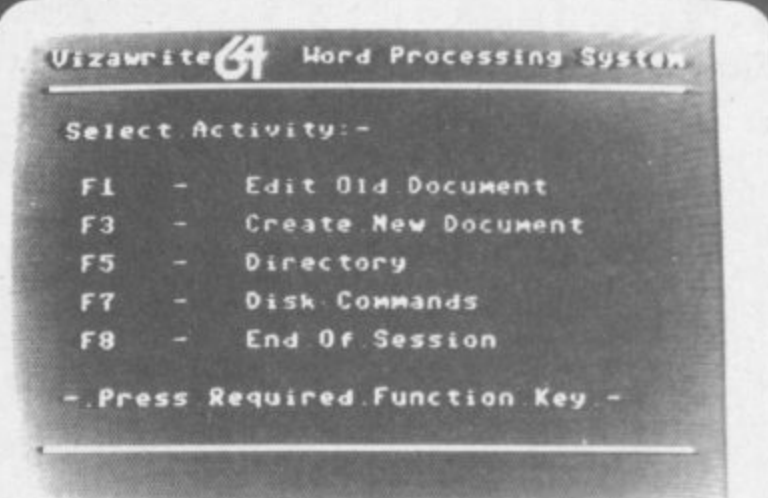

**• • El ,111 0 411**

**w l**

#### **Vizawrite Initial Menu**

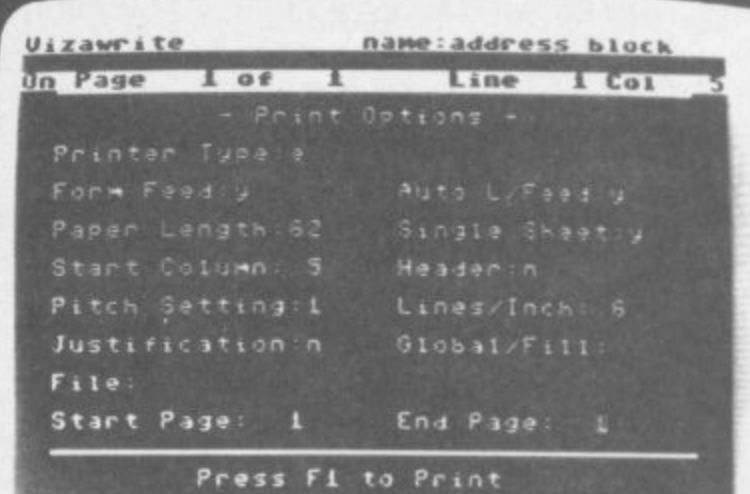

**lyizuwille Print Page Menu**

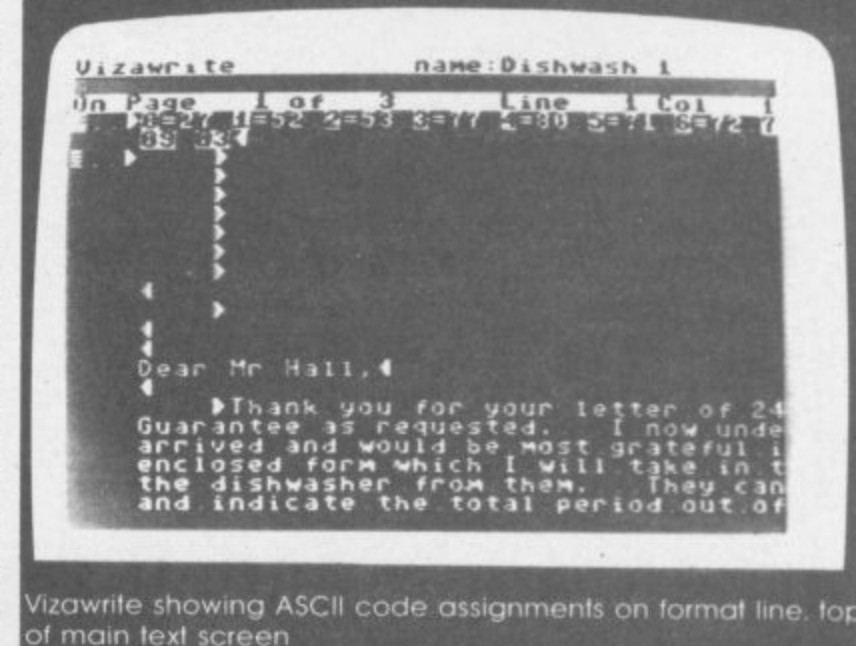

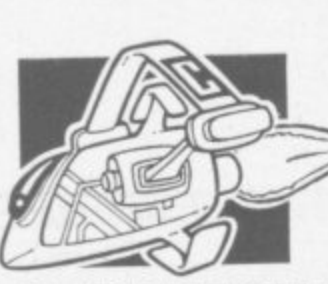

48 JUNCTION ROAD, ARCHWAY, LONDON N19 5RD Tel, 01 263 9493 or 5

**ROWASOR** 

**, PERSOM**

**64 HOME/ BUSINESS**

Commodore 64 1541 disk drive

Box of diskettes + FREE SOFTWARE

**PACK**

**Commodore 64 computer N W E199,95**

**T**

Plus our 2 year guarantee

**64 STARTER PACK** Commodore 64

cassette deck Intro to Basic (part I) Quickshot joystick Game **ONLY €255.00**

C2N cassette deck 1541 disk drive + FREE Software 1701 colour monitor Quickshot joystick Pair of Quickshot joystick Introduction to Basic (part 1) Programmers Reference Guide Anagram Purch ledger (+ Nom Led **ger)** Sales Ledger (with invoicing)

**PACKAGE**

 $\overline{\phantom{0}}$ 

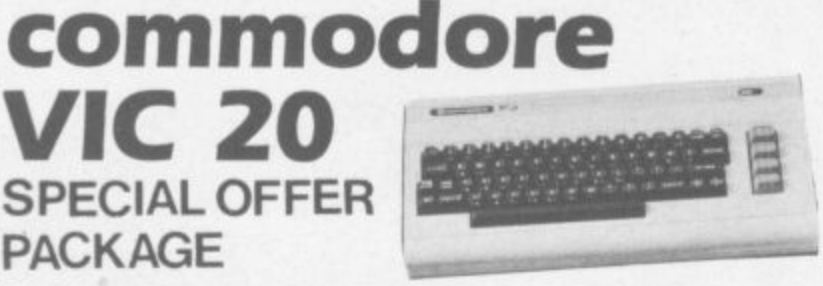

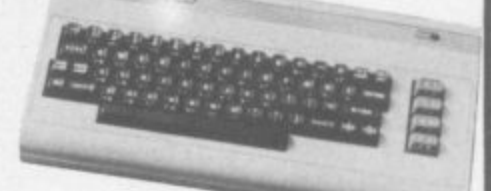

 $\mathbb{B}^-$ 

**64 BUSINESS 1 PACK** Commodore 64 **1** 1541 disk drive **1 :** FREE SOFTWARE **1** compilation of 6 **B** games on **L** MPS/801 Printer Disks and Paper + Easy Script and disk ONLY €595.00

disk ONLY **£395.00** 

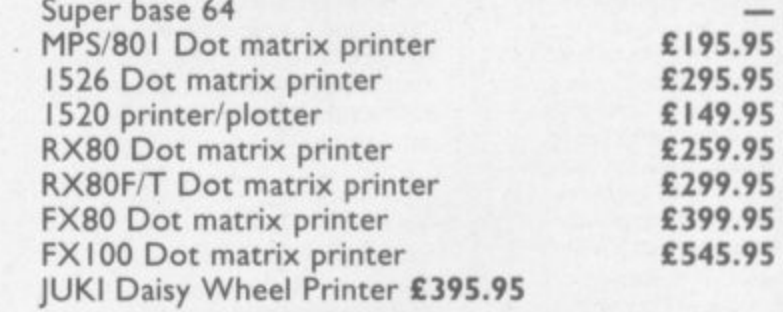

**I + C2N cassette recorder + Introduction to S Basics Part I (Manual and 2 cassettes to take r cassette with four games + Only from m Chromasonic FREE DUST COVER normally s sold for E2.95. If purchased separately these . you through the first steps in computing) + I items would cost £249.99** PLUS OUR

**OUR PRICE £134.95** *CUARANTEE* 

**16K RAM PACK £28.95 32K RAM PACK £47.** ALL 64 PERIPHERALS, **"** DISK DRIVES, PRINTERS, JOYSTICKS WORK WITH VIC20 **1** PACK E28.95 32K RAM PACK E47.95

£39.10 **£195.95 E195.95 £9.50 E17.95 114.50 £9.95 E75 £75**

Easy Script and compilation of 6

games on

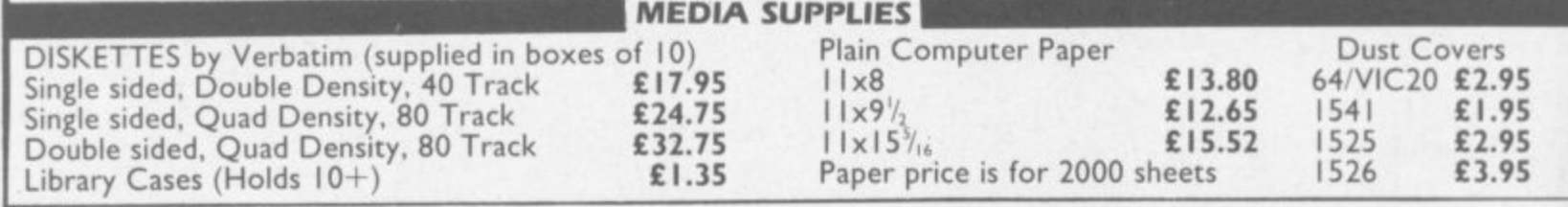

**1** We guarantee all our products for I year. accept 64 and **E** Vic which is 2 years. Payment may be made by Access. **1** Barclaycard. Bankers draft. Building Society cheque or **2** cash. Sorry, cheques need 4 days clearance. Postage and **.** printer. this price also covers insurance. packing:- Please allow ES per computer. disk drive or

> **6 5**

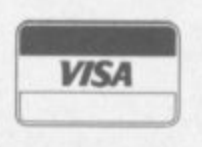

refer back to them from time to time. Mail-merge information can be created or stored here instead of getting the data from a disk file. This is an extremely useful idea, not seen on many sys terns.

Actually splitting the document into pages must be done manually, using CTRL 'p', some would argue that this is clumsy, but I found this very flexible - I tend to write a document as one page and then split it into logical chunks only when I've finally got a right,

Disk commands are fully implemented - you don't have to have the word processor to get at them. CBM 'd' allows standard disk commands to be used, CBM  $$ reads the directory.$ 

••••• • •

> •:: •

#### **The manual**

The user's handbook is a weU printed and comprehensive 68 page book. The contents pages are fairly detailed - which is just **as well as there's no Index.**

**You do get summaries of the** CONTROLs, COMMANDs and **Function Keys, but they are Imbedded in the body of the** manual making them difficult to bd.

Although the manual is laid out logically enough, a beginner might have a little difficulty at first finding all the commands. The manual also tends to assume a certain prior knowledge which again may slow down the beginner. That said, Vizawrite is such an easy WP to work with that once the initial learning has been completed anyone should feel comfortably at home with

both the manual and the system it- ::: . . am assured current versions have

### **Limitations**

There are on or two minor niggles about Vizawrite. Using the embedded ASCII codes takes up space on the line. for instance, and since these do not appear on the paper the line ends up shorter than it should when printed. This can be overcome by specifying format lines with wider margins for these lines, but it's a bit messy.

Second. the 'Save' option is both a Save and a Replace command. If a document name does not exist as a file it will create it, if it does it overwrites it. This can have its dangers especially if you keep a file containing a common format line, colour settings etc and then load that in before writing each document. If you are not careful to rename the document immediately, you can save it to the wrong file by mistake,

I did discover one 'bug' which looked more serious than it was. On deleting a single character on page 3 of a document, the rest of the text (all eight pages!) disappeared to be replaced by a copy of the last three lines of page three!

After contemplating suicide I tried replacing the character I had deleted: and bingo! All my lost text reappeared. In fact dding any character anywhere on the page, even a space, will sort the problem. Viza Software has been told of the bug and I

been amended.

I would stress that this has occurred only once in the time<br>I've been using Vizawrite: and apart from that I have found the system to be crashproof.

 $\cdot$ . :• . : I 'v e b e e n u s i n g V i z a w r i t e : a n d

 $\cdot \cdot \cdot$ 

•••••• ..•••••

The printer handling is good. The one significant restriction here is that RS232 printers are not supported at all. While not quite as flexible as some Paperclip, for instance Vixawrite does cater for a reasonable range of printers (seven at the last count),

### **Conclusions**

In case you haven't gathered, I liked Vizawrite immensely, It is the first WP package I have used that works in the same way I do. At E79.96 it sits about the middle of the price range of WPs for the 64 while giving an above-average ease of use with comprehensive facilities.

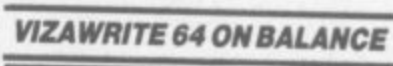

dr. Arvin Finland

**1 1**

**0 .**

#### **FOR**

- Good range of easy-to-use editing **g 1** facilities (especially block functions) **i**
- Text formatted as you type **; 1**
- Separate header and looter pages **0** plus automatic page numbering
- Work page for storing text etc • Comprehensive 'Print Page' menu
- Document assembly and mail-**1** merge
- Full range of disk commands<br>• Good use of colour and sound
- Good use of colour and sound

#### **AGAINST**

- No R5232 printers
- Assumes only one disk drive
- Limited sort functions • Care required on SAVE
- 

If you don't need alphabetic **and column sorting facilities** then this would be a good one **, ravelon**: ship **to go for. For starters I'd recommend the cartridge version; this is virtually the** same price as the disk version and is instantly available as soon as you switch on the computer.

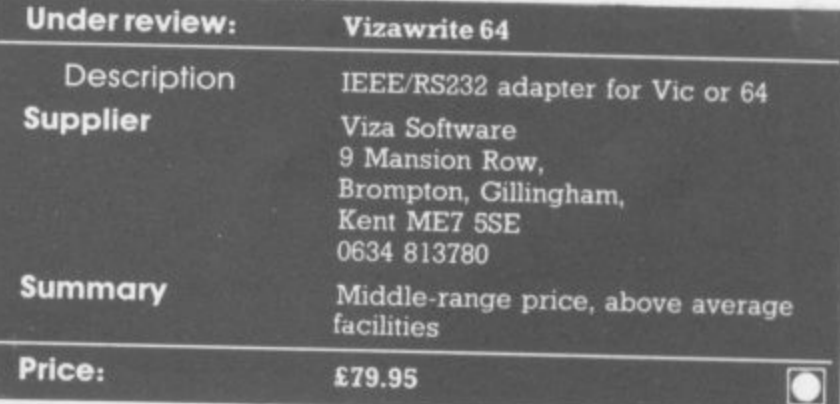

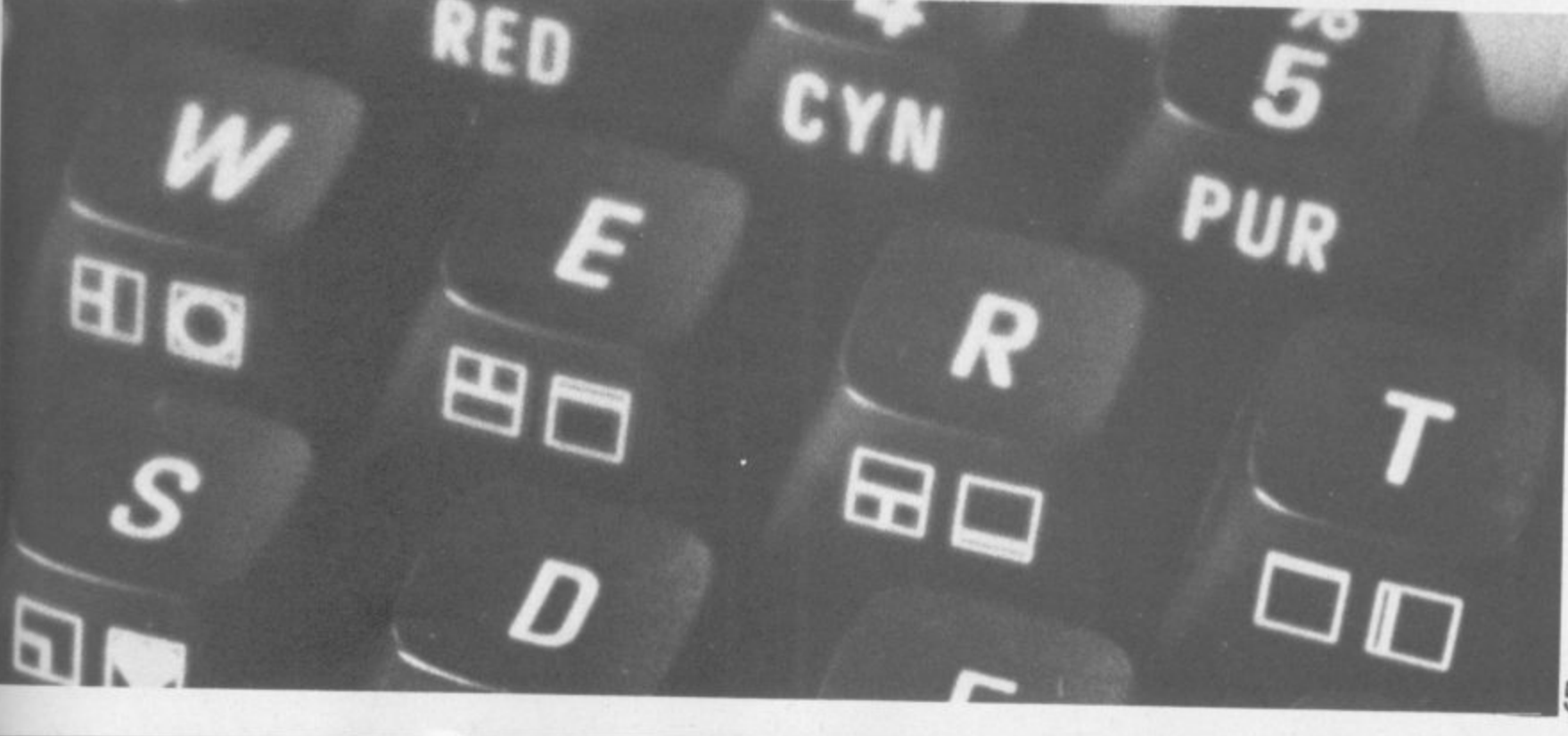

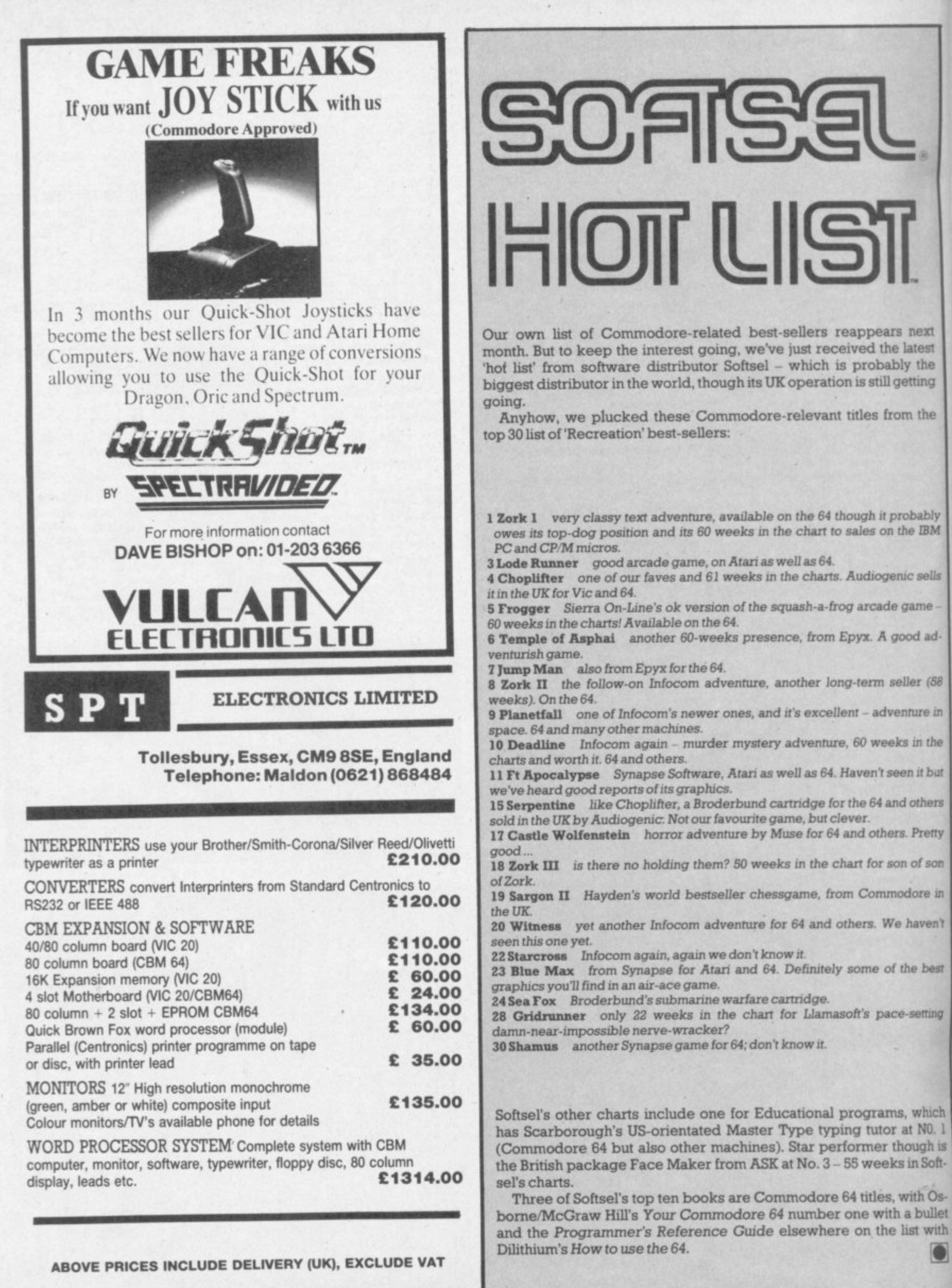

## **Screen scene for the 64**

**The 64 ought to be an excellent computer for games - and fortunately some suppliers are indeed taking advantage of that. Others aren't. Here's this month's crop of reviews.**

How do we assess games? Basically we play them - which may sound obvious, except that all the reviewers have seen so many games that they can apply a bit of comparative experience to the evaluation.

We rate games out of five for each of four criteria. Presentation means how well the thing is packaged and how good it looks on the screen: dull graphics and poor sound get marked down here. Skill level refers to how much skill (of whatever kind) is required to play the game – so if pure chance is involved, the game gets a low<br>mark. (But don't dismiss it on that: some 'chance' games are great fun.) Interest is an answer to how well the did at maintaining the reviewer's interest in it. And Value for Money is obvious enough: it's our overall conclusion about how it compares with other games and whether we'd buy it ourselves.

![](_page_54_Figure_4.jpeg)

**SUPER CASSETTE 'A' & SUPER CASSETTE'B' 13 CBM 64 1 Price £6.95 Keyboard only**

**These two cassettes from Melbourne House each contain 15 programs by Mark and Clifford Ramshaw: it sounds a bargain, but all the games are unsophisticated and of a similar standard to those you would type in from a magazine. They are all** written primarily in Basic, with **rust the occasional machine-code routine; and as a consequence the movement is jerky. All the games are controlled from the**

keyboard with no joystick option. **The games on these casserte3 may well represent a convenient package for younger children. But their simplicity and rudimentary graphics means they are unlikely to appeal to the serious games enthusiast\_**

**The exception may be if you are interested in writing your** own games . These can be **modified and a book is available giving the listings and describing** their operation.

**Melbourne House**

**Presentation: BRBDO Skill level: BBODO Interest: BUCCO Value for money:** *BREDO* 

**EXPLORING ADVENTURES ON THE 64 CBM 64 Joystick or Keyboard** Price £7.95 (Cassette) **E6.95 (Book)**

**ner**

**EEO' al111111011011 a A •0•4111••lry 'binge I • MIIIIMEri MIME I**

**Exploring Adventures offers three complete adventure games on a single cassette and as such, offers good value for lovers of brain teasing adventure.**

The games are Castlemaze **Adventure, Tunnel Adventure and Underground Adventure. They all have a common theme involving exploration of runnels and mazes; but the hazards met in each case are different. The**

![](_page_54_Picture_14.jpeg)

Call in at your local stockist or contact us now for these and the **rest of our ran9e on the Vic**

**-** Abrasco Ltd., The Grange Barn, Pikes End, Eastcote, Middx. HA5 2EX.<br>Tel. 01-866 2518.

**Special Control of the Control of the Control of the Control of the Control of the Control of the Control** 

**u m**

h

s į.

h

**a touch of magic** 

## TERMINAL SOFTWARE

## **games cassettes**

**BOOK OFFICE STREET** 

**TERMINAL** 

### **SUPER SKRAMBLE!**

**...J.**

**011%**

**g r a p h i**  $\mathcal{F}$ 

**Personal Computer News (15-21 Sept '83) gave SUPER SKRAMBLEf an overall rating of NINETEEN OUT OF TWENTY and described it as: "Well implemented with beautifully smooth scrolling and very nice** graphics." **...Q.**

### **SUPER GRIDDER**

**. . a compelling piece of frivolity that could give hours of fun." was the verdict of Personal Computer News (22-28 Sept '83).**

![](_page_55_Picture_6.jpeg)

1

### **. " SUPER SKRAMBLE! "An excellent game" saidComp Video Games magazine (Sept '8**

**• -11111..\_\_..**

### **STELLAR DODGER**

**REALISTIC GRAVITY!** 

**A game of skill and anticipation in which you must dodge your way through asteroids to complete your mission. 111021 games cassettes**

**SELECTED PROGRAMS AVAILABLE IN** 

Dixons

![](_page_55_Picture_10.jpeg)

![](_page_55_Picture_11.jpeg)

### **SUPER DOGFIGHT**

**he first dt games cassette to have SIMULTANEOUS TWO-PLAYER ACTION - realistic** NEW **sound effects too.**

### **HUNTER**

**A fast action game in which your pursuers gain in speed and intelligence as you master each successive screen.**

**Pinball Wizard' Skramble! Gridder** Line Up 4/Reversi

Get Lost! **Meteor Blaster Terminal Invaders Log Run**

**The Curse of the Werewolf Rescue from Castle Dread Magic Mirror Nosferatu**

![](_page_55_Picture_19.jpeg)

**REALISTIC gravity as never before. You can even use the flippers to trap and hold the p**<br>**p ball. NUDGE the table too**<br>**but not too much or it tilts!** 

**DEBENHAMS** 

![](_page_55_Picture_22.jpeg)

**TERMINALSOFTWARE 28 CHURCH LANE FREsrwicH. MANCHESTER M25 5AI TEL 061773 9313**

**TERMINAL**

**PRINCIPAL WHOLESALE DISTRIBUTORS PLS BLACKBURN CentreSoft** WEST MIDLANDS **So ft Shop LONDO . EUROPE:**

**WICOSOFT DUSSELDORF TI AL - ALMHULT AASHIMA ROTTERDAM**

![](_page_56_Picture_0.jpeg)

**format is traditional. with no sound or graphics. Underground Adventure has a save-to-tape option which is sorely missed on the other two.**

**Two versions of the cassette are available, one for the CBM 64 and the other for the Vic-20. Both versions are the same and happily. so is the price. If you have a Vic though, you will need 161 expansion for the first two adventures; Underground Adventure requires a fullyexpanded 321 machine which will limit it to a select group of Vic owners. Duckworth WG/PR**

![](_page_56_Picture_488.jpeg)

**SUPER DOGFIGHT CHM 64 joysticks or keyboard Price E9.95**

**A game for two players in direct competition is quite a novelty, although we suspect it would soon wear off. There's no option in this game for one player competing with the computer.**

**The setting is a duel between two World War I biplanes. You can apply left or right rudder to steer your plane and the object is to shoot at your opponent: the computer records each time you score a hit and the game ends when one player achieves ten hits. It really is a very simple**

![](_page_56_Picture_7.jpeg)

**game and there is nothing special about the graphics, although the sound effects are very realistic\_ The games can be played with two joysticks, or alternatively one joystick and the keyboard. The game would probably have been much better given an adjustable skill level for each player and also for the ability to accelerate or decelerate the planes. As it stands, the game becomes monotonous and would not hold** the interest of an arcade game<br>fanatic for long. WG/PR fanatic for long. **Terminal Software**

![](_page_56_Picture_489.jpeg)

![](_page_56_Picture_490.jpeg)

**Nothing new or original here - a carbon copy of Frogger. You are trying to cross a road first, dodging cam. lorries, the police, etc.: and you traverse a river by hopping between leaves. logs and turtles. You are awarded a bonus for every toad which returns home. After four toads have successfully returned, you**

![](_page_56_Picture_12.jpeg)

**progress to the next skill level where life gets more hazardous.**

**The game is a very good version of the original, with excellent sound. graphics and colour. The smooth movement and good joystick control make the game very** playable. The main criticism is **the price - at E8.95 one would have expected something a little** more original. WG/PR

Audiogenic Ltd.

![](_page_56_Picture_491.jpeg)

**Amount**

![](_page_56_Picture_17.jpeg)

### **Vixen RAM Cartridge**

### **Switchable between 16K, 11K, 8K and 3K**

Gives you the option of full 16K RAM or 8K and 3K RAM in one package. When added to a **standard Vic-20 gives 18384 bytes or extra memory in memory blocks I and 2 or 3092 bytes of extra memory into the 3K memory block AND 8192 bytes of extra memory switchable between memory blocks I and 3.**

- Fully compatible with available motherboards/modules
- **Simply plugs into the rear expansion port of computer**
- **No re-addressing of existing Basic programs needed**

### **THE VIXEN MOTHERBOARD 1**

THE EXPANDABLE EXPANSION SYSTEM – Providing 4 additional **1 wish cartridge slots PLUS ROM socket The slots are switchable, t o enabling cartridges to be left in place and selected as needed by order switching, thus avoiding constant handling and danger of** expansion. Used in conjunction with one or more Vixen Rams full **following: expansion can be achieved. ROM socket enables ROMS and breakage. Having one socket at the rear enables further Eproms to be fitted for future software programs, toolkits, sic A range of ROM based software will soon be available from the manufacturers. Industry standard Epronts, 2716, 2732, etc., are reachly available and easily programmed and copied. A sound investment for the serious user and serious games player which will not become obsolete. E31 .95 inc**

### **TREMIVER LTD 93a Pack Lane, Basingstoke, Hants**

![](_page_56_Picture_492.jpeg)

**TOTAL**

![](_page_56_Picture_493.jpeg)

All prices include VAT and post and packaging. All items include a full year **guarantee Products are stocked and usually despatched within 10 days Overeats customers add £4 pod and packing ChequesPosial Order, etc** payable to Tremiver Ltd.

![](_page_56_Picture_494.jpeg)

![](_page_56_Picture_495.jpeg)

## **AMES MACHIN And now for something completely different**

![](_page_57_Picture_1.jpeg)

**ABULOUS WANDA AND THE SECRET 11- E THE UNIVERSE AND EVERYTHING An adult fantasy game with Arcade Action**

**You are travelling lar from home looking for good times around lb. Universe, when you are Intercoved by the evil Brutus of the Federation Brutus forces you logo and seek the Secret of Life the Universe and Everything known only to the Fabulous Wanda. a hostess in the Spaced Out Innin Highselle on the planet COPUS You are teleiported down to Highsvolle where the Customs man demands money for teleport Tax**

**there is a video game in the terminal with 3 credits left**

**F P l e a s e a r l d**

**o**

**Now you are on your own and you nuts, decide how to proceed to Hoghsville Mainsheet to held the various establoshments to enter and**

![](_page_57_Picture_6.jpeg)

**AAARGHI CONDOR George falls into a day-dream whilst sitting** 

**CONDO comfortably in his armchair smoking his pipe A** scene floats in front of him of a landscape with **trees and a mountain in the background A damsel lies helpless having falkon down the mountainside A strange vulture like bird is flying down to wore the damsel and carry het oil The damsel is now becoming hysterical and frantic with fear - George knows what he has to do**

**George at once becomes the hero but he has many hazards to oven; ))))) e oncluding deadly arrows front** the local warrior, deadly creatures and eggs **carefully aimed from the air Can George make it to the top ol the mountain to take the spear and kill** the bird , drops Ms nun, a m i horns the house dowry"'

![](_page_57_Picture_10.jpeg)

#### **EGBERT**

**A fast Arcade Anton Game for all the !amity to play** Written in 100% Machine Code for super fast action!

**. Egbett works on the production line at •LEYSPACE It wa s a comfortable file until the invasion of the TEBBITES from the planet TOR Egbert's union has** been exterminated and the Tebbites have left their deadly Pets running wild in the workplace. As if that<br>wasn't enough, the evil invaders have forced Egbert<br>to take care of an Egg - damaging the Egg will have latal consequences for poor Egbert. Egbert is now on piecework - can he earn a decent wage*r* Can he even survive? W*ARNING!* You may get an ulcer by **playing this game** 

**SIX LEVELS OF SKILL**

ANYBODY WHO CAN DO LEVEL 6 SHOULD WRITE AND LE r u s KNOW'

£7.95

1

 $\frac{1}{1}$ 

### o r g e m s h e g **New and original games for the COMMODORE 64** m e **Also available soon** h e games for STACK LIGHT RIFLE

**GAMES MACHINE LTD.**

Business and Technology Centre, Bessemer Drive, Stevenage, Herts, SG1 2DX e **Telephone: (04381316561 Telex: 825824**

![](_page_57_Picture_383.jpeg)

DEALERS AND DISTRIBUTORS REQUIRED. GAMES AND EDUCATIONAL PROGRAMMES WANTED FOR ALL HOME COMPUTERS **t H**

![](_page_58_Picture_0.jpeg)

### **Commodore 64 Video: A guided tour by Jim Butterfield s .**

### **Part 3: Sprites**

The story so far: we're touring the 6566 chip, which gives the Commodore 64 its video. We have noted that the chip goes to the memory for its video information, but can only reach 16K at a time; the computer controls which 16K bank via control lines in 56576 (Hex DD00), Then we looked through the functions of the non-sprite video control words at 53265 to 53286 (Hex D011 to D026). Now on to sprites...

![](_page_58_Picture_4.jpeg)

**Sprites are completely separate from the conventional video circuitry. You can Lay a sprite on top of just about anything. But first,** what's a sprite and how do we **define it?**

• •••••:•:

**Sprites are sometimes called Movable Object Blocks (MOBs), and that's what they are, movable objects. The nice thing about them is that they appear on the screen independently of the main screen image. So we can have a sprite airplane flying across the screen; and when it passes a background object. the object reappears as the plane passes by. This can save a lot of programming.**

We noted in Part 1 that the **video chip can reach only 16K for its information. This includes three things: the screen memory (or** video matrix), the character **generator (or character base) the same way. and the sprite information. It all has to come out** of the same 16K section.

**When we learn how to draw spntes, we'll discover that each sprite occupies 63 bytes and uses a 64-byte block. So within 16K we could draw up to 256 sprites. We can't use more than eight at a time. but we can have up to 256** drawings waiting to be used. The

:•.  $\ddot{\phantom{a}}$ **sprite positions number from 0 at address O. through 1 at address 64. up to 255 at address 16320.**

**We cannot use all of the 128 sprite positions, of course. For one thing the video matrix and the character base will take up a total of 3K of memory, and this space won't be available to us. That cuts us down to 80; arid depending on the 16K block we have chosen, there may be other forbidden**

•••• ••••• **The normal configuration is for the video chip to access 0 to 16383, and there's a lot of forbidden temtory in there. Many of the first 1024 bytes are busy as** a Basic work area; the screen is **normally 1024 to 2023 (more on that later); the character base appears in addresses 4096 to 6191. since there are two complete character sets; and everything above 2048 that isn't used by the character base is used to store your Basic program.**

**We haven't started yet, but we seem to be out of sprite memoryl**

![](_page_58_Picture_13.jpeg)

![](_page_59_Picture_0.jpeg)

![](_page_60_Picture_0.jpeg)

**Uwe want to draw lots of sprite picttues, we would need to do one** of two things: move Basic RAM so that it starts at a much higher **location. Or move to another 16K \*\* block that is not so busy.**

**For the moment, we can find room for a few sprites in the existing space. I find the following** sprite areas available - sprite 11 at 704 to 766; sprite 13 at 832 to 894; **sprite 14 at 896 to 958; and sprite le at 960 to 1022. These last three use the cassette tape buffer; if we use cassette tape during the program run, the sprites will become very strange**

#### **Drawing**

**There are quite a few utility programs around that will help us draw sprites. You should use them, they will help make life easier. In the meantime, we can draw a sprite the hard way by using a sheet of squared paper. Let's draw a target reticule. First, well sketch it:**

xxxxxxx**eeeeeeexxxxxxxxx**  $x \bullet \bullet \bullet$  $x \bullet$ \* \* \* \* \* \* \* \* **v** X  $\ddot{\phantom{1}}$ X X X X X  $\times$   $\bullet$ XXXXXXX**x oooooo** xxxxxxxx

**There are twenty-four pixels across (that takes three bytes of** eight bits each), and twenty-one **down. We may analyze the pixel pattern eight at a time, using a binary system to describe each byte. We end up with a data statement something like:**

**10 DATA 255,0,255.128,0,1.128,0, 1,128,0,1,128,0,1,128,0,1,128,0,1 20 DATA 0,8,0,0,8,0,0,0,0,0,52,0, 0,0,8,0,0,8,0,0,8,0**

**30 DATA 128,0,1,128,0,1,128,0,1, 128,0,1,128,03,128,0,1,255.0, 255**

![](_page_60_Figure_9.jpeg)

 $\ddot{\phantom{0}}$ 

 $\ddot{\cdot}$ 

:

 $\mathcal{P}_\mathcal{P}$ • • ,

**Now we 'place' the sprite into slot 13 by this:**

### **40 FOR I-0 TO 62:READ X: POKE j+632,X:NEXT I**

**Good. Running the program this far will place the sprite into slot 13 but it won't do anything. It's just a picture, and nobody is using it. That's OK, In fact you'll often want to have dozens of pictures available even though you might end up using only one or two at a time.**

**Let's tell a sprite to use this drawing. We do it in an odd way: we don't use the video chip control registers at all. Instead, we use the video matrix, or 'screen memory'.**

**You may recall that 1024 addresses are set aside for the video memory, but the screen only holds 1.000 characters. What about the extra? At least some of them are used to designate which sprite picture to use for a given sprite. The last 'live' screen address is 2023. We could point sprite 0 to sprite drawing 13 (the one we have just done) by POKE 2040,13.**

**Better yet, let's point all the sprites at this drawing:**

**50 FOR 1-0 TO 7:POKE 2040-1-14, 13:NE3rT I**

**We're almost ready to energize** the sprite ... but first, let's give it a **position by POKEing to 53248 and 53249. Let's put a value of 99 in each, and then turn the sprite on.**

• • - • • :

> $\ddot{\phantom{0}}$ •

 $\cdot$  :

• ,

> :  $\mathbf{e}_i$

**If you've run the above program, you may do this with a direct command. Or give it a program line:**

#### **:: 60 POKE 53248,99:POKE 53249, 99:POKE 53269,1**

**Either way, you should get out sprite on the screen. Now we can play with it, and see how easy some things are to do. Notice how you can see right through the transparent portions of the sprite to the program listing behind You can try changing the sprite colour as desired by POKEing a value From 0 to 15 into location 53287. One colour will be the same as the background, so that the sprite will** be almost invisible ... but not quite, **since we can see it when it covers part of the text.**

### **Moving**

**You can move the sprite around at will by changing the values you have POKEd into 53248 and 53249. Try playing with the values: you may find that you can move the sprite partly or completely off the screen. If you like, try the following command:**

#### **FOR J=99 TO 150:POKE 53248,J; NEXT j**

TENTE

**and then substitute 53249 for 53248 and try it again. Neat? You bet. And there's more to come. But first, a small problem to be resolved.**

We can move the sprite **vertically anywhere we like including partly or completely off** the screen. But the screen is wider **than it is high; and we can't reach the whole screen with the range of values (0 to 255) that we can POKE in 53248.**

**We need a high-bit to cover the extra distance. You'll find this in 53264; POKEing 53264 with a value of I causes sprite zero to be moved to the right - porhape off screen.**

**Let's stop for a moment and look at video registers. When we set the X and Y position for sprite zero by changing 53248 and 53249, we recognized that we would need a different set of locations for sprite one - 53250 and 53251. as it happens. And when we set sprite zero's colour to any one of the sixteen combinations by changing address 53287, we see that we'll need a new colour address for sprite 1 - 53288.**

**But the other sprite registers** use a different system. One **register controls all sprites, so that address 53269 allows us to turn on one sprite or all eight We use a bit map to arrange this. The pattern is:**

![](_page_60_Picture_783.jpeg)

**We use addition to signal a combination of sprites. If we wished to turn on sprites zero and two, for instance, we would POKE 53269.9 (nine is the sum of eight and one). All other sprites would be turned off.**

**That's how the X-position high bit works: we set sprite zero to the right hand sector of the screen by POKE 53264,1. All the other registers we will discuss work the same way.**

**You may be pleased by the way** that the sprite moves over the top **of the text on the screen; it would move over a background picture just as easily, of course. But we have another option - you can make the sprite move behind the main screen if you wish. Do this with location 53275. For example, POKE 53275,1 will place the sprite**<br>behind the screen text. behind the screen text.

![](_page_61_Picture_0.jpeg)

### **A R 1 1 CODEWRITER FORME 1 1 1 1 COMMODORE 64**

### **0 Instant programming? By NevilleAsh**

One of the things people soon find out about home computers is that to go any further than playing games they must learn a programming language. But why do you need to learn a special language? Why can't the computer understand your own language, English?

And having learnt Basic or whatever, it soon becomes clear that proficiency can be very elusive. How to write elegant, efficient programs? How to make the programs do complex things, like run business applications with 'help' displays, data entry screens, files and file updates, selective reports?

It was these questions that Tony Thorne of Dynatech asked, and they led to a whole company springing up to manufacture programs that write programs for you Neville Ash reviews Codewnter for the 64.

About the same time DI Al Systems produced a program called The Last One, probably the most publicised software for microcomputers in history: and it too is a code generator.

From November 1962 when the first version of Codewnter appeared (at the Comdex show in Las Vegas) the program has been developed to work on an increasing number of micros. And when it was launched for the Commodore 64 earlier this year it became the first generating system to be available for a microcomputer costing under £300.

While it is certain to be followed by other manufacturers, why has it taken so long for a code-generating system to be available for the lower-priced machines?

Two main reasons have probably caused this delay. Most of the budget-price micros use cassettes with all the limitations this places on the software developer: and the memory available was always limited, when program generators inevitably need a lot of RAM. With the Commodore 64 we

had a computer with  $64K - fully$ 50 per cent more than the Spectrum and Oric, twice the capacity of the Dragon. The Commodore 64 also scored with its proven disk drive system. And now it's below £200, the price is really attractive.

CodeWriter CodeWr atalife

without learning a language has the chance to catch up. The best way to describe Codewnter is to explain what the program really does, cutting through all the publicity.

#### **Programs that write programs**

The key to what is done by the program Codewriter is right in front of you. This package creates the computer code - hence the name Codewnter - from the answers to questions the program puts to you and the information

you enter; as your own program. is created this software turns all the information that has been typed in at the keyboard into lines of Basic.

So to be perfectly accurate, the user writes the program: and the software just creates the code. In fact the term 'program generator' has resulted in so much bad publicity (you still have to do quite a lot of work) that Dynatech now uses the slightly more downto-earth phrase "the plainlanguage program design system" to describe Codewriter.

The package containing

s c

Codewriter itself is made from moulded plastic and would look equally happy on a bookshelf. Inside are five items: two floppy disks, two manuals and a dongle. ,.,"• • • • • .

Codewnter is only available in disk form; Commodore 64 users with cassette recorders will have to fork out E200 for a disk drive to take advantage of this program Why only on disk? Because to use tape would have produced technical limitations and the enduser wouldn't have been satisfied by the difficulties of using it. And a disk system opens the door to far more flexibility with the

USER

So maybe the first-time user who wants to write a program

### MOUNT **PA1**  $\tau$ <sub>sol</sub> **S ON ...an addictive**

![](_page_62_Picture_1.jpeg)

rn

### **COUNTDOWN**

**Time is important. Accuracy essential. Courage mandatory. But, above all, Nerve is the prime attribute needed for your mission as an agent in the crack S.M.U. A Superb Arcade / Graphical Adventure. VIC 20 8K or 16K Expansion. Keyboard or JoysticA**

£5.50

### **CHOCABLOC**

**A fast moving, pure Machine Code action game, with Chocabluc our hero trying to sort out some Real Cool Choc Bars - until everything goes crazy and the action is onl Arcade standard. Fully Featured. Excellent sound and graphics. VIC 20 8K or 16K expansion Keyboard or Joystick.**

**£6.50**

### **JOGGER**

Truly a jogger amongst joggers. If you have trotted with the rest, now run with the best. **Machine Code action. Superlative sound. Creative Colour. A quality programme from Paramount.**

![](_page_62_Picture_10.jpeg)

to

së

### **WRITING MARKETABLE PROGRAMMES?**

**Hitch your wagon to PARAMOUNT. Send for evaluation and terms.**

**TRADE ENQUIRIES Tel ; ( 0642 ) 604470**

![](_page_62_Picture_369.jpeg)

£7.50

### **Arcade Standard. A magical planetary**

**your body 7**

**action.**

**trip. COMMODORE 64 Keyboard or Joystick** 

**game... the Graphics are very good indeed ...there's also a lot of very good programm wind Computer News\_ Dm22 Jim 4 1984 Can you use the very sopiiistocated defence Set up to beat oft the** cunning Swagmen ?

**Pure Machine Code Action, Fully Featured, Superb colour and** Graphics.

**A game with a di tletence**

Any VIC<sub>20</sub> Joystick. **COMMODORE 64 Keyboard or Joystick** 

![](_page_62_Picture_21.jpeg)

### **PARAMOUNT SOFTWARE 67 Bishopton Lane, Stockton, Cleveland, TS18 1PU. ( England )**

![](_page_62_Picture_370.jpeg)

**I enclose cash/cheque/P.O. for E**

Overseas orders please add C0.50 per item **CU FEB**

# Pilot Software City

![](_page_63_Picture_1.jpeg)

**111111111.1111111111011r WE HAVE THE LARGEST SELECTION OF GAMES AND EDUCATIONAL SOFTWARE IN LONDON** 

> **COME AND VISIT THE SPECIALIST SOFTWARE SHOP AND FIND OUT FOR YOURSELF**

**\* Games and Education \* Books, Magazines & Suppliet \* Software Demonstration \* Computer-time Rental \* Business Software \* Data Base Design \* Accessories and Furniture**

### **y D E U C A T**

![](_page_63_Picture_6.jpeg)

**4 minutes Tottenham Court Road Tube**

**L 32 Rathbone Place, London, VI P1 AD 01-636 2666**

**10-5 SA TURDA**

**I O**

**N A**

![](_page_64_Picture_0.jpeg)

![](_page_64_Picture_1.jpeg)

software, anyhow, and it expands the possibilities for the 64 user.

The dangle (Dynatech calls it a protection key') is a security device to stop you ripping off copies of the program. It is inserted into the cassette port with the Dynatech label on top. If this dongle isn't fitted, the software won't work: it's as simple as that. (A program created with Codewriter doesn't need a dongle

- to make it work. however.) The first disk is used to create a the screen for the information you the second one handles the e reports and menus. For back-up enter and the software to go with disks the user sends the guarantee registration form back to Dynatech, this also entitles you to one years free subscription to Dynatech's Insight newsletter, which could become a good thing (with hints and tips) but which at present is mostly PR blurb.

ies

present is mostly FK billib.<br>The two manuals supplied are to some degree complementary. with the main one handling most of the information and instructions. The second thinner volume covers the menu operation in detail and discusses a few refinements that have been done to the Codewriter program.

#### Codewriter in use

The first part of creating a computer program using Codewnier starts with the data entry system. This effectively determines the way you want information laid out on the screen.

After loading the first disk into the drive, the shift key and Commodore shift key are  $pressed - this starts the upper/$ lower case mode operating for Codewnter. Now type LOAD "NEWMENU",8 and the program will load. Don't make the same mistake i did and make<br>"newmenu' two words – if you do, the program won't load! Follow the instructions and there's no prob-E mistake I did and make

Once the program is loaded, READY will appear on the screen

,

and you can type RUN. This brings up the main menu of the Codewriter.

There are three options in it: **•** create a data entry system **•** format a disk

exit to basic

The first step is to format the disk which will be used to store the program created by Codewriter. (As formatting a disk dears any data or program from the disk when F for format is pressed, a warning appears to give you the option of changing your mind) The Codewriter disk is removed from the drive and a blank disk inserted. Then Y (for yes, go ahead and format) is typed.

Now the first step in creating a program can be taken - the data entry. Taking the first option in the main menu brings up the Create Data Entry System menu. Here the options are:<br>• create screen layout

**•** create an application

**•** exit to basic Every program starts with the

screen layout and goes from there. Selecting this will display its own five option menu and the first one - Edit or Create a Screen is taken. This allows you to set up a form on which data can be entered when your program is run.

Press E for Edit or Create, and a mass of instructions appear on the screen. The amount of detail appears confusing at first, but the manual covers it quite well.

Although the image on the screen is 40 x 22 lines, column 40 cannot be used as part of the screen design.

In fact being able to follow the screen instructions on keys which allow you to move around the screen, was far better than the average manual trying to explain the same thing.

Once this screen is complete, there is a choice of either viewing the complete screen or producing a hard copy version via a printer.

The first thing this screen needs is a label or title, simply a description of the display. After

the label the headings are typed in, followed by a number of dots corresponding to the amount of space in characters that you're leaving for each item of data to be entered there. Up to 38 characters can be used on the 40-column Commodore 64.

Then there is the date option, which can in the format day/ month/year (English-European) or month/day/year (American). The information for the headings fields - can be divided into four distinct categories: (letters and numbers used as text) numbers used as numbers, fields which are the products of calculations, and money fields (for decimal-type currencies).

#### Finalising the screen

Once you are satisfied with the layout of the screen, the different types of data can be indicated to Codewriter. For a field that must be entered from the keyboard 'K' is typed: one which is calculated from other fields is coded 'P': and totals are marked 'G'.

After this has been done you return to the screen format generator menu\_ At this stage there is the option of altering the format - using the Edit facility, or just by moving the existing information around with the Change option.

When the screen has been adjusted to meet the needs of the user, S is pressed to save it to disk. But if you choose the Exit option before saving the screen. it will be lost: so you have been warned!

#### Creating the code

|<br>| |<br>|

**I A r r**

me-

**4**

At this stage you return to the main menu and press A for create an application. Then enter a name - up to 25 letters - followed by the name of the program designer and one for the screen file

#### The next stage

**d o**

**r** the different types of field that are **P** going to be grand total fields. **•** referencing' ones This Now Codewnter will go through computed ones, and 'selfinformation is completed according to the design of the screen, and you're asked for the maximum number of records you want in the data file. This depends purely on the amount of detail in the screen that has been created. On average between 800-900 records can be stored per disk.

The key fields are then designated; they can only be fields that are entered from the keyboard.

To clean up the program error trapping is provided. So if an incorrect entry is made a suitable message appears on the screen especially important when the end-user is not the person who wrote the program. There is a range of options in this section covering most possibilities.

Once this stage has been reached the program creation option is taken and the whole program convened into Basic. In case there is any doubt, a message appears on the screen telling you to remove the Codewriter disk and to insert the formatted disk ready to receive the program.

At this stage the file preparation utility is used to prepare the disk designated to hold the data from the program. For a simple program, that's that. For more sophisticated applications there are extra facilities to look-up records. search, delete, verify and exit. And for extra complexity you also have options for general tests, data size tests, number and character tests.

In fact the level of sophistication is left to the

WIRE JOINING TOM'S ROOM TO HARRY'S ROOM

![](_page_64_Picture_39.jpeg)

![](_page_65_Picture_0.jpeg)

the six-four supplies company

 $(14.95)$ 

Company.

P.O. Box 19, Whitstable, Kent CT5 1TJ. Incorporated by The D<sub>G</sub>H Software Centre, Ashford, Kent (a division of T. Denne & Sons Ltd)

![](_page_66_Picture_0.jpeg)

operator of Codewriter – it can be **as simple or as complex as you 1 1** like

**.0•**

**1 1 1 r**

#### **Reports**

Starting the second stage, insert the Codewriter disk two and load "sc5",8. After the program has **- loaded you remove the disk and .8. replace it with your applications A f disk\_**

and press return, remove the **r application disk and replace it t with Codewnter two again to load** 'sort',8. Once that program has **e been loaded, you once again p twitch disks and save " r , , This procedure transfers two o report systems disk on to your g** *own user programs disk.*<br> **And now just about all** Now you type save "(a:sc",8) **e .sort",8. programs from the Codewriter**

**types of reports can be created m even with an BO-column display h (which can be viewed one half at a a tune on the 40-column screen of s the Commodore 64). The options And now lust about all possible** are numerous: suffice to say that **- almost any permutation required suffi c canbe done. So if lust part of the e data needs to be printed in a the object of the contract of s a be specified and the report printed. selection techniques, these can And at the end of this section.**

**a t**

**this part of the program is also saved to disk.**

**The final stage, also involving program transfers from the second Codewriter disk, is the menu creation system. This can be used to create the single menu for a simple program, or a whole range of menus for a suite of software created with Codewriter**

#### Conclusions

**Codewnter is the first of the program-generating systems to become available for the Commodore 64: doubtless there will be more.**

**The program isn't the most versatile of all the contenders, but it is among the easiest to use. And for the first-time user ease of use legitimately takes precedence over sophistication. Importantly, because it is menu-driven there are no separate commands other than those appearing on the screen.**

**And as it appears to be so easy to use. bear in mind what can't be done. For a start Codewnter is not for the games fiend - no** Missile Command or Frogger **from this package: for them you'll need machine code. But for people who want to produce a program to a particular application, it will prove**

**extremely suitable. It will not replace a word processing package or even a spreadsheet: Far better to buy these programs off the shelf. It will however do virtually anything else that involves setting up files and using them.**

**One of the most important advantages is time saving - a program can be created in an overall time of about an hour or so and this program won't have the debugging problems suffered with conventional programs written in standard languages. For people who feel Basic is a slow language — the program created with Codewriter can be compiled, but few users have commented about the slowness in operation. The manual is short and good**

**with drawings of the keyboard**

**Under**

**t and screen throughout. s appears on the screen that it Is " almost possible to work without However so much information It.**

### **1 CODEWRITER ON BALANCE**

**1**

![](_page_66_Picture_816.jpeg)

![](_page_66_Picture_817.jpeg)

### **SIMPLY WR BUSINESS QUALITY PROGRAMS**<br>HOME COMPUTER COSTS **1 HOME COMPUTER COSTS**

### **Simply Write Word Processor**

A favourite with PET/CBM users since 1981. Completely rewritten for VIC-**20 and 64. with function keys and colour for extra ease. Full screen editing. Keeps and appends standard sections to build contracts, quotations etc. Includes 'mail merge'. page headers, page numbers. Links tiles for long lexts.Sends control characters. graphics Works with tape or disk files. any printer. Needs 16K.**

 $E35 + VAT$  tape,  $E40 + VAT$  disk (PET  $E5 + VAT$  more)

#### **Simply File Database Management System**

**Full-function information manager. Random access files on any Commodore single or dual disk drive, one of the best available systems on** the PET/CBM at any price, and probably the best for 64 and VIC-20. **, Suitable for stock control. mailing lists, club and school records. VAT input** alia of work with other programs (including 'Simply Write'). Even includes **a n provision to add your own routine in the unlikely event it doesn't do y everything you want! print and output records etc. Prints analysed columnar summaries with total and averages. Prints mail labels. Calculates. Creates sequential files to**

**PET/C8M £65 + VAT: VIC-20 or 64 £60 + VAT Send for details of other useful Pet/Vic/64 DEALER/ DISTRIBUTOR ENQUIRIES INVITED**

**SIMPLE**

**o b a b**

**t**

**SOFTWARE LTD 15 HAVELOCK ROAD BRIGHTON BN1 6Gt PHONE (0273) 504879** 

![](_page_66_Picture_27.jpeg)

### **Sprite Editor** by David Elliott

This is undoubtedly one of the best sprite editors we've seen. It's bulky - but it works, and very well too.

One of its more appealling aspects is the built-in documentation. Not only is the opening display a summary of the commands and facilities in the program, there's also an option to print out on a Commodore<br>printer for use as a readyreference guide. For those without a printer, here is the summary:

![](_page_67_Picture_48.jpeg)

#### \*\*\* SPRITE EDITOR \*\*\*

![](_page_67_Picture_49.jpeg)

![](_page_67_Picture_7.jpeg)

![](_page_67_Picture_8.jpeg)

350. PR=1:0PEN5, 4: CMD5:PRINTCHR\$(14)CHR\$(17); : GOTO160 +":NEXTT 430 PRINT" 440 SN=0:X=1:Y=1:GOSUB1400 450 POKEV+16,1:POKEV,0:POKEV+1,50 499 REM \*\*\*\*\*\* MAIN LOOP \*\*\*\*\*\* 500 Q=PEEK(1024+X+Y\*40) 510 POKE198, 0: POKE1324+X+Y\*40, 3: FORT=1TO20: IFPEEK(197) C>64THEN550 520 NEXTT POKE1824+X+Y\*48,Q 530 FORT=1T020: IFPEEK(197) O64THEN550 540 NEXTT: GOTOS10 550 P=PEEK(197):PM=PEEK(653): IF(P<D33RNDP<D34RNDP<D36RNDP<D37)ORPM<D@THEN6@@ IFP=33ANDY>1THENPOKE1824+X+Y\*40,Q:Y=Y-1:G0T0580 570 IFP=34ANDX>1THENPOKE1024+X+Y\*40,Q:X=X-1:GOT0506 IFP=36ANDY<21THENPOKE1024+X+Y\*40,Q:Y=Y+1:GOT0500 598 IFP=37RNDX<24THENPOKE1024+X+Y\*40,Q:X=X+1:GOT0500 595 GOTO510 600 IFP=64THEN510 610 ONPHGOTO700, 800, 510, 900, 510, 510, 510 620 GETA#: IFVAL(A#)>@ANDVAL(A#)<9THENSN=VAL(A\*)-1:POKE2040,192+SN:GOSUB1400:GOTO 510 630 IFP=32THENQ=32-(128\*(Q=32)):GOTO510<br>640 IFP=23THENPCKEV+29,-(PEEK(V+29)=0):GOTO510 IFP=25THENP0KEV+23,-<PEEK<V+23)=0):G0T0510 650 IFP=13THEN1200 660 670 IFP=31THEN1250 IFP=4THENPCKEV+28,-<PEEK<V+28)=0):60T0510 671 IFP=5THEN1500 675 IFP=6THEN1550 576 VWV 1350 PRINT"SS"; : GOTO1379<br>1360 PRINT"22"; GOT0510 680 IFP=36THEN1300 700 1370 NEXTR: PRINT"": NEXTT 790 GOTO510 1380 GETAS: IFASCOCHR+(13)THEN1380 IFP=13THEN1600 **ARR** 1390 GOSUB1400:GOTO510 IFP=42THEN1650 810 1399 REM \*\* PRINT SHRITE GRID \*\* IFP=14THEN1750 1400 PRINT"SM"; :FORT-9T020:PRINT"N"; :FORM=0T02:P=PEEK(SD(SN)+M+T#3)<br>1410 PRINT"#";DO\$(F); :NEXTM:PRINT"":NEXTT 820 890 GOTO510 IFP=20THEN1800 988 1420 PRINT" ENNOUND CROSSESSESSESSESSESSESSESSESSESSESSENDUNG : SN+1 : RETURN IFP=17THEN1850 910 1449 REM \*\* LOAD DO\* (DOTS) \*\*<br>1458 DIMD0\$(255):FORT=0T0255:N=T:FORR=7T00STEP-1<br>1460 IFN-21R>=0THENP\$=P\$+"# ":N=N-21R:GOT01480 IFP=10THEN1900 928 930 IFP=33THEN1950 999 GOT0510 1000 REM <del>家家家家家家家家家家家家家家家家家家家家家家家家</del>家<del>家</del> 1470 P\$=P\$+" 1480 NEXTR: DO\$(1)=P\$:P\$="":NEXTT:RETURN<br>1499 REM \*\* SPRITF COLOUR \*\* 1010 REM \* INDEX TO SUBROUTINES 来 1020 REM \* PRINT SPRITE -1402 米 PRINT"<br />
ROLLOUR (8-15)"; : INPUTN 1030 REM \* AUSSIE SPRITE -1963 車 1500 1510 POKEV+39,N: 00SUB1570: 00T0510<br>1549 REM \*\* SPRITE M/COLOURS \*\* 1853 ¥ 1040 REM \* REVERSE SPRITE -1050 REM \* CHOCSE COLOUR -東 1569 1550 PRINT"XXXL2TEXREGORDEREREREDEDERECOLOURS (0-15)"; : INPUTN1, N2 車 1060 REM \* CHOOSE M/CLS -1539 1560 POKEV+37, Ht: POKEV+38, N2: GOSUB1570: GOT0510 1070 REM \* CHOOSE SCREEN -1230 市 ": RETURN 1570 PRINT" SALEMARDA COORDOORDOORDOO 1000 REM \* SAVE (DISK) -1530 准 1599 REM \*\* SAVE TO DISK \*\* 1550 1090 REM \* LOAD (DISK) -雀 1600 POKE196, 3: PRINT" 试验和机构的复数形式的复数形式的复数形式 : NAME";: INPUTNS 1610 OPEN2.8.2, "00:"+N\$+", S, W":FORT=0T062:P=PEEK(SD(SN)+T):PRINT#2, P:NEXTT 1100 REM \* ERASE (DISK) -東 1185 REM \* SAVE (TAPE) -<br>1185 REM \* LOAD (TAPE) -2388 崔 康 1649 REM \*\* LOAD FROM DISK \*\* 1110 REM \* M/C PRINT SPRITE -1300 省 1650 POKE133.0: PRINT" RORRORDORORDORORDORORDORO (: NAME"; : INPUTN# 1120 REM \* GET DISK ERROR -1700 1560 OFEN2. 3, 2, N\$+"#, S, R": GOSUB1700: GOSUB1570 1130 REM \* CLEAR SPRITE -1800 谁 1670 IFVHL'A\$>>=20THENPRINT"TDISK ERROR ": CLOSE2: CLOSE15: GOTO 1140 REM \* VIEW SPRITE -1250 1450  $510$ 1150 REM \* LOAD DOT\$ -咖 1160 REM \* CLEAR INPUT TEXT -- 1570 蜜 1170 REM \* IMITATE SPRITE  $-1950$ ŵ 1180 巴巴川 有有有有有有有有有有有有有有有有有有有有有有有有有有有有 1199 REM \*\* SCREEN COLOUR \*\* 1200 PRINT" KENNEDROOMGODGA STODDOOGODCOLOUR (0-15)"; : INPUTN 1210 POKES, N: POKES-1, N: 005UR1570: 00T0510<br>1249 REM #\* VIEW SPRITE \*\* 1253 POKE1024+X+Y\*40, Q:FORT=1T021:FORR=0T02:D=0:FORM=0T07 1260 P=PEEK(1025+R\*8+M+T\*49): IFP=160THEND=D+21(7-M) 1270 NEXTM POKESD(SN)+T#3+R-3, D: NEXTR NEXTT 1280 0070510 1239 REM \*\* PRINT MULTIUS! OUR GRID \*\*<br>1380 PRINT"和T: FORT=0T029:PRINT"N"; FORR=0T023STEP2 1313 C=(PEEK(1065+R+T#46)\*2)+PEEK(1065+R+T#40+1):C=C/160+1<br>1320 0NCG0T01330,1340,1350,1360<br>1330 PRINT" ";:G0T01373 1340 PRINT"11"; : 00T01373

COMMODORE USER

69

1680 FORT-0T062: INPUT#2, P:POKESD(SN)+T, P:NEXTT:CLOSE15:CLOSE2:GOSUB1400:GOT0500 1690 REM \*\* READ DISK ERROR \*\* 1783 IFE=0THENOPEN15,8,15 1710 INPUT#15, A\$, B\$, C\$, D\$ : RETURN 1,49 REM \*\* ERASE DISK FILE \*\* 1750 POKE198,0:PRINT"SUDDOODDDDDDDDDDDDDDDDDDE:NAME";:INPUTN\$:OPEN15,8,15 1750 PRINT#15, "S0: "+N\$+"\*":E=1:GOSUB1700:E=0<br>1770 IFVAL(3\$)=>20THENPRINT"TDISK ERROR ":CLOSE15:GOTO510 1780 CLOSE15+00T0510 1799 REM \*\* CLEAR ORID \*\*  $00$ 1300 FORT=0T062 POKESD(SN)+T, 0 : NEXTT 1810 30SUB1400 1830 GOTO508 1849 REM \*\* REVERSE GRID \*\* 1850 FORT=2TO62 POKESD(SN)+T, 255-PEEK(SD(SN)+T) : NEXTT 1860 00SUB1400 00T0500 1899 REM \*\* INVERT GRID \*\* 1900 FORT=0TO62:POKE332+T, PEEK(SD(SN)+T):NEXTT:FORT=0TO2 1910 FORM=0T020:POKESD(SN)+T+M#3,PEEK(832+((20-M)#3)+T):NEXTM,T:GOSUB1400 1920 GOTO500 1949 REM \*\* SPRITE MIMIC \*\* 1950 POKE198, 0: PRINT">00000000000000000000000000FRITE";: INPUTN 1968 FORT=0T062 POKESD(SN)+T, PEEK(SD(N-1)+T) : NEXTT : GOSUB1570 : GOSUB1400 : GOTO500 1999 REM #\* SAVE (TAPE) #\* 2010 FORT=9T062:PRINT#1, PEEK(SD(SN)+T):NEXTT:CLOSE1:GOSUB1570:GOT0510 2049 REM #\* LOAD (TAPE) \*\* 2060 FORT=0T062: INPUT#1, P:POKESD(SN)+T, P:NEXTT:CLOSE1:GOSUB1570:GOSUB1400 2070 GOTO500 READY.

### **LOW PRICE HIGH QUALITY BUSINESS SOFTWARE FOR COMMODORE 32K PET AND 64**

### PURCHASE AND SALES CONTROL £80 + VAT

Runs both purchase and sales ledgers with optional calculation of VAT from the gross or net amount, analysis by accounting period, due for payment' report, totals for net VAT and gross. Prints invoices on your own stationery laid out according to your own instructions.

### **STOCK CONTROL £40 + VAT**

Keeps detailed stock records including stock location, reorder level, quantity on order, cost and selling prices and<br>stock valuation.

### **NOMINAL LEDGER £60 + VAT**

Produces trial balance and up to 20 reports in addition to profit and loss and balance sheet. This programme is intended for use on its own, but it can read files set-up by our purchase and sales control.

**PAYROLL £99.50 + VAT** 

Seven rates of overtime, all tax codes, pay slips, full deduction cards, etc.

**INTEGRATED ACCOUNTING SYSTEMS FROM £300 + VAT** 

Write or phone for details and complete software list. **ELECTRONIC AIDS** 

### (TEWKESBURY) LTD

12, Drysdale Close, Wickhamford, Evesham, Worcestershire, WR11 6RZ Tel: 0386 831020

### **NEWSCOPE DEVELOPMENTS LTD**

**BOOK REST** Lightweight rest for books, listings etc fitted on vertical hinge which can be attached to the left or right side of the A-Stack. Same colour and finish as above. **Price: £7.99** 

A-STACK TV/MONITOR STAND which includes a shelf for disc drives etc and has space to stow a micro when not in use. Strong steel construction with attractive matt cream finish.

Size 430mm wide, 200mm high, 360mm deep Price: £22.00

Postage & Packing: £4.00

**PRINTERS STAND** Allows printer to stand over a 2000 sheet box of continuous listing paper. Same colour and finish as A-Stack, also made of steel. Dimensions are height = 210mm high, depth = 250mm,  $width = 430mm$ .

Price: £14.50

Postage and Packing: £3.00 **MULTI-WAY POWER BLOCK** up to four separate power supplies for computer and peripherals from a single mains power point. Can be fitted to A-Stack and supplied with four connectors and 2 metre mains cable. Only 150mm  $\times$  45mm.

Price: £11.99

### LOCKABLE A-STACK SYSTEM

Also available a locking A-Stack System. The unit can be attachedto a table top with strong metal locking plate - extra security. Price: £39.95 including VAT Postage & Packing: £4.00

If all five items ordered: Postage and Packing FREE! Save £7.00 Orders to: Victory House, 8a The Rank,

North Bradley, Trowbridge, Wilts, Tel: 02214 4425/0373 864644

#### **1111111111P111111111111111/11 1 ',** • **a set of the set of the set of the set of the set of the set of the set of the set of the set of the set of the set of the set of the set of the set of the set of the set of the set of the set of the set of the set of t WIPP 4** I **WEI AP•**

### **Blopper by Chris Preston**

The program we are going to describe is not really a game, because there is nothing for a "player" to do. All you do is sit and watch the screen. Don't be put off though, the screen display is quite fascinating. It is also very useful, because it keeps our Editor amused for hours which means we get some peace and quiet...

The basic idea is quite simple. The display consists of two hollow mountains (for want of a better description) at the bottom of the screen and a number of randomlyplaced blocks at the top. A group of 'drops then fall front the top of the screen like a series of drops of water, and wend their way down through all the obstacles to the botfilling up the screen. It et that no two runs are the same which -- ad

#### t a **The main program**

•

 $\cdots$ l SID chip to give some noises associated with the falling drops. Lines 150 and 160 allow you to o e change the number of drops in a group. line 180 sets up colour RAM to make sure that the drops turn out e o **the right colour Lines 200 and 210** Line 100 sets the backdrop colour, and li**nes 110 and 120** set up the draw a border round the screen.

The GOSUB 1000 on line 220 the GOSOB 1000 on the 220 240 to 280 draw the blocks at the top. Line 290 clears the top line of the screen

Line 300 picks a random point on the top line for the drops to start from. It also sets the variable S. which is the address of the first drop. Line 310 sets CLNG to the number of drops. and II to 999 (see the section on subroutine 4000).

The main loop of the program runs from lines 320 to 650, and controls the movement of the drops about the screen. Line 320 puts the address of the drop into the array DRP. Line 350 puts the drop on to the screen, and line 360 calls subroutine 4000 which produces the sound for the drop falling. The next few lines of the program check for empty spaces around the drop. and put a value into the variable D which will be used to give the new address of the drop

Line 380 checks if the space below the drop is empty. If not, line 440 checks the spaces to the left and right of the drop to see if it can move that way

If they are both free, line 450 tosses a coin to see which way to move If the drop is completely

blocked in, line 480 sends the program down to line 610

Lines 510 and 520 remove the last drop from the screen. Line 580 updates the value in S using the variable D, after which the program goes back to line 320

The program gets to line 610 when a drop gets 'stuck' such that it cannot move in any direction. What happens now is that the drop is left where it is and the other drops in the group carry on without it. Line 610 checks if the 'stuck' drop is the last one in the group: if it is, the program goes back to line 300 to start a new group

Line 620 decrements the number of drops in the group. and line 630 sets the value of S to that for the drop before the one which got stuck. the program then continues normally from line 350

### **The subroutines**

Subroutine 1000 controls the setting up of the 'mountains' at the start of the program. The variables PA and CA are the addresses in screen and colour RAM respectively of the top of the mountain. By calling subroutines 2000 (to draw a mountain) and 3000 (to erase a mountain) the pattern of the pro-

gram is achieved. That could of course be done more simply by means of PRINT statements, but this way is more interesting'

Subroutine 2000 is used to draw a 'mountain' on the screen. In fact it just draws one line, and is called from a FOR-loop in subroutine 1000 to build up the shape.

**Sobroutine 3000 is much the** same as 2000, except that it erases the mountain shape by plotting spaces.

**Subroutine 4000 produces the** sound for the program. Line 4000 calculates a value for I depending upon which line on the screen contains the drop. Line 4010 compares 1 with II, which is the value of I from the last time 4000 was called; 4010 will not produce a note if I is greater or equal to  $I1$  - this means the note dies away while the drops are moving horizontally, which produces a more interesting sound while the drops are threading their way through the blocks in the top of the screen. It also stops the note getting higher in pitch when a drop gets 'stuck' and the previous one takes over as leader of the group

Line 4030 sets the frequency of the note, and line 4040 actually produces the sound

### **Important variables**

- DRP() holds the address in screen RAM of all the drops in the group.
- CLNG the number of drops still in the group. If a drop gets "stuck" it is left behind, and CLNG docremented t by I,

D

 $S$ 

contains the displacement between the current position of a drop and its new " i down, I for right and - I for position. This is 40 for left

- LNG number of drops in a i group. The default of 6 is set in line 140, but can be l overridden in lines 150 and 160.
	- the address of the leading drop in the group.

**This program was originally writ** en by an Italian for the Pet. I liked i it. and so I asked Chris to write a 64 n version with Added Sound and Colour. I'd like to give due ac-. knowledgement to the original author - if you're out there, drop me a line' Ed.  $\qquad \qquad \bullet$ 

![](_page_70_Picture_30.jpeg)

### **Blopper**

**M** BLOPPER \*\*\*

100 POKE53281, 3:REM SET BACKGROUND COLOUR 110 SC=54272:FORI=SCTOSC+24:POKEI, 0:NEXT:REM SET UP SID 120 POKESC+5, 9: POKESC+24, 15: REM SET ATTACK/DECAY AND VOLUME 130 PRINTCHR\$(147) 140 WALL=160: BALL=81: BOX=102: MAX=40: LNG=6 150 PRINT"CHANGE THE PARAMETERS (Y/N) ";:GOSUB9000:IFR\$="N"THEN170<br>160 INPUT"HOW MANY DROPS (2-10)";LNG:IFLNG<2ORLNG>10THEN145 170 DIMDRP(LNG): SA=1024 175 PRINT" [CLR] [CUDX18] [SPCX10] PLEASE WAIT A MOMENT" 180 FORI=55296TO56295: POKEI, 10: NEXT: REM SET CHARACTER COLOURS 190 REM SET UP SCREEN BORDER 200 FORI=0TO24: POKESA+I\*40, WALL: POKESA+I\*40+39, WALL: NEXT 210 FORI=1TO38: POKESA+960+I, WALL: NEXT 220 GOSUB1000:CA=55296 230 REM PUT IN RANDOM BLOCKS 240 FORI=1TOMAX  $250 P=450*RND(1)$ 260 FORJ=0TO2 270 IFPEEK(SA+P+J)=32THENPOKESA+P+J, BOX: POKECA+P+J, 6 280 NEXTJ, I<br>290 FORI=1TO38: POKESA+I, 32: NEXT: REM CLEAR TOP LINE OF SCREEN 300 S=SA+38\*RND(0)+1:REM PICK START POINT FOR DROP 310 CLNG=LNG: I1=999 320 DRP(CLNG)=S:REM REMEMBER LOCATION OF DROP 350 POKES, BALL: POKECA+S-SA, 0: REM PUT DROP ONTO SCREEN 360 GOSUB4000 370 REM FIND WAY TO MOVE DROP 380 IFPEEK(S+40)=32THEND=40:GOTO510 440 R=(32=PEEK(S+1)):L=(32=PEEK(S-1)) 460 IFRANDLTHEND=1+2\*(RND(1)<0.5):GOTO510 470 IFRTHEND=1:GOTO510 480 IFNOTLTHEN610  $490 D=-1$ 510 TL=DRP(1):REM REMOVE OLD DROP 520 IFTL<>OTHENPOKETL, 32 540 FORI=2TOCLNG: DRP(I-1)=DRP(I): NEXT: REM MOVE ALL DROPS DOWN ONE 580 S=S+D:GOT0320 610 IFCLNG<=2THEN300 620 CLNG=CLNG-1 630 S=DRP(CLNG) 650 GOTO350 1000 PA=1435:CA=55707 1010 FORI=0TOll: GOSUB2000: NEXT 1100 PA=1450:CA=55722 1110 FORI=0TO11:GOSUB2000:NEXT 1200 PA=1515:CA=55787 1210 FORI=0TO9:GOSUB3000:NEXT 1300 PA=1530:CA=55802 1310 FORI=0TO9:GOSUB3000:NEXT 1400 PA=1595:CA=55867 1410 FORI=0TO9:GCSUB2000:NEXT 1500 PA=1610:CA=55882 1510 FORI=0TO9:GOSUB2000:NEXT 1600 PA=1435:CA=55707 1610 FORI=0TO1:GOSUB3000:NEXT 1700 PA=1450:CA=55722 1710 FORI=0TO1:GOSUB3000:NEXT 1800 RETURN 0 2000 FORJ=1TO2\*I+1 2010 POKEPA+I\*39+J, BOX 2020 POKECA+I\*39+J,6 2030 NEXT: RETURN  $\Omega$ 3000 FORJ=1TO2\*I+1 V 3010 POKEPA+I\*39+J,32 3020 POKECA+I\*39+J,6 3030 NEXT: RETURN  $4000 I = INT((2024-S)/40)$ D 4010 IFI1 <= ITHEN4050  $4020 I1 = I$  $\mathcal{L}_{\text{c}}$ 4030 POKESC+1, I\*2+10 4040 POKESC+4, 32: POKESC+4, 33 4050 RETURN 5999 RETURN 9000 INPUT"";R\$ 9020 R\$=LEFT\$(R\$,1) 9030 IFR\$<>"Y"ANDR\$<>"N"THEN PRINT "Y(YES) N(NO)";:GOTO9000 9999 RETURN

ł

1

Ď

**USER COMMODORE** 72
**4 1**

# **t , 1 Todd's Lore**

**Mar g "**

# **These delightful characters**

There are three ways of getting characters on to the screen of the Vic-20 or Commodore 64. You can print them as character strings, you can print the CHRS values of the characters, or you can POKE the character straight into the screen memory (not forgetting to POKE the colour memory at the same time.)

••••••

•:•:.:

**•:•:•:• •:•:•:•**

**There are also two modes of dig**play, graphics mode and text **mode, The Vic powers up in graphics mode with capital letten being produced unless the shift key is used, in which case we get graphics characters.**

**In text mode, the normal character is the lower case letter and shift produces the capital, just like a typewriter. But, whether you are in text or graphics mode, the characters in the screen** memory remain the same, it is **the character generator that is switched.**

**Although Basic normally uses capital letters in programs, it is**  $actually$  unshifted letters which must be used - which explains **why, in text mode, capital letters which are shifted) do not work.**

**For this month's Lore I have produced these four tables of characters for your delight, delectation and reference.**

**The first two tables show the** complete character sets and their  $screen$  POKE values in both **modes The small numbers under the characters show the actual de**cimal POKE values; the column/ **row numbers could be used to find the hex codes if needed.**

The other two tables show the **same character sets as they appear when used with the CHRS com**mand - thus PRINT CHR\$(54) pro**duces the figure "6".**

:•:: • :

**:-:•:•**

#### **Reversed characters**

There are no reverse-field equiva**dents in the CHRS character set, as mese are obtained using the RVS ON key (winch is CHRS(IB), as it happens)**

**This is one of a (theoretical) maximum of 64 special control characters which when PRINTed don't normally generate a visible character but instead perform some screen control function For** instance, CHR\$(17) is the same as **the cursor down key. So PRINT CIIRS(17) has the same effect as** pressing CRSR down.

**Controls**

**All the Vic control characters are listed in the CHR\$ tables, and rve also included the C64 control characters too. Note that the Vic doesn't** have CHR\$(129); nor does it have **CHRS( 149) to CHRS(155).**

**The ASCII value of any key pressed (found using the ASC function following a GET command) will be the same character values shown, which is why the function keys are also listed.** :•:•:- •:•:•:

**Most of the control codes are self-explanatory, although the LOCK and UNLOCK commands may be unfamiliar. They simply lock the computer into its current display mode (graphics or text) such that a user cannot alter them with the CBMISHIFT key combine non.**

**When a key is pressed with the CTRL key, the appropriate control code is generated and the appropriate action taken. The exception is when an odd number of inverted commas has been typed. In this case, to help identify these codes (some help!) the computer generates a reverse-field character; for control cedes in columns 0 and 1 these are the same characters as** those in columns 4 and 5, but in re**verse. And for the shifted control characters in columns 8 and 9, they appear as the reversed version of the corresponding characters in** columns C and D.

#### **Tricks with control characters**

**This means that control codes which can't be produced directly by pressing a key can be generated in two ways - by using their CHRS values or by fooling the computer into thinking that the character embedded in a string is a control character.**

**If we are in graphics mode, and want to include a TEXT control character, the simplest way would be to PRINT CHRS(14). But the TEXT control could be incorpo-**

 $\cdot\cdot\cdot$ **rated in a character string, say A\$ First type:**

#### **As=**

**" (Note the double quotes!). Then use the DEL key to delete the second of these two quotes. After the first quote the computer goes into programmed cursor mode, the second causes it to revert to direct mode.**

**Now select reverse field (press RVS ON) and type the appropriate** letter, in this case "N". Cancel the **reverse field mode (RVS OFF), type the closing quotes and press RETURN. The TEXT control character is now part of AS, and "PRINT A\$" should flip the display into TEXT mode. Voile!**

**This technique can be extended to include nearly all control characters. But be wary of trying to use CHRS(0) or CHRS(13): these will cause problems.**

#### **Listing control characters**

**When a program with control codes is LISTed, most will appear**

**in their normal reverse field form. But those which have to be achoned regardless of the quotes mode (such as DEL) will actually** be actioned during the LISTing.

 $\geq 7$ **' 0 1 1 A-1**

**I**

**So the technique of 'forcing a control character such as DEL (using RVS-"T") means that characters on a Basic line can be deleted during listing. This could be useful for hiding passwords or quiz an**swers; and it's worth experiment**ing with - although don't place too much reliance on this method of security as it is very easily broken by someone with a bit of inside knowledge.**

#### **A note for Pets**

**In the CHRS tables columns 6 and 7 are a repeat of C and D, and E and F are repeats of A and B. This is slightly different to the way that the Commodore Pet computers handle** CHR\$ values. But with the excep**tion of columns 6 and 7. some of the • • • control characters, and the pound sign CHRS(92). these lists also •:•:•• apply to Pets**  $\bullet$ 

73

COMMODORE USER

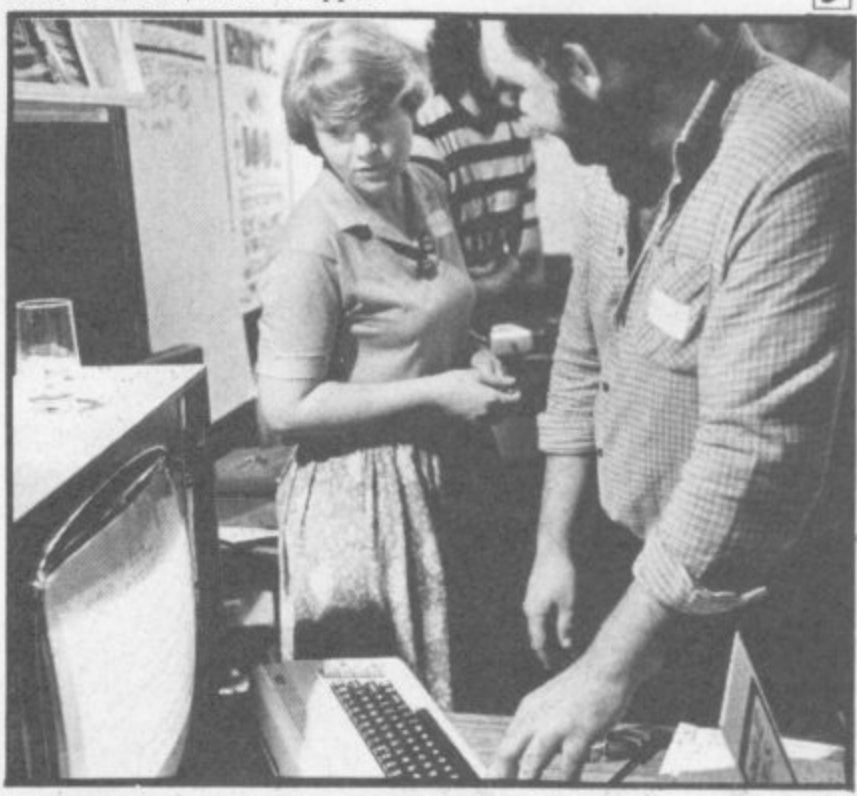

••••••

• :

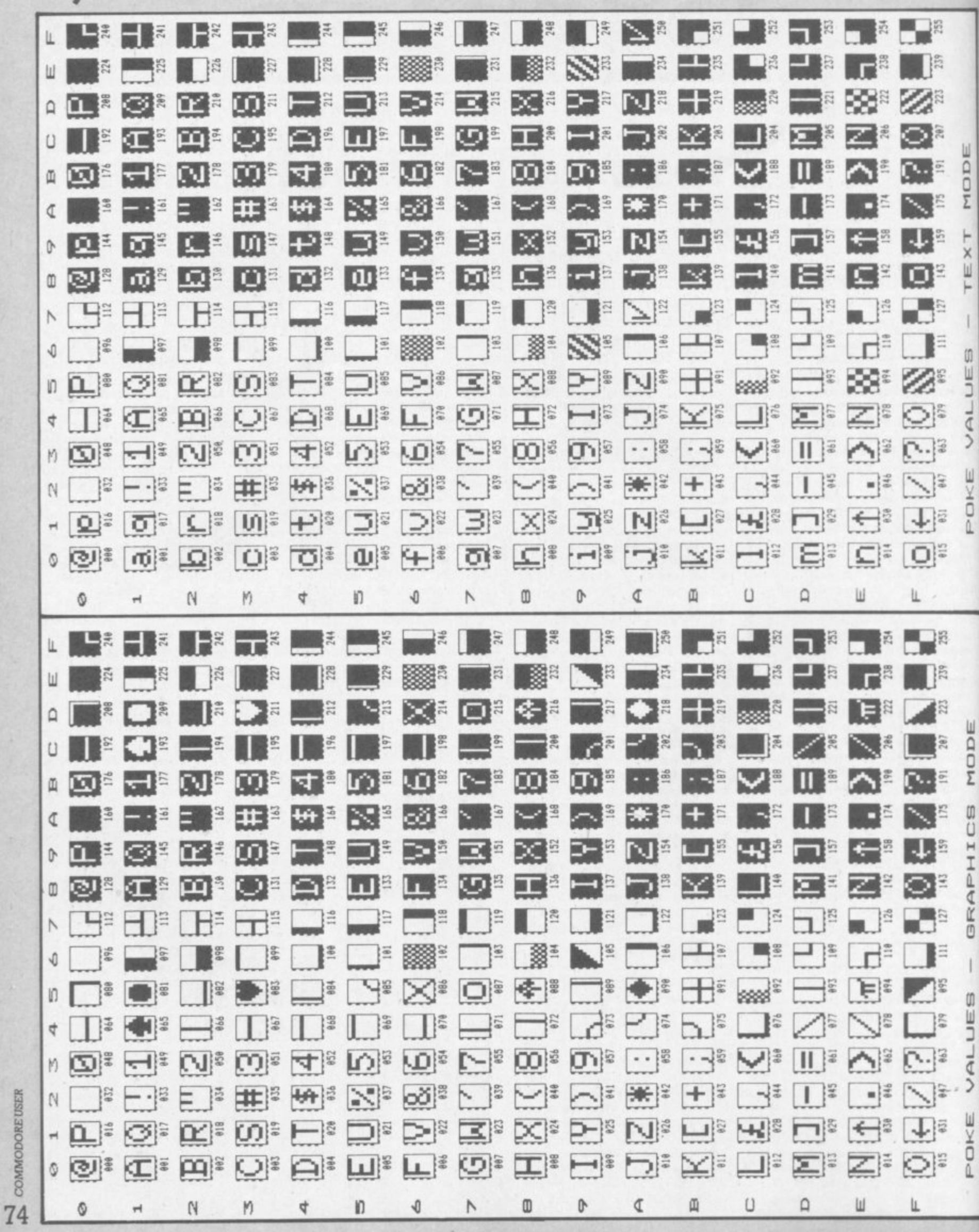

Hodison

 $\overline{\phantom{a}}$ 

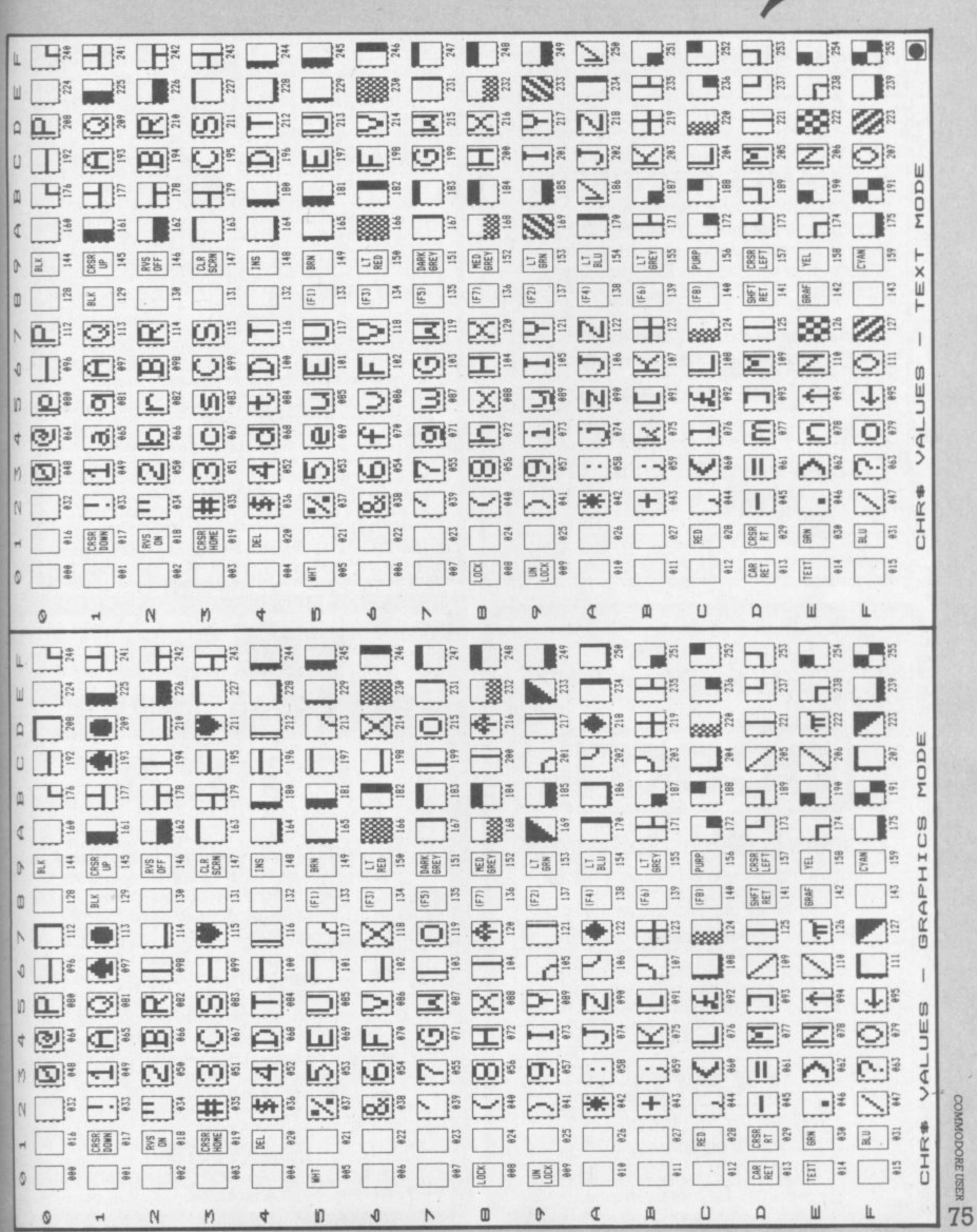

 $\frac{1}{3}$ 

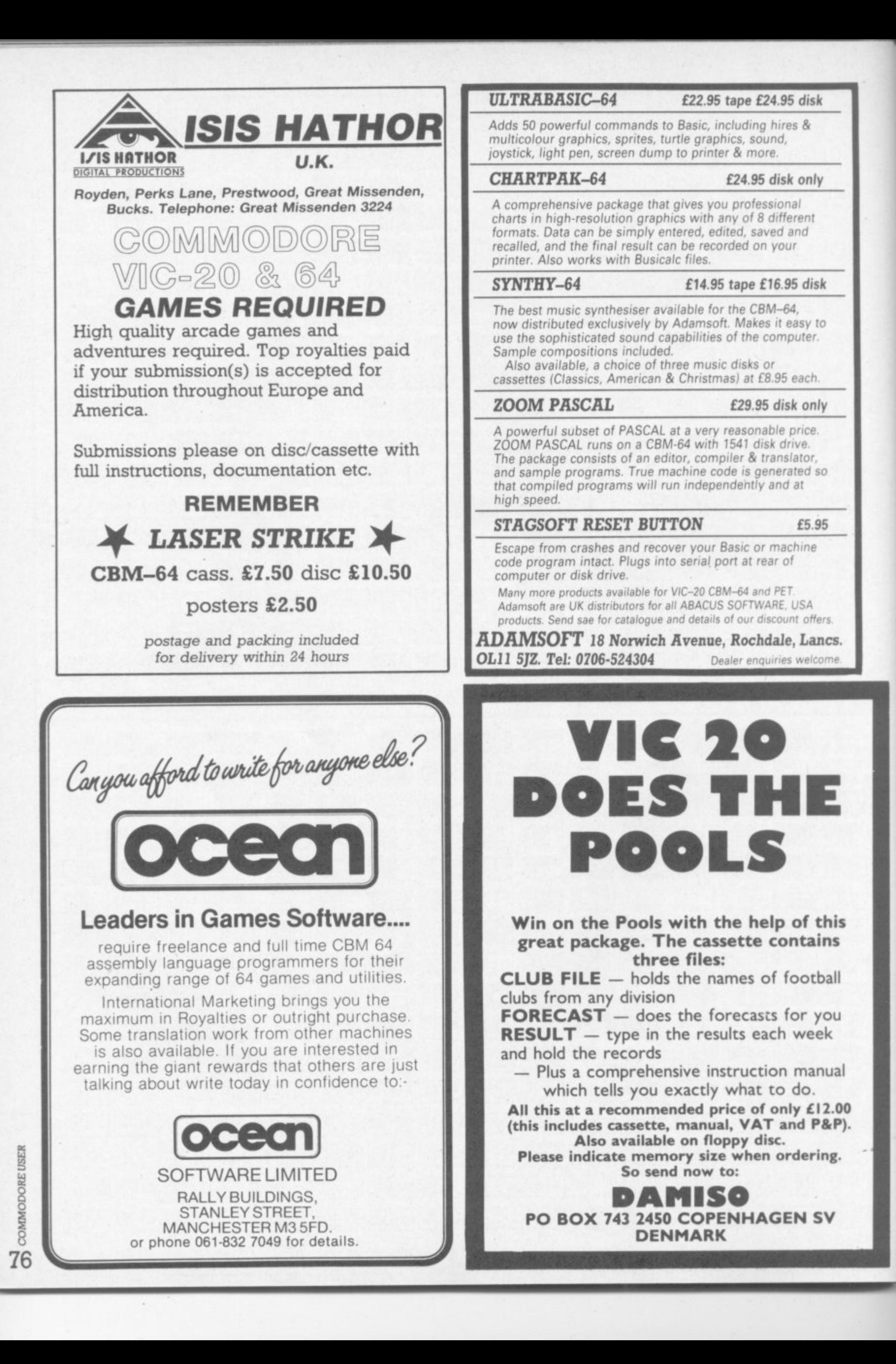

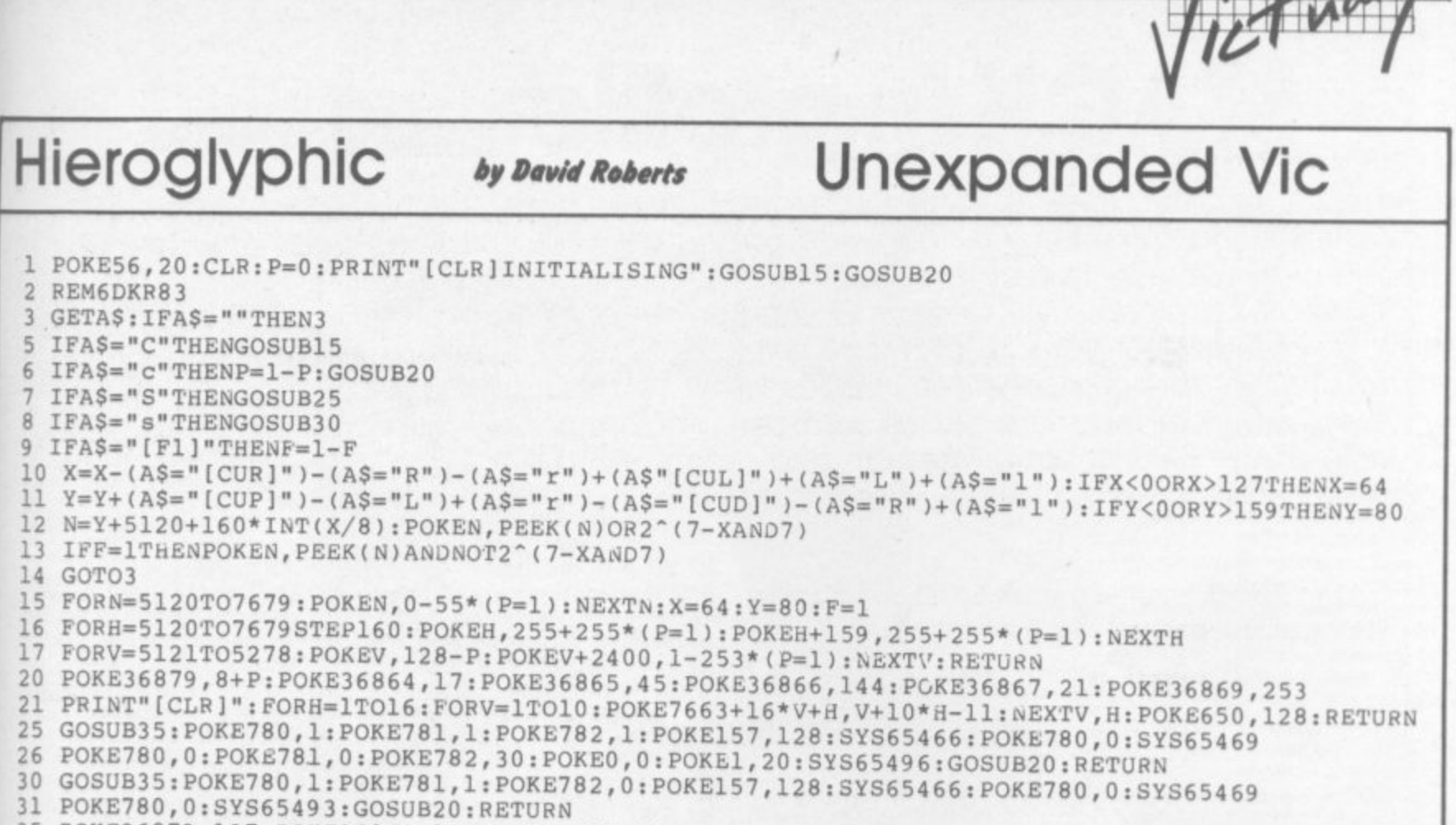

35 POKE36879, 127: POKE36864, 12: POKE36865, 38: POKE36866, 150: POKE36867, 46: POKE36869, 240

36 PRINT" [CLR]": POKE650, 0: RETURN

This tight little program turns a Vic into a simple but hi-res effective drawing machine. You can create pictures on a drawing screen of 128 horizontal by 160 vertical co-ordinates; you draw in black or white 'ink' on white or black 'paper' respectively, and you SAVE pictures to tape and subsequently LOAD them.

Be careful when entering the code - you'll have to use abbreviations to fit it all in (see Appendix D of the Friendly User Guide) and even then a PRINT FRE(0) will show you've got<br>three bytes left once the initialisation been has completed.

That's why there's no room for on-screen instructions and any colour manipulation apart from switching from white to black or back again.

玒

 $\mathbf{r}$ 

W

生

 $F+$ 

 $\overline{+}$ 

呸

Ħ

播

That's done with shifted C. 'Pen' control is toggled by hitting fl; press it once and you're in<br>drawing mode. Use the cursor controls to move the pen around the screen horizontally or vertically, keys L and R for diagonal movement, and in drawing mode it will leave a trailing line mode, when the cursor controls or L and R will move the 'pen-tip' without drawing.

Unshifted C clears the screen. Pressing S saves the current display on cassette, shifted S loads it again (since the LOAD doesn't include any filename specifier you'd better note the tape counter reading when you SAVE and rewind to that point before attempting a LOAD).

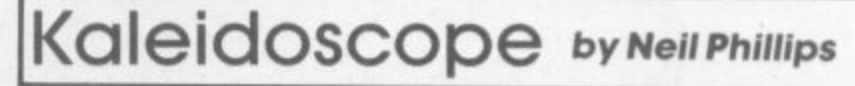

#### **Unexpanded Vic**

Kaleidoscope uses only low-res- and patterns, though, and they olution graphics so the effects are random animated are limited. Some lovely colours wallpaper?

2 X=RND(-TI) 3 DEF FNR(X)=INT(RND(0)\*X+.99) 4 D=FNR(255): E=FNR(128): F=FNR(64) 5 22=30720: XX=3<br>6 CL(0)=ASC("")+128<br>7 CL(1)=ASC(""")-64 8 CL(7)=ASC("") 9 CL(3)=RSC("-")-128 10 CL(4)=RSC("+")-128<br>11 CL(5)=RSC("+")-128<br>12 CL(2)=RSC("m")-64 ß 13 CL(6)=ASC(":" 18 N1=7680: N2=22: N3=1,046: N4=21,9999 19 PRINT "[CLR]"  $\int_{0}^{1}$ 20 FOR W=3 TO 4 30 FOR I=1 TO 19 40 FOR J=0 TO 13<br>50 K=1+J 60 CK=((J\*D/(I+D)+I\*W/E)ANDF) 62 CK=INT(CK-7#INT(CK/7)) 64 C=CL(CK) 70 V1=N1+N2\*INT(N3\*I) 80 Y2=N1+N2\*INT(N3\*K) 90 Y3=N1+N2\*INT(N3\*(N4-I)) 100 Y4=N1+N2\*INT(N3\*(N4-K)) 110 POKE I+Y2,C: POKE K+Y1,C: POKE N2-I+Y4,C<br>111 POKE I+Y2+ZZ,XX: PCKE K+Y1+ZZ,XX: POKE N2-I+Y4+ZZ,XX<br>120 POKE N2-K+Y3,C: POKE K+Y3,C: PCKE N2-I+Y2,C<br>121 POKE N2-K+Y3+ZZ,XX: POKE K+Y3+ZZ,XX: POKE N2-I+Y2+ZZ,XX<br>121 POKE N2-130 POKE I+Y4, C: FOKE N2-K+Y1, C<br>131 POKE I+Y4+ZZ, XX: POKE N2-K+Y1+ZZ, XX 135 XX=FNR(8) 140 NEXT J 145 POKE 36879, FNR(255) 150 NEXT 155 POKE 36879, FNR(255) 160 NEXT W 170 COTO3

COMMODORE USER

77

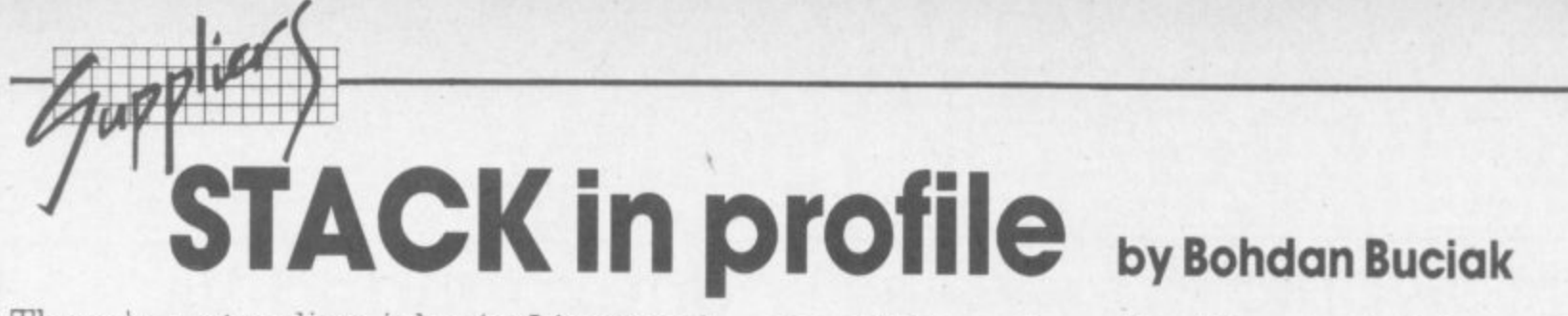

There's a standing joke in Liverpool – one of these days, the Liverpool Echo will advertise a job. As jokes go, this one's pretty tragic for the huge mass of unemployed **p** ople who have to live advertise a job. As jokes go, this one's pretty tragic for the huge mass of unemployed<br>people who have to live in the shadows of a once prosperous city.<br>So when Liverpool-based Stack Computer Services announces that it's t

conclude that this company really does know its business. new staff in the last year, and that it's expanding its manufacturing base, you might

**y** Stack is one of the more active suppliers of Commodore add-ons. We put Bohdan Buciak on the 8.05 to Lime Street tn find out more.

r •  $\ddot{\cdot}$  :

••••••• •••••••

 $\mathbb{R}^n$ • %

 $\cdot$   $\cdot$ .- •••••• •

••••••••

••••••

**Users of Commodore's small com-**<br>puters will know Stack through its RAM cartridges, four-slot mother<br>boards, various interfaces, for primers and instruments – and ::::<br>now, its new lightpen and SLR ::::<br>rifle That's about 45 or so Vie and :::: products in all.<br>You might have guessed, then, puters will know Stack through its RAM cartridges, four-slot motherprinters and instruments - and rifle. That's about 45 or so Vic and 64 products in all.

**c** let the borne computer market. that Stack is doing pretty well out

there are usually potentially boring tales of garden-shed begin-But as with most success stones. there are usually potentially bor. nings to tell. Jeff Orr, Stack's managing director, doesn't mind telling them. And fortunately he's not boring either.

"I founded Stack about five years ago, from the sitting room of my house." Not quite a garden shed. 'I already had 17 years in computers and electronics, did some programming and consultancy work for ICI." (He's also done a lot of other things not strictly compatible with his engineering degree from Liverpool University. Like running a chain of mobile discos and Dling. He's reputed to have a collection of 2,000 Golden Oldies.)

"We were involved in the dealer/distribution business right from the beginning, but we're different to other dealers because we're strongly tied to large industrial concerns and government departments. That's most of the business, in fact. We don't just sell micros and add-ons. we sell a unique service of consultation and analysis." And quite a lot of Vic/64 goodies, one might add

#### **Big breaks**

Now he's selling Sirius, IBM and DEC machines too - anything to give the customer a wide range of choice, it seems, "We were also doing a lot of specialist interfacing so it seemed a logical step to go into manufacturing." It faci was probably also a logical step Stack to design peripherals for the Vic 20, since the company was already producing interfaces and graphics cards for the Pet series for Commodore to approach

e request. anyhow. "They asked us e because they knew we could do Orr wasn't surprised by the

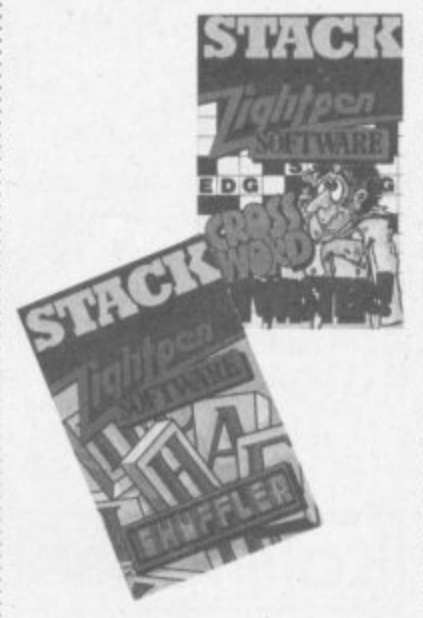

the job" Why couldn't

Commodore manufacture its own peripherals? "The request usually comes from the marketing people because Commodore hasn't been able to get its act together. Commodore sends us the specifications, the price they'd like to see and we send them a prototype."

Was going into large-scale manufacturing something of an upheaval for Stack? ''No. we simply added more staff and facilities to cope." And does the relationship with Commodore still work? "Yes, but now we're in a position to give them a straight yes or no.

#### **Two-sided Stack**

So there are two sides to Stack; its distribution/dealer activities now combined with a growing manufacturing base. And that manufacturing isn't confined to Commodore orientated peripherals "We now manufacture a range of peripherals for the Vic, Commodore 64, BBC. Atari and Spectrum micros – any machine that's selling well."

-:• :

 $\ddot{\phantom{a}}$  $\cdot \cdot \cdot$ • • • - • -

Granted, you don't put money on a loser, and there are plenty of those in today's home micro market. In that list, the only potential loser is Atari - and Atari's worldwide sale means it's worth Stack looking for export markets.

Going into manufacturing is all well and good. But in the cutthroat peripherals market, you've got to be competitive  $-$  for instance, when you're shopping around for Vic memory, it soon becomes obvious that Stack's RAM cartridges aren't the cheapest around.

But that doesn't bother On: competitiveness is one thing, reliability is another. "Our RAM packs will be around for the life of the machine because we're going for quality and we're not prepared to cut corners." Fine words. Is that

rationalisation to justify his prices? "To be fair to the user, you must design the product to Commodore's specifications. A RAM pack's got to be able to do its job, to hold data; not to bring down the machine by drawing too much current. Our packs draw next to no current - they work.

This implies that some of Stack's RAM-pack competitors are less than reliable (true, true) and Orr's got little time for them. He's not reticent in expressing his opinions either: "the whole industry is in danger of being tarred with the same brush. We've got to demonstrate that there are ethical and responsible companies in this business". Like Stack, of course.

And Jeff Orr knows the industry he's in well enough; for instance, he knows that whenever Stack comes up with a new product, somebody comes along and copies it. So it's no fun being at the from-end of the market?

Neil Comes, Stack's new products man, has been sitting patiently through the interview cool, a professional, taking it all in, But he gets a word in here, "You can't take the attitude that you won't do something because people will copy it We don't complain: it's churlish, we just accept the fact." Orr again, to make the point stick neen<br>Deen . been as successful as we are when they copy because we're always a step ahead\_ we know there's a chap in paris copying our lightpen ...

#### **lightpens and rifles**

Ah, the Stack lightpen! Better find out what Orr's got to say about that. "The lightpen came about simply because there's a lightpen input on the Vic and Atari machines - Commodore didn't<br>ask us to produce one." Cornes chips in: "We spent two years n **researching and developing the** c **thing. redesigning it every time** a **new devices came along Now** m we've got ten pieces of software for it machines - Commodore didn't

a b cheap at E25 but it does add a o computing. Jeff Orr reckons it is as cheap as Stack could make it. 'We decided to produce an The lightpen doesn't come new dimension to home effective lightpen at low-cost. What's the point in trying to gain a better resolution than the machine can use?

The SLR (Stack Light Rifle) was a logical development from the lightpen. "If you can plug in a - **lightpen, you can plug in an** SLR." There's a 12ft cable and a at targets on the screen. Sounds simple? "It took a lot of resear and development to make it o **work A hell ot a lot of money** u **went into it, especially to get it** work at 12 feet." **rolastic gun with which you 'fire**

n market with this type of thing' all, he's the boss). "I prientated around technology rather than finance and sales people. We're probably the first micro company with a research and development department. In a our Lust year. we spent £150,000 How come Stack is first on the Orr gets to answer this one (after on research - a big chunk of our sales at that time.

"The R&D people say they **come up with the ideas for new products but the sales guys try** take some credit too. We hold **Think-tank type sessions where** we make ridiculous suggestions. Some of the ideas aren't as daft as we'd thought, so we go ahead with them."

Despite putting a lot of resources into manufacturing. Stack continues to act as its own distributor. It sells directly to dealers, chain-stores and the

8 78

e

§

### Nice people to do business with **Ird**

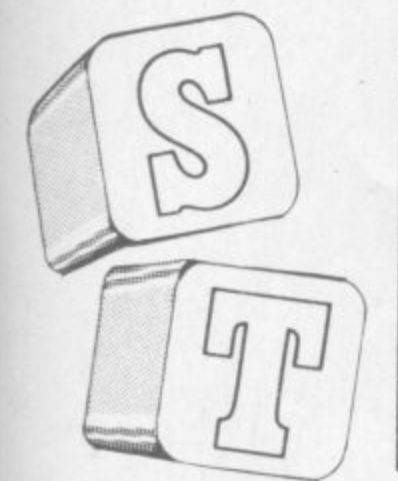

High Street multiples. and on the Vic 64 side there's no favouritism. 'Well allow any dealer on Commodore's authorised list to stock them.'

nd

en.

is

#### Dealing with dealers

But what does Stack do for its dealers? And do they in turn like the company enough to stick with Stack? "We get so much repeat order business from existing dealers that we don't do much to chase them to continue ordering our stuff. We're not in the business of stuffing a product down a dealer's throat if it doesn't suit his market. We're more into making sure that the dealers who stock us are well sup- <sup>.</sup><br>|-<br>! ported.

biler-than-thou statement. "We'll  $\frac{1}{2}$  contact a dealer a fair amount in  $\cdots$ the early stages to make sure that he knows about the product m d is organised for supply." Just is well Orr decides to qualify that

dealer of the customer? Or t hesitate here: "We're no t **meth them to the customer."** This is obviously a matter of principle to Stack even if it does sound corny. So who matters more, the selling to dealers, we're selling

e prepared to distinguish between **Taking a step further. Orr is** the big High Street multiples and the smaller, more specialised dealers. Obviously a chain-store won't be prepared to give substantial customer support. **We deal with Smith's. Dixon's.** the Spectrum chain. But we're supplying them with plug-in-andgo products because they're **for volume rather than** the technical sell.

"Specialised dealers get products like our programming p support cartridges (assembler, e commands, high-speed cassette load and save) because they're devices for interested rog ipport." This looks to be a dissassembler, easy graphics

s

m

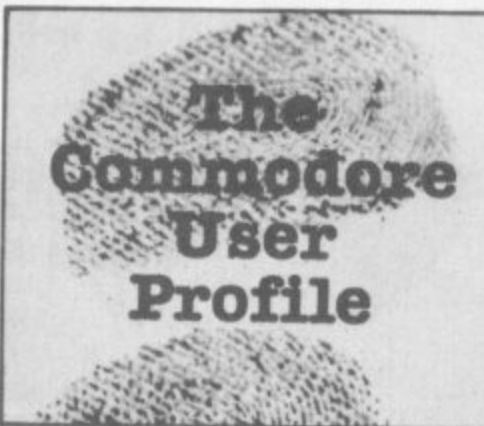

pretty sensible approach and suggests that there's more to Stack than the 'make it cheap and sell it quick' ethos so prevalent in the home micro businese

#### Atlantic crossing

'Selling', though, is a small term that can cover vast areas - which is exactly what Stack's trying to do. It already has a little of the international market via Stack Inc<br>in the States, set up two years ago by Orr's brother (who just happened to live in Denver at the time). "It was quite easy really.

But there must be some differences. surely? "The most popular products in the States seem to be the four-slot motherboard and the lightpen with its games tapes. Of course, marketing is different because it's such a huge place. You could see the seven biggest UX distributors in a week; in the States. it could take months."

• Apart from America, Stack is exporting to Europe and a lot of English speaking countries. International marketing looks like something of a priority, "We already attend international shows and we'll be extending our commitment to spend more on overseas Operations,"

\*i\*

**quickly. Stack does it for highsounding reasons. "We wouldn't** be involved in mail-order if customers could get complete satisfaction from dealers. We do products And we want to demonstrate that 'Stack' on a product means that Stack is behind it." Another principle? Despite that, Stack is still involved in mail-order in the UK which is not the most effective way of selling a lot of products get complaints about the dealers' ability to supply or repair our

sentiments, though – especially her the flip-side of the coin. "Dealers get inundated with offers from all sides. Using mail-order, we can These sound like genuine as Orr is honest enough to reveal

?

kick-off a product and eventually demonstrate that there's a demand for it." Nothing wrong with that; it sounds like good business practice. But then maybe an ethical and responsible attitude to business  $\cdot \cdot \cdot$ •••• ••

D O

is good practice

#### Views over Commodore

Stack has dealt with Commodore for long enough to be able to make a few useful observations. On the Vic: "Still represents excellent value for money and we II continue to support it with peripherals. Where we're designing a product for the Commodore 64. well adapt it for **the Vic but we wouldn't** undertake a major Vic only prod-<br>uct."

The Commodore 64: "A super machine and it'll be every bit as successful as the Vic, especially since Commodore is now in a position substantially to reduce its price. It's got good graphics a very fair system of sprites and provision for an alternative processor. Commodore has already shown CP/M working on it." And that's not just going to open up business horizons (most bustness software runs under CP/M) but will also allow more languages. like Pascal and Fortran, to be used.

How about the 64's identity crisis'? "It was Commodore who had the identity crisis. The **company seemed to temporarily** lose its sense of direction. Until the 500 and 700 series came along, we felt a clear sense of direction from them. Now, we don't know what they're doing,"

A sense of direction is gamed by knowing the market and knowing what it wants. It's arguable that Commodore may have temporarily lost that knowledge. But Orr argues that there's a difference between what people want and what they say they want. "We're not saying we know better. We do attempt to understand the market but we

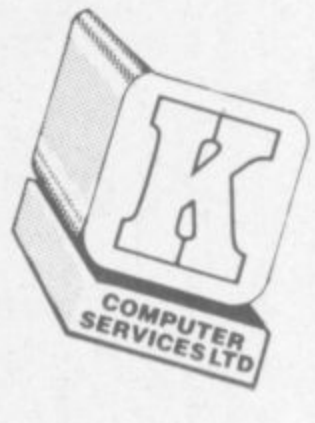

don't listen to what it says it wants - we reckon we're wiser."

**Open 101f i**  $\mathbf{r}$ 

*fda* 

just to hammer the point home, 'We don't have dead stock. We haven't manufactured a product that hasn't sold successfully.' That may sound a little arrogant, but it's not really. On is simply prepared to back his own judgement. "I'm a computer fan and if I can't see a purpose in something, I don't make it." And

•••••• •••••

 $\mathbb{R}^n$ 

#### Stacks of success

attitude. Stack has grabbed a reasonable chunk of success in a short time. But success can cor-With its customer orientated

Orr says Stack is currently in a state of transition in size. "Twelve months ago, everybody here knew each other by their christian names. There were 20 people then, and the atmosphere was relaxed and informal. Now we ve about 100 staff and I don't know half of them,"

Comes: "I don't think anybody in the company wanted to remain at the 20 level. About three years ago, the whole business was like a cottage industry. It couldn't stay that way" He's probably right. small companies tend to go under in a high-growth business. 'In any case, it's gratifying to know that with the economy the n a people' He really means it too. n the docks lie empty Just behind his office. • way it is. we're employing more After all, he's a Liverpudlian; and

a **and Jeff Orr throws around the** s **:::; usual easy phrases like "we** e **must become more efficient"** , i **on company". Stack is certainly ambitious** and "we would like to become the major home computer add-

' **that he's going to try to do it 0** s **without losing sight of the** g **customers who buy Stack** r **•••: products, that looks like being** a a **a sound basis for his future** and for the confidence of we **a**  $\bullet$  **19 But it's gratifying to know**

f

••:•:-.

**8 A**

**8**

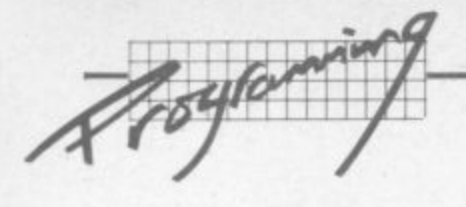

#### **0 . 1 The Guide to Assembly M M A N Language Programming Part 5 — The Instructions by David Piniess**

The 6502 microprocessor is the brain of your Vic and/or 64, and it understands only one language – 6502 machine code. A program which lets you enter assembly language instructions like 'LDA' is called an assembler; and it allows you to enter 6502 mnemonic which are then 'assembled' into machine code for you. The 6502 does not understand 'LDA' as an instruction itself: the assembler, which is itself a machine-code program, translates the instructions into code for you.

**Now, Basic is a huge (about 8K) machine-code program which lets you enter much higher-level instructions like 'PRINT'. Basic inter**prets each program line as the program is RUN and converts it into **s machine-code. However many times the program is RUN, the Basic each interpreter translates the Basic instructions into machine code each p** *p* **o g are running. time anew. That's why Basic is quite slow - because the 6502 is handling both the code for the Basic interpreter and the program you**

It is also possible to have a compiled high-level language. Here, **m high-level instructions are compiled once only into machine code, l and the program is run subsequently always as a machine-code proi gram. Basic is delivered with all home computers that I know of as n an interpreted rather than a compiled language.**

**a which have more than one addressing mode. Since the instruction s register inside the microprocessor is eight bits wide, there are a t theoretical 256 unique instructions the 6502 could handle: in actual h e modes) are used. There are 56 assembly language instructions for the 6502, some of fact only 149 (the 56 instructions and their different addressing**

#### **The complete 6502 instruction set**

**p r**

**U N**

**o**

COMMODORE USER

80

**o Without further ado we go on to list every instruction your 6502 g understands. The descnptions that follow go hand in hand with r your Commodore User wallchart from the last issue. The a instructions have been grouped by function, and each box in the m wallchart contains the hex code for that instruction according to i its addressing mode. The little number at the top right hand s corner of the box is the number of bytes for the instruction. Sitting comfortably?**

#### **Six transfers between internal registers**

**a These six instructions are all one byte long and use implied n addressing. Although the word 'transfer' is used, 'copy' might d have been better - because the contents of the register from c which the data is transferred remain unchanged.**

- **TAX:** Transfer the contents of the Accumulator into the X regis**ter**
- TXA: Transfer the contents of the X register into the Ac**curnulator**
- **r TAY: Transfer the contents of the Accumulator mto the Y register**
- **s TYA: i Transfer the contents of the Y register into the Accumulator**
- **t TSX: Transfer the contents of the Stack pointer into the X register**
- **i TXS: Transfer the contents of the X register into the Stack pointer**

**Note the slight asymmetry in the instructions, in that transfers only exist between the stack pointer and the X register, not the Y.**

#### **Six transfers between memory and registers**

**These permit the transfer of data to or from memory and internal register accumulator, X register and Y register. Again note that the transfers are really copies, whichever way the data flows. There are different ways of retrieving the data from memory and sending it back, as specified by the addressing mode, so accordingly the instructions can be two or three bytes long.**

- **LDA: LoaD the Accumulator from memory**
- **STA: STore the contents of the Accumulator in memory**
- **LDX: LoaD the X register from memory**
- **STX: STore the contents of the X register in memory**
- **LDY: LoaD the Y register from memory**
- **STY: STore the contents of the Y register in memory**

#### **Four transfers between stack and registers**

**The stack is nothing more than a special area of memory reserved for storing information on a LIFO basis. The stack resides in page 1 of memory when using the 6502, and there are four special instructions to copy the contents of the accumulator or status register to or from the stack.**

- **PHA: PusH the contents of the Accumulator onto the stack**
- **PLA:** PulL the contents of the stack into the Accumulator **PHP:** PusH the contents of the status register (P) onto the
- **PHP:** PusH the contents of the status register (P) onto the stack **PLP:** PulL the contents of the stack into the status register (P)
- PulL the contents of the stack into the status register (P)

**Whenever any of these instructions is used, the stack pointer is automatically updated.**

#### **Four comparison instructions**

**Quite often, a programmer may wish to compare the contents of a memory location with the contents of an internal register. If a comparison is required between two memory locations, the contents of one must first of all be loaded into a register\_ All four instructions leave the contents of the memory location and the internal register unchanged. The instructions can be two or three bytes long, depending on the addressing mode.**

**BIT: Performs the logical AND between the memory location and the Accumulator, indicating the result with the Zero flag in the status register. Suppose, for example, that bit 3 in the Accumulator is set to I and all the others are set to O. The logical AND with the memory location will only**

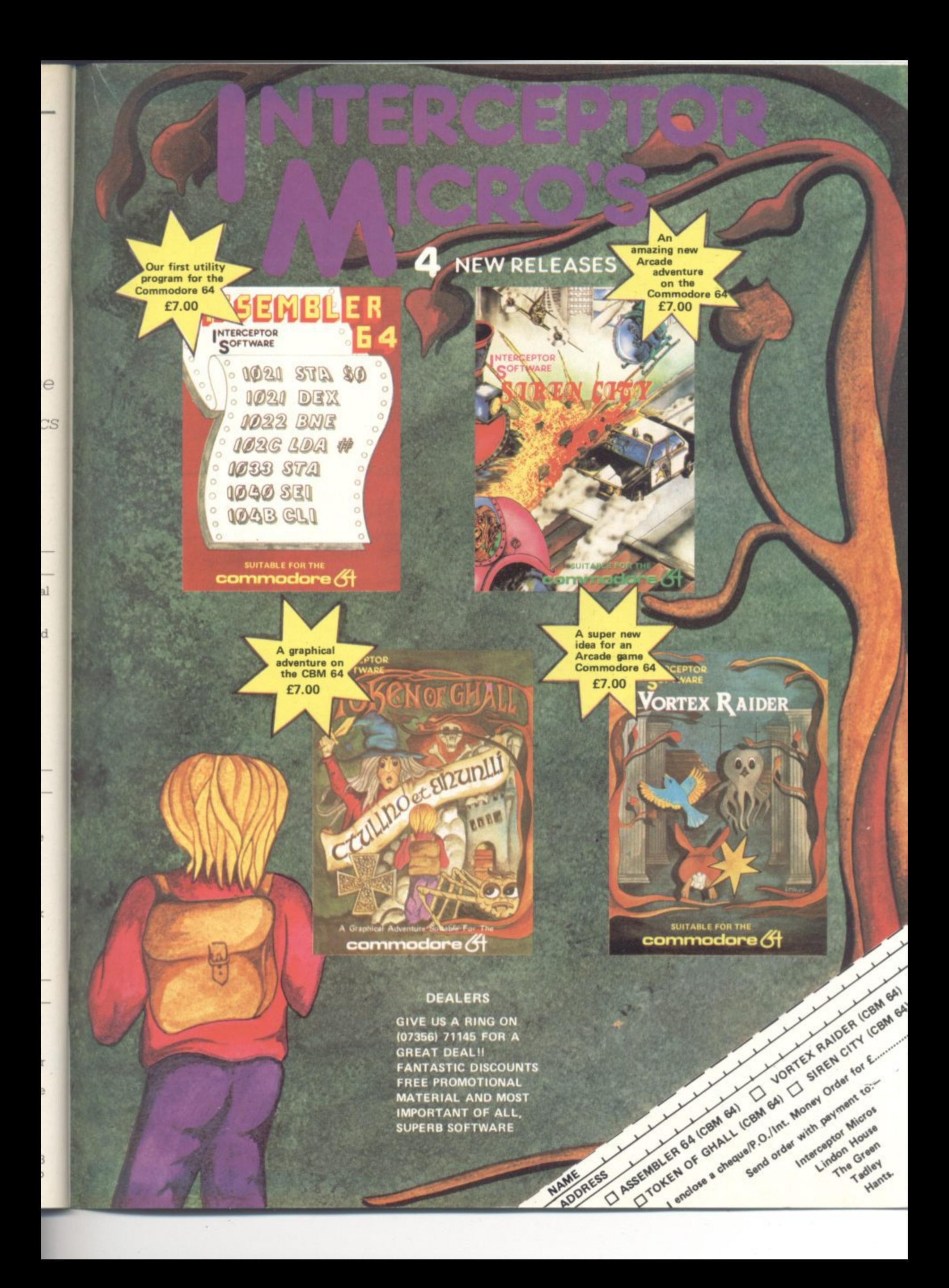

## **P.B.S. INTRODUCE THE FIRST OF MANY FOR THE COMMODORE 64**

**To launch our new range of Software we have selected the finest arcade action and adventure from the U.S.A.Canada and the U.K.**

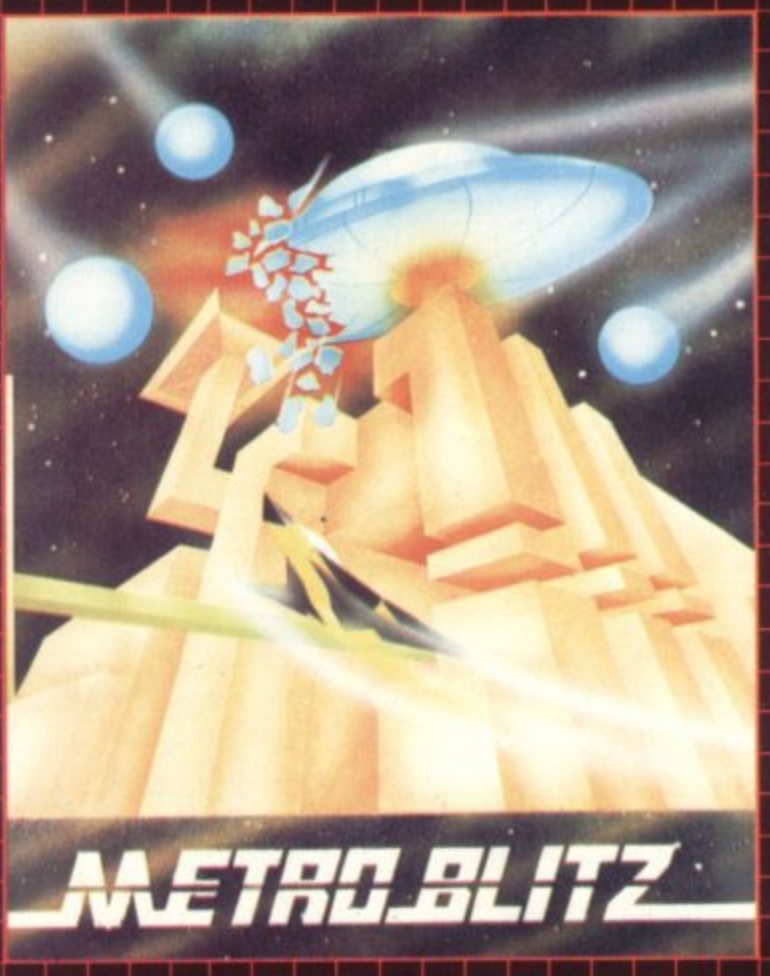

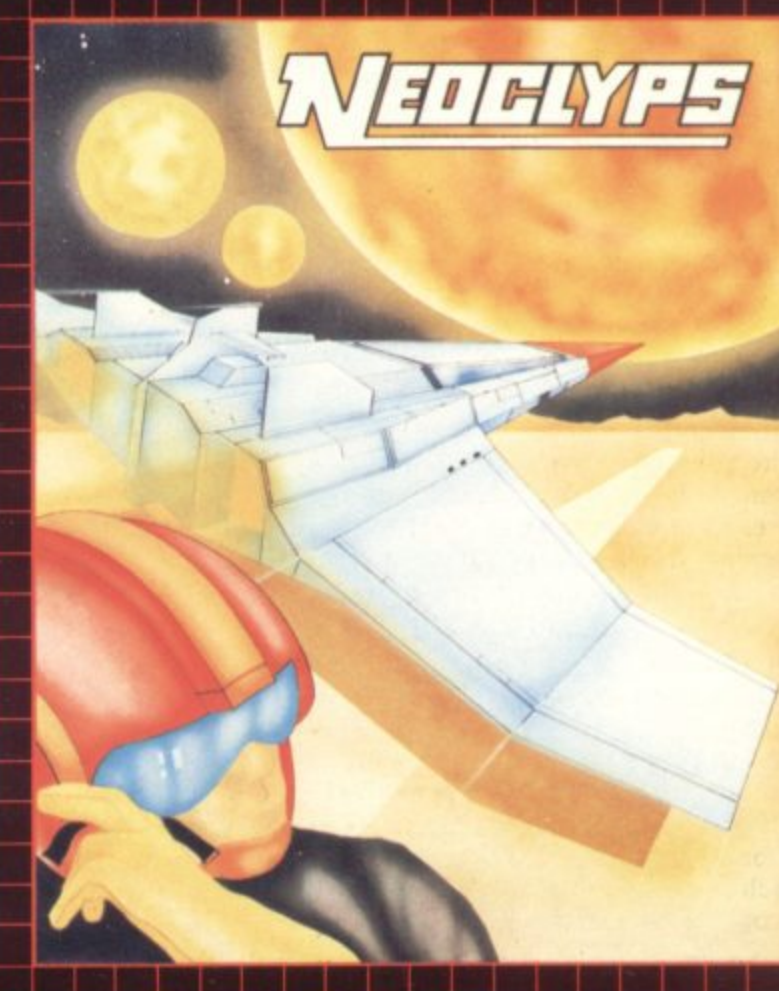

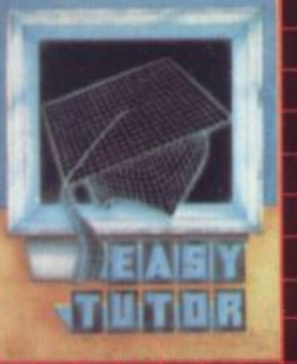

#### **Y TUTOR**

**or the computer programming nowt, a ten-lesson tutorial in the basic language. comprehensive coverer horn data statement, to loops and subroutines, to arrays and matrices Program examples with line by** line explanations, multiple **choice questions. "Homework" assignments.**

£7-95

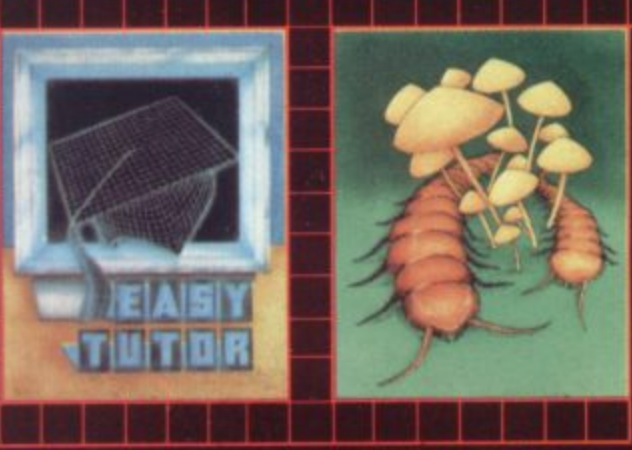

#### **SPLIT**

**COSMIC SPLIT<br>You are caught in a vicious jungle of giant insects. Centipedes are attackina you from** N all sides. Killer fleas are dropp**ing from the sky, and to top thing from the sky, and to top<br>things off there's a venemous spider lurking in the back** M **ground. E7- 95** I

E

#### **METROBLITZ**

The object of this game is to defend your city against an on**slaught of suicidal aliens. Six different types of aliens** bombard the player's city with**out mercy, having no respect fot their own lives. E7-95**

#### **NEOCLYPS**

You are the **GOOD GUY**, Free**dom Fighter and renowned stet pilot. The BAD GUYS. an alien rice from distant solar system have invaded NEOCLYPS, one of your colonial planets. Being the good guy that you ark you set off to liberate the Common Folk of Neoclyps from the oppression of the Bad Guys. The Bad Guys have populated Neoclyps with several radar towers which reveal your posi** tion to them. **E 7-95**

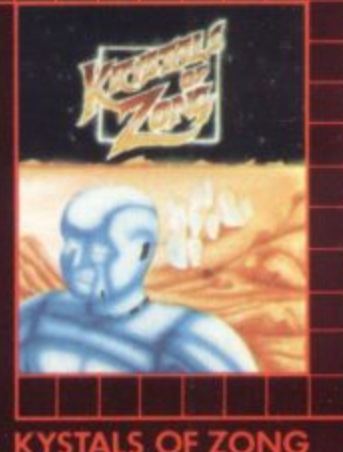

**Your object is to overcome various obstacles and overpower creatures intent on stopping you as you progress on your quest** for the Krystals of Zong. Quick **reactions will be necessary if you are to succeed clues will guide you. E 7- 95**

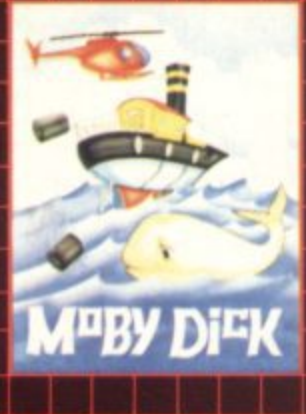

#### **MORYDI**

**The obiect of this game is to blow up submarines, destroy the helicopter and catch the falling pilot, but do not kill the whale. E7-95**

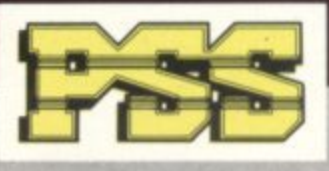

E **SEND CHEQUE OR P.O. TO P.S.S. 452 STONEY STANTON RD. COVENTRY CV6 5DG. FOR INSTANT CREDIT CARD SALES TEL (0203)6457556,**

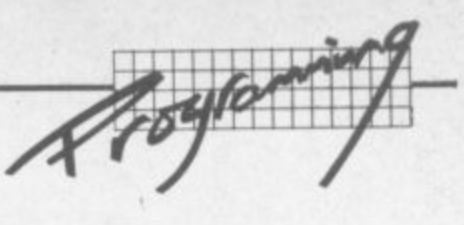

produce a 1 if bit three of the memory location is also a 1. If the comparison succeeds, (i.e. bit three of the memory location is indeed 1) the zero flag is set to 1.

- CMP: This instruction does not make a bit comparison but compares for equality, less than or greater than. The contents of the memory location are subtracted from those of the Accumulator and the N, Z and C flags affected accordingly. If  $N = 1$ , the contents of the memory location are greater than those of the accumulator. If  $Z = 1$ , the subtraction gave zero and so equality has been detected. If  $C = 1$ , the contents of the memory location are less than those of the Accumulator
- CPX: This instruction operates in the same way as CMP, but for the X register instead of the Accumulator
- CPY: This instruction also operates as CMP. but this time for the Y register instead of the Accumulator

#### **Six increment and decrement instructions**

These instructions simply increment or decrement the contents of a memory location of the X or Y registers by 1. They are useful when using counters in loops, for example.

- INC: INCrement the contents of the memory location by I
- DEC: DECrement the contents of the memory location by 1
- INX: INcrement the contents of the X register by 1
- DEX: DEcrement the contents of the X register by 1
- INY: INcrement the contents of the Y register by I
- DEY: DEcrement the contents of the Y register by 1

The last four instructions use the implied addressing mode and are thus one byte long. The first two can be two or three bytes long depending on the addressing mode.

#### **Eight branch instructions**

These instructions all use relative addressing and are two bytes long. They constitute the "decision making" instructions of a program: each tests the value of a flag in the status register, and cause the program to branch (or not to branch) accordingly.

BCC: Branch on Carry Clear (C =0) Branch on Carry Set  $(C = 1)$ BCS: **BEQ:** Branch on EQual to zero  $(Z = 1)$ Branch on Not Equal to zero  $(Z = 0)$ ENE: Branch on PLus  $(N = 1)$ BPL: Branch on MInus  $(N = 1)$ EMI: BVC: Branch on oVerflow Clear  $(V = 0)$ Branch on oVerflow Set  $(V = 1)$ BVS:

#### **Nine arithmetic and logic instructions**

This set enables the 6502 to perform all the required mathematical and logical operations. A variety of addressing modes can be used, resulting in the instructions being one, two or three bytes long. The next article will delve more deeply into the theory of addition, subtraction, multiplication and division and how to handle numbers which are larger than eight bits, but for **,** now here is what these instructions do: **4 0**

- ADC: ADd with Carry adds the contents of a memory location **1** to those of the Accumulator and the carry bit (the carry **1** flag in the status register) and deposit the result in the **1** Accumulator overwriting the original contents **•**
- SBC: SuBtract with Carry subtracts the contents of a memory **•** location from those of the Accumulator with borrow and **•** deposits the result in the Accumulator, again overwriting **•** the original contents
- ROL: ROtate Left. Causes each bit in a memory location or the **M** accumulator to be displaced one place to the left: the carry bit sets the new value of bit zero, and bit seven sets the new value of the carry bit

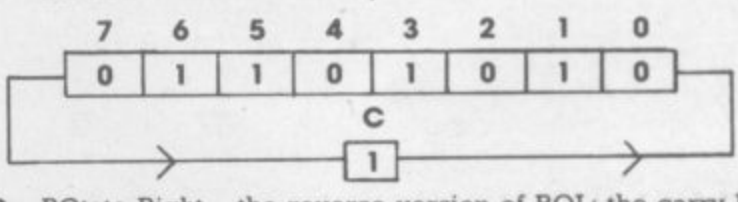

ROR: ROtate Right – the reverse version of ROL: the carry bit<br>now sets the new value of bit seven and bit zero the ne now sets the new value of bit seven and bit zero the new value of the carry bit

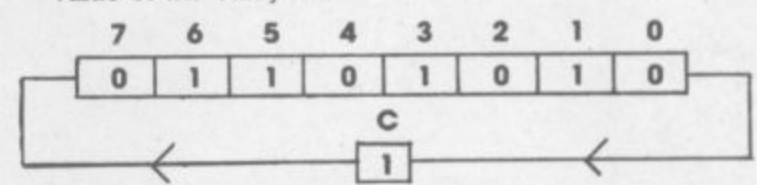

LSR: Logical Shift Right is the same as ROR, except that the new value of bit seven becomes zero and not the value of the carry bit

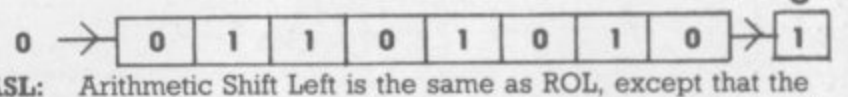

new value of bit zero becomes zero and not the value of the carry bit. **ASL:**

**0** 1 1 0 1 0 1 0 1 7 AND: Performs the logical AND between the contents of a memory location and those of the Accumulator, leaving

the result in the Accumulator as follows: **Accumulator Bit Memory Bit 0 0 1** ٦

**1 0 1 1 1** 1 This is useful if a certain bit is required to be set to one, whilst leaving the others unchanged.

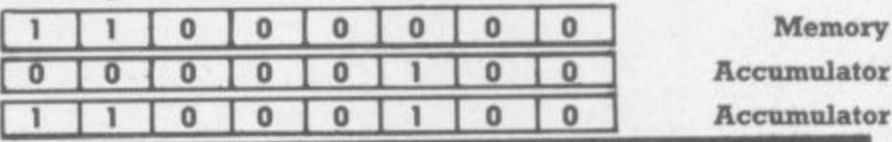

#### ــا<br>60 1 1 0 l o **DON'T GET LEFT BEHIND!**

C

l **Use the order coupon below to make sure you get your monthly copy** o l

To my newsagent:<br>C

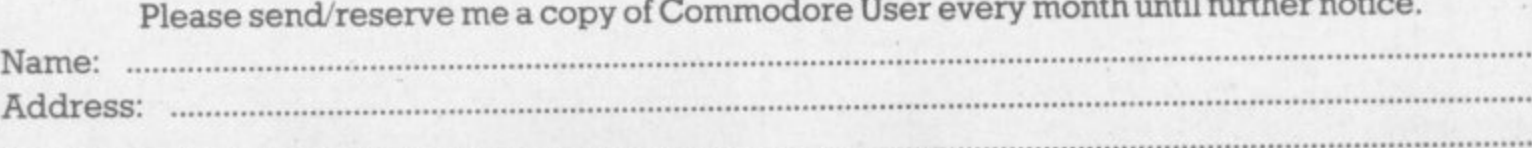

... ...

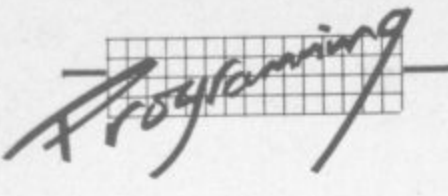

ORA: Inclusive OR with Accumulator. Performs the logical OR of the contents of a memory location with those of the Accumulator, leaving the result in the Accumulator. The operation is performed bit by bit as follows:

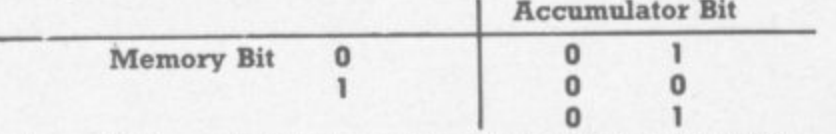

This is useful if a certain bit is required to be set to zero, whilst leaving the rest unchanged

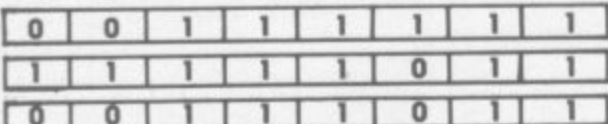

Memory **Accumulator Accumulator** 

EOR: Exclusive OR with Accumulator. Performed the logical operation between the contents of a memory location and those of the Accumulator, leaving the result in the Accumulator:

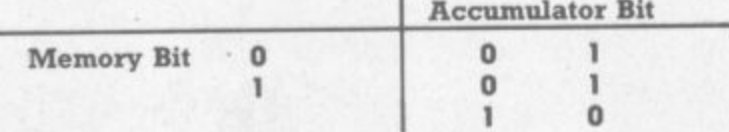

So the result is only 1 if the bits are different. If the Accumulator bits are all set to 'l', the result will be the complement of the memory location

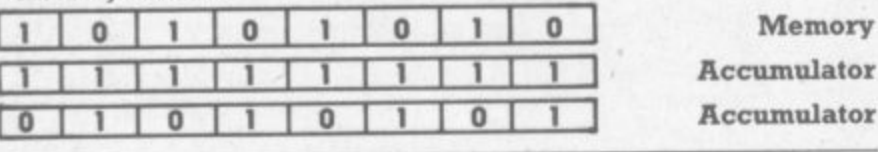

Six control instructions

The control instructions are:

Jump to SubRoutine, which is just like GOSUB in BASIC **ISR:** 

and uses absolute addressing (therefore it's three bytes  $lon($ 

- ReTurn from Subroutine, which is just like RETURN in RTS: BASIC and uses implied addressing (therefore one byte  $l$ ong)
- JuMP which is the assembly language equivalent of GOTO JMP: in BASIC, and three bytes long using absolute or indirect addressing
- ReTurn from Interrupt an interrupt request has been RTI: serviced and control is returning to the main program (more about interrupts in a future article)
- BReaK is equivalent to STOP or END in BASIC, causing BRK: return to the Assembler
- NOP: No OPeration does nothing! Why have it? There are two reasons: first, Assembler does not have line numbers like Basic; so new lines cannot be inserted. The program therefore may have to be entirely rewritten - unless the occasional NOP is present which can be overwritten by the instruction to be inserted. And second, it's handy for timing delays - just like FOR  $M = 1$  to 1000: NEXT M

#### Seven status flag control instructions

The following instructions either clear (make zero) or set (make one) the appropriate status flag. It is interesting to note the status flag which the programmer has no direct control over, by their absence from these instructions. All use implied addressing and are one byte long.

 $\bullet$ 

- CLear the Carry flag CLC:
- SEt the Carry flag SEC:
- CLear the Decimal flag CLD:
- SED: SEt the Decimal flag
- CLear the Interrupt flag CLI:
- SEt the Interrupt flag SEI:
- CLV: CLear the oVerflow flag

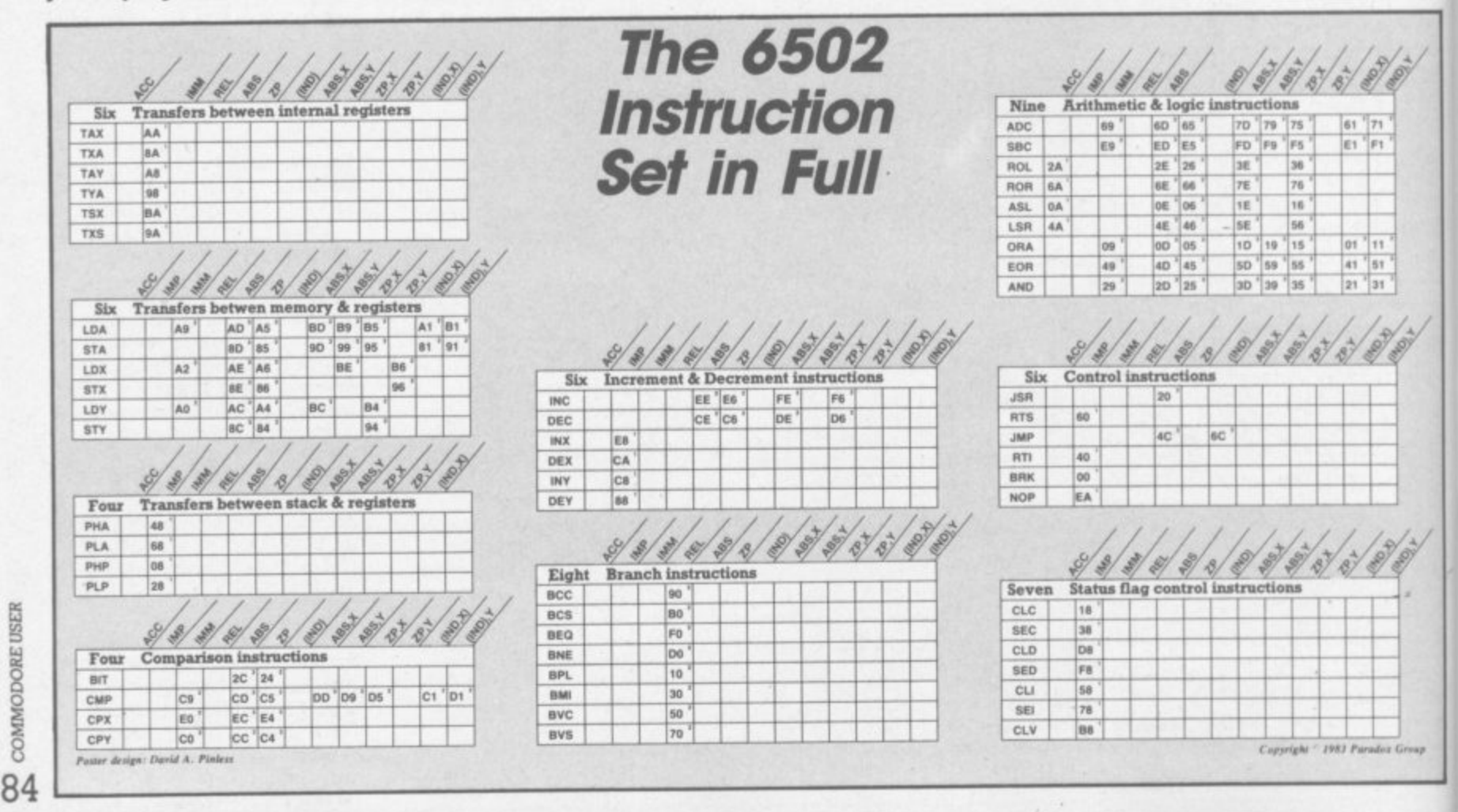

# **Instant attachment 4p How we got into Interpod**

### **by Simon Potter**

 $\circ$ 

ġ

The Vic and the 64 are small computers. That's not to say they are short on capability - far from it. But one of the design constraints in a low-cost mass-market volume-production home' computer will inevitably be that group of functions lumped together under the term Input-output'.

**la the case of the small Commodore machines, this has meant that it's difficult to plug la a non Commodore printer. Irs difficult to use the built-in tat non-standard RS232 iaterface for modems, terminate aad printers: and there's no provision at all within the computer for the other de facto eandard connection method for primers, the Centropics parallel interface.**

Nor is it easy to plug in Commodore devices developed for its larger computers, the 8000s and 700s. They use a different form of the IEEE interface for attaching their disks and printers.

You can however buy adapters for the RS232, Centronics and IEEE interfaces - indeed, we've looked at some of them in the past. But Interpod claims to offer you two of them - 'true' IEEE and 'easy' RS232 - in one box. Does that justify the £99 price tag?

merpod is described as a<br>dual interface". There's a DIN socket for the Vic or 64 - that takes the Serial Port cable you'd 2 normally use to connect a disk Interpod is described as "a

**drive or printer to the computer - and an identical duplicate** which itself can take a Vic/64 disk or printer. Three other sockets provide for the power cord, a male RS232 connection and a male IEEE plug (in both **cases Interpod has the female** varieties built in).

**You can run this lot from the one Interpod:**

- **one computer (Vie or 64)**
- **one RS232 device (like a modem or a printer)**

**• up to 30 IEEE devices (which can mean 30 'serial'** IEEE thingies - Vic/64 disks **or printers: or 30 'parallel' IEEE devices - like PET disks or printers! or any number of each provided the total of all IEEE devices doesn't exceed 30).**

#### **Setting up**

**Interpod arrives in a deceptively** large carton, most of which is the **moulded polystyrene protection. Inside there's a small creamcoloured box, a mains adapter**

 i **This was the test configuration we set up:**

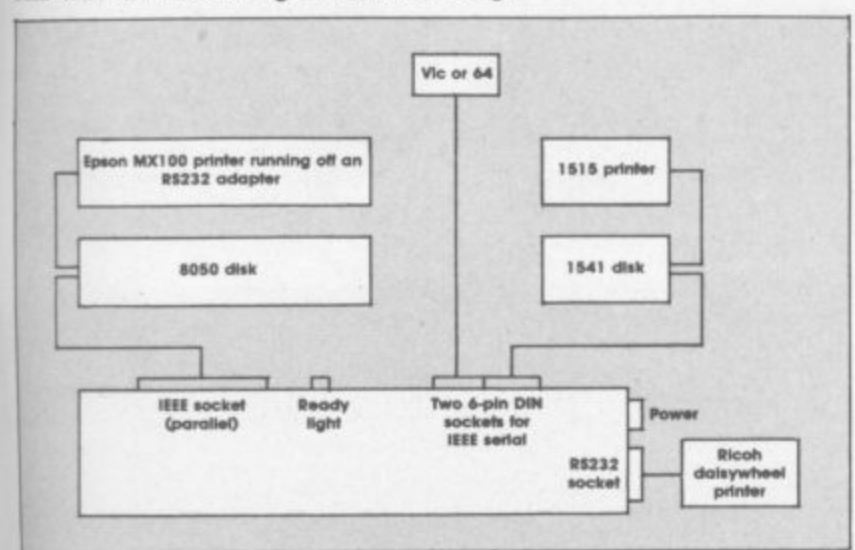

As you can see, the IEEE devices can be 'daisychained' in the standard Commo**dore way - via •piggyback' plugs in the case ol the Pet peripherals, via the 'spare'** sockets in the back of Vic/64 devices. Either of the two IEEE serial sockets can be used for the host computer: Interpod doesn't seem to care.

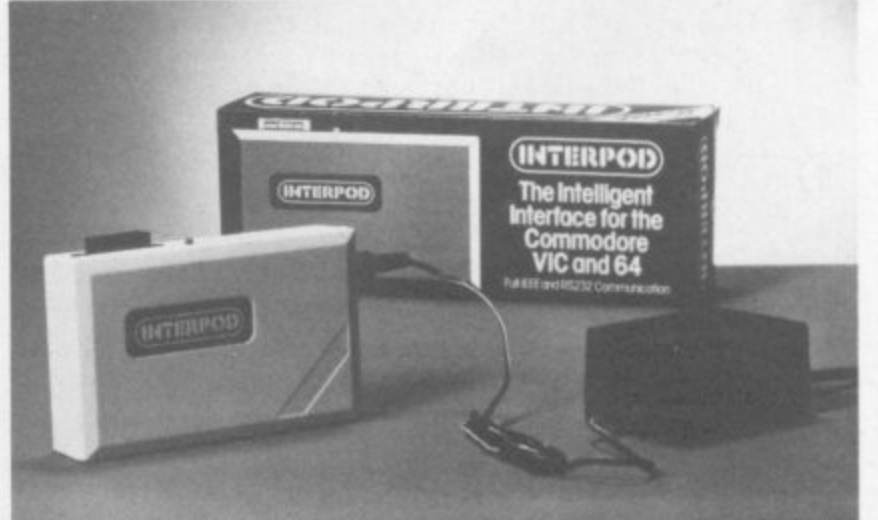

with a power transformer on it, **and a couple of cables.**

**There's also an 'End User Manual', a fold-out card that gives you six pages of neat, concise and comprehensive information. Like the rest of the parcel, the layout and design of the 'manual' could well set a standard for other suppliers to emulate**

**Setting things up was easy enough, especially if you can sink a natural distaste for the kind of spaghetti-style confusion of wires that Commodore owners will be familiar with.**

**As you can see, the IEEE devices can be 'daisychained' in the** standard Commodore way - via **'piggyback' plugs in the case of the Pet peripherals, via the 'spare' sockets in the back of Vic/84 devices. Either of the two IEEE serial sockets can be used for the host computer: Interpod doesn't seem to care,**

**When you switch on, Interpod tests itself and the red 'ready' light should illuminate after about a second and a half. Ours didn't "Failure to do so indicates a fault" says the User Manual helpfully. The Interpod itself feels very light and looks a bit lightweight: it rattled when shaken gently, too (Product Reviewers' Rule No. I: Shake it, but not too hard).**

**Rattle plus no light equals fault. right? No. When we tried it**

everything ran perfectly. (Reviewers' Rule No. 2: Try it any**way.)**

**1.111111 716"1**

 $2011$ 

#### **Using interpod with IEEE devices**

... is dead easy. Basically you just **use the same logical file and device addressing commands as for an ordinary disk or printer - OPEN and CLOSE, LOAD, SAVE** and VERIFY, PRINT#, CMD.

**There's one small problem if you're using more than one device which would ordinarily have the same number as we were with the 8050 and 1541 disks, both of which are normally device no. 8. In this event Interpod would ignore the parallel IEEE device altogether.**

**So you've got to change one of the device numbers. Fortunately that's not too difficult: and even better, the Manual gives sample programs that do it in four lines for both 1540/1541 and 4040/8050 (the latter presumably works for the 8250 too).**

#### **Interpod and RS232**

**Attaching an RS232 printer should not be difficult, either. Obviously you need the nght sort of plug: and it must be wired appropnately\_ There are likely to be few problems, though, except**

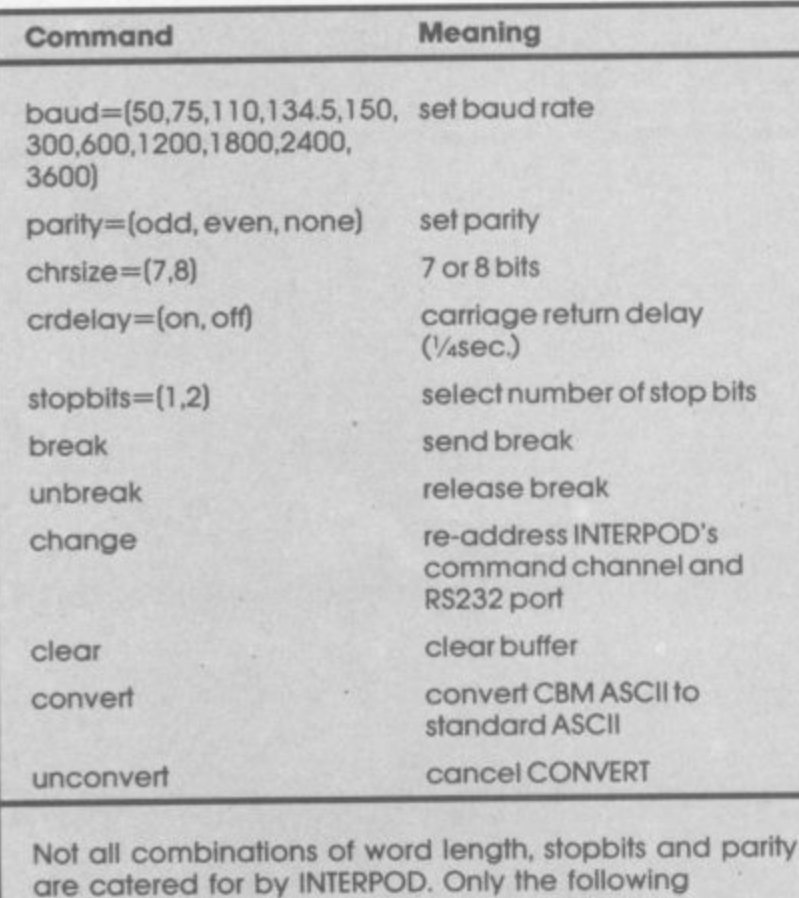

are catered for by INTERPOD. Only the following combinations are legal. Other combinations will give rise to an ATT ERR (attribute error).

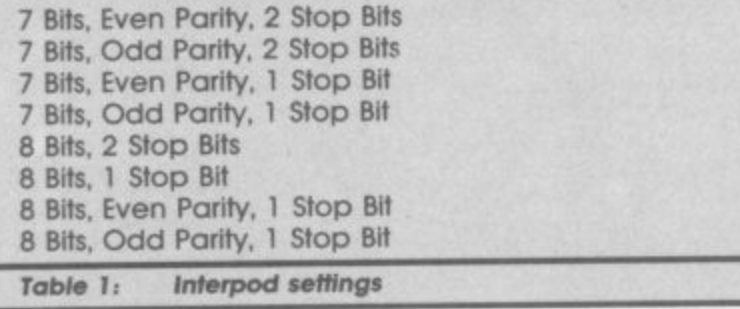

**possibly with pins 2 and 3 (data in and out) and 5 (Clear to Send). Ours worked perfectly without modification.**

MENTENTIA 1990

**oPwr P. !V.( AMMO**

**• III 11 '7**

**411 1 .**

Thereafter, using an RS232 **device isn't much more complicated than IEEE They don't have device numbers, which is why you can only attach one of them: and Interpod treats an R5232 device by default as device number 4, which is normally the IEEE printer.**

**That doesn't prevent you having an IEEE printer numbered 4 as well: it just means that the Commodore printer will get the output before Interpod checks whether anything's plugged into the RS232 socket,**

**If you want both types of printer IEEE and RS232 - you can change the RS232 device number. There's a whole set of commands you can use to set up the RS232 channel, in fact,**

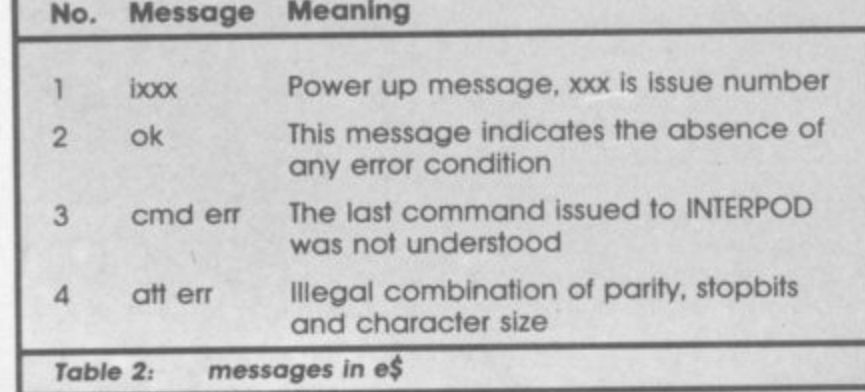

**because there's so much variety possible with RS232. The table gives the full list - and very full it** is, too.

**In fact the default settings are pretty well chosen. We had to alter nothing at all for our Ricoh (except an automatic line feed**  $\text{on}/\text{off}$  switch on the printer.) For **a trial on an Epson we again found it easier to move the pnnter's own DIP-switch settings to suit the Interpod defaults.**

**Thereafter it was simple to print - OPEN 4,4: CMD 4: LIST: CLOSE 4 to produce the program listings we're now using for most Victuals, for instance. (Incidentally we can't do all Victuals on the daisywheel because it won't handle the Commodore graphics some programs feature-)**

**To print front a program is also easy enough, with the usual OPEN 4,4 and PRINT#4 command. Sending the CHIRS printer controls produced a few odd effects, of course, when they related to functions available only on the Vic-I515 or 1525 printers. But all ASCII controls worked well enough.**

#### **Errors and CLEAR**

**You can check Interpod's status with an OPEN command to device number 4, secondary address 31. You pick your own** logical file number - 6, say - and **give the command**

#### **OPEN 6,4,31: INPUT#6, e\$: CLOSE 6: PRINTeS**

**The CLEAR command is provided to handle a couple of funnies that may occur if you're running IEEE instruments from** Interpod - if their output isn't **accessed sequentially the communication may contain "unsolicited characters".**

**The CLEAR is easy enough to** use - assuming you've OPENed **6,4,31 you can PRINT#6, "clear";** CHR\$(d); CHR\$(s) ... where 'd' is **the device number and 's' the secondary address. We weren't**

y

**able to check this out ourselves but we spoke to a school lab technician who uses it regularly and satisfactorily.**

#### **Conclusions**

**hiterpod is neat, compact, comprehensible and sensible. Major plus points - it's easy to** use and it's effective. It does **attach an RS232 device simply and with few hassles: it does attach multiple IEEE devices. both senal and parallel in a manner that should gladden the heart of anyone with Pet peripherals that could be used on a Vic or 64**

**On the other hand, there's the rattle. True, our unit did work: but a tougher case would have been preferable. (well do a kind of 10,000-mile road test on** Interpod in a few months and let **you know how its faring.)**

**Two obvious omissions in the spec probably came into the lily' gilding pnce•raising category. But we'd have liked a Centronics interface to be included as well. to make Interpod genuinely an all-purpose printer adapter And a bit of RAM inside to provide a print buffer wouldn't have gone amiss: most low-cost printers have only a small buffer themselves, and if there's a lot to be printed it can take a while before the Interpod lets you have the Vic or 64 back again.**

**Interpod as it stands Is a well-thought-out product. We especially like the helpful extras - the CLOSE command for IEEE oddities, for instance: the way the error channel can be read (even though the two error status messages are less than comprehensive): the CONVERT** command to switch **from Commodore's version of** ASCII to a conventional one. **On balance - a good buy if**

**you can usefully run Pet devices and RS232. Probably a good buy if you want only the IEEE facilities. Not so great if it's only the RS232 you're keen on.** •

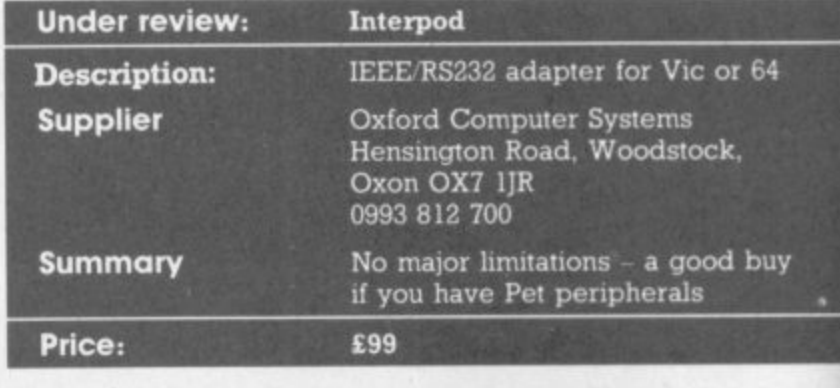

**COMMODORE USER** I 8 86

 $\overline{\phantom{a}}$ 

## **B** THE NEW GAME YOU WOULDN'T **LET YOUR GRANNY Pllip . N M**

### **masa THE OUTSTANDING GAME OF 1984 FOR COMMODORE64**

Alligata presents a superb range of software products that are designed specially for you. Games that cleverly combine full machine : - colour graphics to create hours of o h ft a amazing value for money then Alligata has to be your choice. fun and excitement. And utilities that have been developed to open new doors and help get the best from your Commodore 64 micro. If it's to be outstanding quality and

Send a stamped addressed envelope for our full colour catalogue which gives details g of the complete range.

#### h WRITE OR PHONE YOUR ORDER TODAY!

also available from all l **11 good software stockists.**

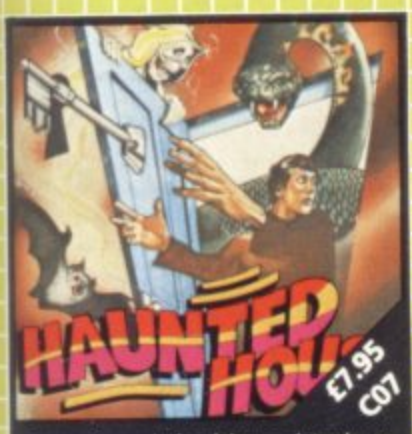

**0 d , Capture the soul of each human intruder as** he seeks to set free one of the poor bodies **i've already banished to the limbo of the riig dead\_ Watch out for the 0-wont eating bats and snakes lurking in the shadows**

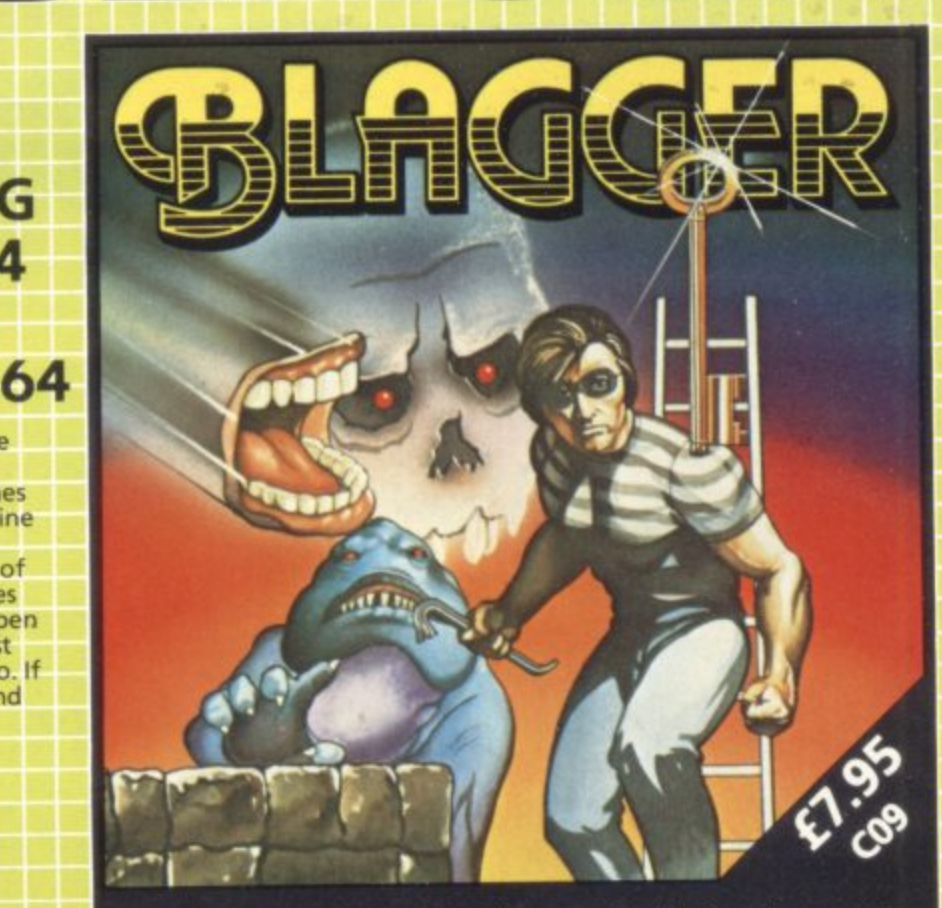

Follow the exploits of Roger the Dodger, master burglar, through numerous buildings- robbing safe after safe, avoiding the many obstructions and alarm systems, watching out for the nasty night watchmen in his search for the ultimate loot Completion of each screen is rewarded by a progression to the next level in a seemingly endless pattern of banks, shops and houses.

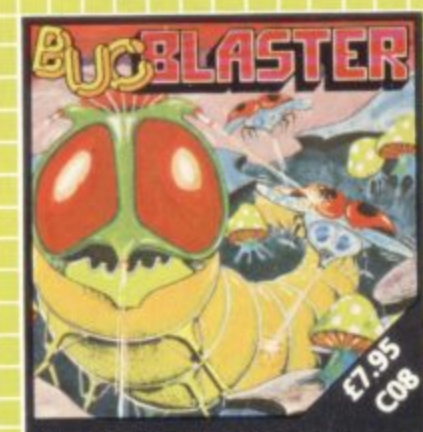

**A really fast implementation of the** ng scorp **dragonflies, wiggly earwigs and Brian, the mushroom poisoning snarl\_**

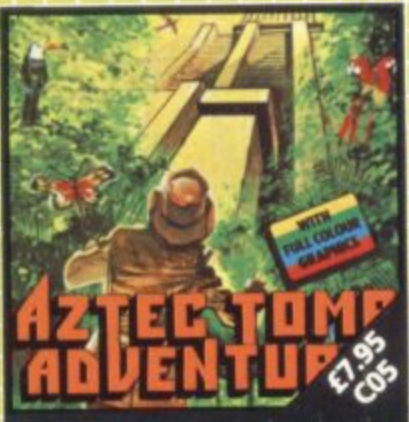

**Find the lost tomb deep in the Amazon forest Experience heart-stopping drama will you over get there -, Every** a full graphic picture.

**location has**

**10 individual 10 minutes 1 1 12 skilful of players. 1111 screens to test nom 1999 Even the most** 10 0 11 0 0 0 0 0 0 0 0 0 0<br>Fig A 11 0 0 11 0 0 0 0 0 0 0

**moommilimnis**

#### **1 1111** ALSO AVAILABLE o•..

**1**

**CO4 SQUASH A FROG £7.95 11 Cross a motorway of fast moving<br>Pross a motorway of fast moving** traffic. Traverse the rapids teeming<br>with frog eating snakes, alligators and<br>wh<del>eetsing turtles Can you get</del> him submerging turtles. Can you g<del>et him</del><br>home? Or is it just Ugh! Splatt! traffic. Traverse the rapids teeming home? Or is it just Ugh! Splatt!

**CO2 BRANDS £7.95**<br>Test your skill on the Grand Prix track. **M** you overtake? Can you face the danger of nig<br>get narrower<mark>:</mark> CO2 BRANDS £7.95 Accelerating to breathless speeds can danger of night driving as the roads

**CO1 BALLOON RESCUE E7.95 E** • 1 Fuel level low. Time running out.<br>Collect fresh fuel to stay in the ai **Collect fresh fuel to stay in the air or** plunge to certain agonising death.

**1** Menacing man-eating spiders and<br>dreadful apparitions. Weakened by poison you must climb the<br>battlements and rescue the prin **1 who holds your antidote CO3 DAMSEL IN DISTRESS f7\_95**

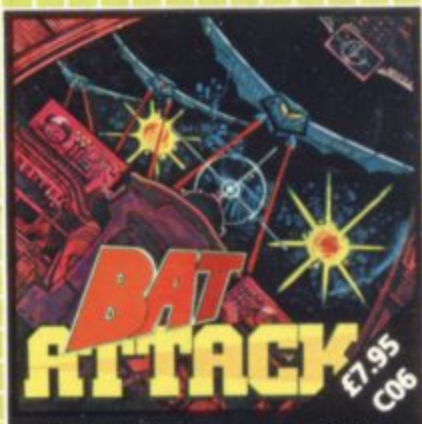

**Killer balsas the first wave, a myriad of aneroid discs in the second, The third wane?! the faster your \*Boxes, the more deadly the challenge.**

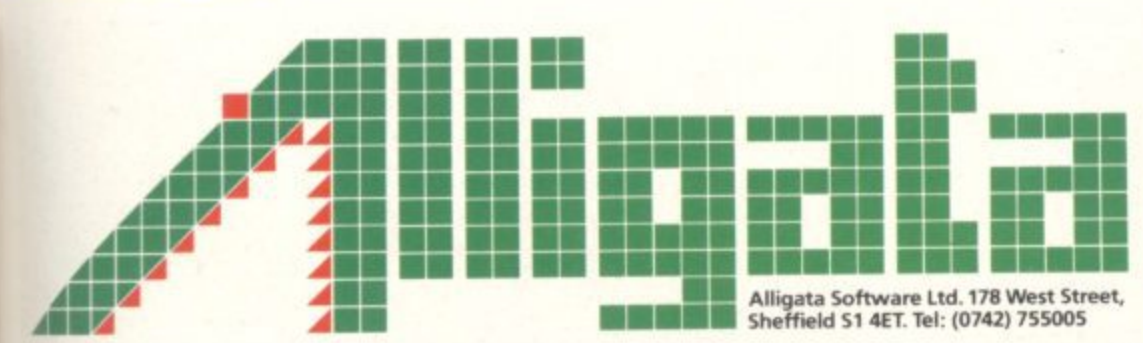

1**0011011011** Despatch is normally made on receipt of order and should reach you within 7 days

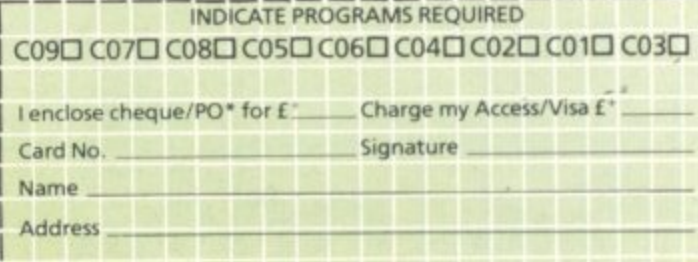

**•payable to Superior Systems Ltd.,178 West Street, Sheffield 51 AEI. allow 15p for post and packaging**

## THE B **Win E1,000 worth of extras!** 1

**Welcome to our biggest ever competition — and to a prize that's probably the biggest a home computer owner has ever had a chance to win! One lucky winner gets one thousand pounds' worth of add-ons and extras for a Vic or 64 and it could be you.**

**It's not a technical competition, so even if you don't know too much about programming you still have a chance of** winning. And while only one person gets the main prize, there are also 50 runner-up prizes. Start scribbling!

#### **The main prize:**

Have you ever made a list of all the goodies you would like for your computer if you had the money? Well, we did just that ... and the result is our mammoth first **prize!**

A printer with paper and spare ribbons ... a disk drive with ten disks for it ... a word processing package ... a database package ... a spreadsheet calculator package ... a dustcover for the computer ... a lightpen ... a joystick ... the Programmer's Reference Guide for your computer ... the best of the users' books that have been published independently ... a whole collection of games on cartridge and tapes ... programmer's aids to simplify programming ... colour and graphics editors ... ten blank cassettes ... a Commodore User sweatshirt ... and more!

#### **For the runners up:**

Five Second Prizes of a free subscription, a Commodore User tee-shirt, **\*** Ten Third prizes of Commodore User sweatshirts **and a Commodore User binder for your magazines**

**\* 35 Fourth prizes of Commodore User tee-shirts**

#### **How to enter:**

The £1,000 Competition runs in three parts, and you'll need correct answers to all three to stand a chance. You will also need the cut-off coupon from the bottom of the Competition Page that runs in this issue and the two following issues of Commodore User: all the entries MUST be accompanied by the coupons and the Entry<br>Form that we'll have on the third and last Competition Page in A

Part One appears below. It's a simple quiz; put your answers on a separate sheet of paper, cut out the coupon, and keep the two items somewhere safe. **Part Two will be in the March issue, Part Three and the Entry Form appear in April.**

## **PART ONE: THE £1,000 QUESTIONS**

- **What is the name and country of birth of Commodore's heavyweight founder?**
- **Z. a) What did Don E Felt build in 1684 using meat skewers, rubber bands, staples and a wooden macaroni box? b) Approximately when was the abacus invented?**

**c) Babbage designed two 'computers' which one got built (more or less)?**

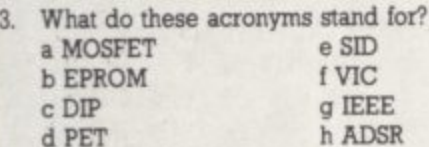

- **4. If you add 1 and 1 together and get 10, you're either lousy at maths or you've got it right. Why?**
- **5 And if 1 and 1 make 1, you're either lousy at maths or you're using a special form of algebra. What's it called?**
- **6. Who designed the Pet? Was it: a Steve Jobs d jack Tramiel b Chuck Peddle c Bobby Moore**
- **7. What was the first thing Commodore manufactured? Was it: a the Pet d a typewriter b** an office desk **c a scientific calculator**
- **8. Can you list three fruity and one nutty computers?**
- **9. If a computer is described as 'dedicated', does it:**
	- **a like you very much b perform only one task** c spend a lot of time at Greenham
		- Common
		- **d perform only for one person**
		- **e perform only once**
- **10. Commodore has a Vic and 64 manufacturing plant in Britain. Where is it?**
- **If black and blue is 14. what's blue and black?**
- 12. Who wrote 'Gridrunner'?
- **13. There's a computer language called Ada. Is it**
	- **a an acronym? If so, what does it stand for?**
	- **b named after someone? If so, whom?**
- **14. What are the alternative names of the Timex T1000 and T2000?**
- **15. What does 'atan' mean?**
- **16. How do you put a tick on to a Vic or 64 screen in direct mode?**
- **17. Spot the deliberate rustake and solve the possible INPUT problem in this clock display routine:**
	- **100 INPUT "HOURS": H\$ 110 INPUT "MINUTES": MS**
	- $120$  TI=H\$+M\$+"00"

**c CFM-I40**

- 130 PRINT "TIME="LEFT\$(TI\$.2):":": **140 GOTO 100 MID\$(TI\$,3,2):":":RIGHT\$(TI\$,2)**
- 18. What in theory is the maximum number **of all types of variables that you can have on a Vic or 64?**
- **19. Which new home computer would you expect Captain Kirk or Mr. Spook to use?**
- **20. Are there any real operating systems in the list of names below? If so, which one(s) are they? a TRSDOS b DOMES-DOS d UCSD b-system** e Zenix

PART ONE

**COMMODORE USER , E1900 COMPETITION**

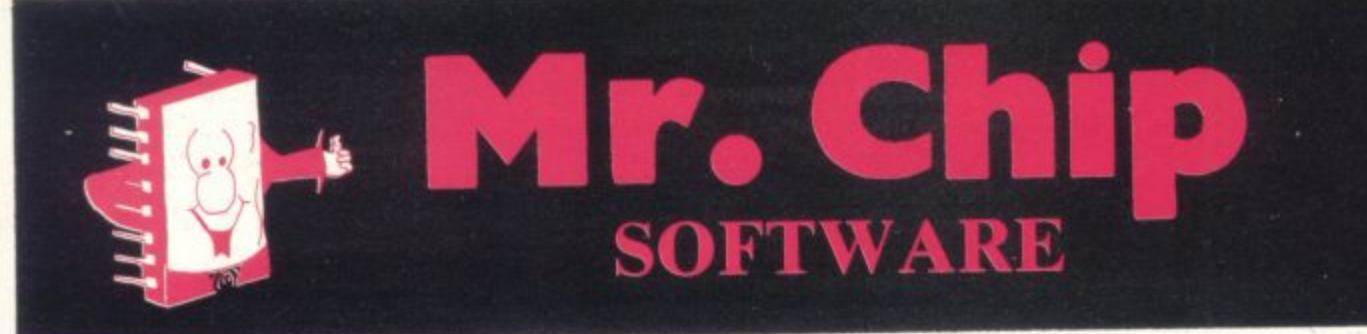

#### **COMMODORE 64 GAMES AND UTILITIES**

#### **JACKPOT 64**

At last its here, specially written for the 64. by the author of "JACKPOT" the ultimate Fruit Machine program for the Vic

#### **WESTMINsTER**

A game for up to four players, can you lead the party of your choice and win the general election. You tour the 60 constituencies (seats) buying votes when you can (just like the real thing), this must be one of the first board-type games specifically written for the computer. Why play on your own. Have fun with your family and friends playing<br>WESTMINSTER E5.50

**RED ALERT**<br>A game for 1-4 players, with sound and graphics, Make money in casinos, commit robbery, hide from the police, hire secret agents, (some of whom can be treacherous), negotiate for weapons, find and attack the secret rocket base tolaunch the missile, and watch the havoc and destruction caused. There<br>is no turning book from "BED ALEBT" is no turning back from "RED ALERT"

#### RED **WHEELER DEALER**

A game for two to twenty players. Become a tycoon E5.5 A game for two to twenty players. Become a tycoon of the motor trade: you must obtain gearboxes, tyres and engines to produce cars for sale. Form syndicates, buy and exchange parts, buy dealerships: but be careful, you may become bankrupt and have to liquidate. Find out what you're made of: have you got what it takes to become a WHEELER DEALER?

#### **LUNAR RESCUE**

Our new version: avoid the asteroid belt to rescue the stranded scientists, then fight your way back to the mother ship; fast reactions are required to safely land and dock your lunar module (available now)<br>£5.50

#### **CHIPMON**

Contains a one- or two-pass Assembler, Disassembler and Monitor. A programming aid for the development of machine code programs and<br>routines on the CBM64 E12.50

#### **BANK MANAGER 64**

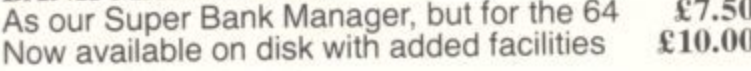

#### **PURCHASE LEDGER**

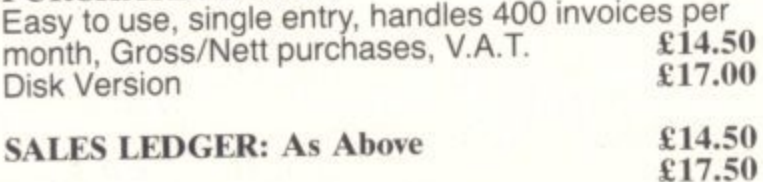

#### **VIC 20 GAMES AND UTILITIES**

#### **JACKPOT**

This is it, the ultimate fruit machine program for the Vic, with nudge, hold and re-spin; 100% machine code.

"JACKPOT is a beautifully written simulation giving superb graphics, animation and use of sound."<br>- Home Computing Weekly No 20, 19/7/83 £5.50 -Home Computing Weekly No 20, 19/7/83

#### **KWAZY KWAKS**

Accuracy and speed are required for this shooting gallery, superb use of colour and graphics in this new and challenging game from the author of JACKPOT. 100% machine code, joystick and keyboard control. 1:5.50

#### **PACMANIA**

Choose your own game from the following options difficulty 1-3, speed 1-3, size of maze 1-3, visible or invisible maze, still or moving power pills. Define your own key controls, any combination. If this is your type of game, then this is the one for you. For<br>the 3K expanded VIC only the 3K expanded VIC only

#### **RUGSY**

This is a Minefield with a difference! as you step on the stones whilst collecting purple boxes which give you both time and points, they disappear from beneath your feet. DO NOT DESPAIR! 'Bugsy' will randomly replace the stones but avoid bumping into him or it's sudden death! An original, compulsive<br>and challenging game, Joystick only. £5,50 and challenging game. Joystick only.

#### **MINI-ROULEITE—PONTOON**

Three great games of chance for the VIC. Try to beat the computer; hours of fun, full colour, sound<br>F5 effects and tunes E<sub>5.500</sub>

**SUPER BANK MANAGER — A full feature** version; any memory size, but needs 3K expansion

£7.50

Send cheques/POs to

## **MR. CHIP SOFTWARE Dept Cu, 1 Neville Place, Llandudno, Gwynedd, LL30 3BL. Tel: 0492 <sup>49747</sup>**

**• —Send large s,a.e. for free colour brochure. Including RABBIT SOFTWARE at E5.00**

Full documentation with all utility programs

**DEALER ENQUIRIES WELCOME**

# $\begin{array}{c} \end{array}$

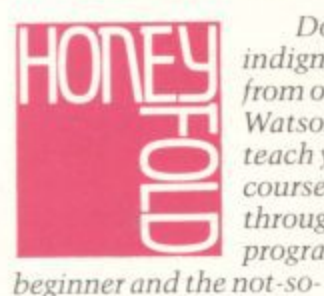

Don't suffer the<br>indignity of learning from others when Dr Watson can help you teach yourself. His courses are a breakthrough in computer programming for the

beginner. Learning to write programs is now entertaining. Cone are the turgid manuals written for engineers. In their place are lively texts written by qualified computer teachers, with<br>games programs as examples.

Each course contains a step-by-step.

**Dr Watson Computer Learning Series for Commodore micros** VIC 20 Beginners Assembly Language PET 2/3/4/8000 Beginners Assembly Language

CBM64 Beginners Assembly Language

\*New releases

easy-to-follow text in paperback book form, supported by software on cassette, The cassette is loaded into your computer at the start of the course and provides all the major programs described in the text. Dr Watson assembly language courses are the first real

allow you to write programs in a manner that is logical and easy to read and understand.

They have a computer aided learning (CAL) tutor which explains binary BCD and hexadecimal. The mnemonics used are totally uniform throughout and the course is interspersed with numerous exercises

\*CBM64 Childrens BASIC Adventure-Part 1. (For children aged 7-97!) \*CBM64 Beginners BASIC (complete with 'Honey.Aid').

'Honey. Aid' is a toolkit/graphics/sound utility that adds 28 new commands to your C6M64 BASIC and their solutions. A bonus is that a full assembler is included, and remain usejui i<br>course. useful long after you have completed the

Lillian 21

Dr Watson BASIC Courses teach s You how to write programs in a form as near to plain English as possible. Courses are basea o<br>aredually i so that by the end of the course you will a have utilised the full vocabulary of the machine's BASIC. are based on projects; each one gradually introducing new commands,

l All the courses come in a librarys t microcomputer multiples for just £14.95. (£11.95 for the CBM 64 Children's BASIC Adventure – Part 1.) And are available from WH Smiths. Boots, Menzies and leading

f **Honeyfold Software Limited** o **Standfast House** l **Tel; 01-441 4130 Bath Place, Barnet, Herts.**

f

Before you buy a micro-Before you buy a micro –<br>make sure <mark>Dr Watson</mark> has the course.

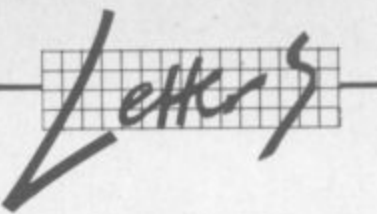

**Write away S \_ :**

This is your page: normally we write for you, but here we listen. Feel free to let us know what you think – about the magazine, about Commodore, about suppliers, about life, art, the meaning of existence or whatever. We don't print everything we receive, of course; **.** but anything that might be of specific relevance or general interest will make it to these **•** pages. **1 e •**

Technical matters get passed to Tommy for eventual emergence on the Tommy's Tips pages. But anything else ends up here. Address your comments, complaints, queries and congratulations to The Editor, Commodore User.

> . i . . .

#### **Write of reply**

Some of your correspondents almost seem to want C.U. to guide them through life. It cannot be the mag's function to act as a major tutorial: supplying handy tips and wrinkles with an insight into technical matters, yes.

I bought a computer for mental stimulation and proceeding at a genteel pace (it's a long time since my school days) worked through Introduction to Basic - gaining, after two volumes, an insight into the Black Art. Only the first rung, perhaps. with much brain-racking along the way; but then that was the object of the exercise. Machinecode beckons and I'm sure C.U. will assist me with this. but I don't expect every facet of it to be pre. digested. Again specialist courses are available as advertised!

As for the general contents of the nag, some issues must appeal more than others according to an individual's preference and current needs. I anticipate every issue but I don't expect it to be perfect.

As a reply to a correspondent who felt there to be something unsavoury about arcade games, it should be pointed out that interactive simulations demanding quick reflexes are considered to be therapeutic. I can see not vicarious violence or mayhem by proxy. Let's appreciate the programmer's skill and clever graphic effects. Finally, isn't chess based on warfare?

**L Samson, 19 Kempton Avenue,** Bornchurch, Essex.

•••••:•

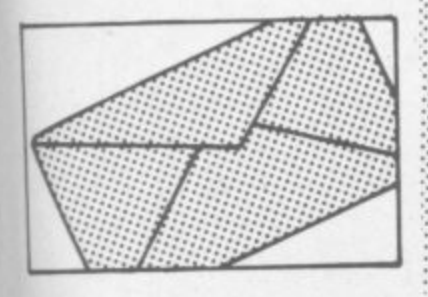

#### **Simply Write rewritten?** •

I was surprised to read your review of Simply Write (November 1983), which seemed to find fault with it chiefly and repetitively on the grounds of lack of disk error messages. The program has always had full disk error signalling, and • we cannot understand how your  $\overline{16}$ reviewer has received a copy without it. If any reader has also received a copy which does not send disk error messages, we shall be happy to exchange the disk.<br>There are some other oddities in

the review, too. It is simply not true that "the words wrap around at the edge of the screen". An occasional long word will do so, to make the best use of limited screen width. The vast majority are moved on to the next screen line if they would otherwise be split. In the entire length of this letter, about 100 screen lines, only three words are split on the screen.

We have not received any reports of inability to send control One of the features of this program is that it can be used so easily with  $\cdots$ :  $\cdot$ a wide variety of printers when upgrading. To ensure this, control characters are not automatically accompanied by a carriage return when sent, Perhaps your reviewer did not send an accompanying carriage return as required by his Epson printer? We have encountered no difficulty in using the program with our Diablo and Epson printers. Keys can also be redefined to send any character (we use the shifted zero as an ESC key). Regarding the problem of editing control characters, if your reviewer had just looked in the index, he would have found the entries for 'Control Characters' and 'Editing Control Characters', p24.

The disk directory can be read quite easily. with no loss of program or text, by using the normal C-64 Wedge program supplied with the 1541 disk drive.Details are given in the manual, we saw no point in duplicating that facility, as it co-exists happily with Simply Write, even when using a separate Centromcs parallel software interface such as the one available from Audiogenics,

In addition, the current Simply Write for 64 program includes a built-in Centronics interface, which loads with the program. This is less bother than a separate one. We saw this step as helpful rather than necessary as implied by your reviewer, though. The user of the parallel printer will not have been able even to list. etc., unless he already had a separate interface of some kind,

In view of the harm that can be done to a popular program by adverse comment, we hope that you will feel able to print these notes. We have a great many happy users of this low-cost, versatile program. One might fairly say that not being at the sharp edge of technology is what it is about. As the name of our company is intended to suggest, ease of use is a main consideration. We use 'Simply Write' for out own business correspondence as well as documentation. The three-week training course apparently needed for some of the more expensive offerings gives us little temptation to change, even though we have them here for sale. A surprising number of our users also tell us they have a more expensive word processor available but rarely use

#### Brian Tregar, Simple Software, **15 Havelock Road, Brighton BNI 6GL**

#### Reviewer Chris Durham responds:

In reply to Simple Software I would point out that after closely examining the listings of the original review copy and their **current version, I noted a number of changes, some of**

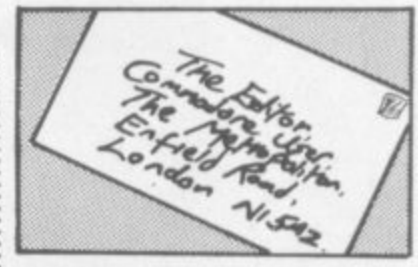

**which are additional calls on the** disk error checking routine.

I have run the latest version **and find that it does now have full disk error checking. This is Indeed welcome news and would remove all the criticisms relating to this problem in the article.**

**Unfortunately, reviewers do not have crystal balls: and we can only review the programs as they are received. Unless companies tell us of changes, they should not complain if we find the errors they have already corrected in later versions.**

**I agree only long words are split, but when I typed my 'test piece' it contained lots of large words. I apologise if I misled by not making it clear that only some words wraparound.**

**Regarding the printer codes,** Mr Tregar is in error when he says the Epson FX-80 printer requires a CR after a control character. I have tried yet again with **the latest version of Simply Write; some codes work, some don't. And I still get asterisks instead of spaces after redefining the keyboard.**

7-7-

**As for editing Lines containing control codes, mentioning it in the manual still doesn't make it any easier to do!**

**And on the directory, what Simple Software seem to forget is that anyone with a 1540 drive (with ROM upgrade) will not have access to the C-64 Wedge program. How do they read the directory?**

**I applaud the changes made to Simply Write; with a Centronics interface and full disk error han•** dling it is now a better buy than **the version I reviewed...**

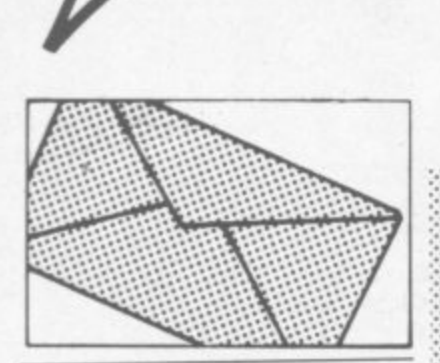

**• 21111111•1111•111113-7**

**• InlierltiolEro• to • SEPT It • dr,d•V • ,•• I 17,4••• AMI**

**1 1•1**

#### Function keys

In the October issue of **Commodore User. you printed the machine-code part of FUNCTION KEYS - but not the Basic part! Enclosed is a listing of the Basic. ••••**

**There is also an error in the disassembly: by the side of the cornmem 'Increment indices you have printed NY INY. This should of course by 1NY INX. Note that the strings are stored in the cassette buffer, so if you use the cassette then the strmgs will be destroyed: and any attempt to use the function keys will cause the Vic to crash,**

**Both the program and my M-C TO DATA program are in my book** Vic-20 Mindstretchers, published **by Sigma Technical Press and coming out soon.**

Can someone tell me why I can't **load Vic programs onto my Commodore-64?**

**Ian Creasey, 182 Dicisbury ••••••• Road, Stockport, Cheshire SK4 2AA**

**Oops - Basic loader printed here. ▪ As for the query about loading Vic programs on to a 64. presum- • • ably the problems aren't with RUNningthem; it's laborious but • not impossible to pick out the :.• POKEs and SYS calls that will and won't work. If the problem is simply that tapes produced on the Vic won't load on a Vic, it :•: could be a timing problem: we understand the 64 is clocked at** 1.1MHz, the Vic at 0.98MHz-and **since the clock controls the tape ::: deck pulses, the difference may ::: be too great for the tape handler.**

**Solution? Really awkward: about the best we can suggest is** that you find a Pet, which is clocked at 1MHz dead. The dif**ference between 0.98 and 1.0 isn't** large enough to cause read prob**lems, so you could load the Vicgenerated cassette into a Pet; ::: and since that also applies to the difference between 1.0 and ::: 1.1MHz, a cassette produced** subsequently on the Pet shpuld load ok on a 64.

#### Will RUN forever

I have a routine which will reconfigurate the Vic so that Basic or **Machine-code programs written** for the 3K or unexpanded Vic can **be run on the 8K or I6K Vic,**

**Don't believe me. huh? Readers who do read on: the people who don't can go and buy a 3K rampack** (only joking).

**The routine is not really mine but ::: I discovered that it worked with the 8K and I6K Vic. The routine was .::-,• :from 'Todd's Lore' (All about mem- ::. ory) in June 1983. Near the end he ::. had a routine which reconfigured** the Vic so that 3K and Unexpanded programs can be run even with the Super Expander in place. So I used it with my 16K expanded Vic and it  $worked.$ 

 $Here's the routine:$ 

**:: . : i t h e V i c s o t h**

**..**

**POKE 648,30: POKE 642,32: SYS 64824** 

**•:: 64824**<br>It will work only if you remove all **: :::: POKE 50, 51, 52 ... etc. Happy con figurating!**

Steven Tam, 127 Brodie  $x$ <sup>*Avenue*, *Mossley Hill*,</sup>

Liverpool L18 4RG.

#### **Cross Maltese**

**I would first like to congratulate you on your article in the Christmas issue of Commodore User which** was nothing short of excellent. To **my disappointment, however, you failed to mention the disease invariably suffered by inhabitants of the colonial outposts such as Malta.**

**Unfortunately, this disease has not yet been named. It is usually preceded by a night-long reading of Commodore User accompanied by very wistful glances at the ad.** vertisements. The first symptom of **the disease is a rush to the Customs' Office, with outward signs resembling those of "Clenched Fist" ('bruising on the side of the hand patchy hair loss') on hearing that an import licence is required for any** order above £M25 (about £37.5 **Sterling). The second stage is usually a spate of frantic phone calls to the local Commodore agents, fol. lowed by a period of depression** on hearing the usual: "Sorry, noth**mg in stock yet Try next week**

**, -**

**•:: . :i . :**

> **The victim is often brought close to asphyxiation by the words on**

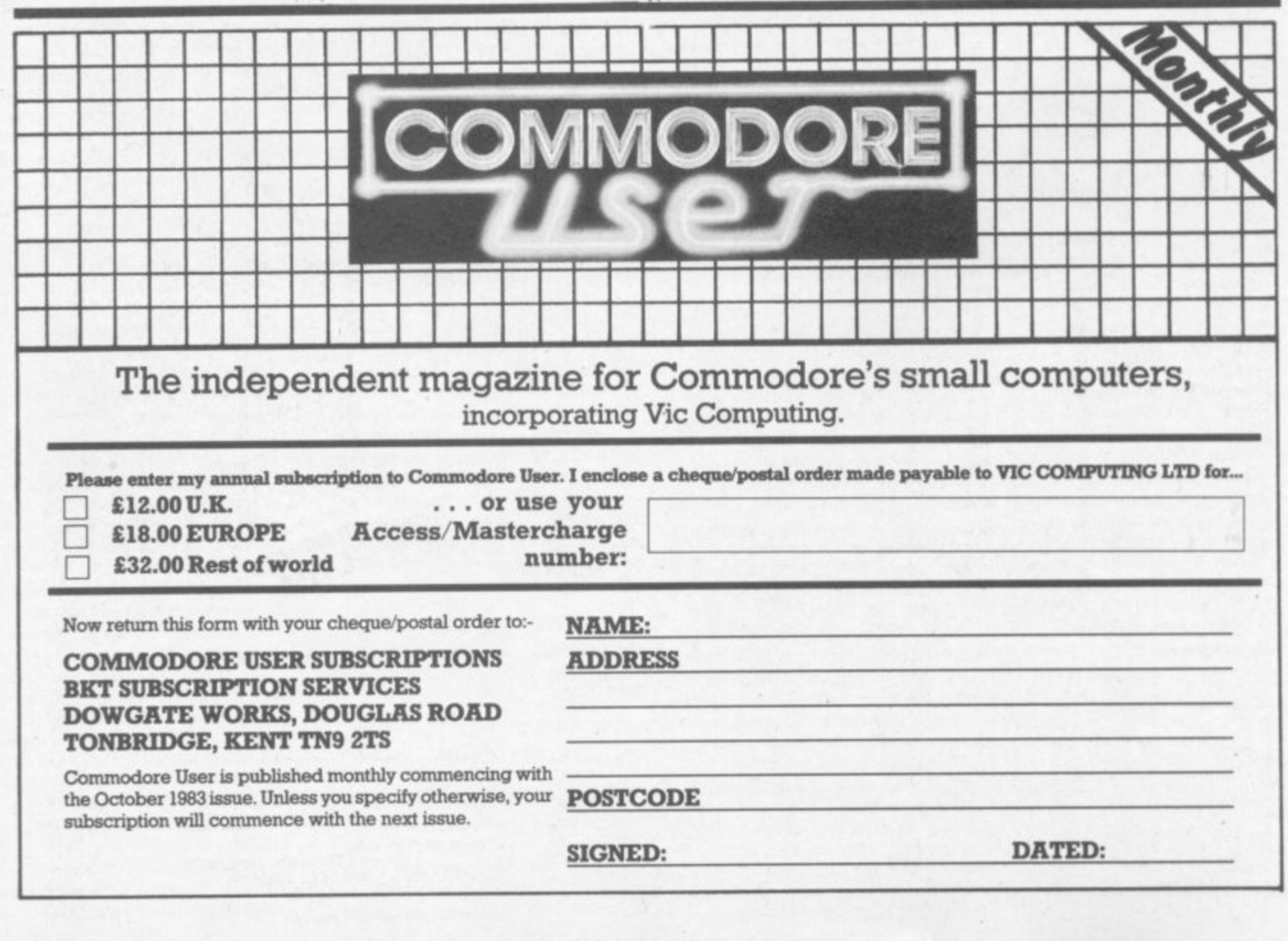

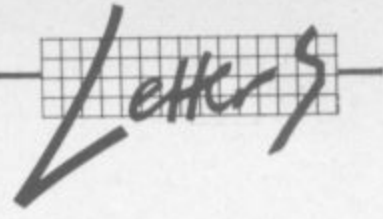

advertisements which read: "This offer applies to UK residents only".

> : : • :<br>: : ::: :

> • •

Governments and Import Agents are warned that a delay of longer than three months in delivering a new computer can be fatal to a true-blue buff while the abso lute impossibility of buying a computer 'off the shelf' has more than once led to a not-too-subdued rebellion - for example the release of the CBM 64 in Britain while none were freely available here (they sill aren't!)

Possible cure: a rapid drop in **airline fares and a CBM shop at** Heathrow airport to enable buffs to shuttle to and fro as much as possible.

May I add that this disease does have one positive aspect - it leads to very high scorers at all games; since most buffs here don't have more than the original two or three purchased with the computer! **Have a wonderfully Orwellian :964**

**Rosa Vella-Briffa, Villa Cahose, Manna Street, Pieta, Malta C.C.**

#### Poms away

 $\cdot \cdot \cdot \cdot$ • : • •••• Your 'rest of the world' subscription at £32 (about A\$64) is almost prohibative, seeing I can get Com**pute airmailed here for AS41. The dealer from whom I bought this** year's subscription is closing down, so I'll have to subscribe di**rect with you**

**• - Bruce W Falrhall, Public School, Lindsay Street 18, Blayney, 2799 NSW, Australia.**

Look, it's not our fault - it's all part of the British Post Office's **xenophobic desire to prevent anyone who isn't in the supertax bracket sending anything outside Britain. Like airmail to Australia costs us a minimum of** £1.42 per copy, or £16.98 for a **twelve-issue annual subscripnon. Add that to the UK price of E12 and your just short of E29. That's the lightest size of the issue we produce. And if we do a slightly larger issue, the total goes over E32. And the postal • rates are going up this year - but we'll be committed to servicing** **subscribers at the old rate.**

**We could short-circuit all that by finding a local agent to whom : we'd ship in bulk (which is cheap, because it's done as airfreight and not as mail) for local distribution And we are looking: but if there's anyone out there who's interested, give us a caU**

#### **Restoritis**

**Upon reading your article on com** puter diseases in the December **Commodore User I noticed an important exception. namely Restoritis (a disease that 1 was afflicted with until I used the treatment suggested). I hope Dr Buttertodd will add this to his files and continue to diagnose computer diseases and help both the buff and the novice survive.**

**Restoritis: A common disease with programmers that write musical and hi-res (user-defined) programs. Symptoms are blisters on the left hand thumb and jarred tight** hand fingers. Possible cures are **d purchase of the Super-Expander or fi Programmer's Aid cartridges:**

these enable the programmer to **define the function keys eg KEY2**

**"P0KE364376,0" .-.•.• Simon Rees, 5 Sladesbrook Close, Bradford-on-Avon, Wiltshire BAIS 1TD**

**Dr Buttertodd writes: A most Interesting malady, and once again ::: a most effective demonstration of the efficacy of applying guan- .. tides of pound notes to the prob** lem site.

#### **Write on**

I think it is a good idea if you published a section in your magazine **where people could send in their names arid addresses who would** like 'pen-friends' with Vic-20's.

They could swap information and programs or even talk to each other through acoustic couplers

Don't you think that this is a good idea? If you decide to print it, please put my name down.

**M. Rinks, 4 Chilton Drive, Righarn, Rochester, Kent, ME3 7BW.**

**OK, we'll do it. Any entrants for** •**a 'Pen Pals' column?**

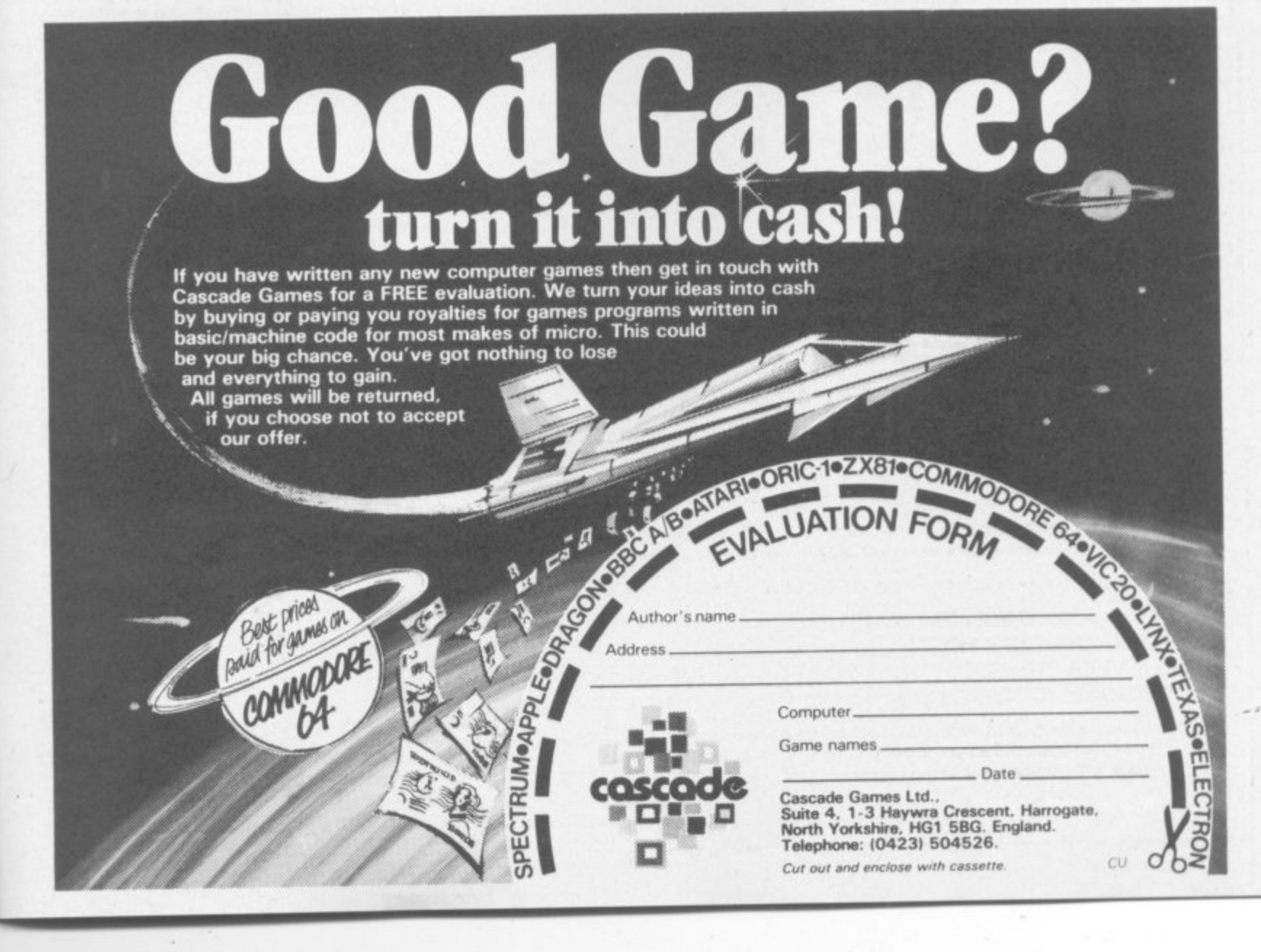

• •

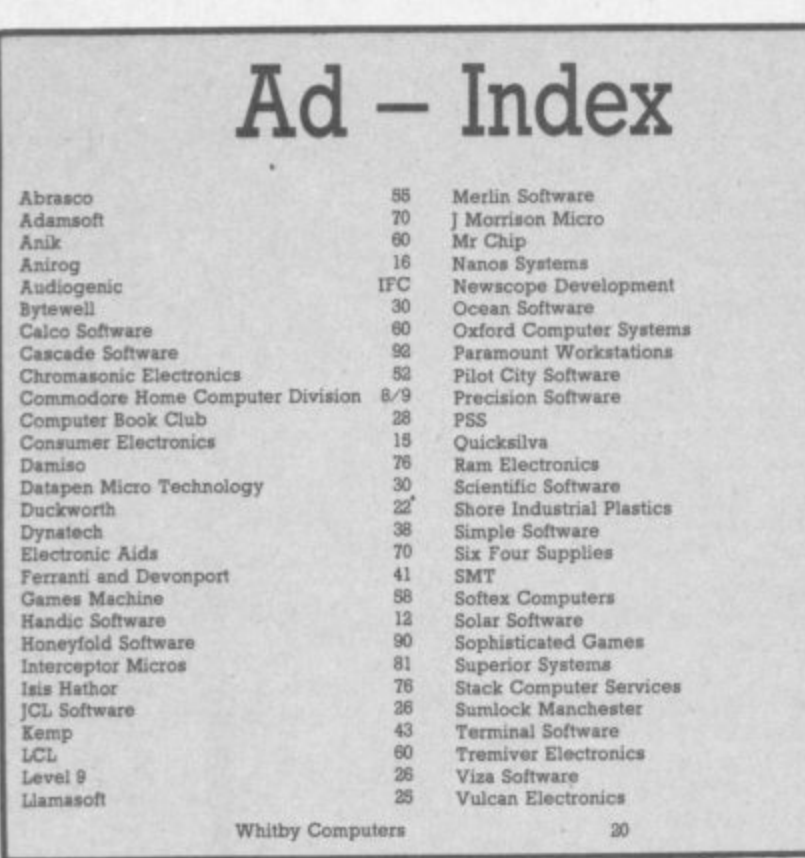

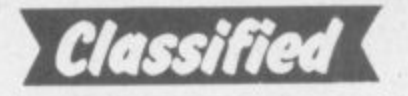

**STAY FRIDAY TO SUNDAY** at one<br>of Worcestershire's finest Hotels<br>and learn "Basic" on Commodore 64s. All rooms have bath, colour<br>TV, etc. 14 hours of instruction<br>from a qualified lecturer, maximum from a qualitied lecturer, maximited<br>of 20 people on each course. 10<br>computers. Cost £65.00 fully<br>inclusive. Write for brochure to:<br>Gainsborough House Hotel,<br>Bewdley Hill, Kidderminster.<br>Tel: 0562 754041.

Unexpanded Vic 20. "Invader Numbers". Teaches children 2-6, numerical keys, counting, addition, subtraction. + Expander, analogue clock. Both inc p&p £5.00. S Belshaw, 11 Station Road, Lundwood, Barnsley S71 5LA.

Commodore User is published twelve times a year by the Paradox Group, The Metropolitan, Enfield Road, London N1 5AZ<br>Subscriptions and back Issues are handled by B.K.T. Subscription<br>Services, Dowgate Works, Douglas Road, Tonbridge, Kent TN9 2TS;<br>Telephone 0732-351216

Annual subscription (UK) £12.00, (Eire) £IRL17.00, (EUROPE) £18.00, (REST OF WORLD) 32.00.

Cheques and postal orders should be made available to Vic Computing Ltd.

Printed by Garrod & Lofthouse Ltd, Crawley; Phototypesetting by Carlinpoint Ltd, London WC2 and PDQ Ltd London N10; Reproduction by Elan Litho Ltd, London EC2. Distributed by Associated Newspapers. material is accepted on an 'all rights' basis unless otherwise agreed. Enclose SAE if you want the return of original manuscripts and

#### photographs.

28  $60$ <br> $42$ 

 $6\n42$ 

**IBC**<br>4 20 20 66<br>10<br>10

22

36

 $\frac{30}{87}$ 

OBC<br>7,33<br>86<br>57<br>9,34

72

All material C copyright Commodore User 1984 and contributors. No part of this issue may be reproduced in any form without the prior consent in writing of the publisher, other than short excerpts quoted for the purposes of therefrom. ISSN 0265-721

**FREE ADS** 

## **CLASSIFIED ORDER FORM**

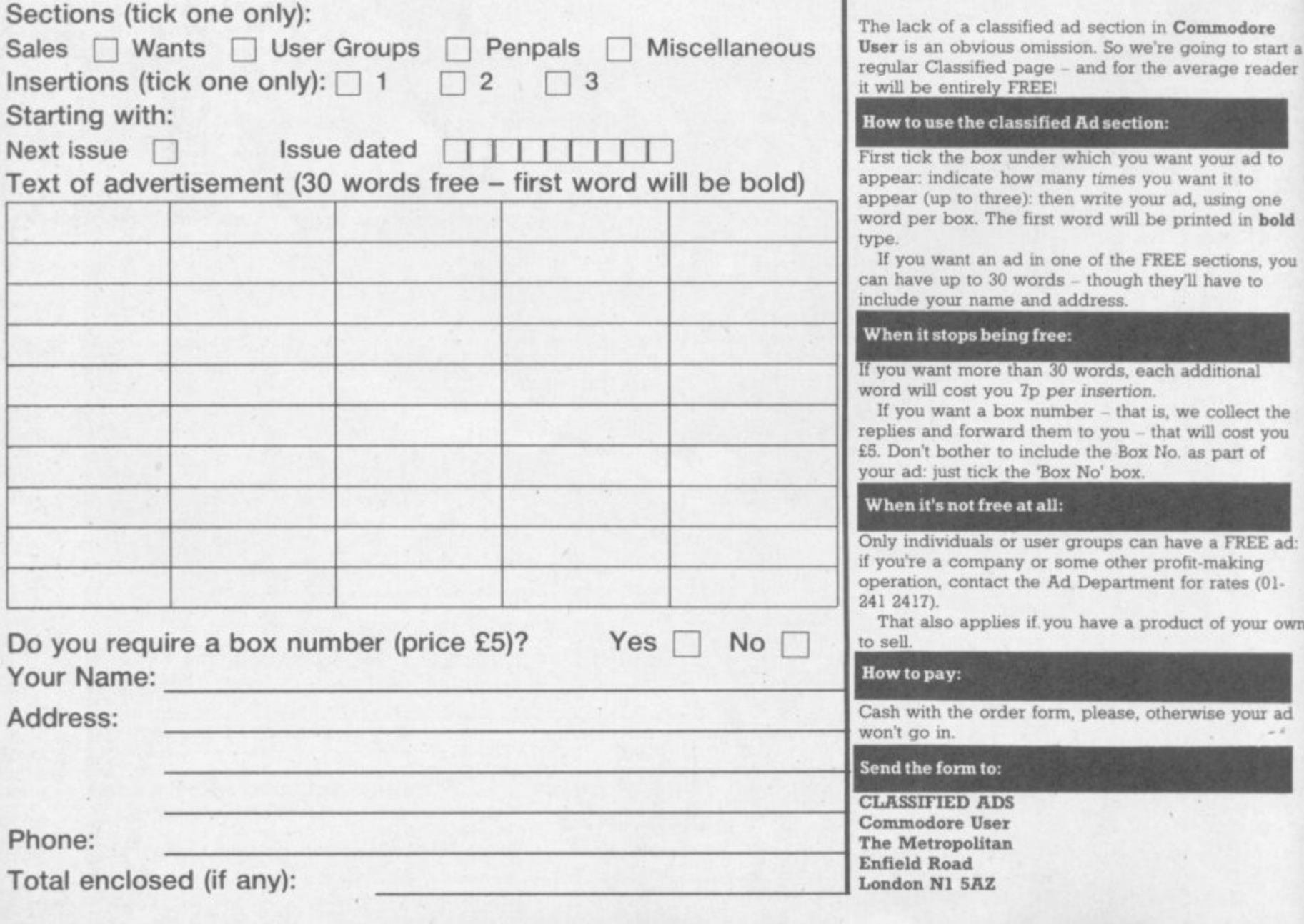

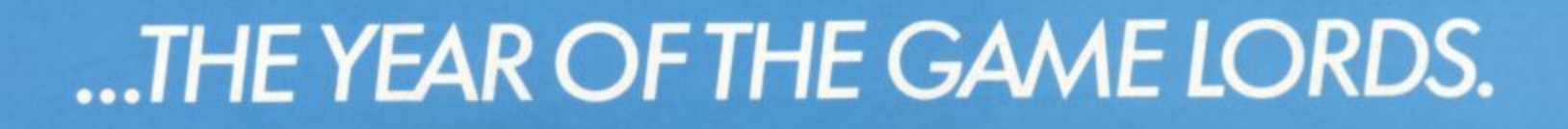

**ICKSINA** 

**I J • I**

**•**

**Q**

## A new age has dawned

 $4($ 

with the

**It's a new, easier way to creative software and it's fun tool The Stack Light Pen means freedom from the old labours of the keyboard and a new software style for the future.**

**I 'sing the Light Pen means you can create programs, including games, with that extra dimension.. .control, at the touch of the pen. With your Light Pen you can remove words or images from the screen or put them back onto it, or simply move them about the screen. You can even trigger off a series of actions on screen.** stopping them at will...with the touch of the Light Pen!

For **ATARI INCE AT 700 ) 1 1** And it's so easy to use...simply hold it against the **screen, touch the contacts and away you go!**

**Already COMMOD** 

#### **1 1 4**

We ve al **g %Yew already created software for you to use with your Stack Light Pen...**

**DRAU w DRAUGHTS. GO, LIFE, CROSSWORD TWISTER, SIMON, OTHELLO. SEEK & DESTROY. SHUFF LER. LOST IN THE LABYRINTH and there's more on the wayll**

**STACK LIGHT PENS and SOFTWARE are available from your LOCAL DEALER or direct from:**

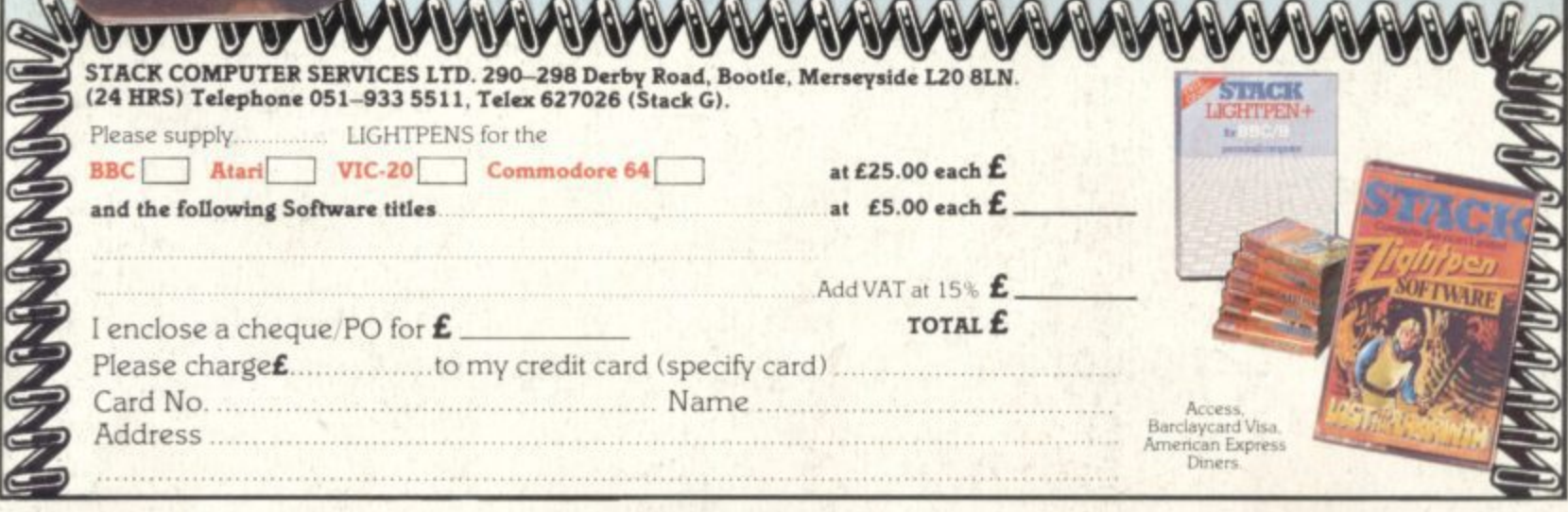